## **Chapter 1: Getting to Know Google Classroom**

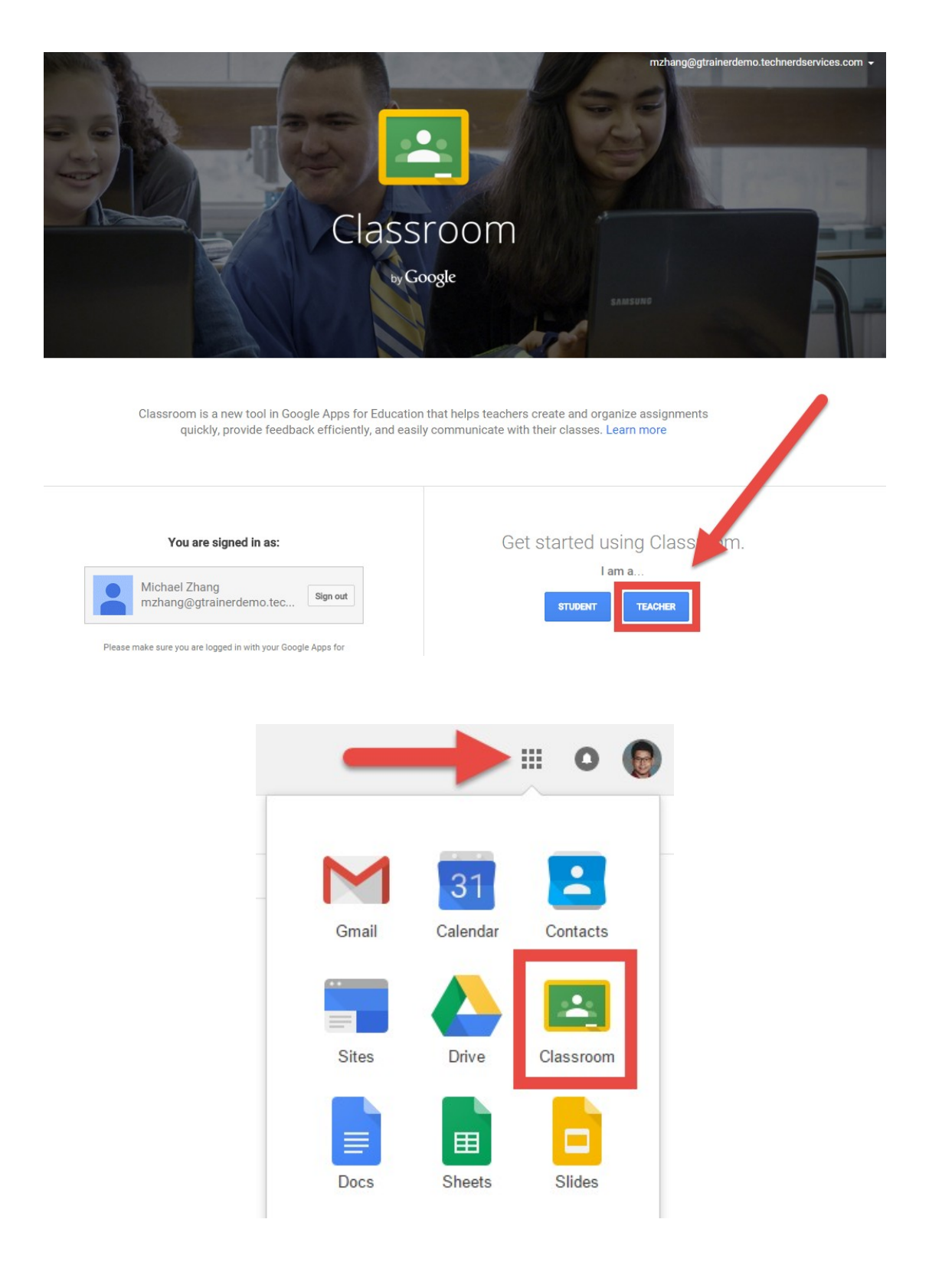

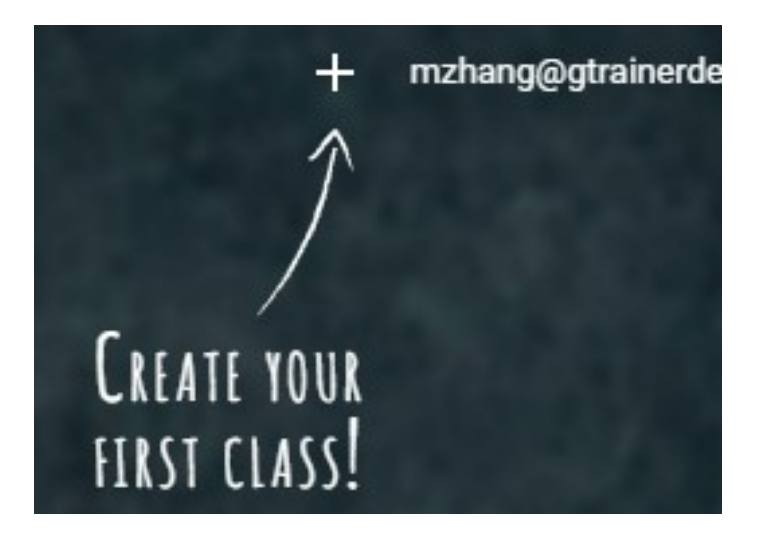

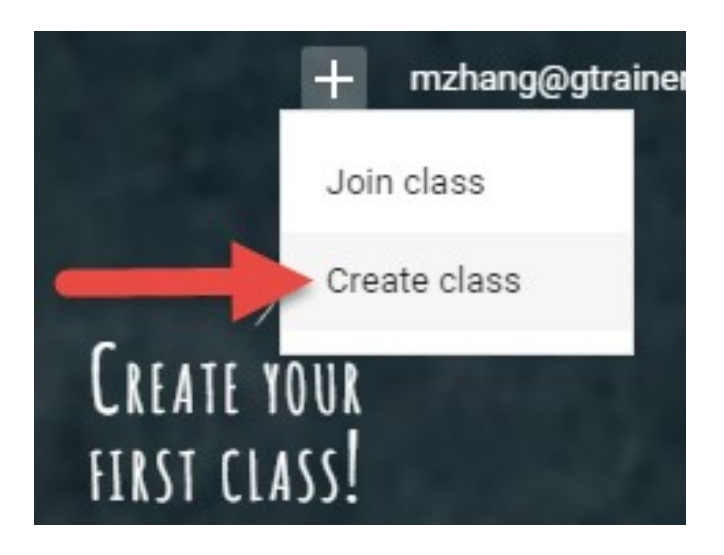

## Create a class

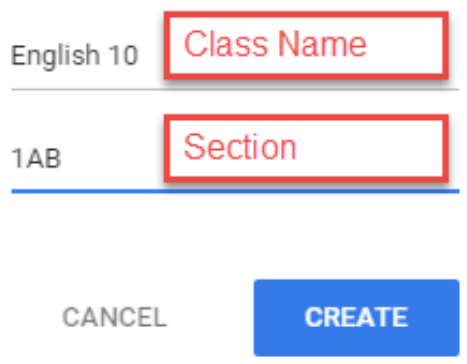

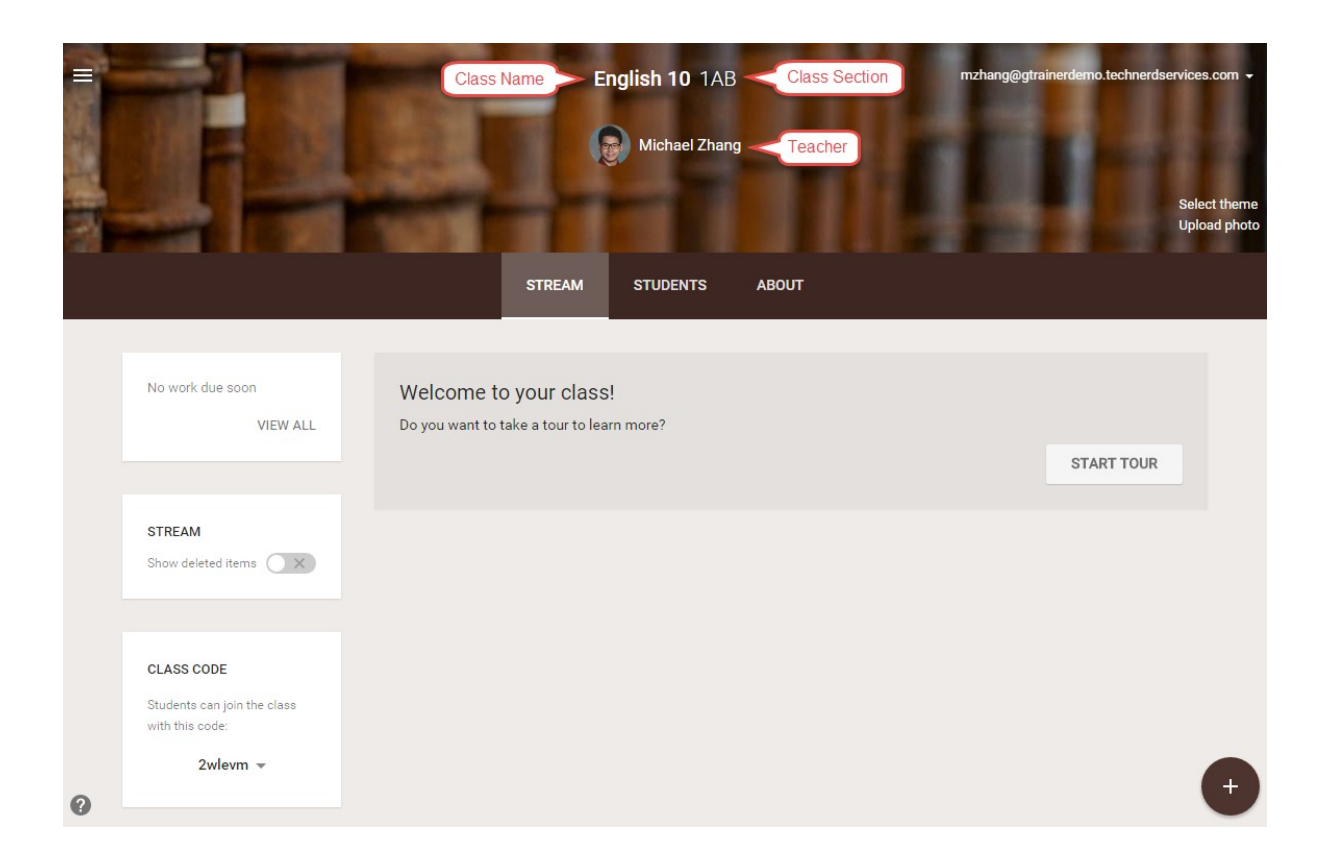

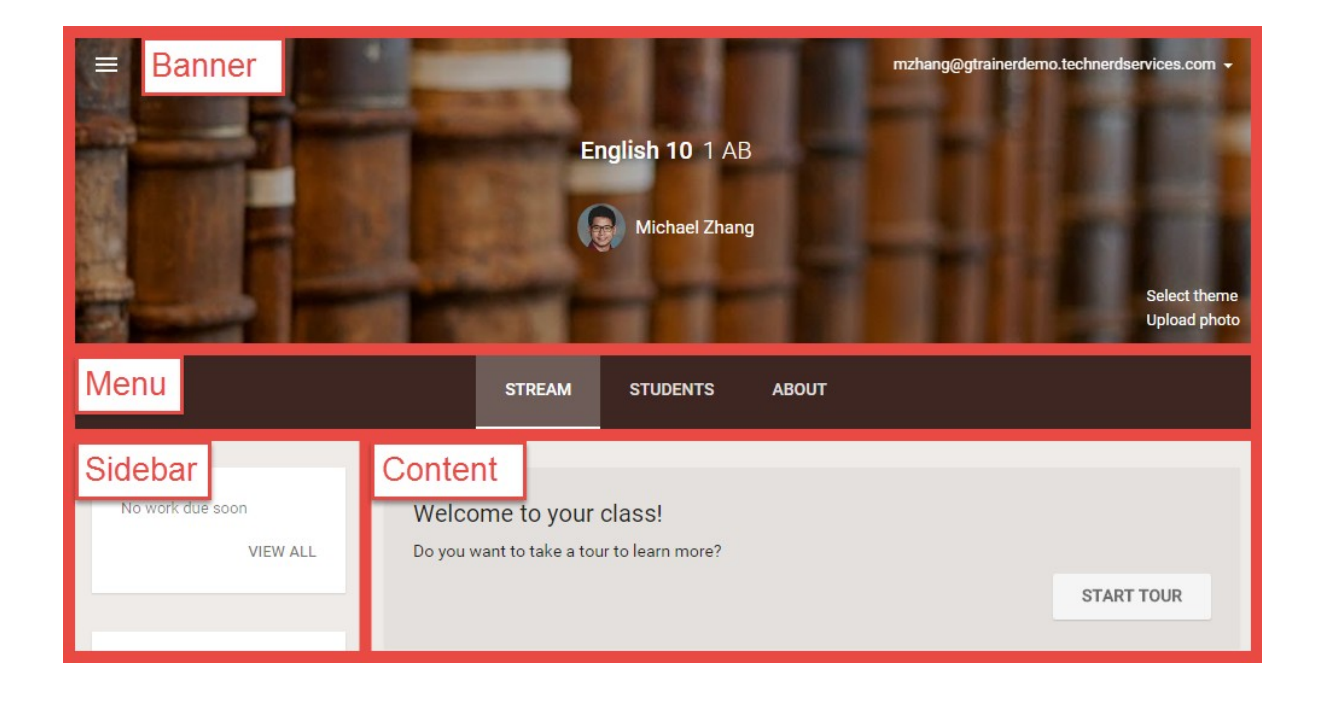

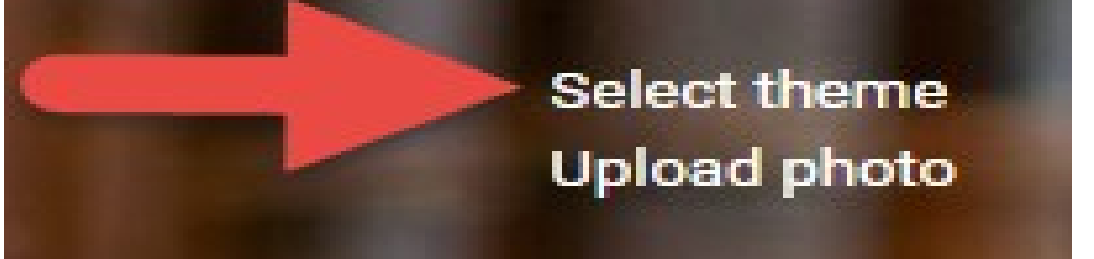

 $\times$ 

### Gallery

Gallery Patterns

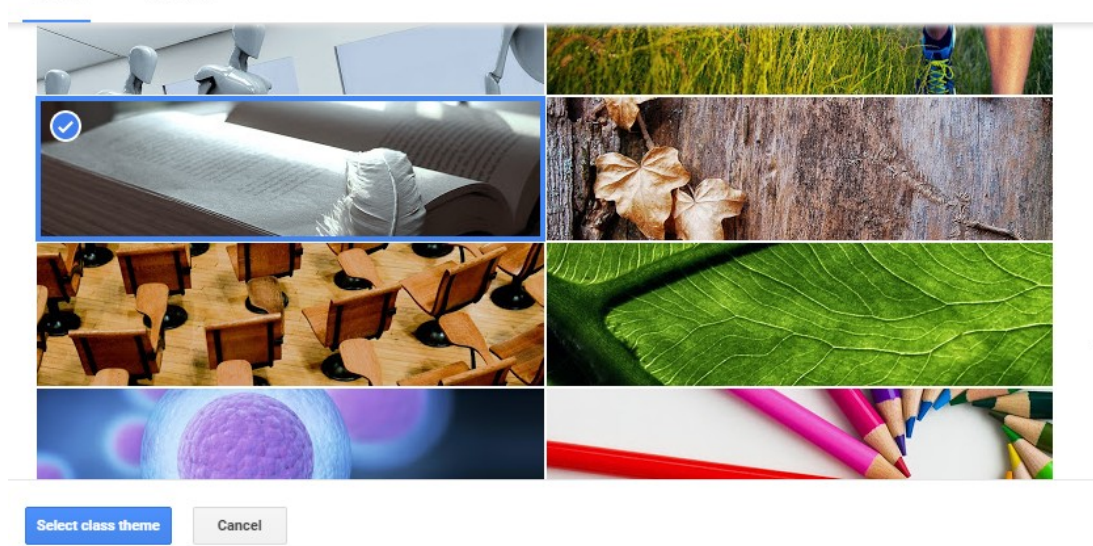

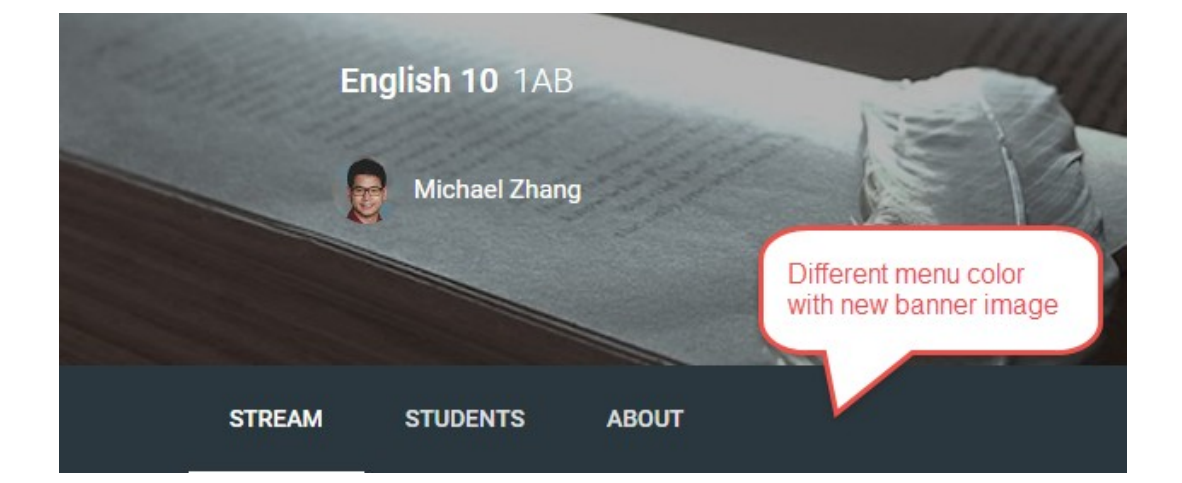

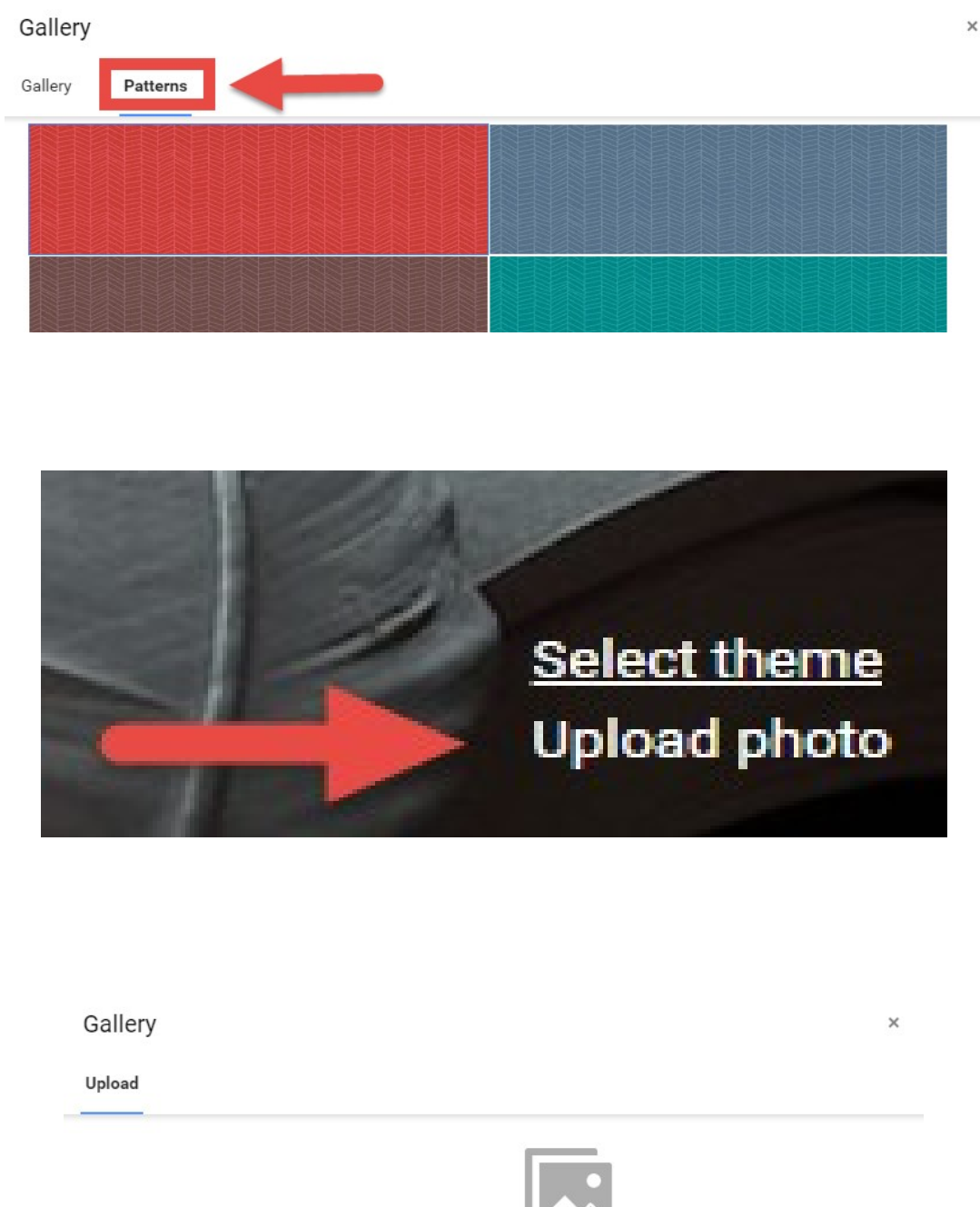

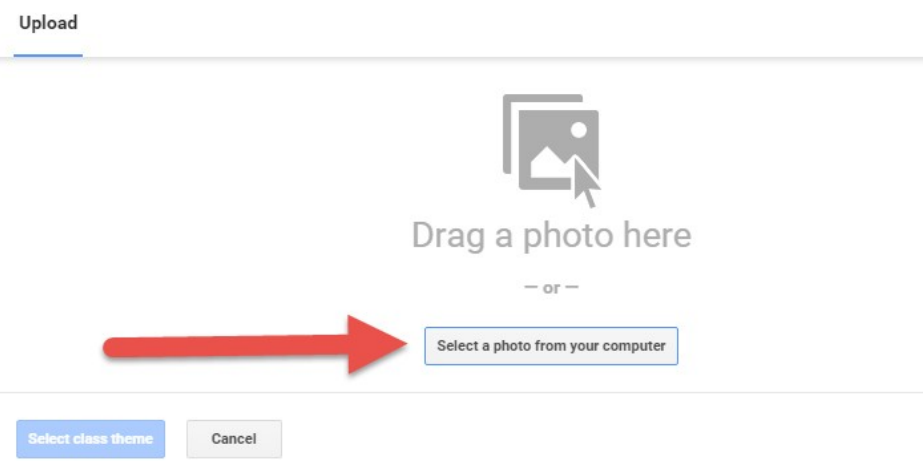

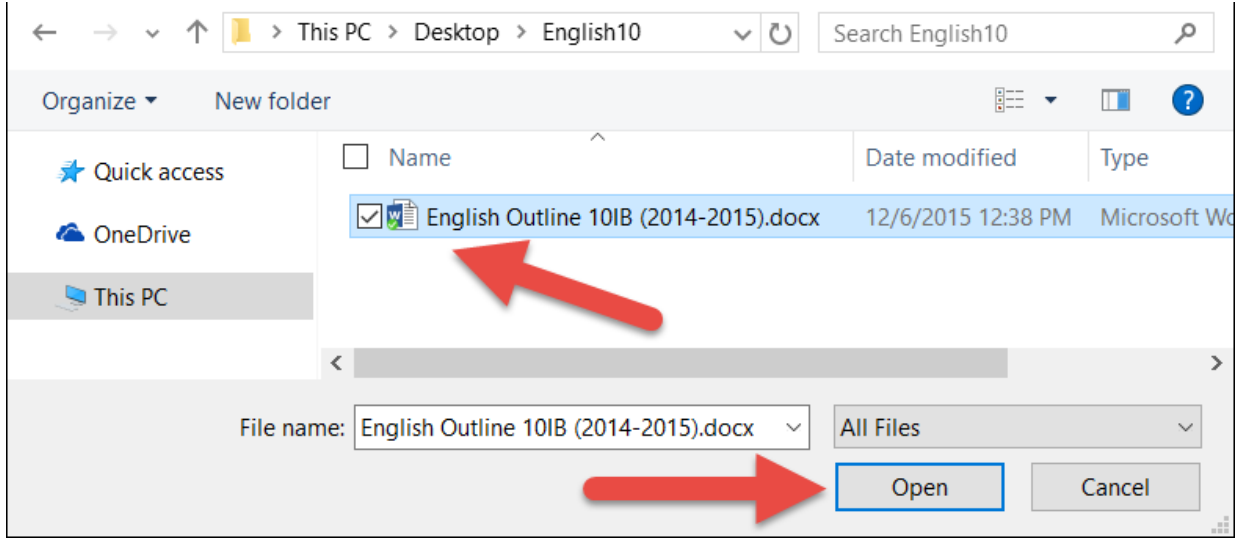

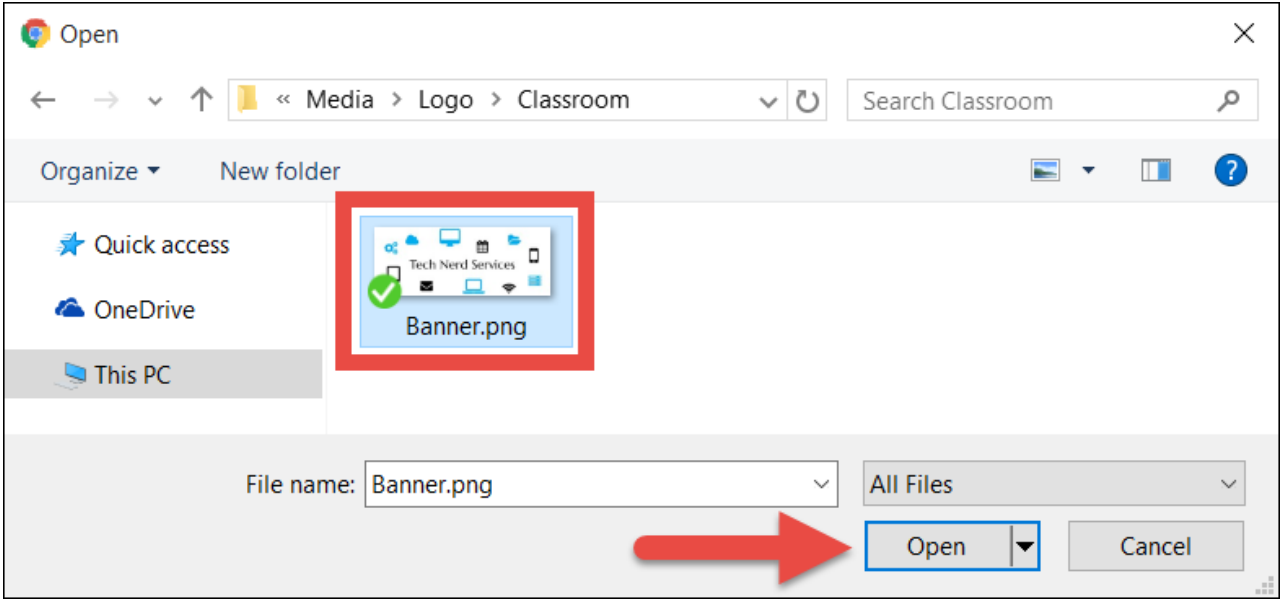

### Gallery

### Upload

### Upload > Banner.png

To crop this image, drag the region below and then click "Select class theme"

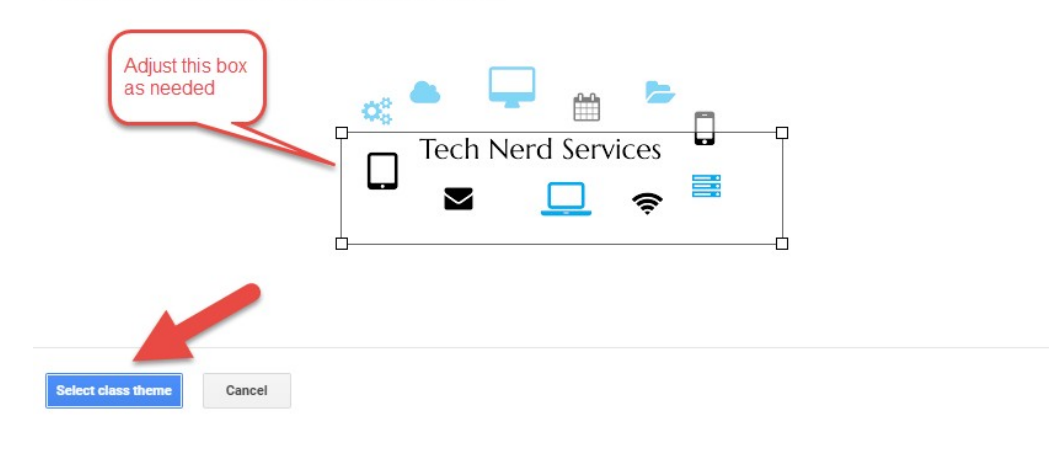

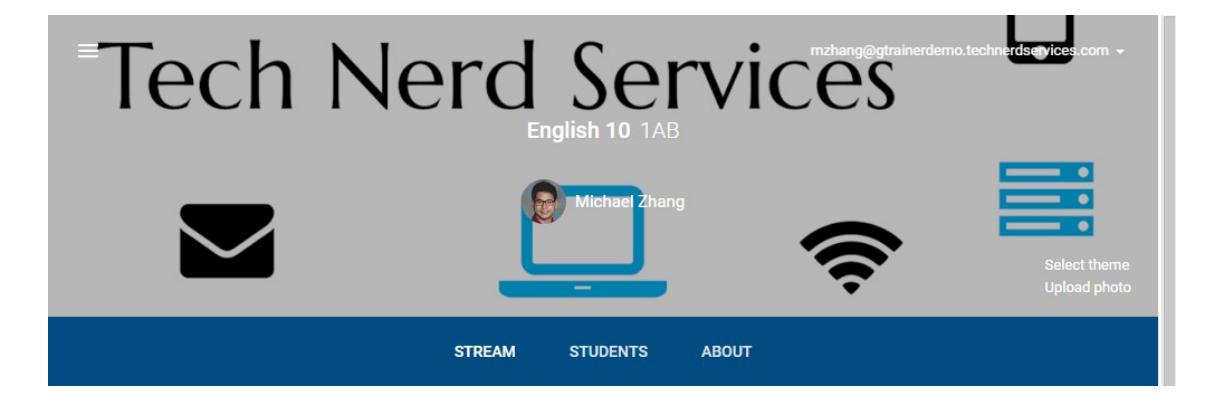

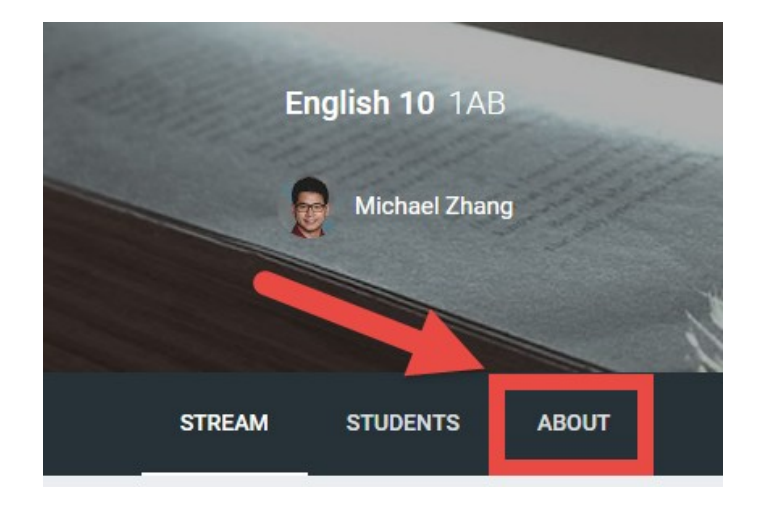

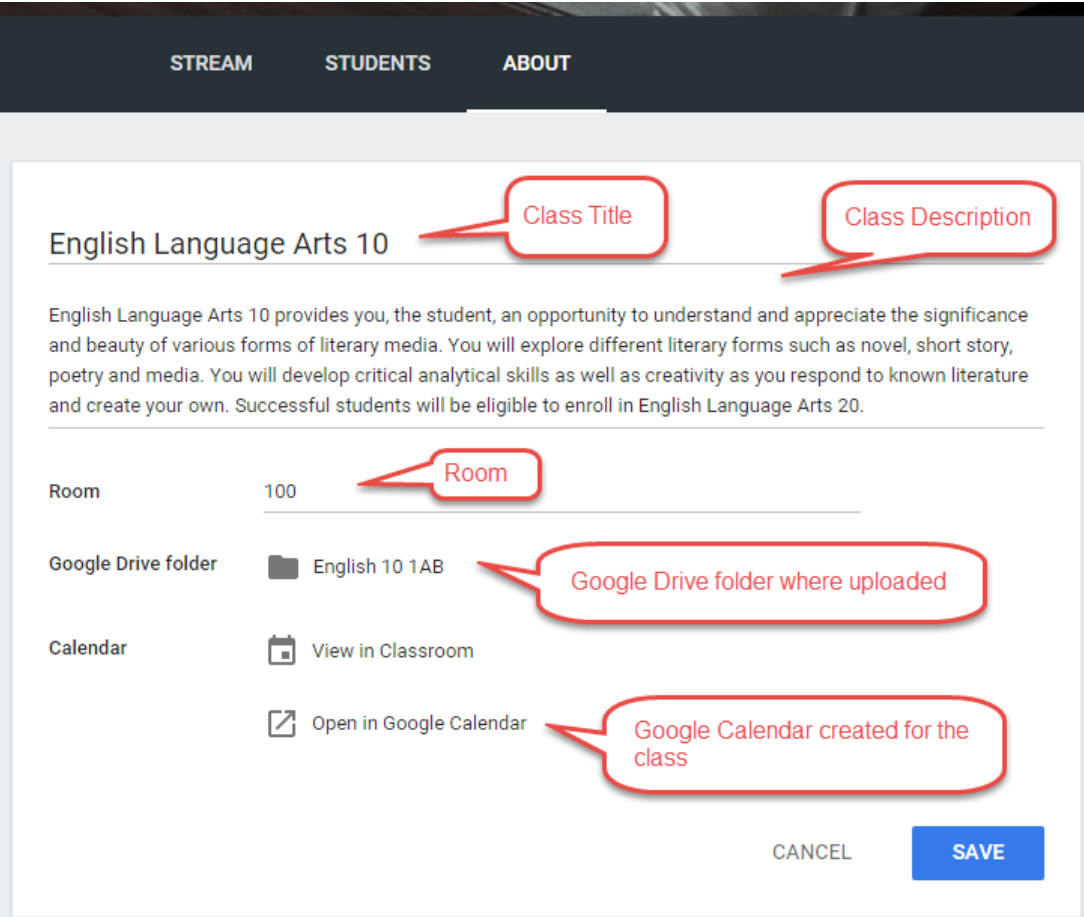

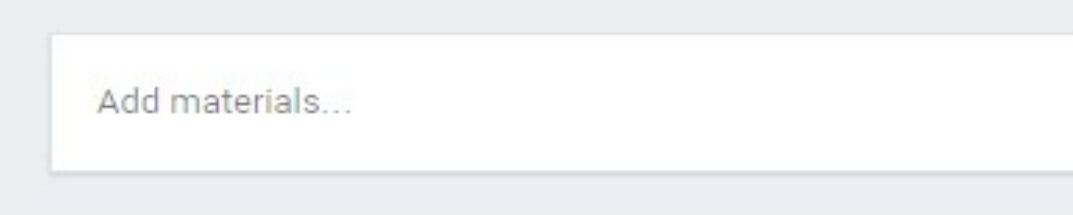

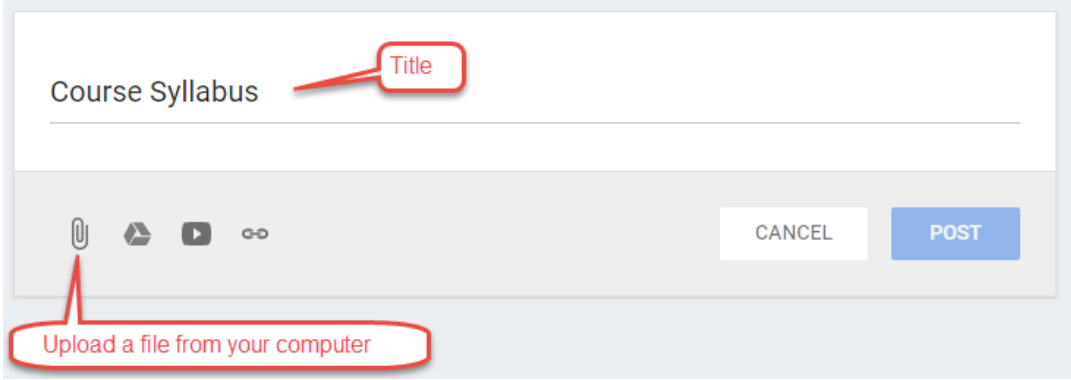

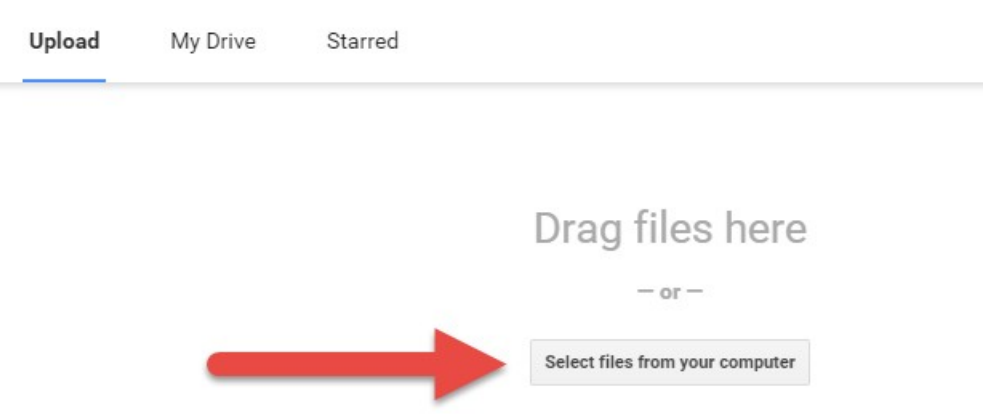

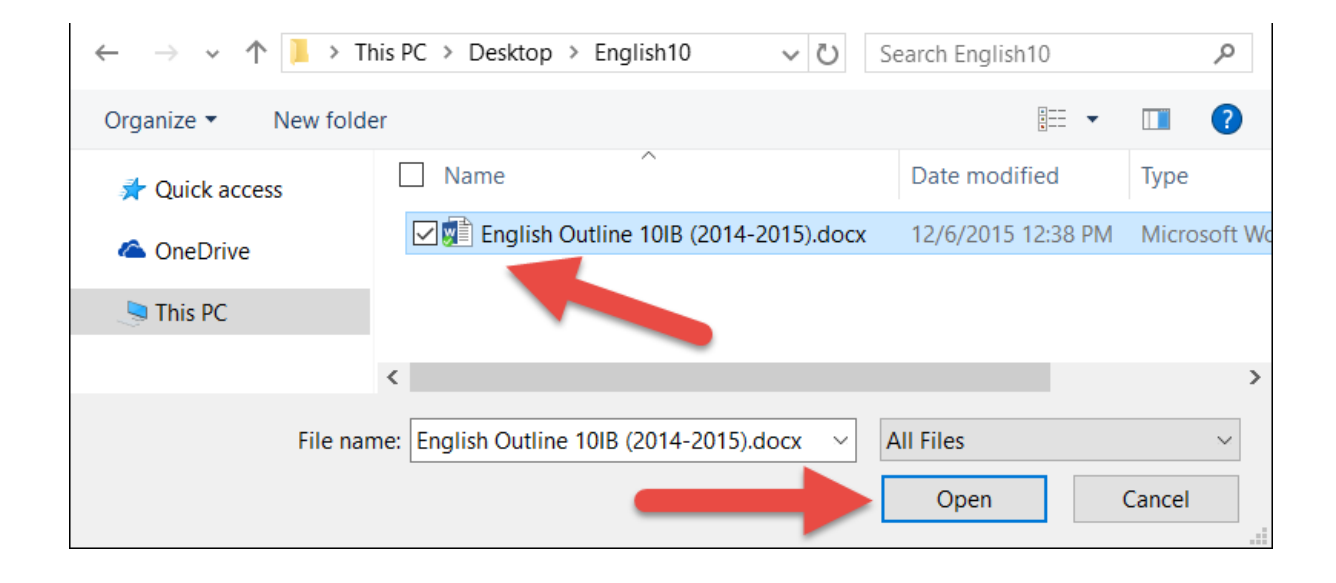

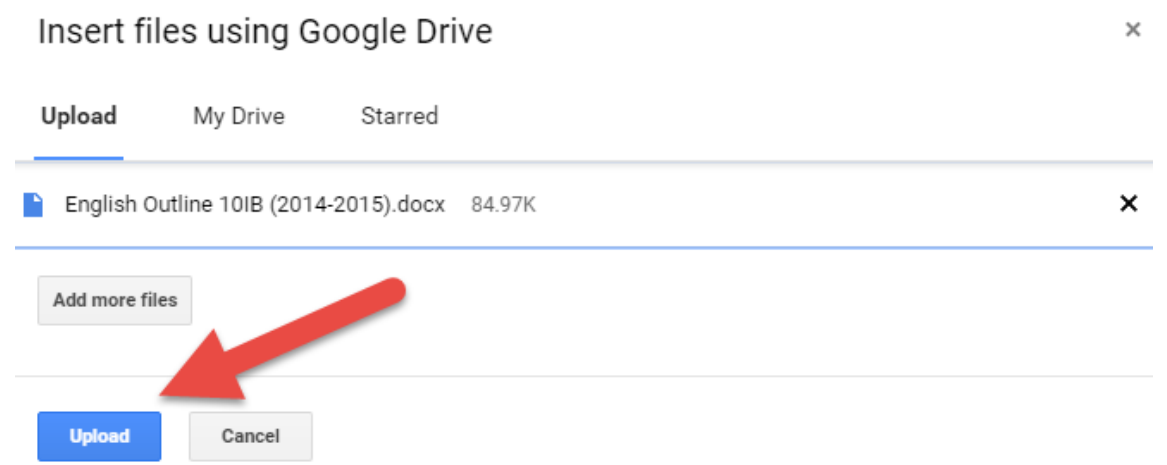

## Insert files using Google Drive

# Course Syllabus

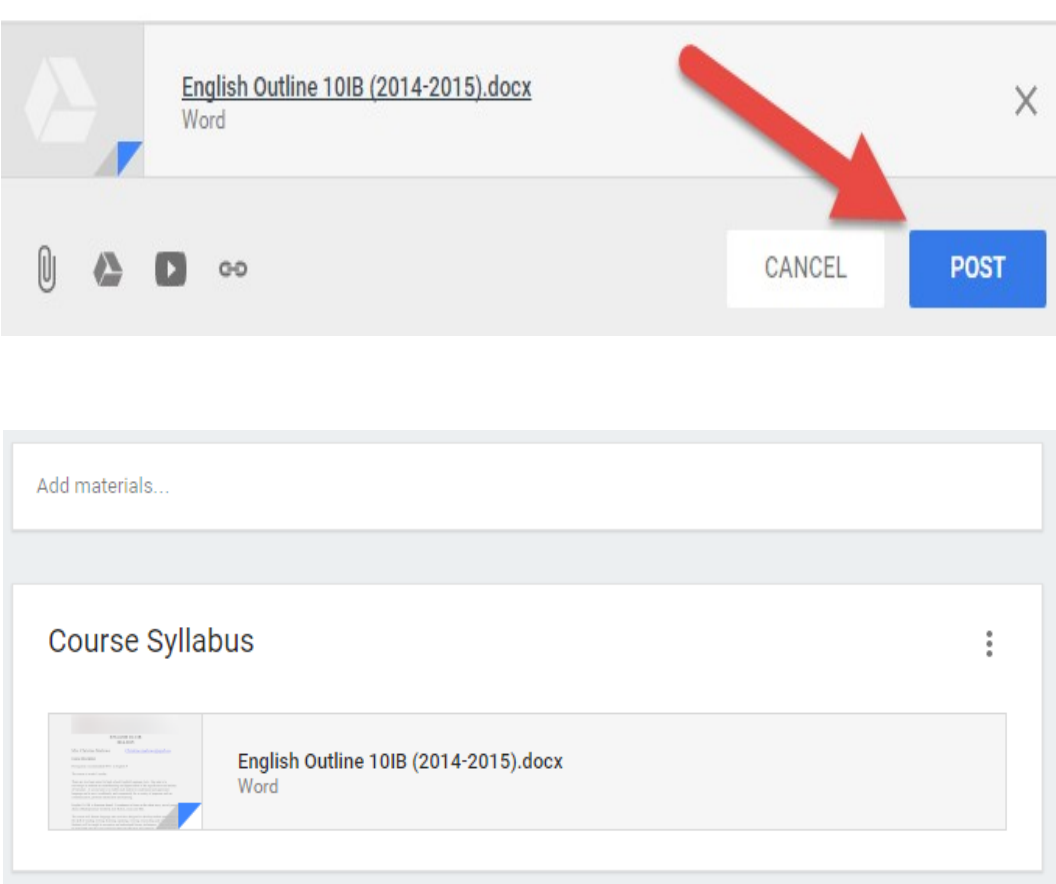

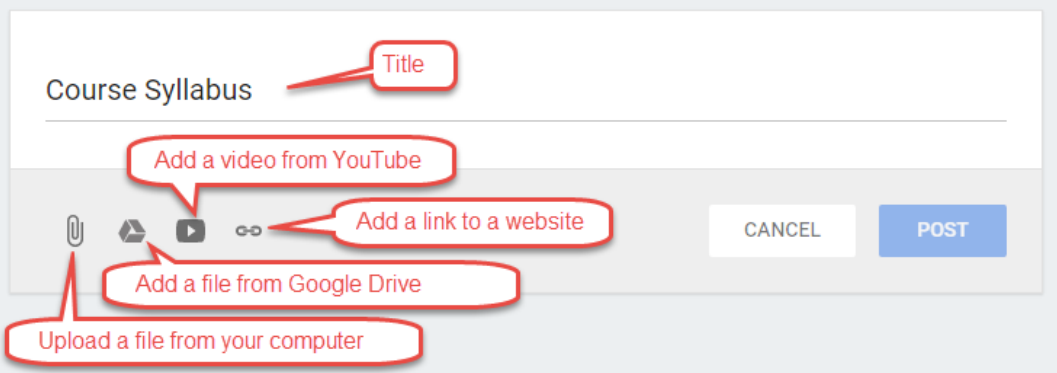

## **English Language Arts 10**

English Language Arts 10 provides you, the student, an and beauty of various forms of literary media. You will poetry and media. You will develop critical analytical and create your own. Successful students will be eligib

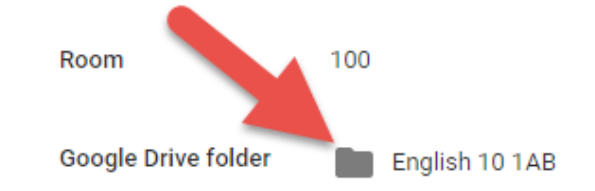

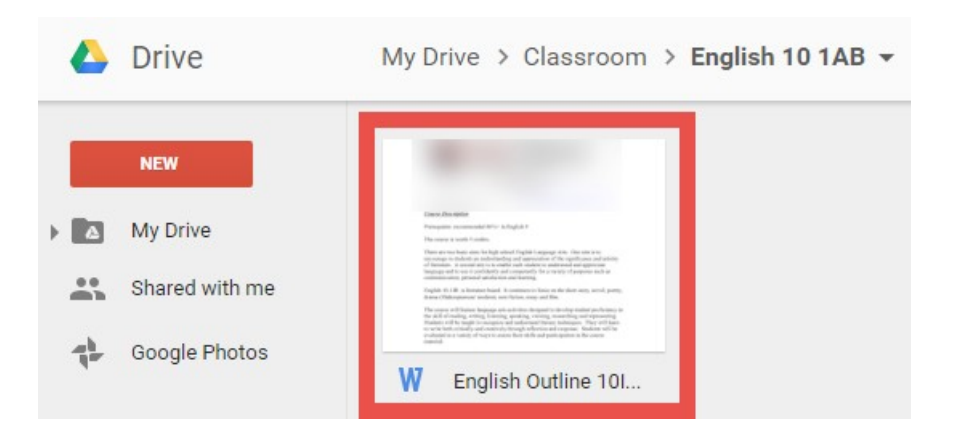

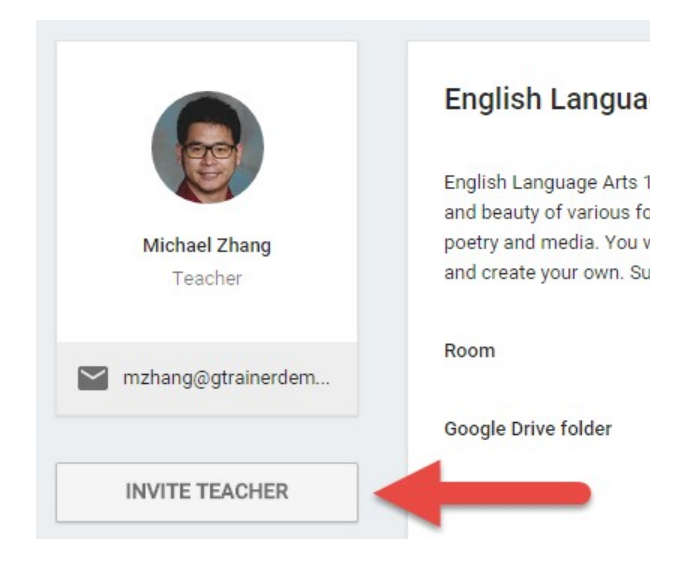

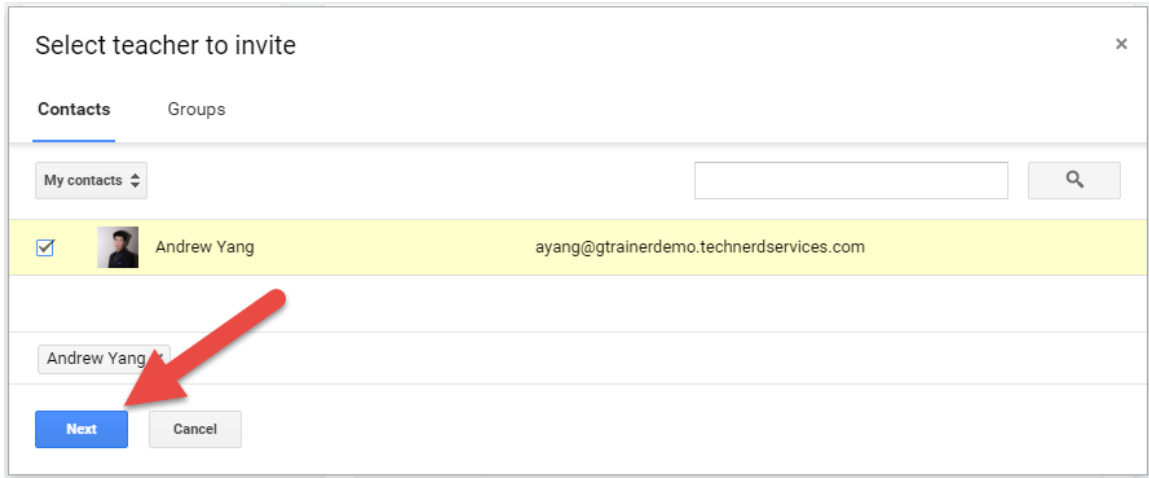

## Invite teacher

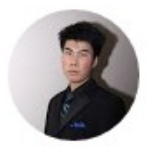

Andrew Yang

Teachers you add can do everything you can, except delete the class

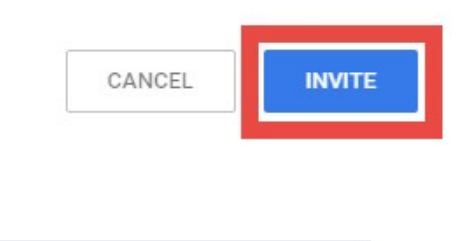

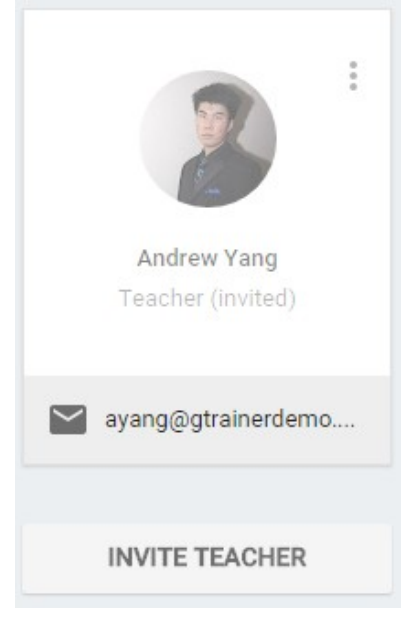

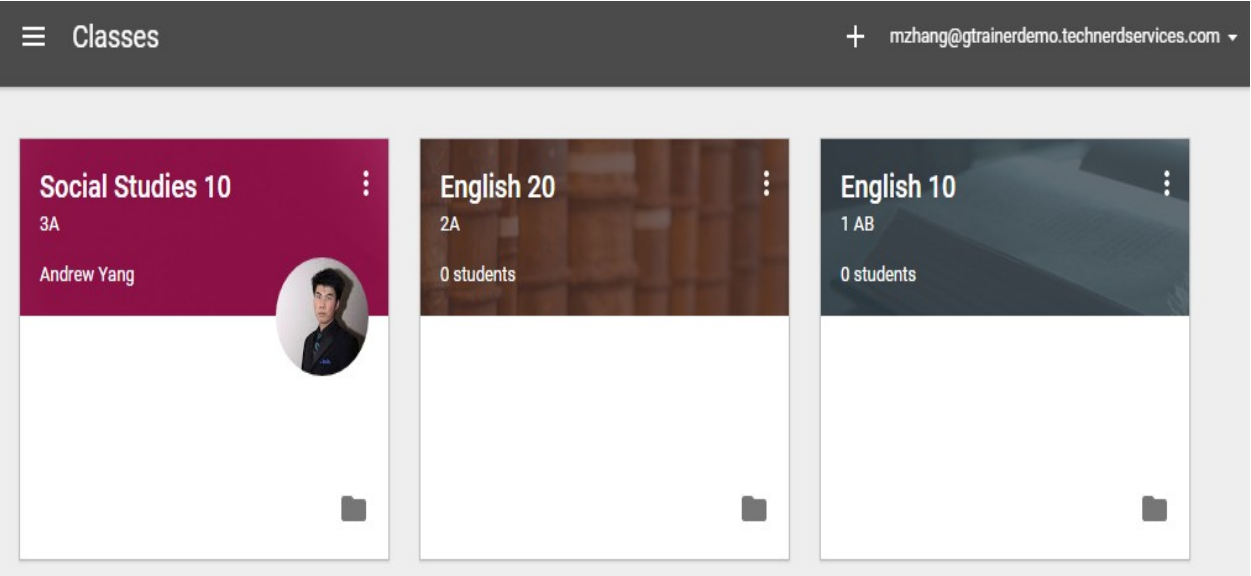

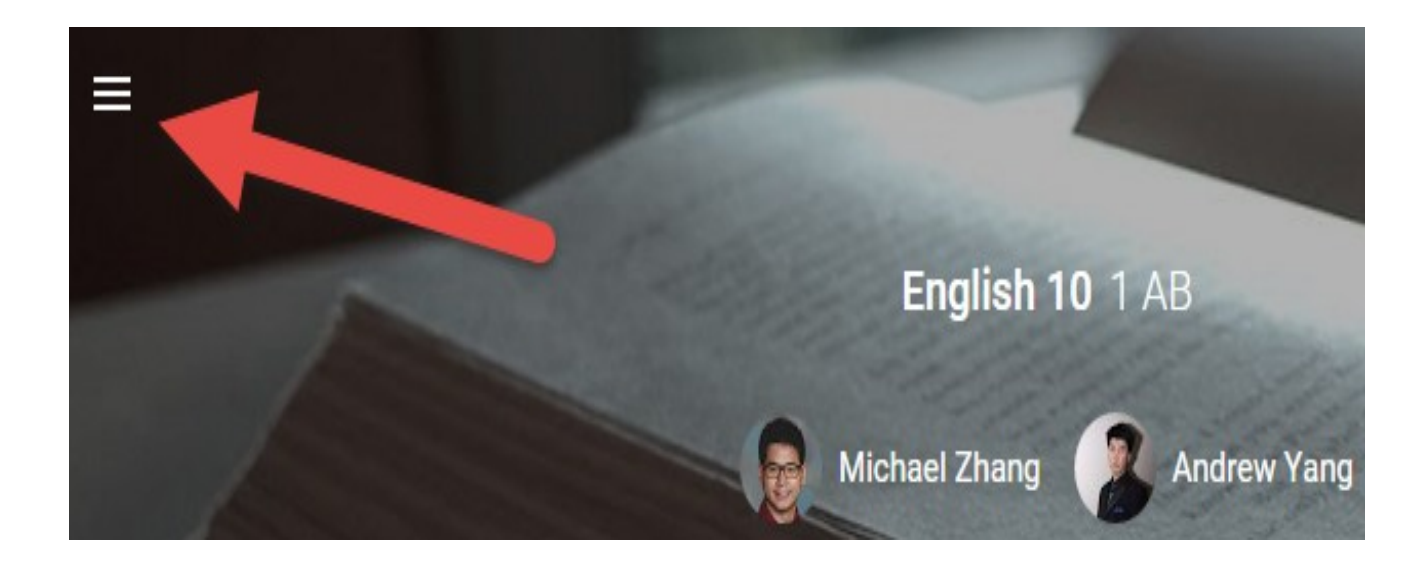

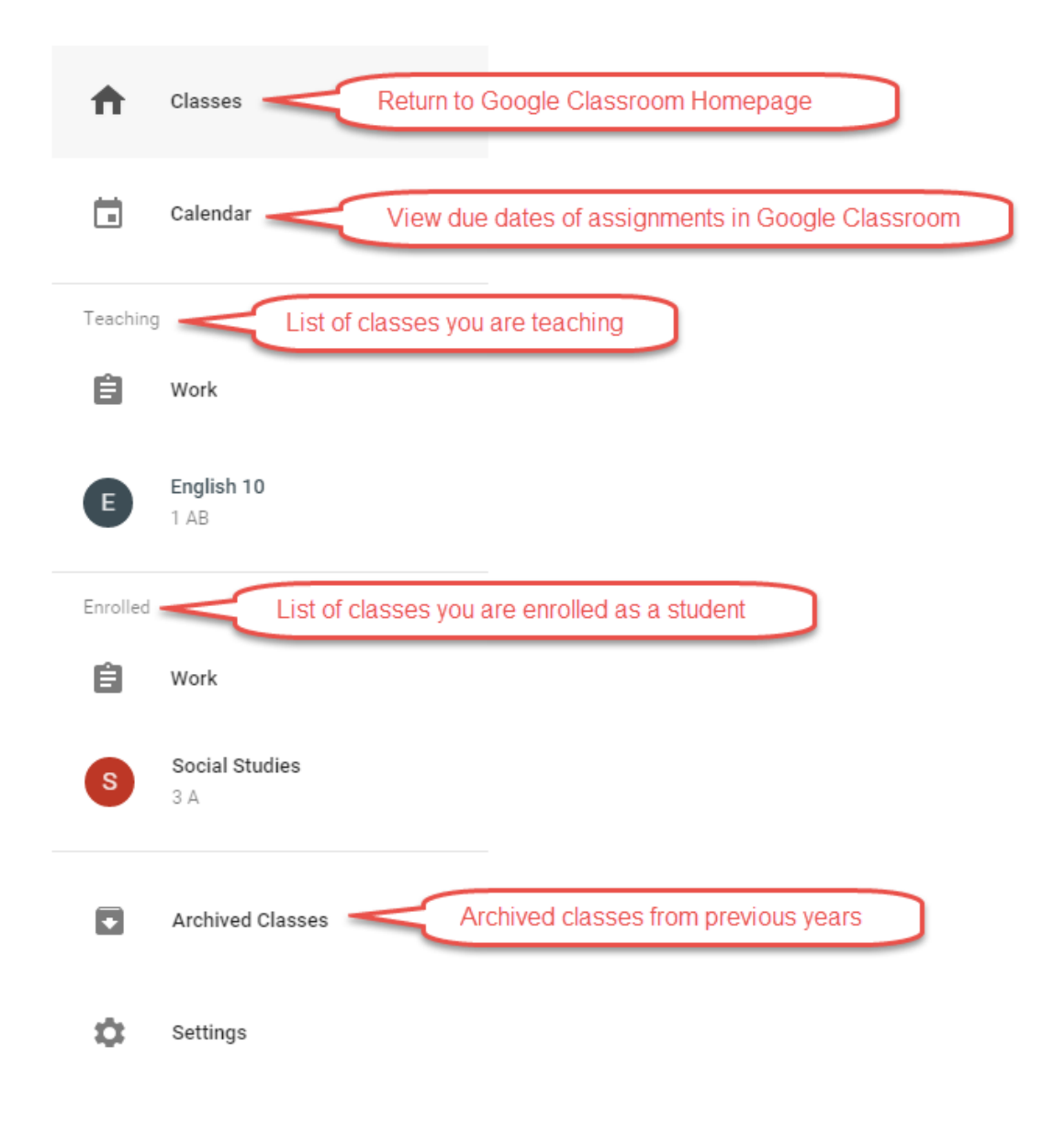

## **Chapter 2: Inviting Students to Their Virtual Classroom**

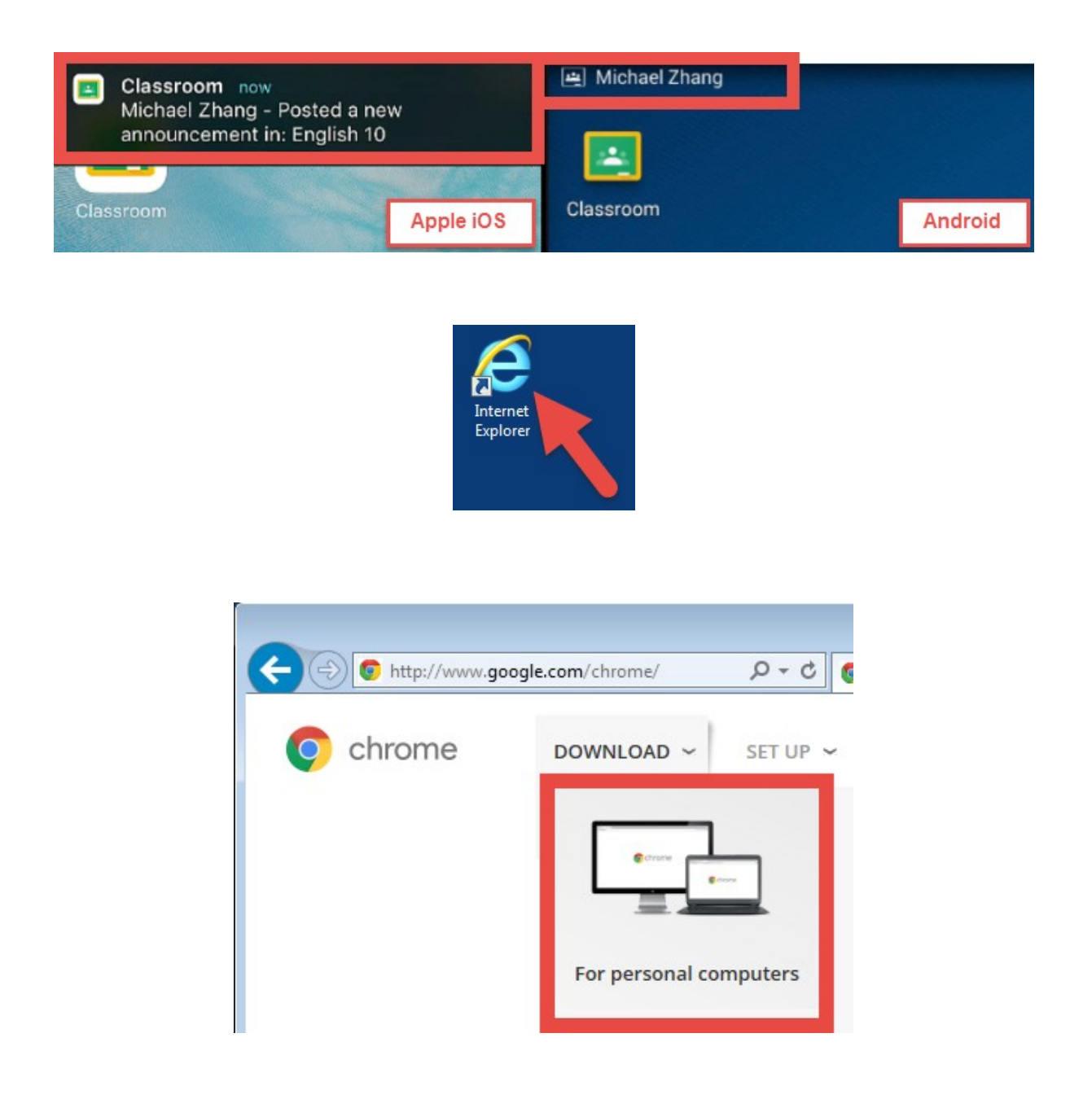

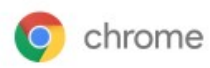

 $\times$ 

# Get a fast, free web browser

One browser for your computer, phone and tablet

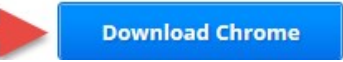

# Download Chrome for Windows

For Windows 10/8/7/Vista/XP

### Λ **Google Chrome Terms of Service** п These Terms of Service apply to the executable code version of Google Chrome. Source code for Google Chrome is available free of charge under open source software license agreements at http://code.google.com/chromium/terms.html. 1. Your relationship with Google 1.1 Your use of Google's products, software, services and web sites (referred to collectively as the Ŵ "Services" in this document and excluding any services provided to you by Google under a separate **Printer-friendly version**

Set Google Chrome as my default browser

 $\Box$  Help make Google Chrome better by automatically sending usage statistics and crash reports to Google. Learn more

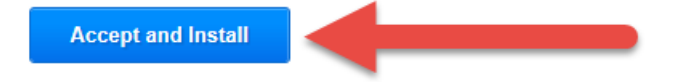

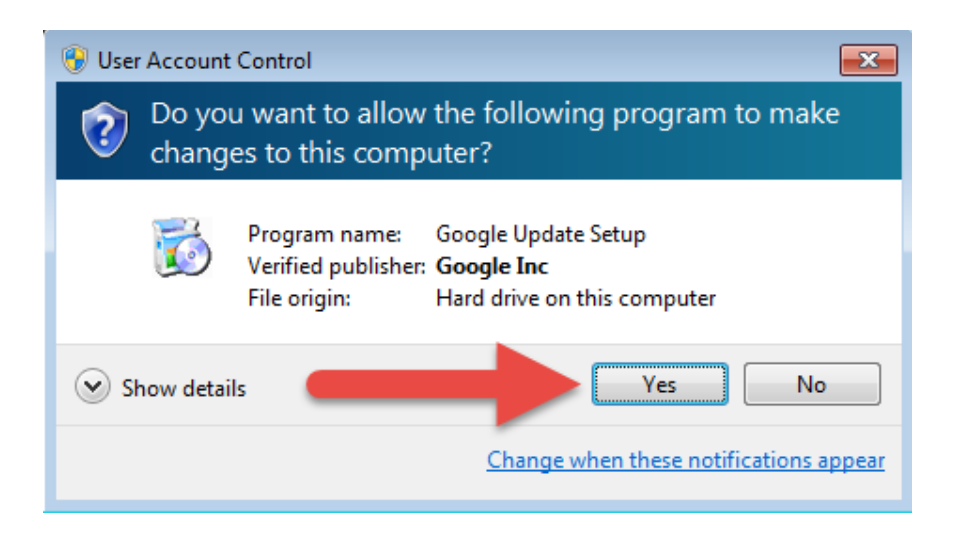

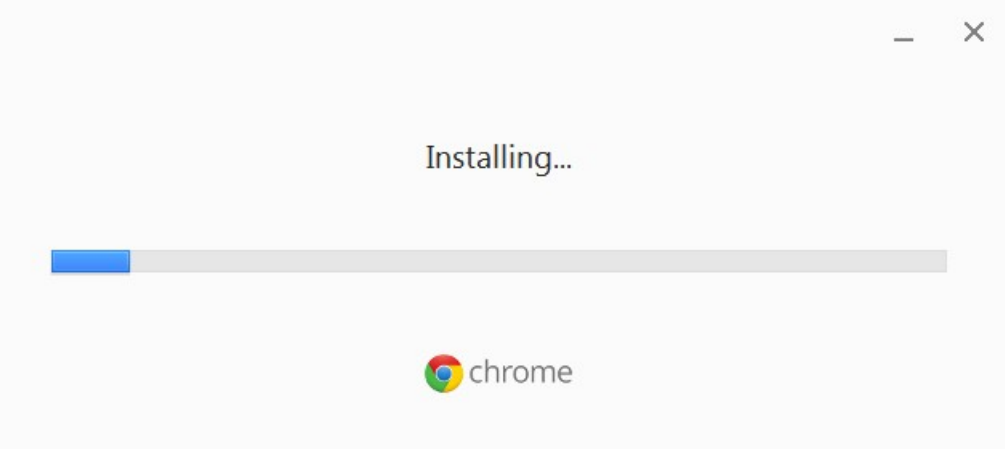

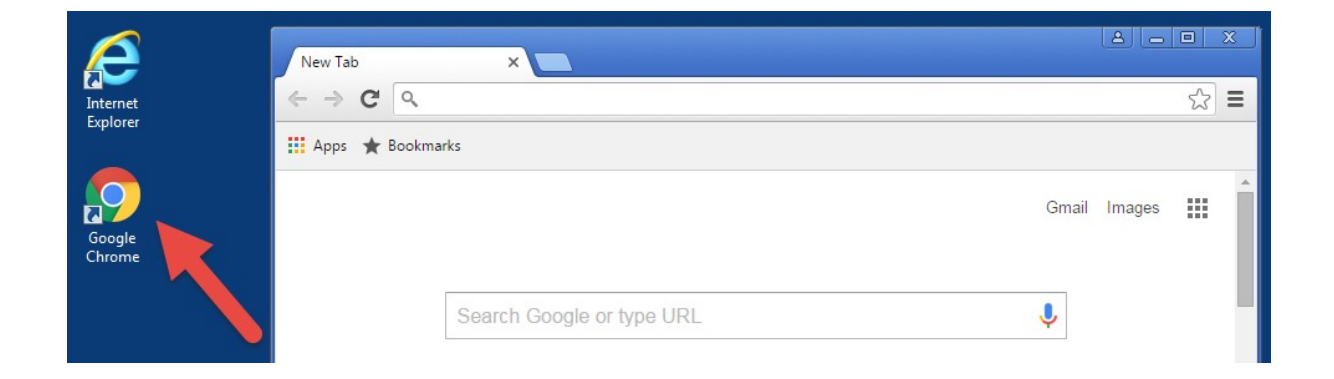

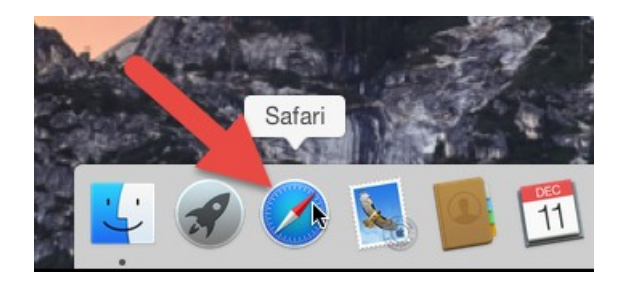

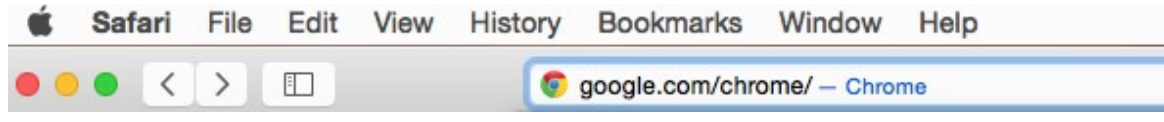

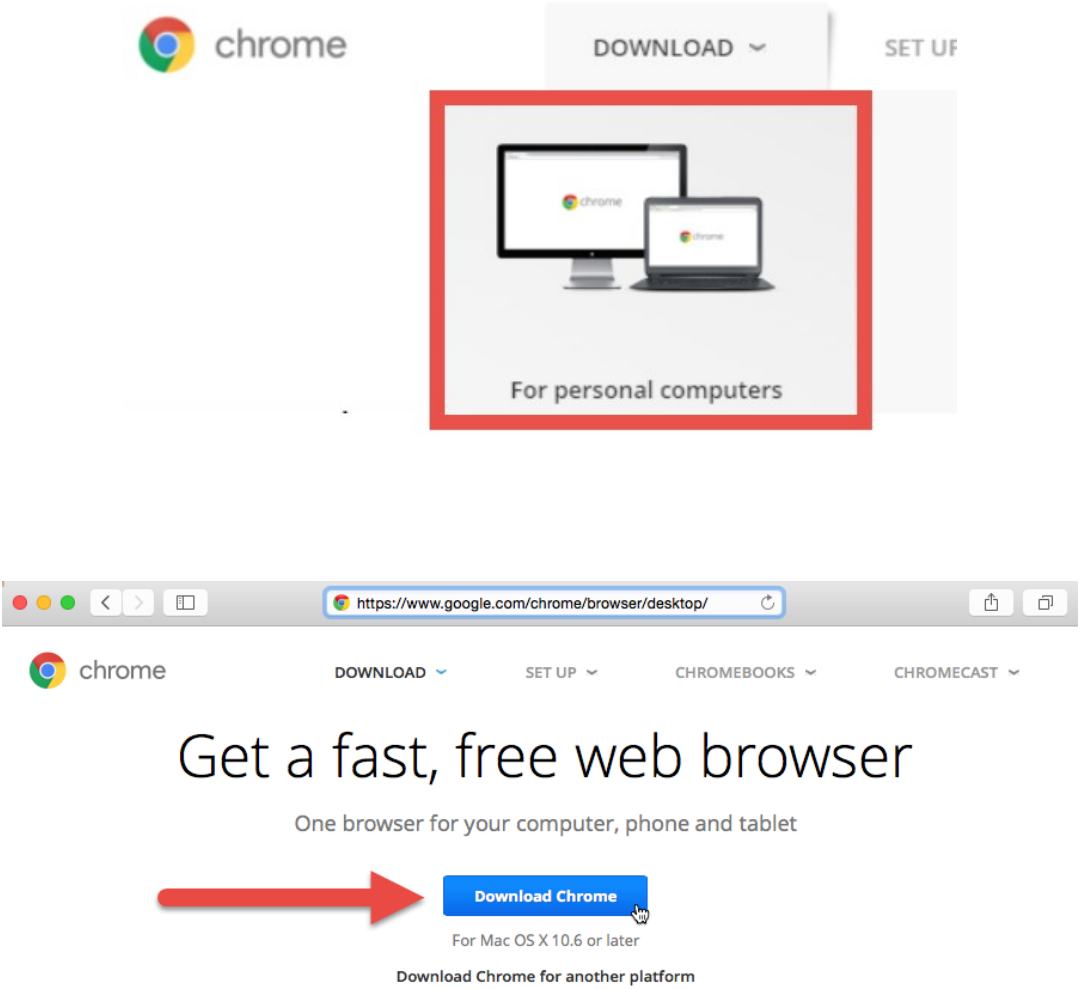

## Download Chrome for Mac

For Mac OS X 10.6 or later

### **Google Chrome Terms of Service**

These Terms of Service apply to the executable code version of Google Chrome. Source code for Google Chrome is available free of charge under open source software license agreements at<br>http://code.google.com/chromium/terms

#### 1. Your relationship with Google

1.1 Your use of Google's products, software, services and web sites (referred to collectively as the "Services" in<br>this document and excluding any services provided to you by Google under a separate written agreement) is

**Printer-friendly version** 

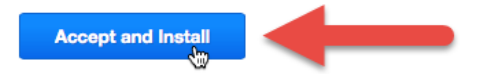

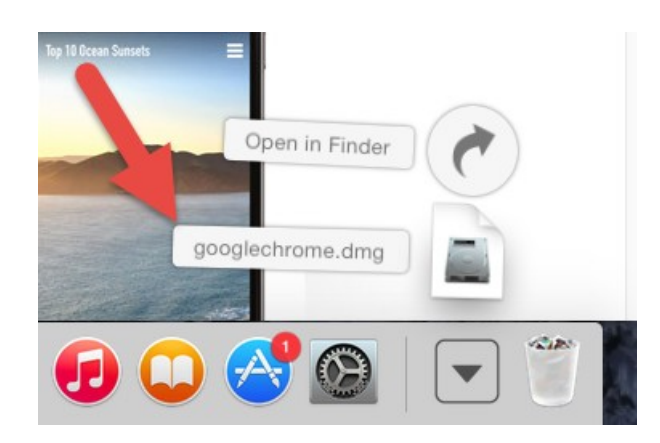

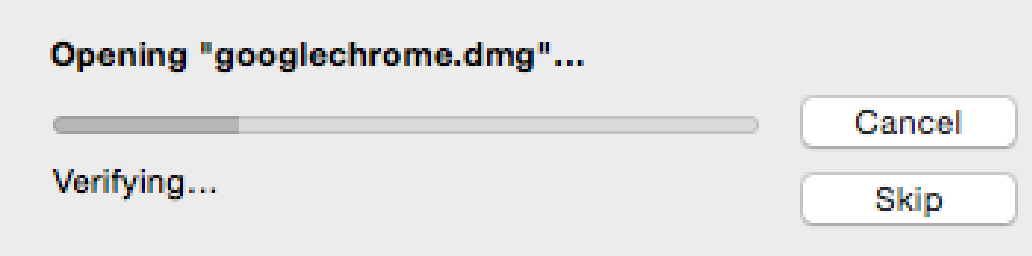

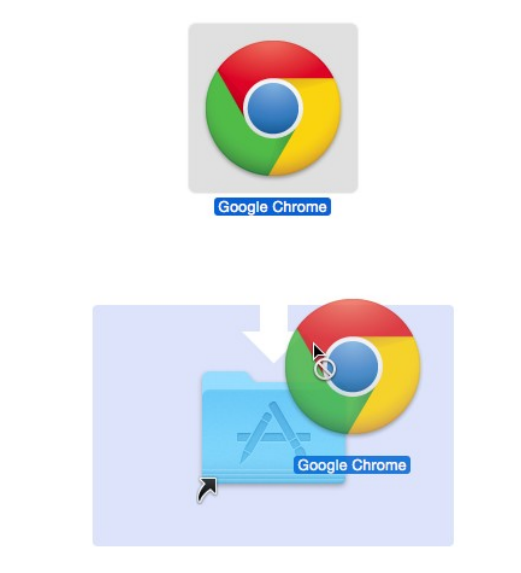

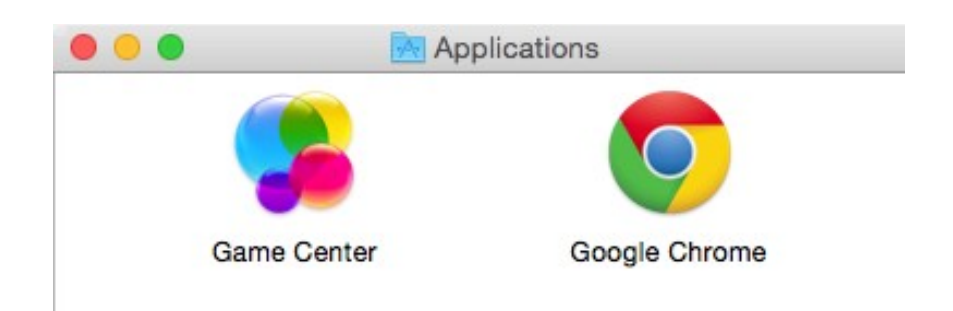

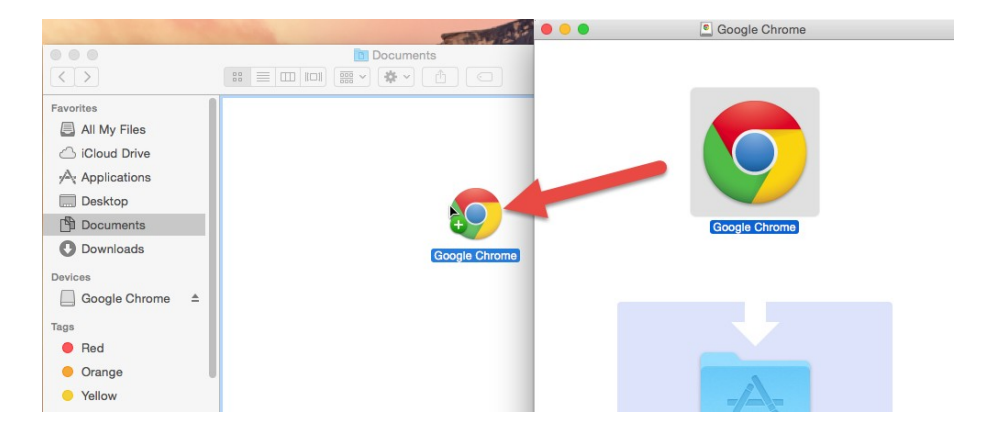

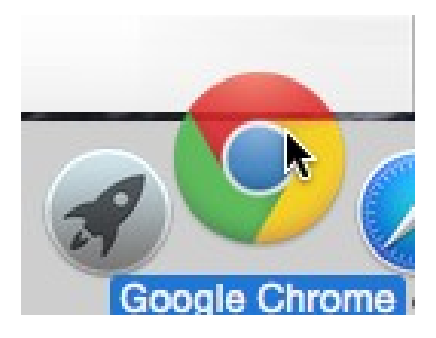

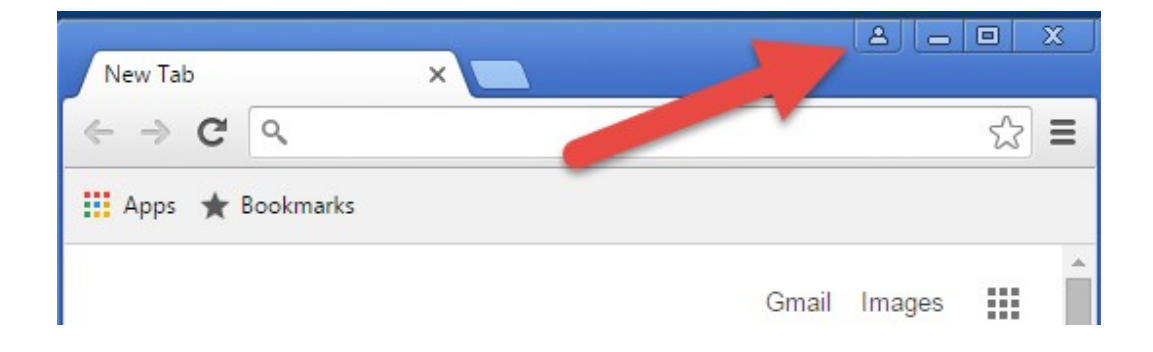

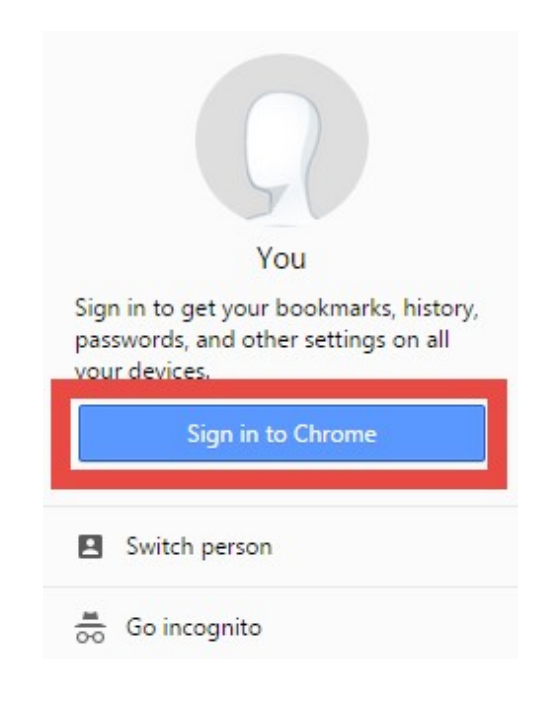

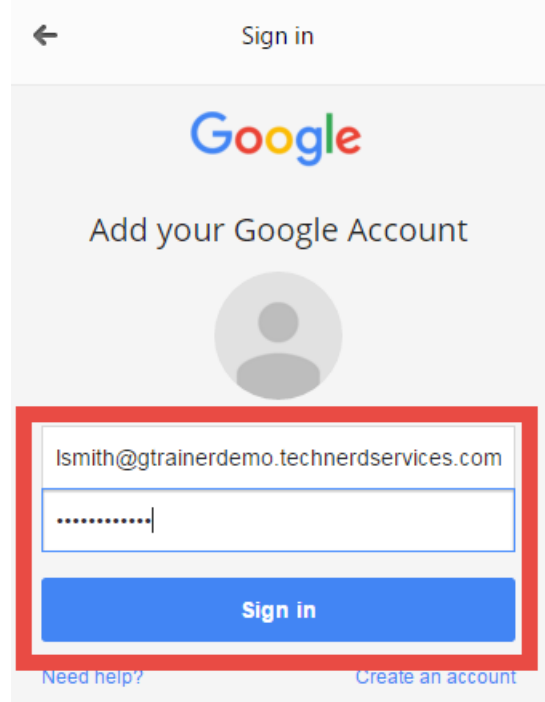

### Link your Chrome data to this account?

This account is managed by gtrainerdemo.technerdservices.com

You are signing in with a managed account and giving its administrator control over your Google Chrome profile. Your Chrome data, such as your apps, bookmarks, history, passwords, and other settings will become permanently tied to Ismith@gtrainerdemo.technerdservices.com. You will be able to delete this data via the Google Accounts Dashboard, but you will not be able to associate this data with another account. You can optionally create a new profile to keep your existing Chrome data separate. Learn more

 $\times$ 

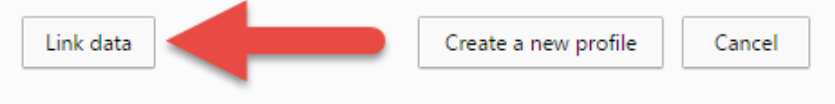

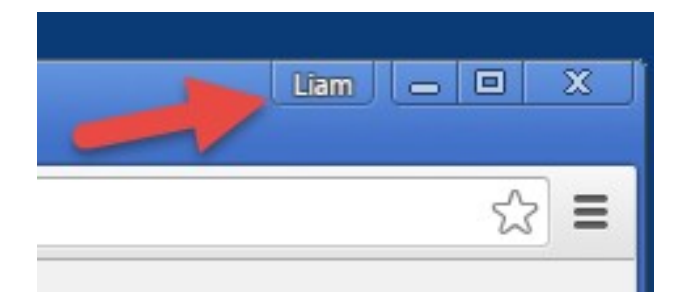

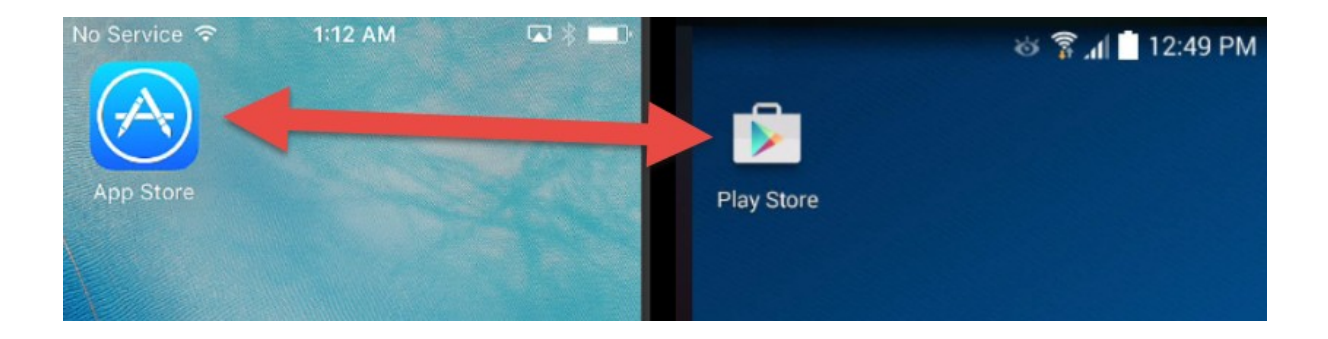

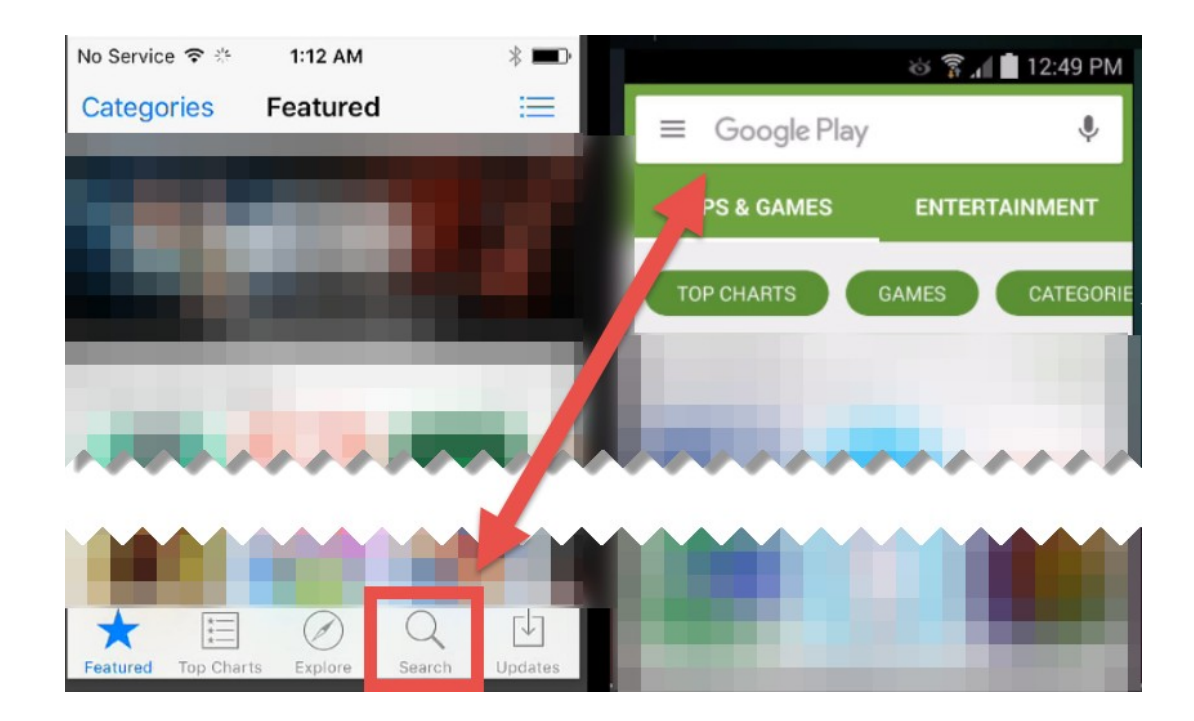

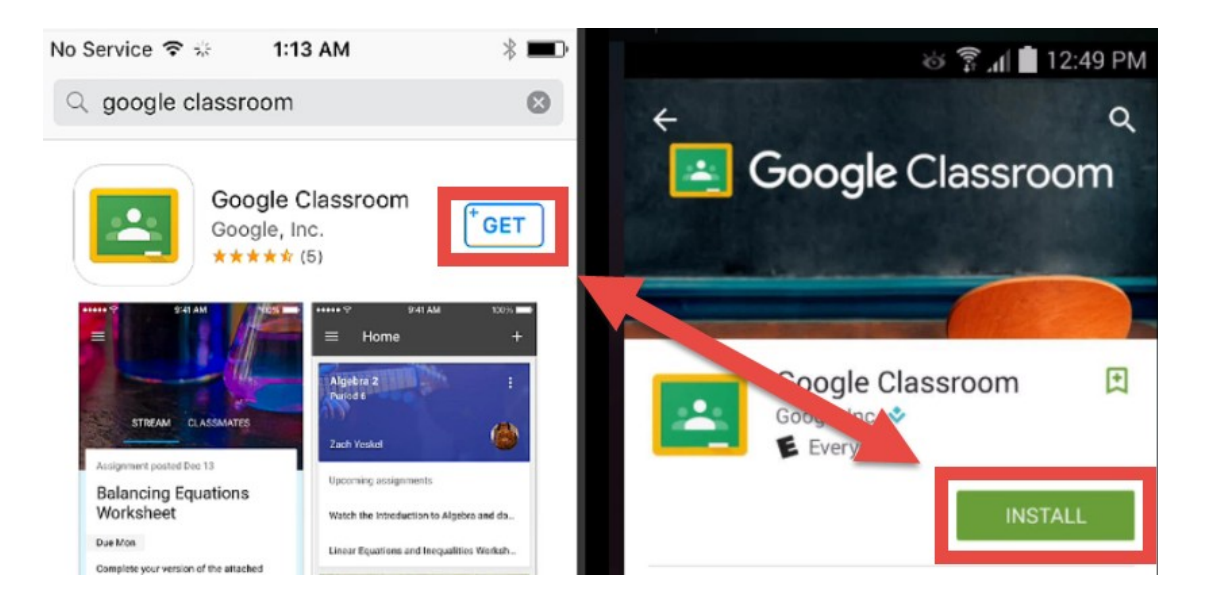

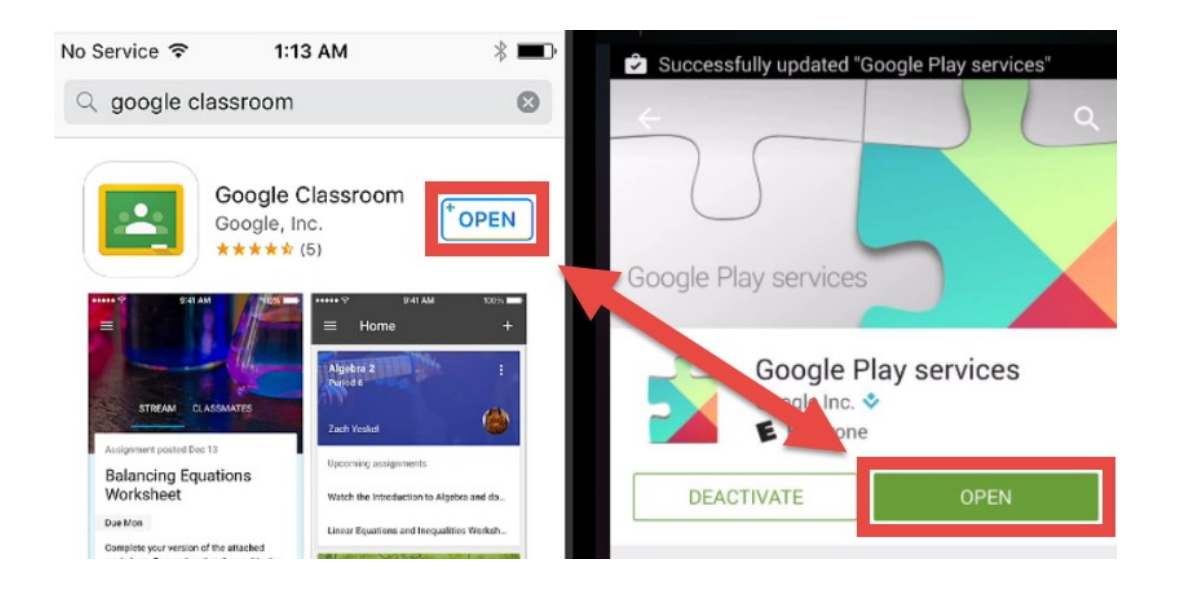

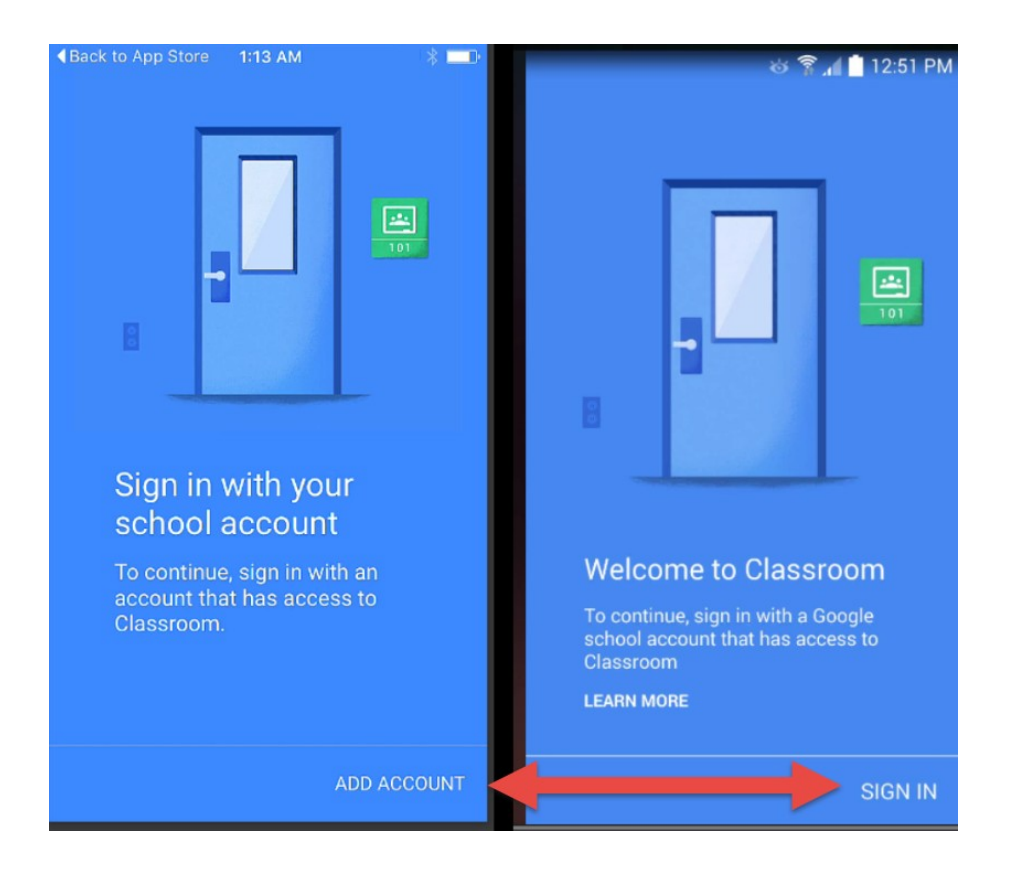

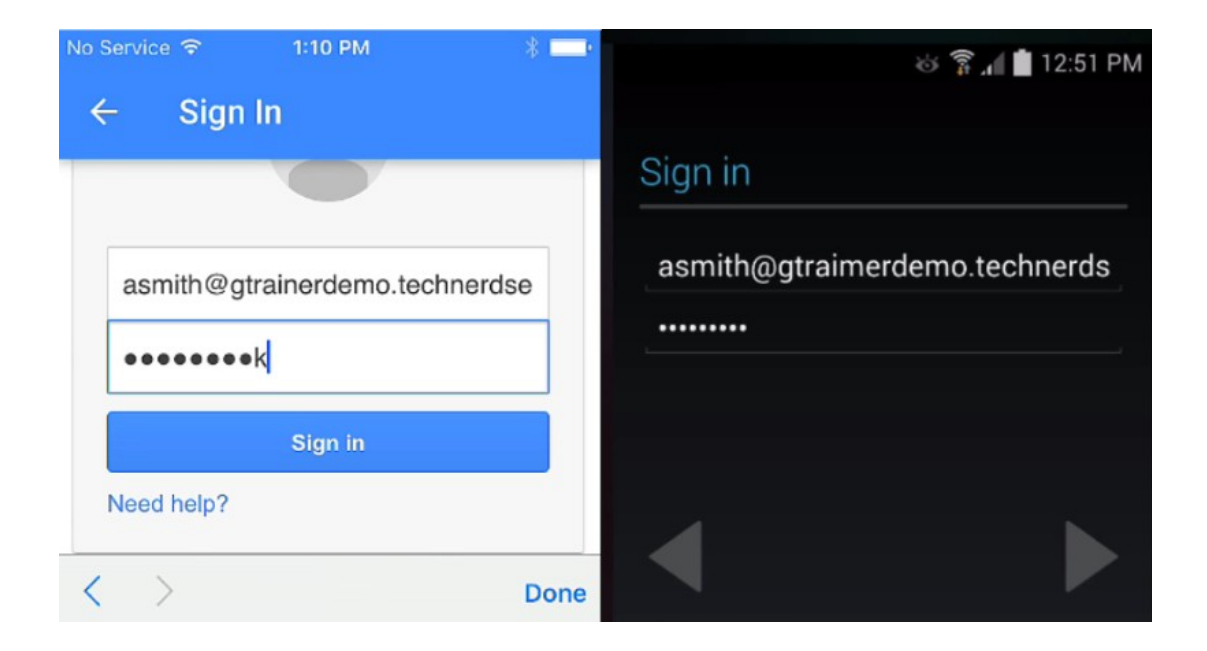

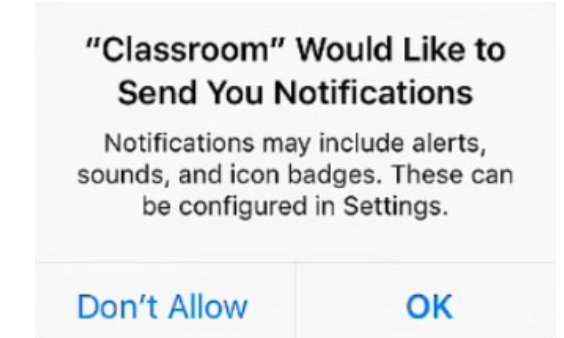

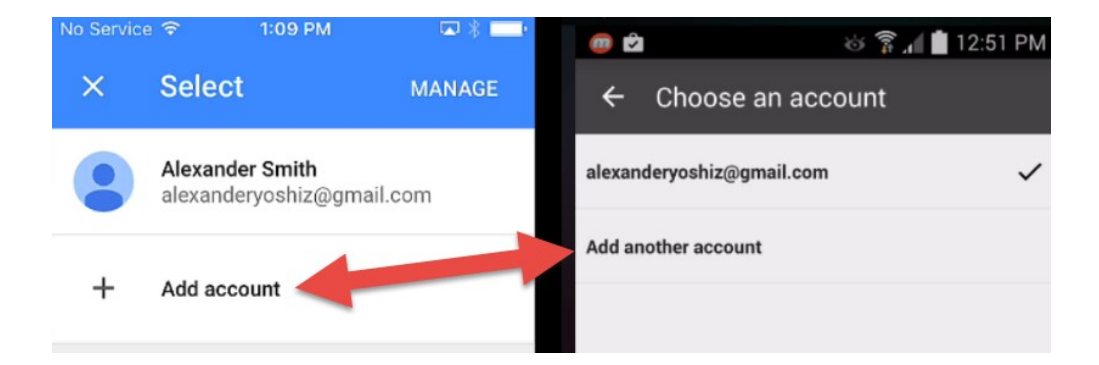

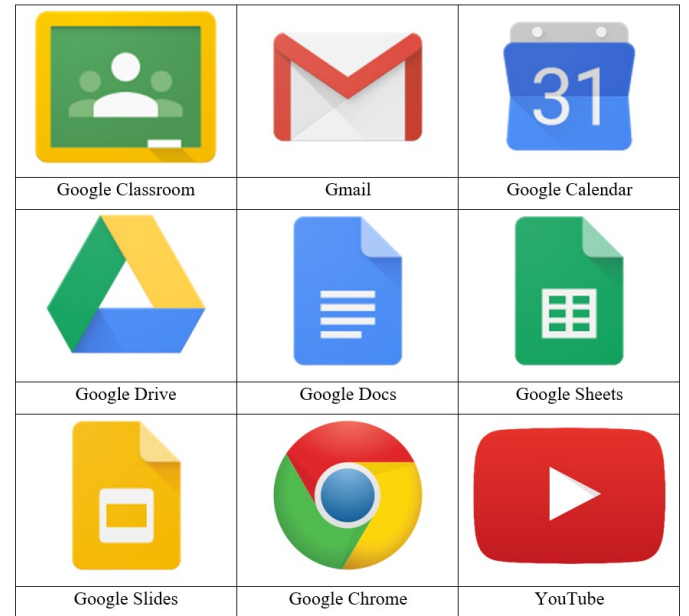

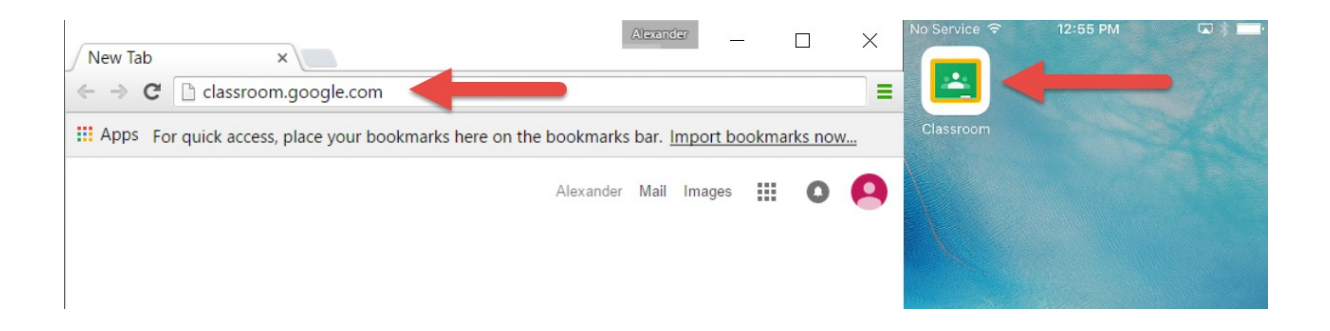

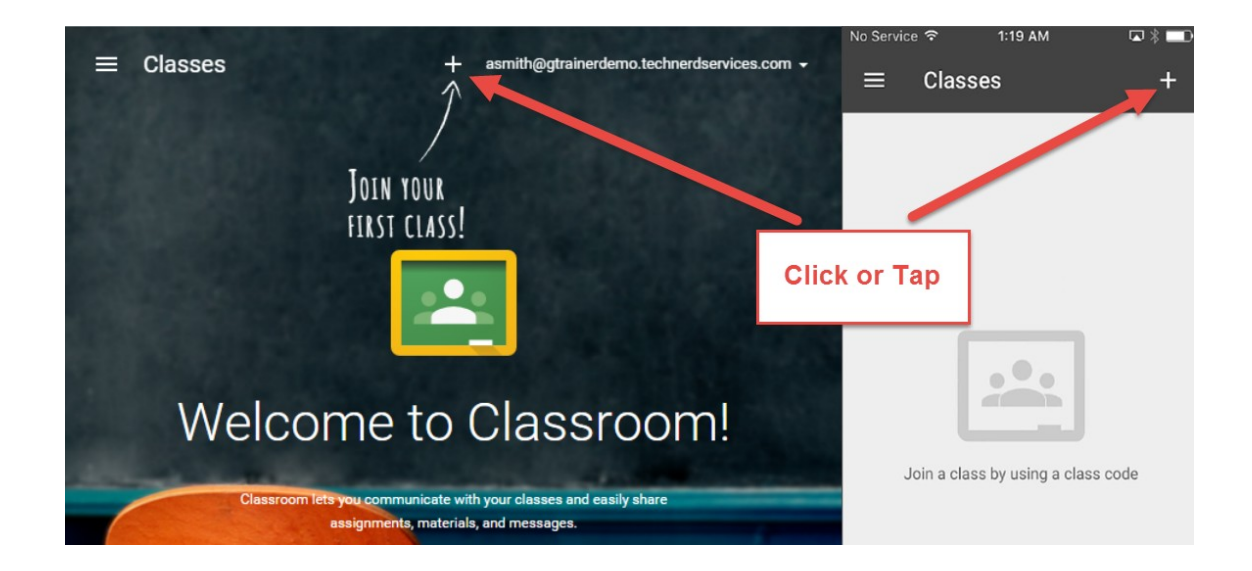

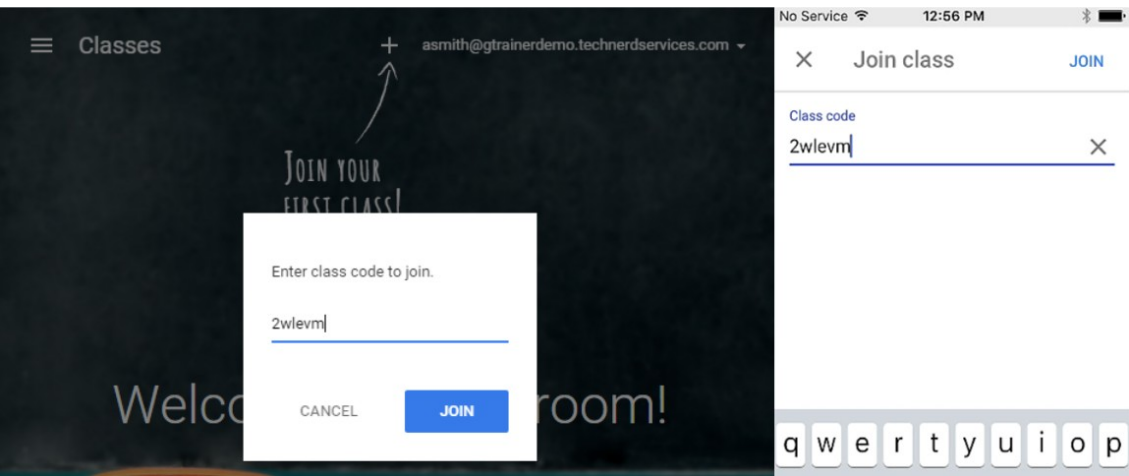

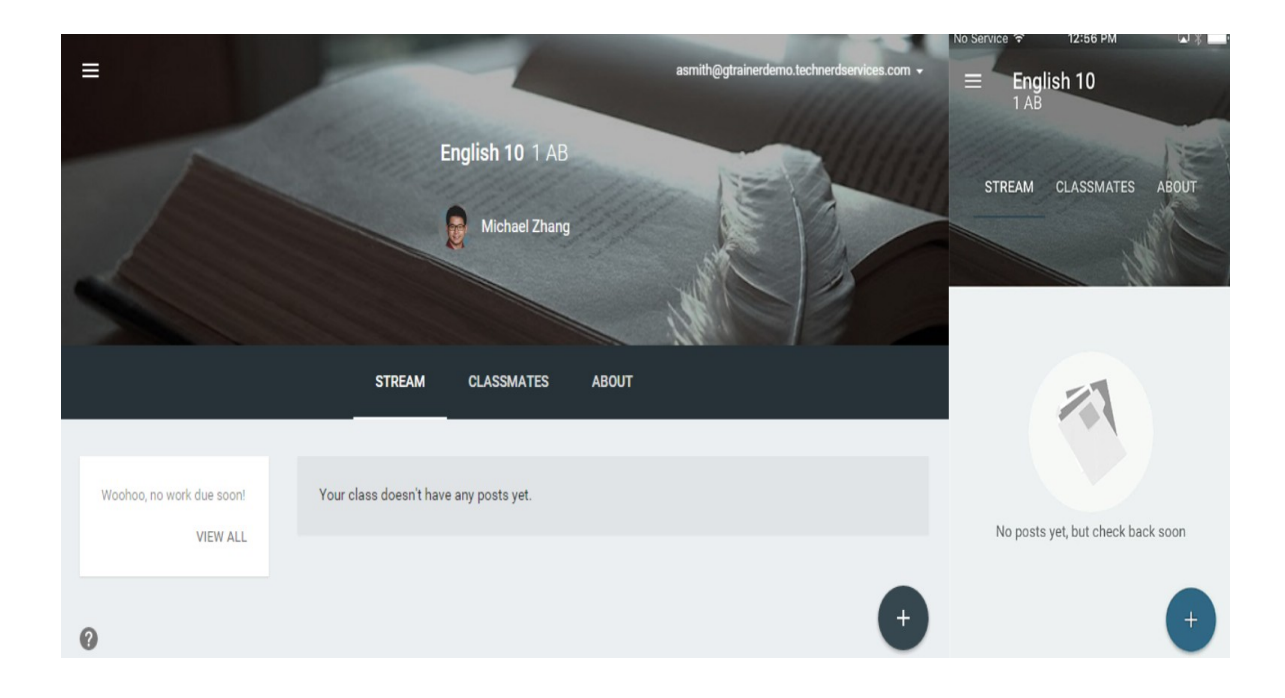

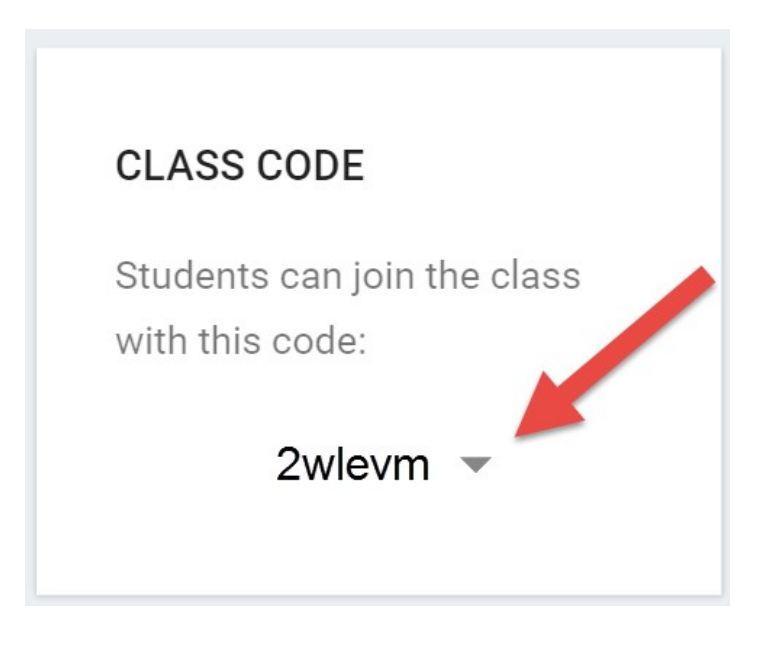

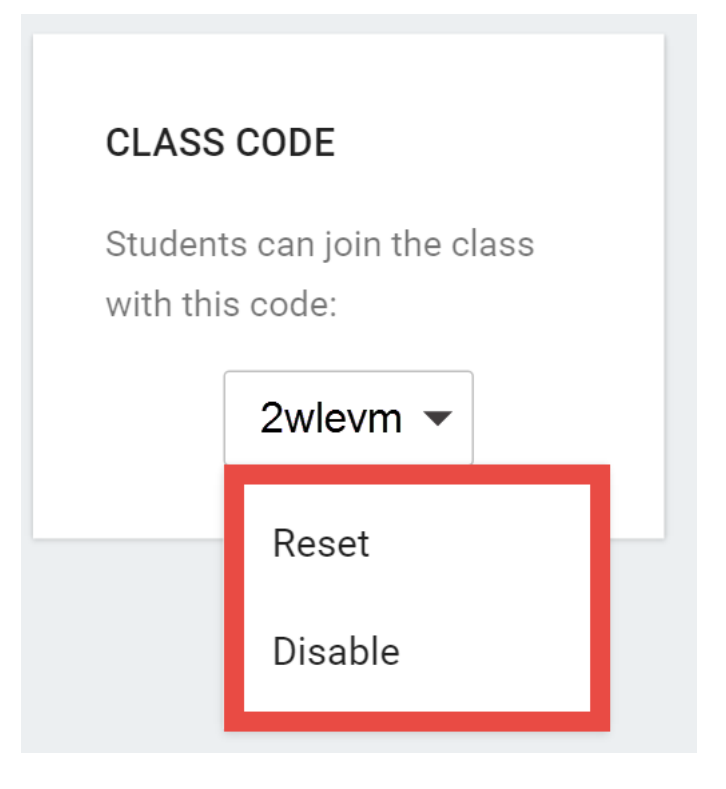

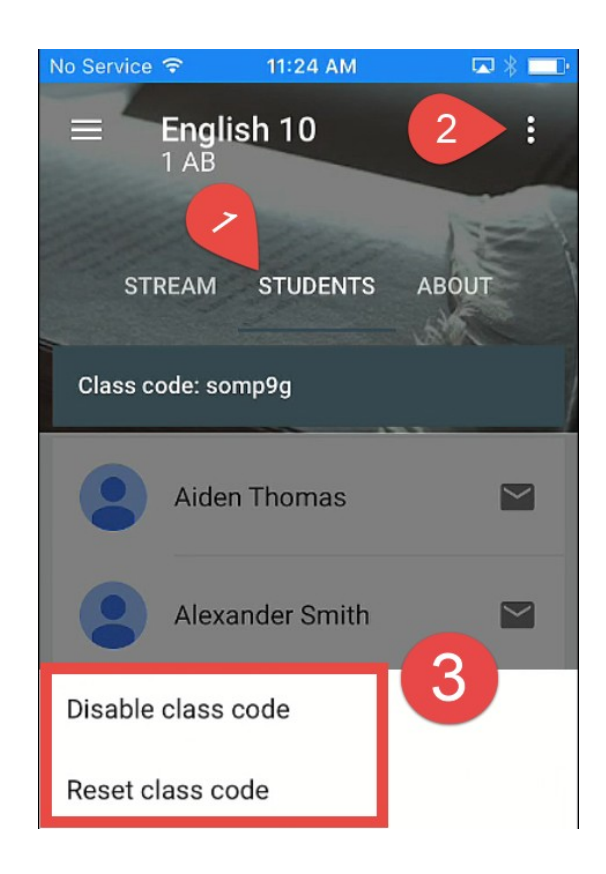

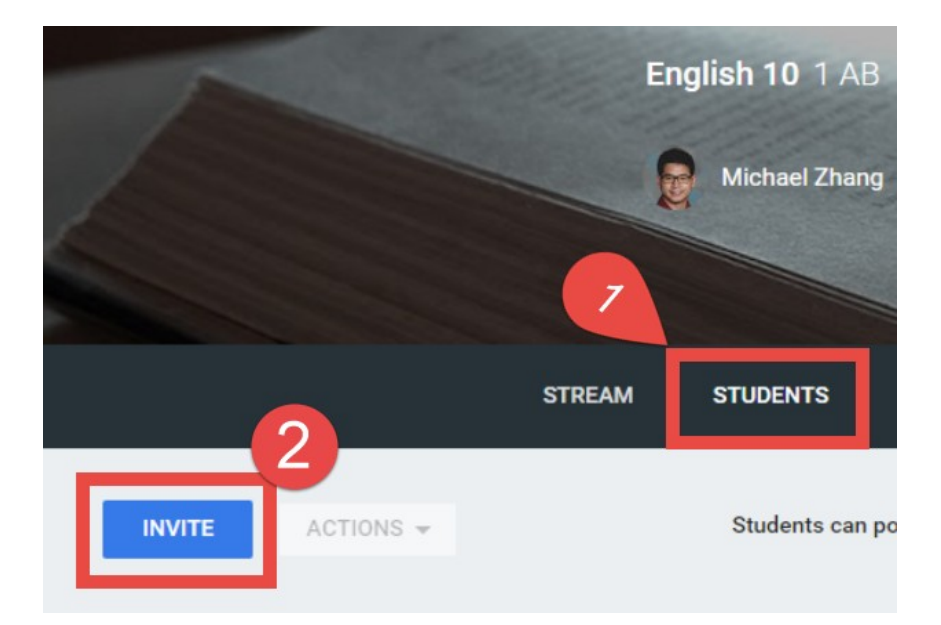

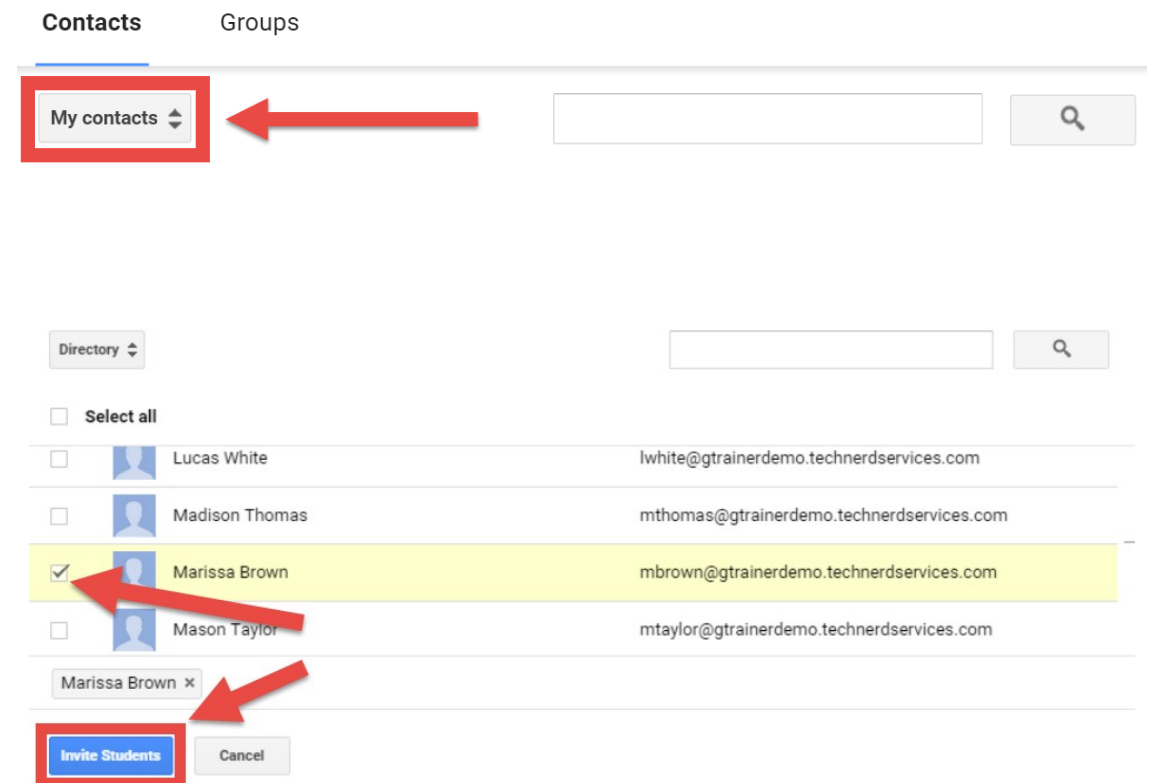

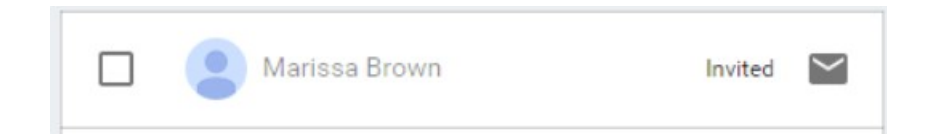

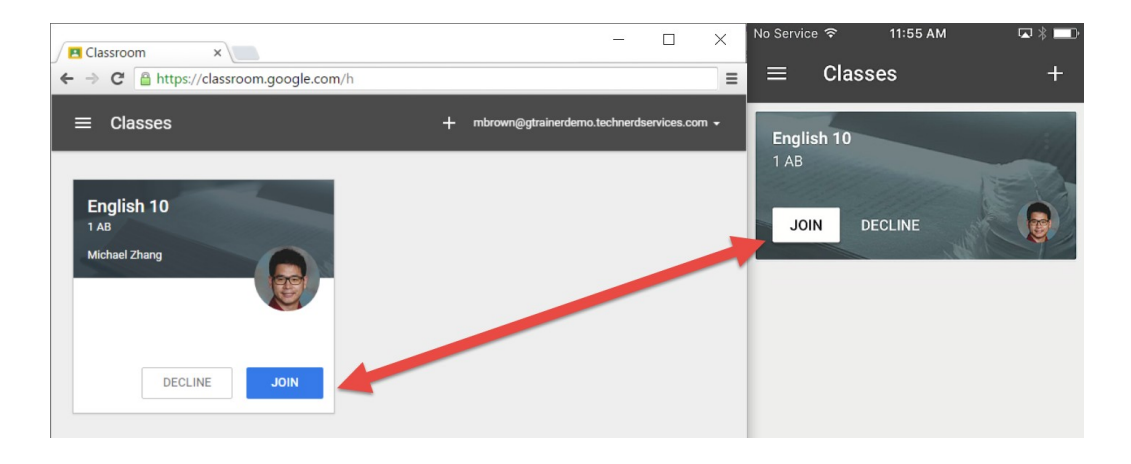

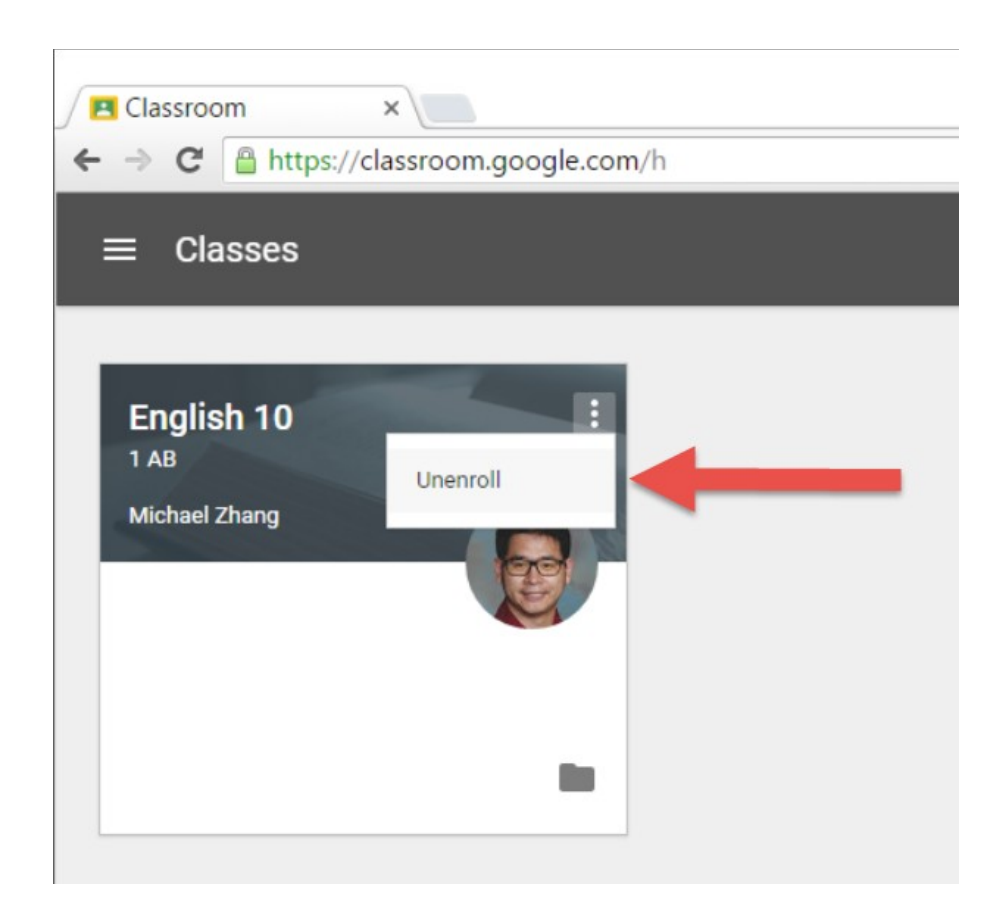

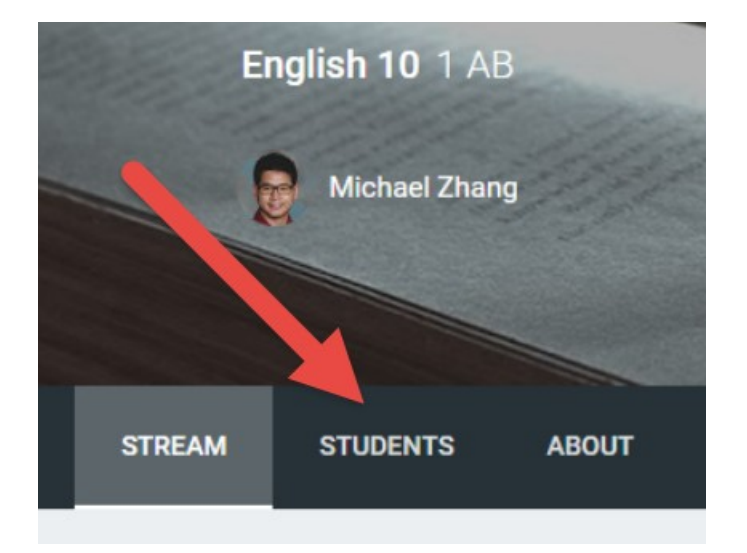

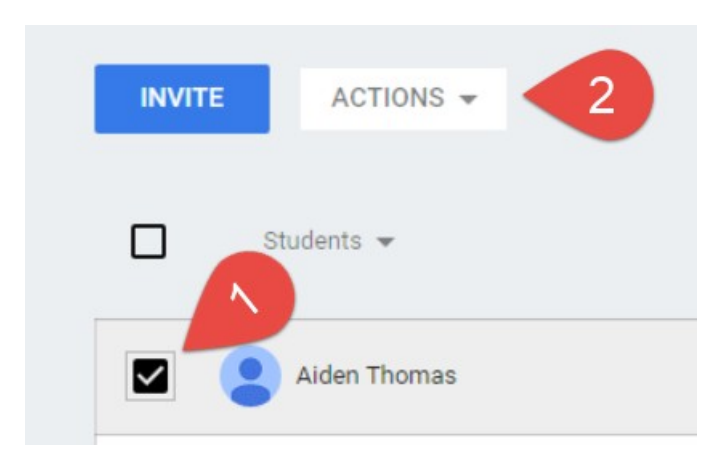

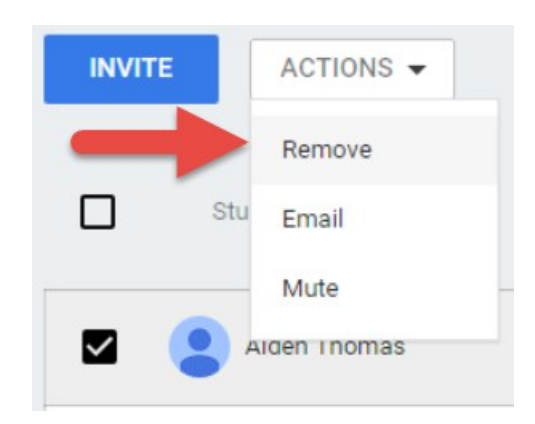

## **Chapter 3: Sending Your First Announcement**

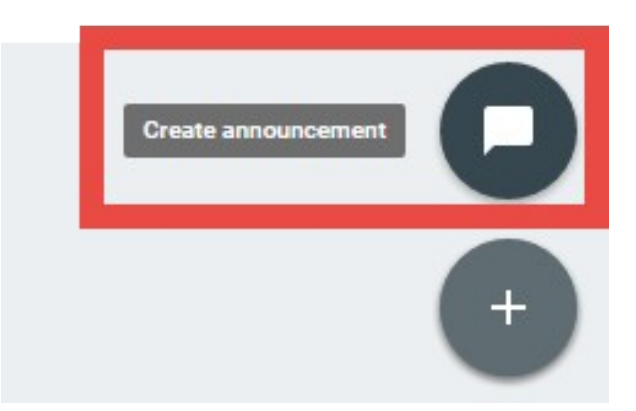

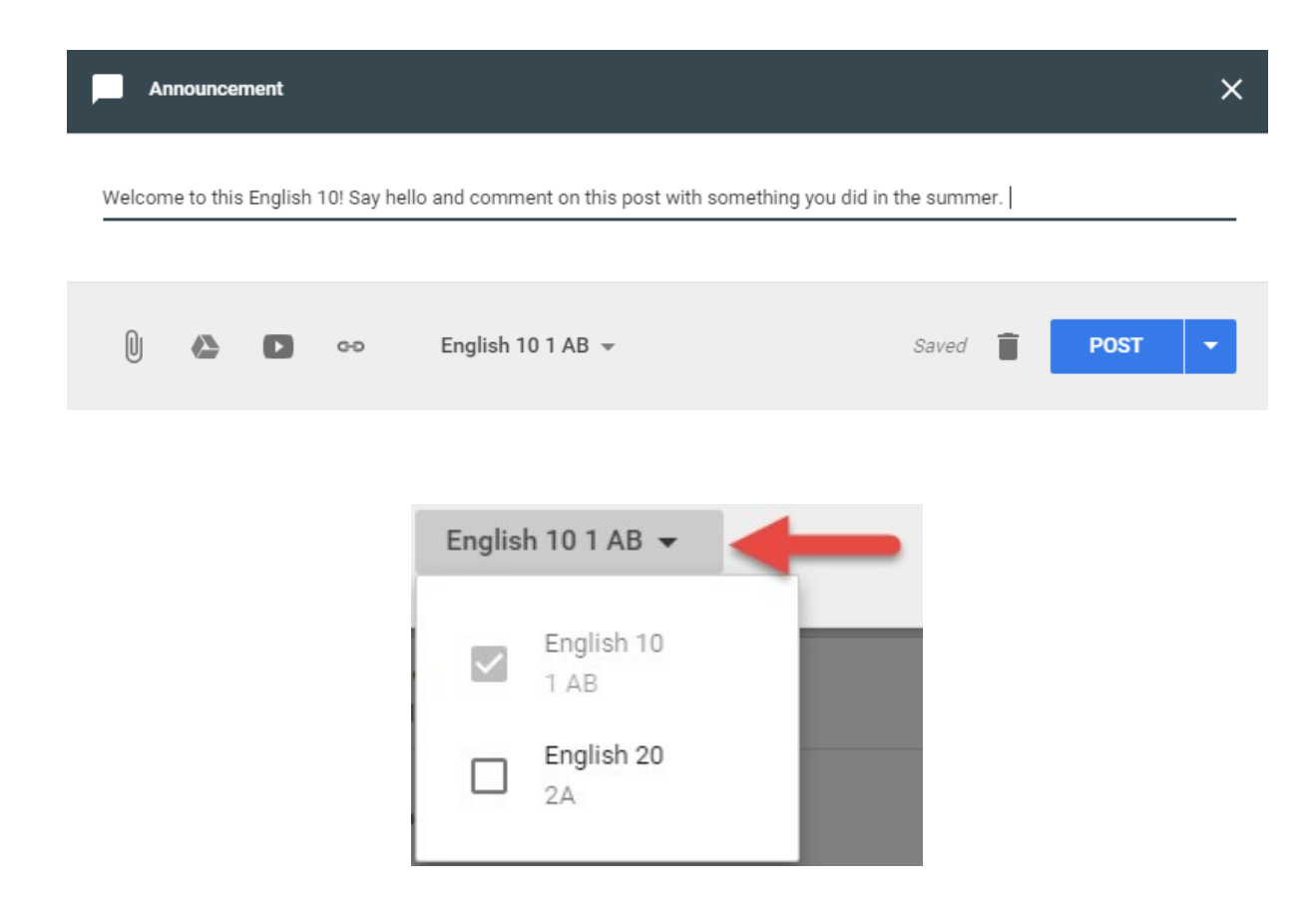

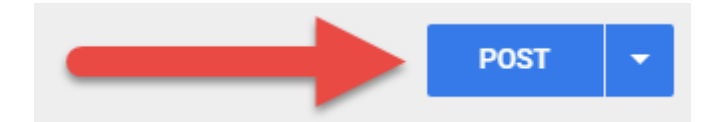

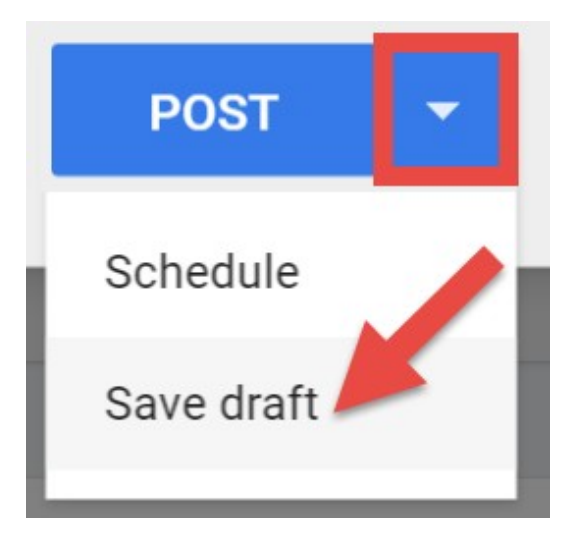

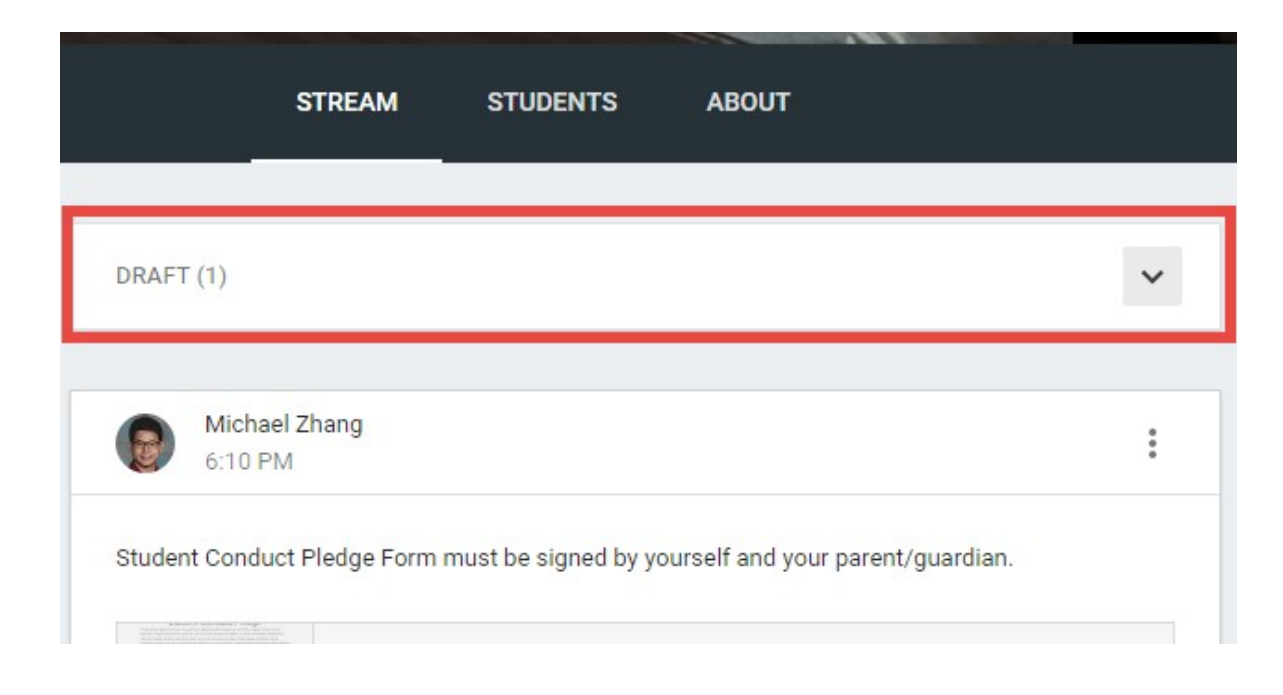

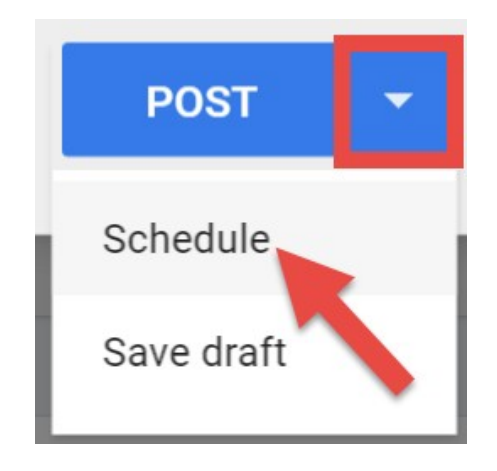

# Schedule announcement

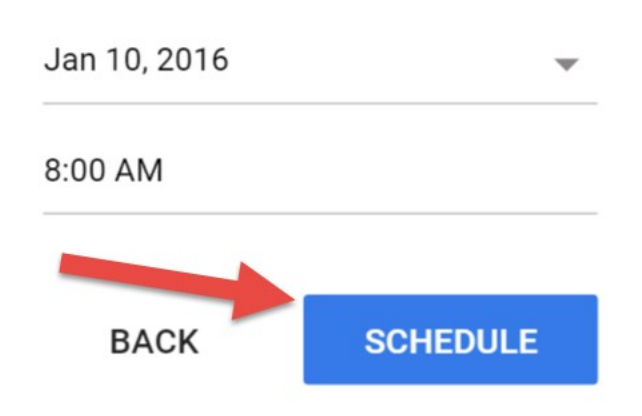

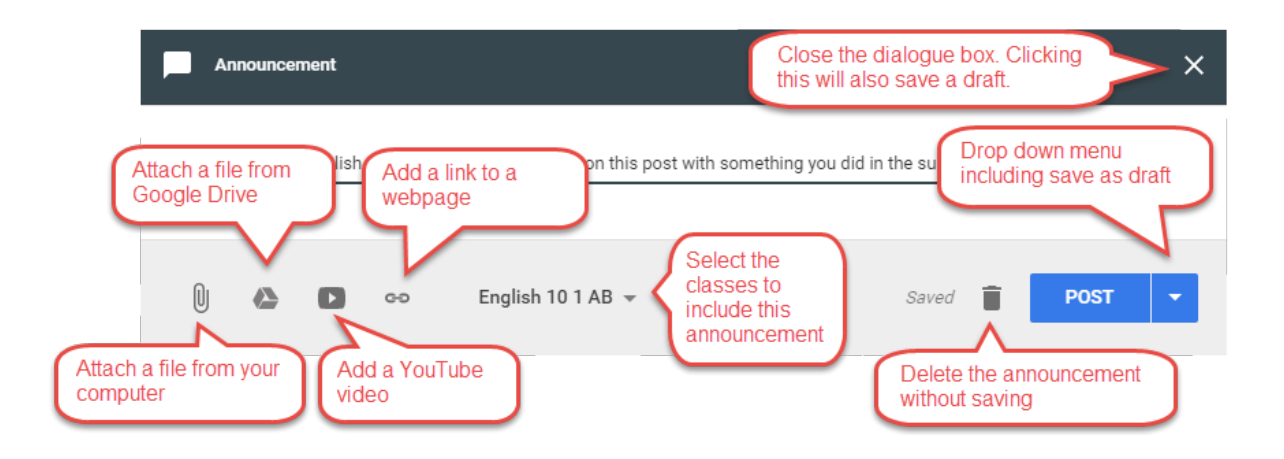

### Insert files using Google Drive

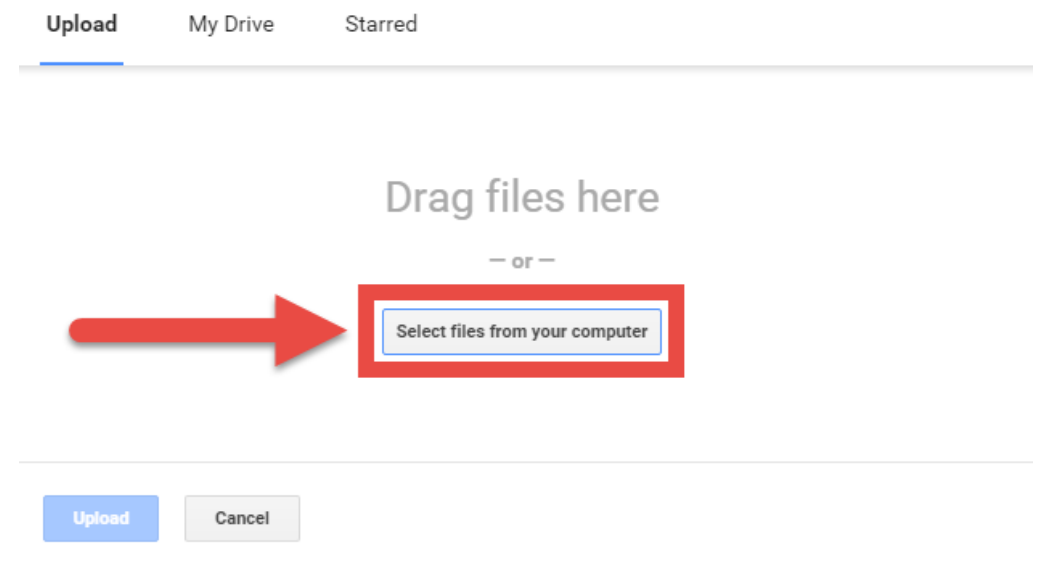

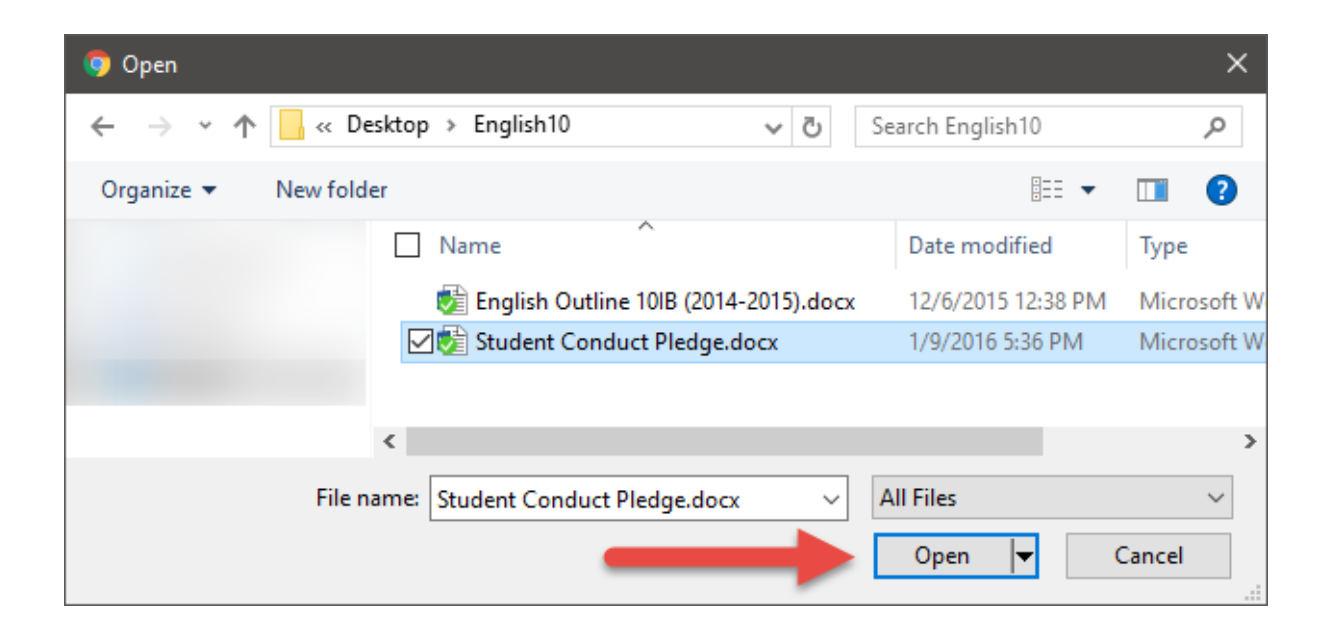
# Insert files using Google Drive

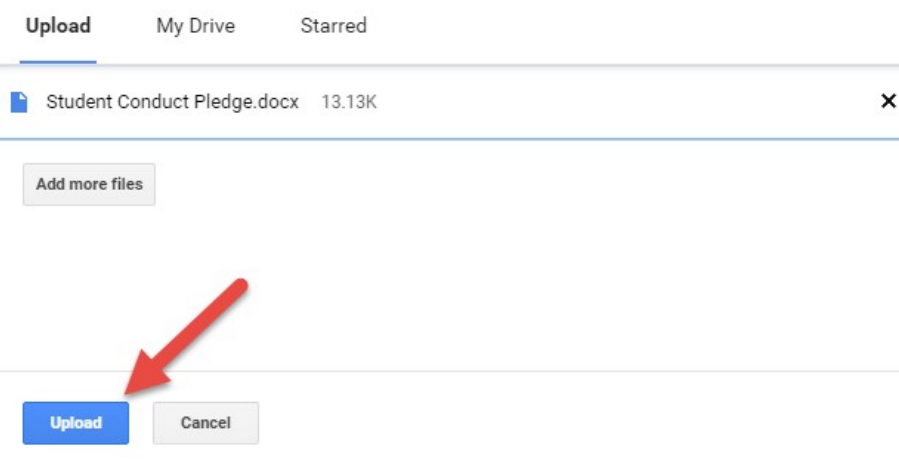

### Announcement

 $\bar{\mathsf{x}}$ 

Student Conduct Pledge Form must be signed by yourself and your parent/guardian.

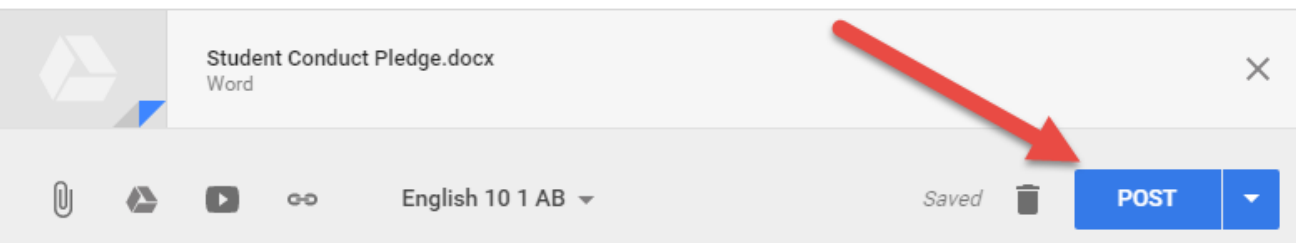

## Insert files using Google Drive

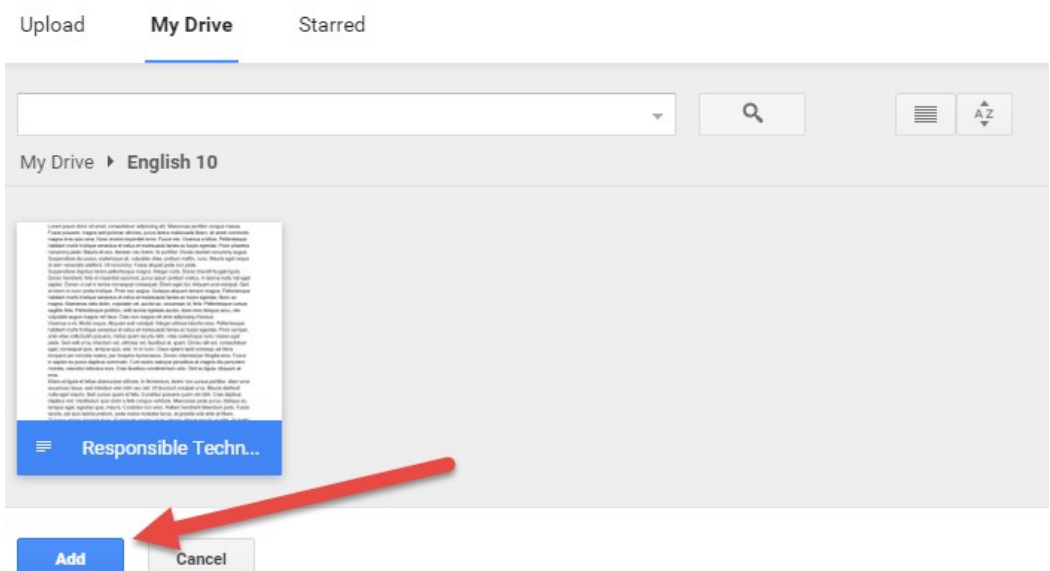

Announcement

### Technology Consent Form must be signed by yourself and your parent/guardian.

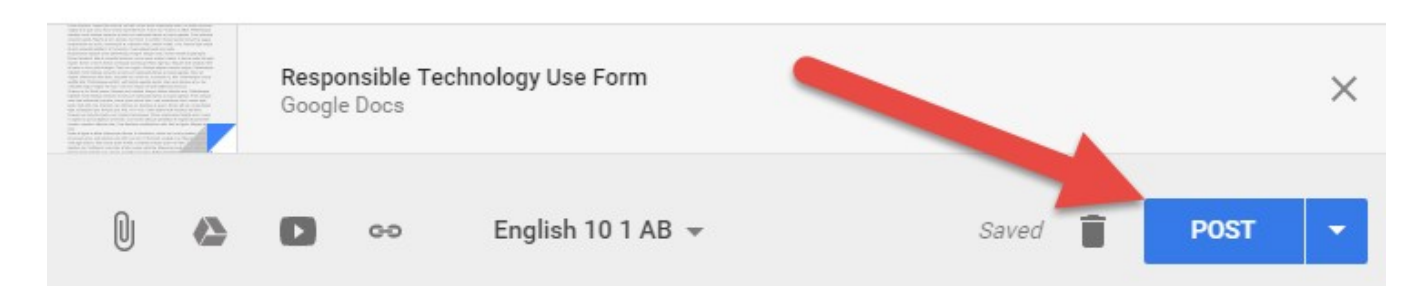

 $\times$ 

### Insert video

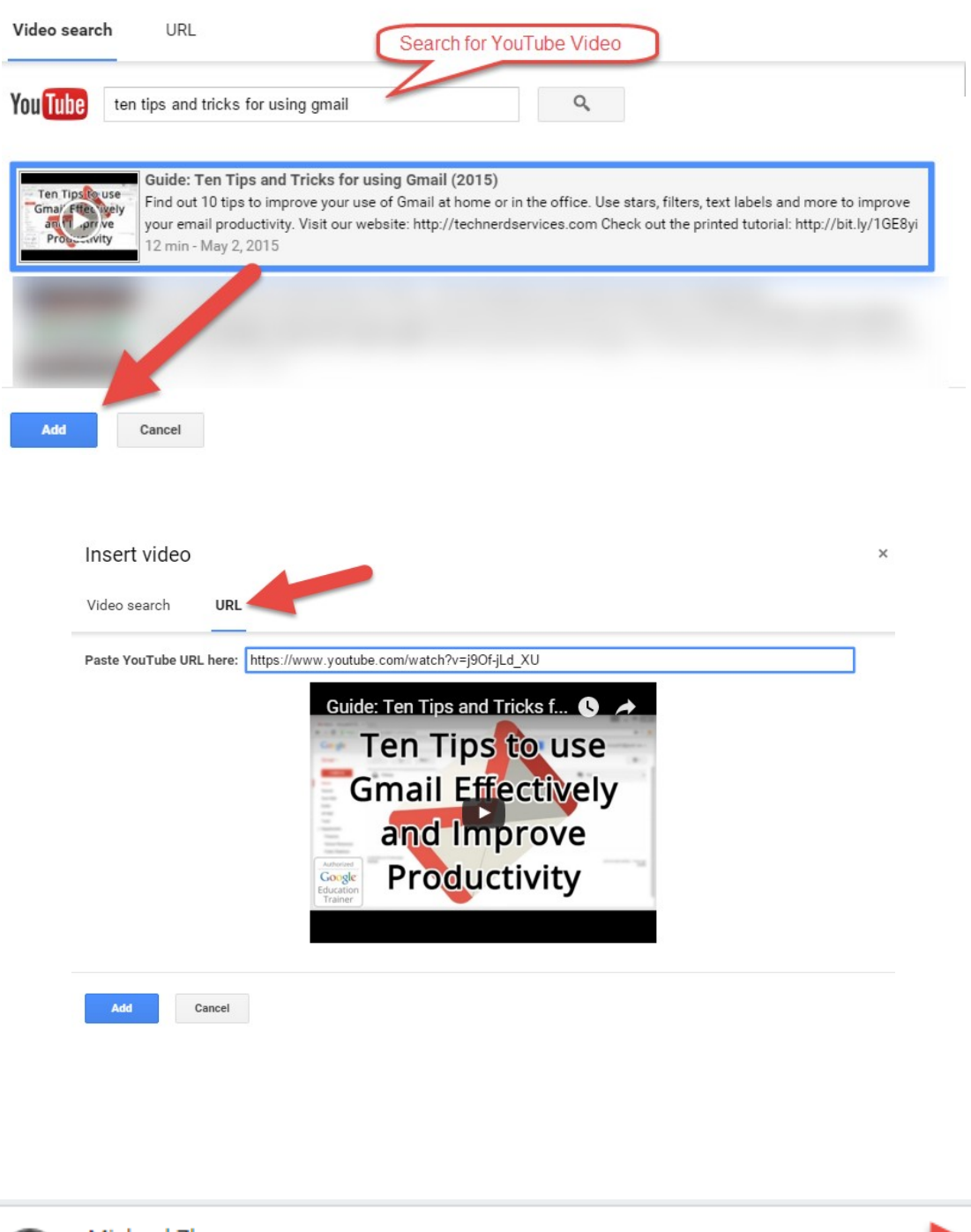

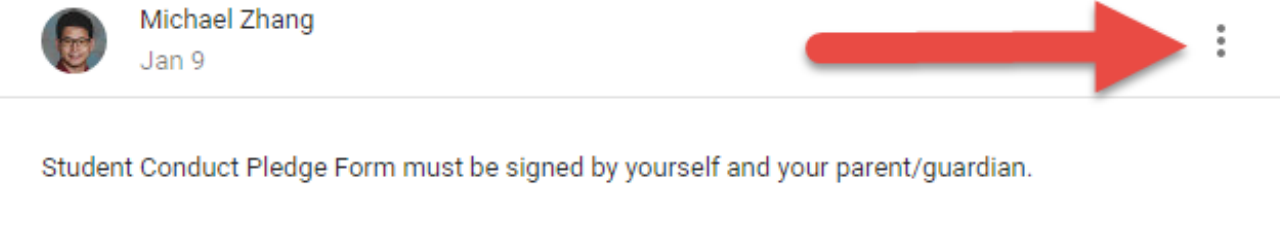

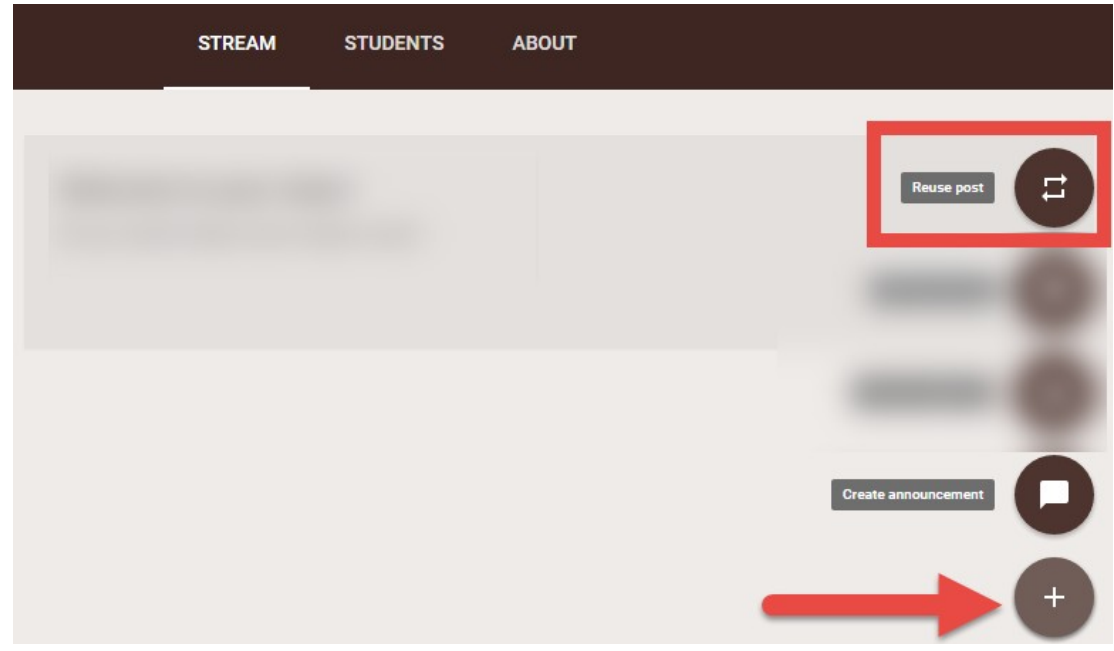

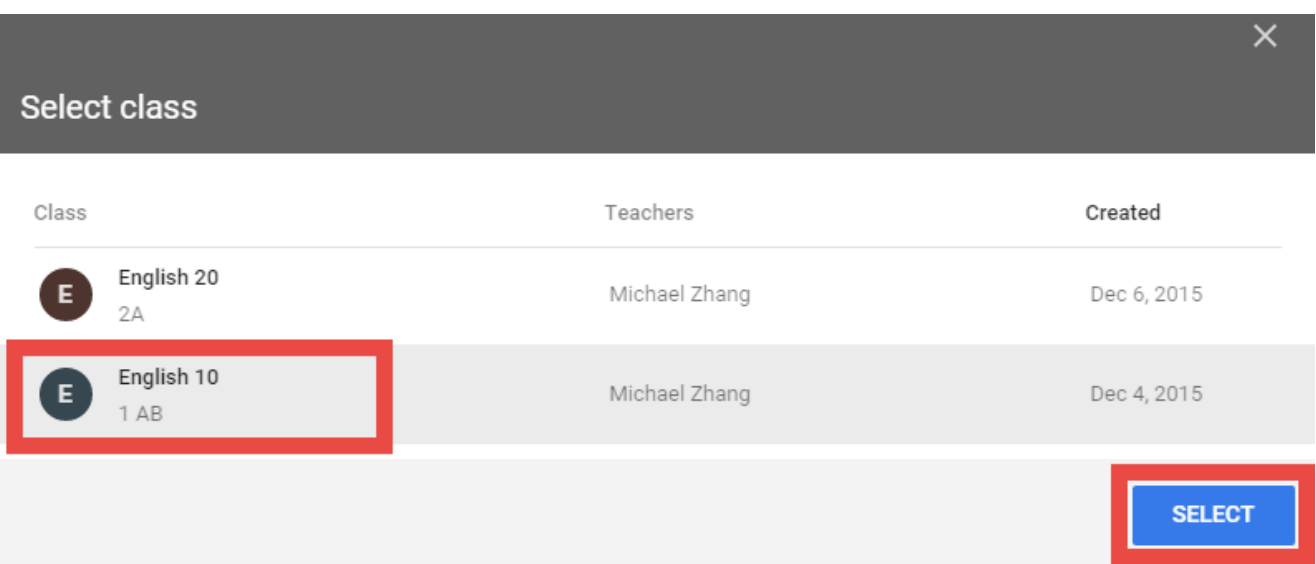

## Select post (English 10 1 AB)

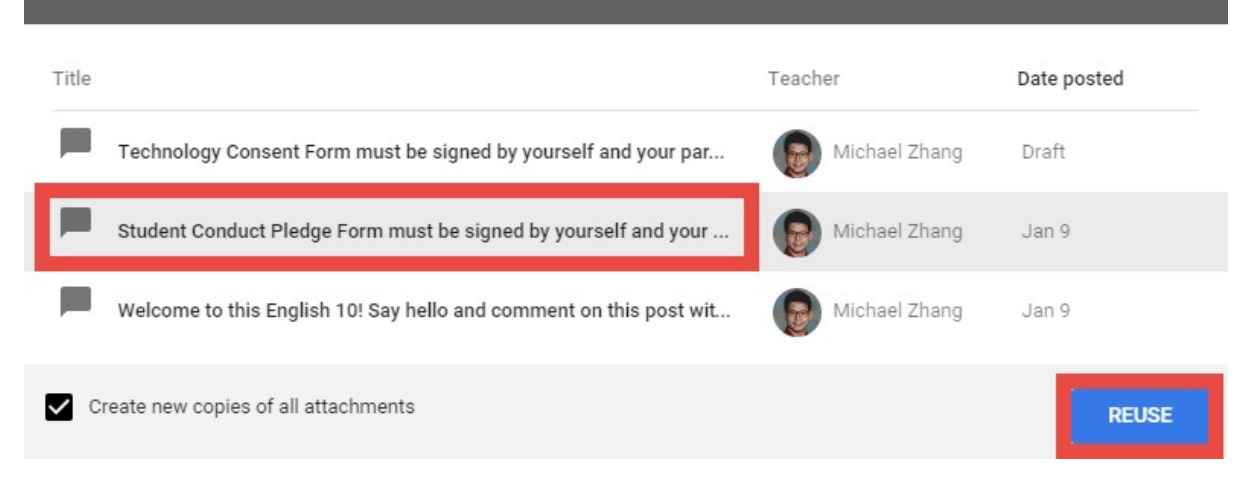

Announcement

Student Conduct Pledge Form must be signed by yourself and your parent/guardian.

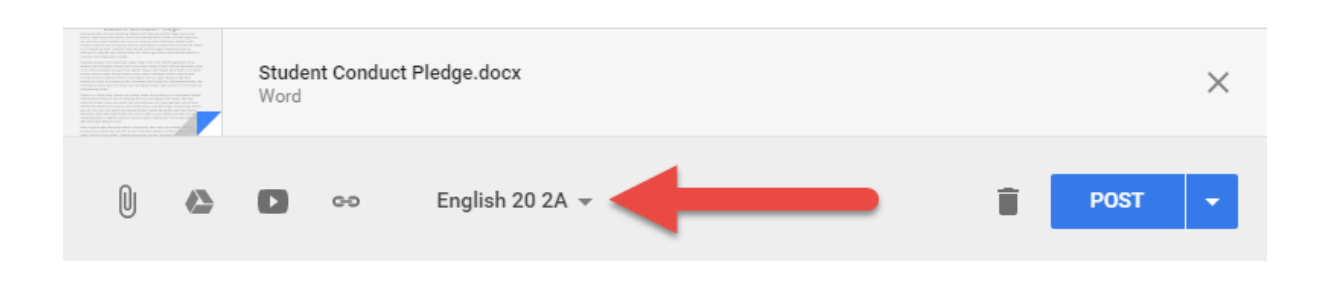

 $\times$ 

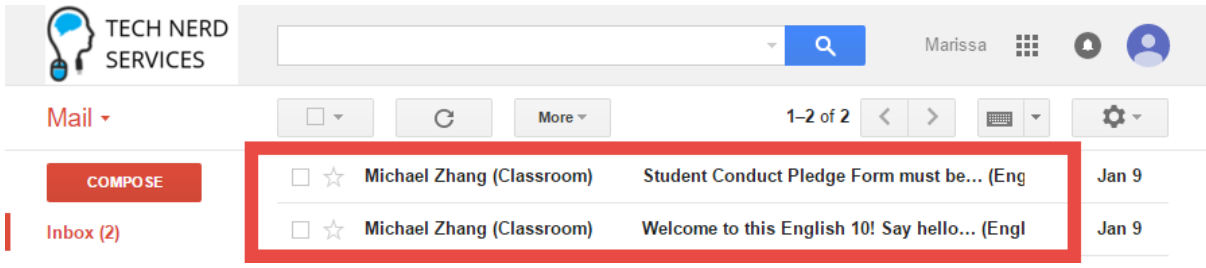

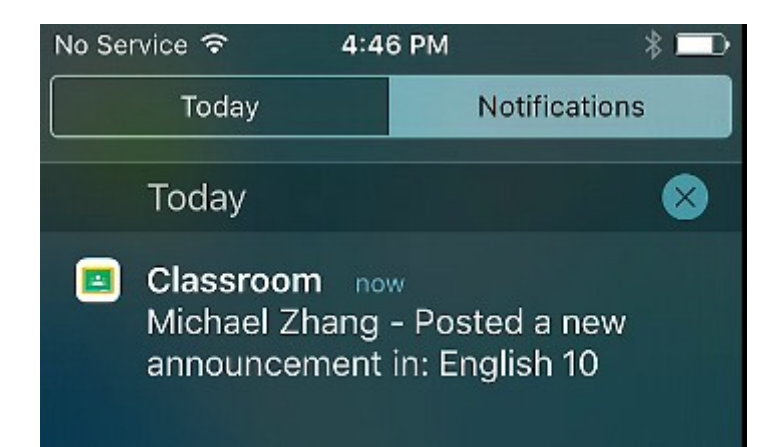

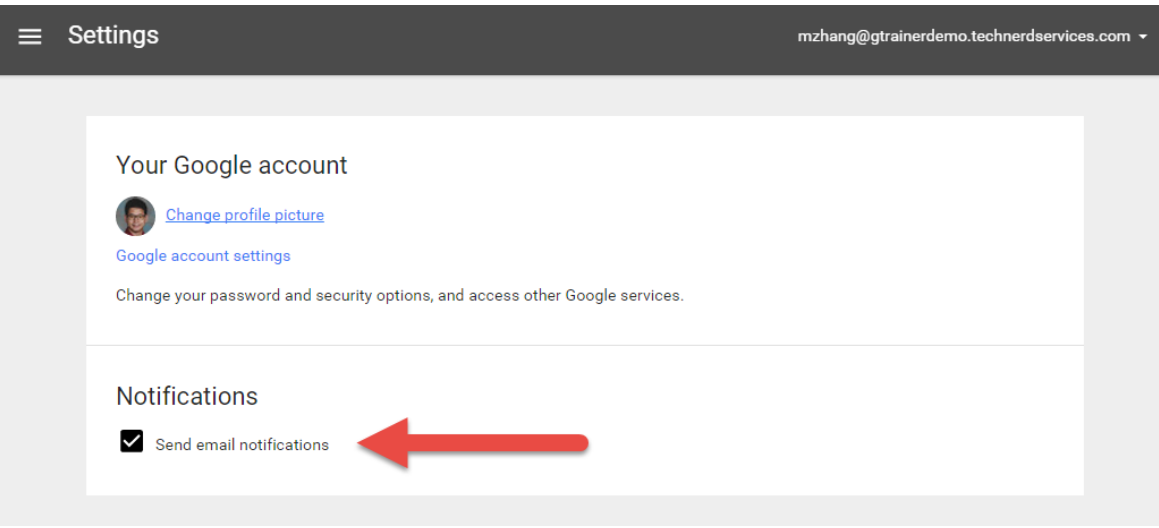

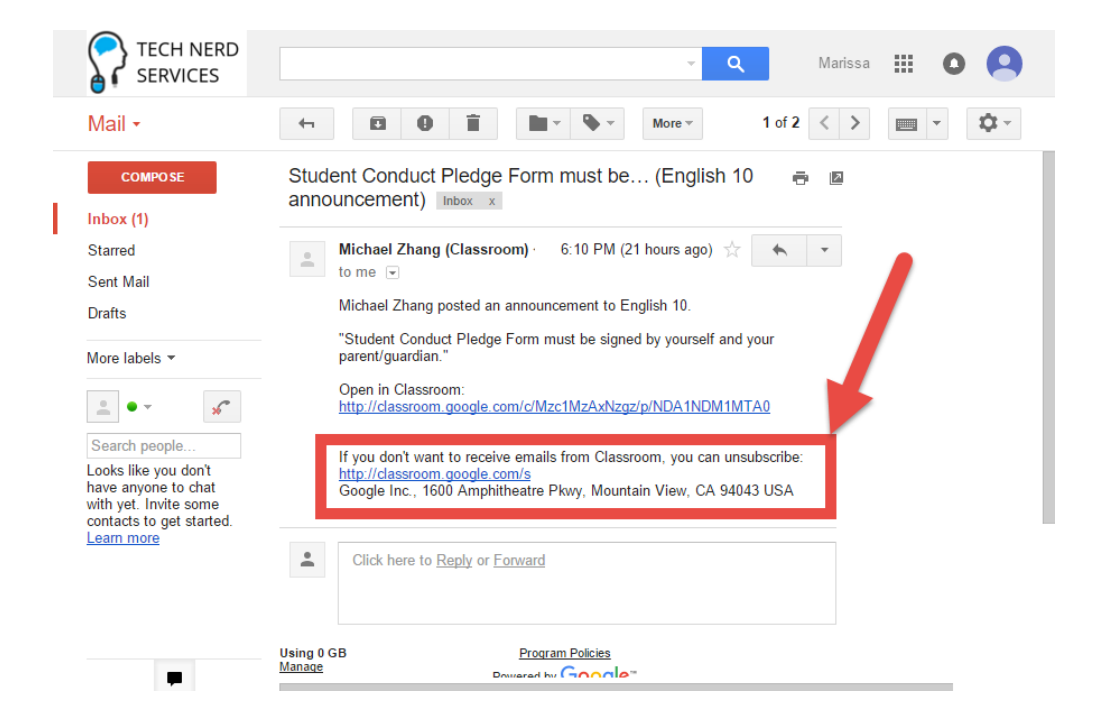

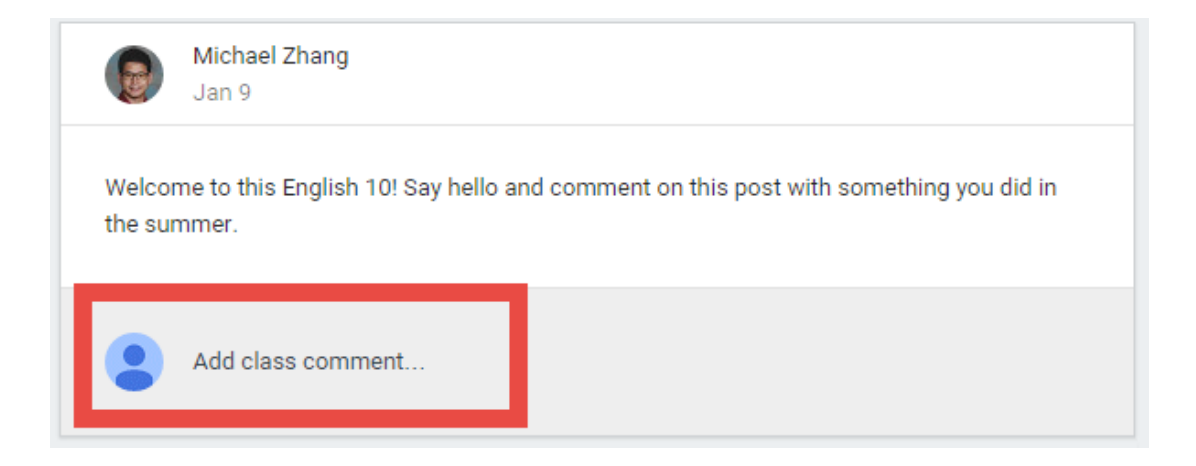

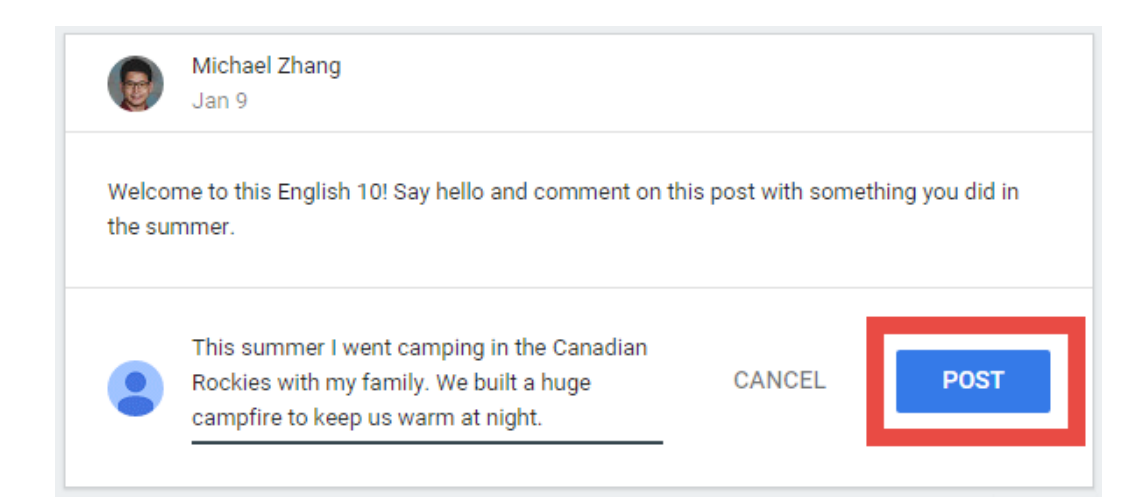

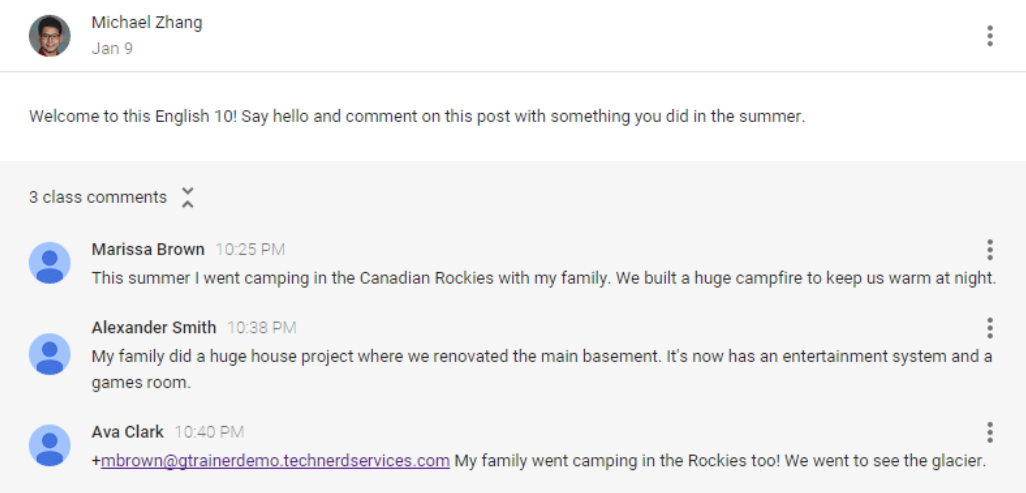

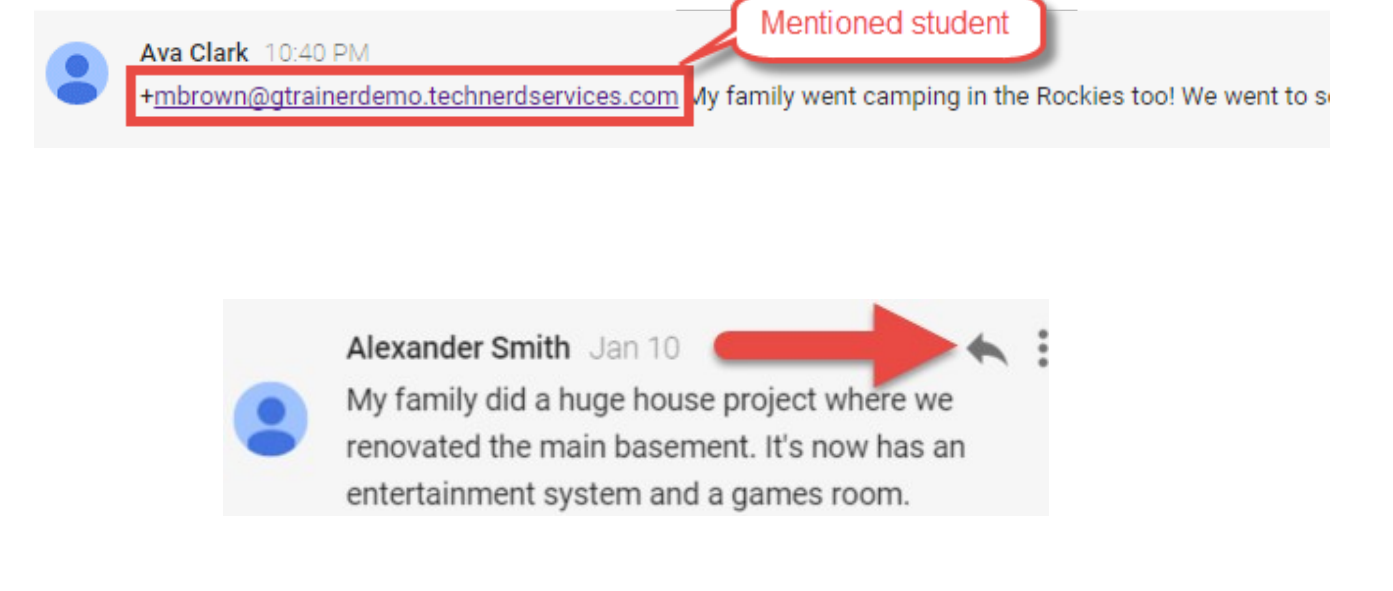

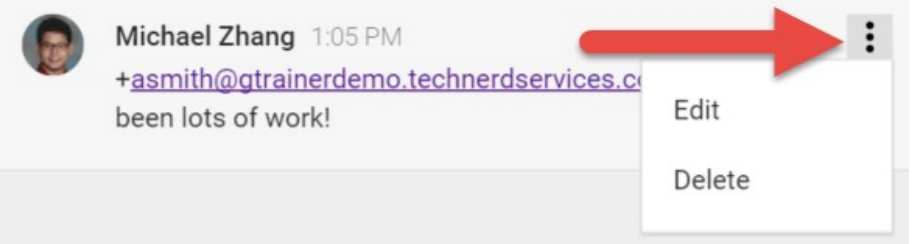

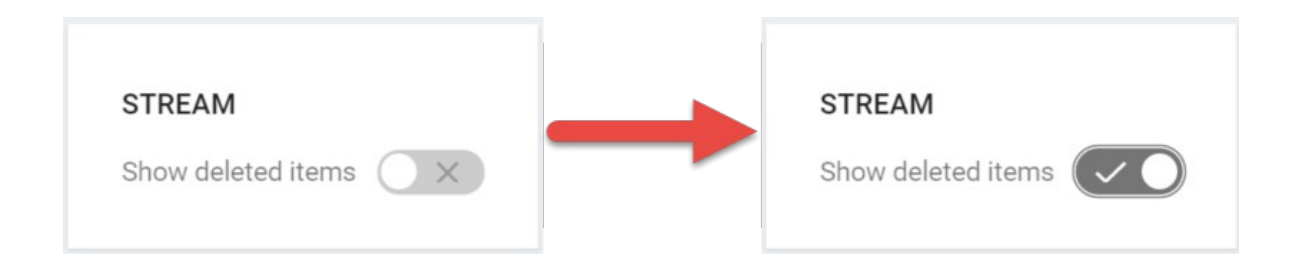

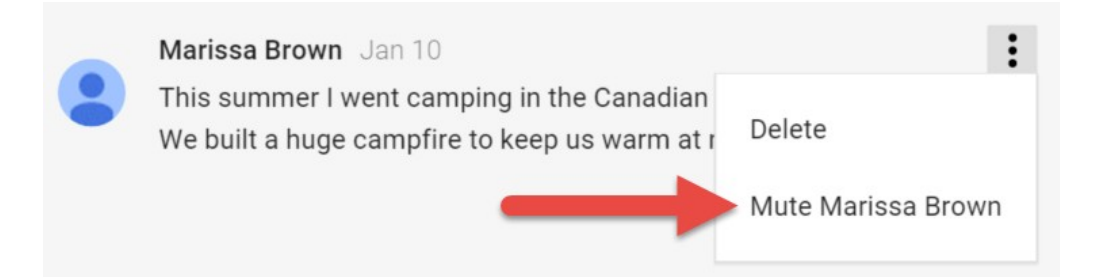

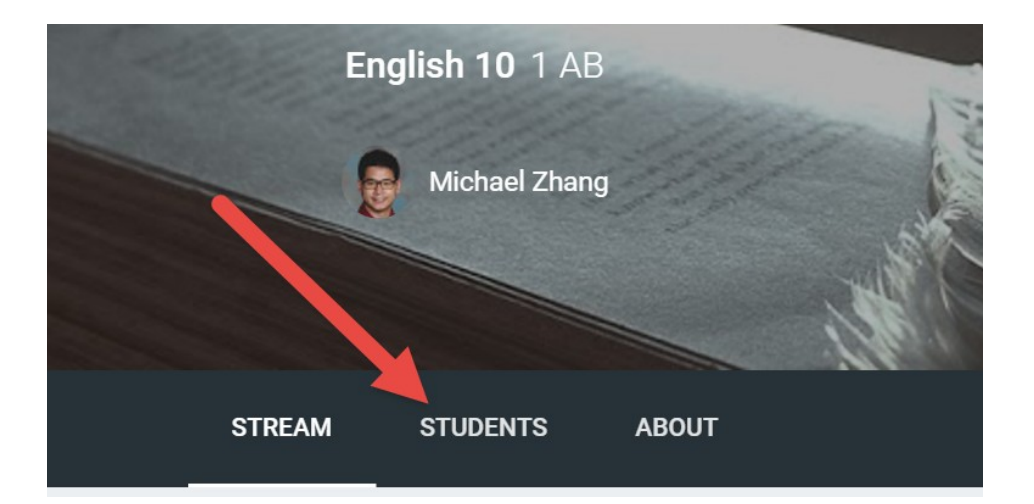

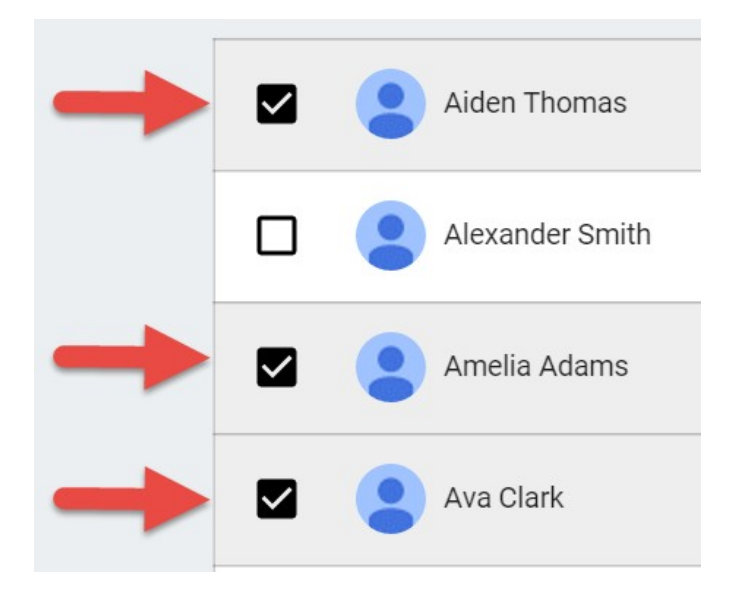

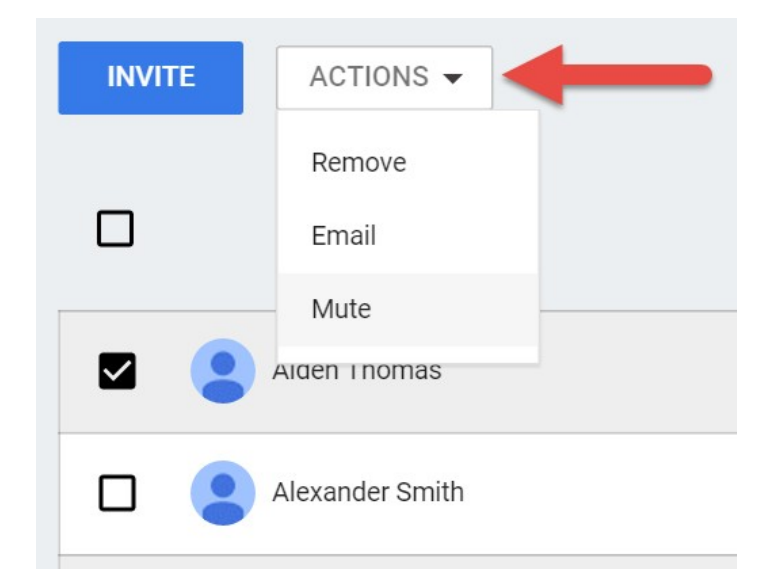

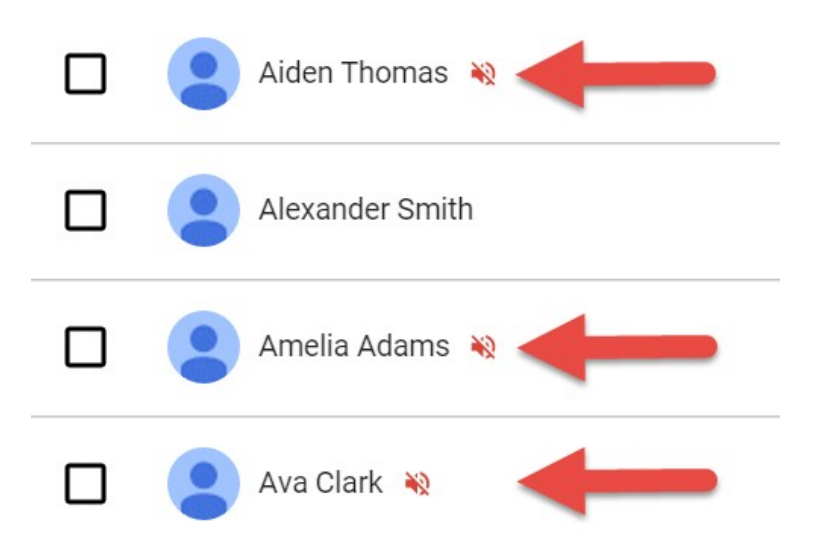

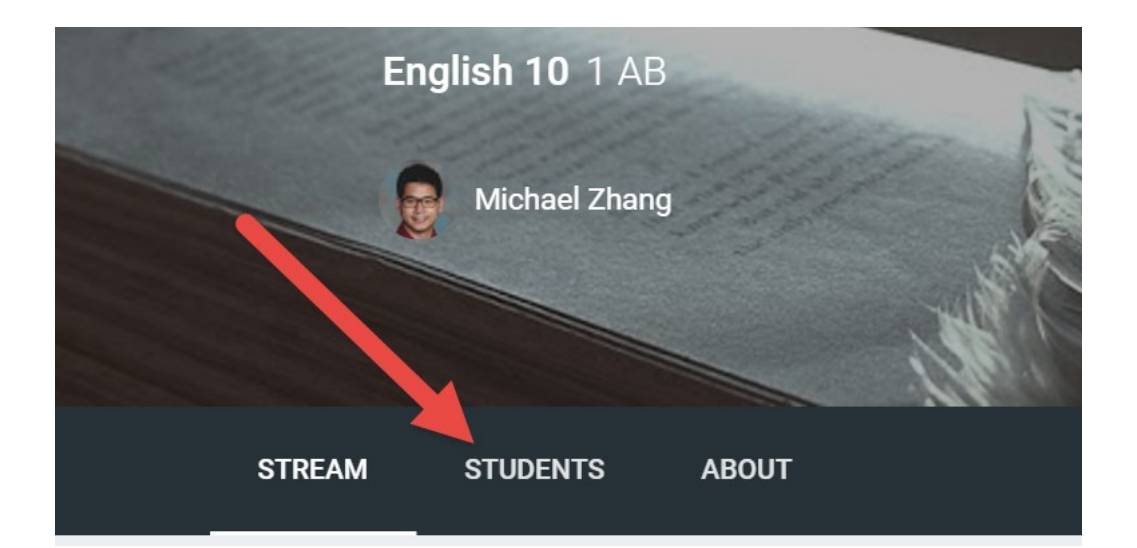

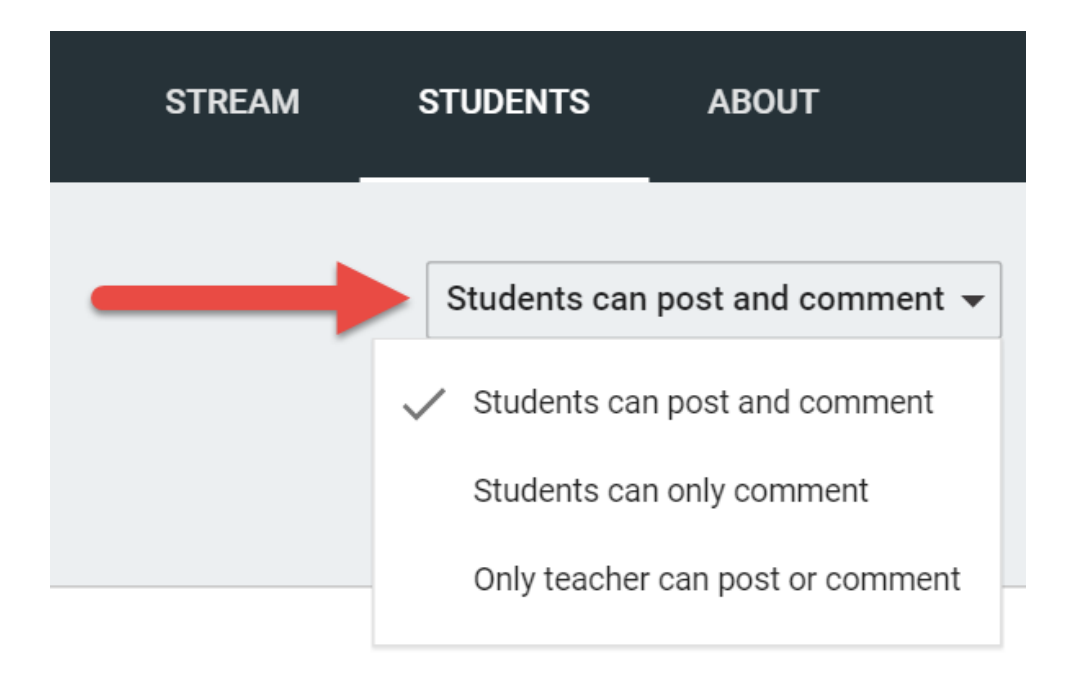

# **Chapter 4: Starting an Online Discussion with Questions**

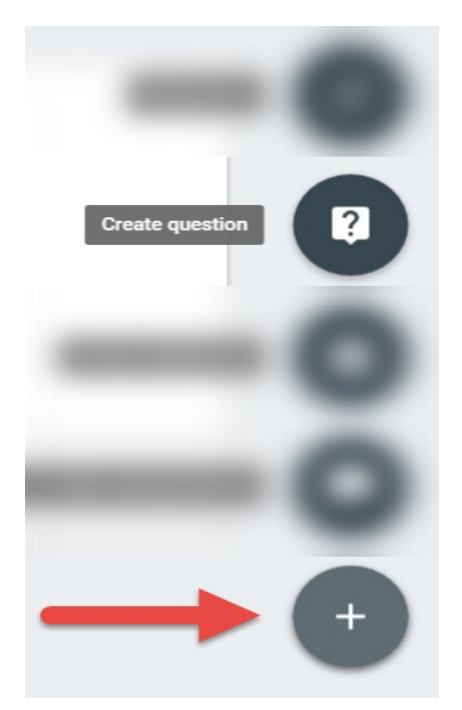

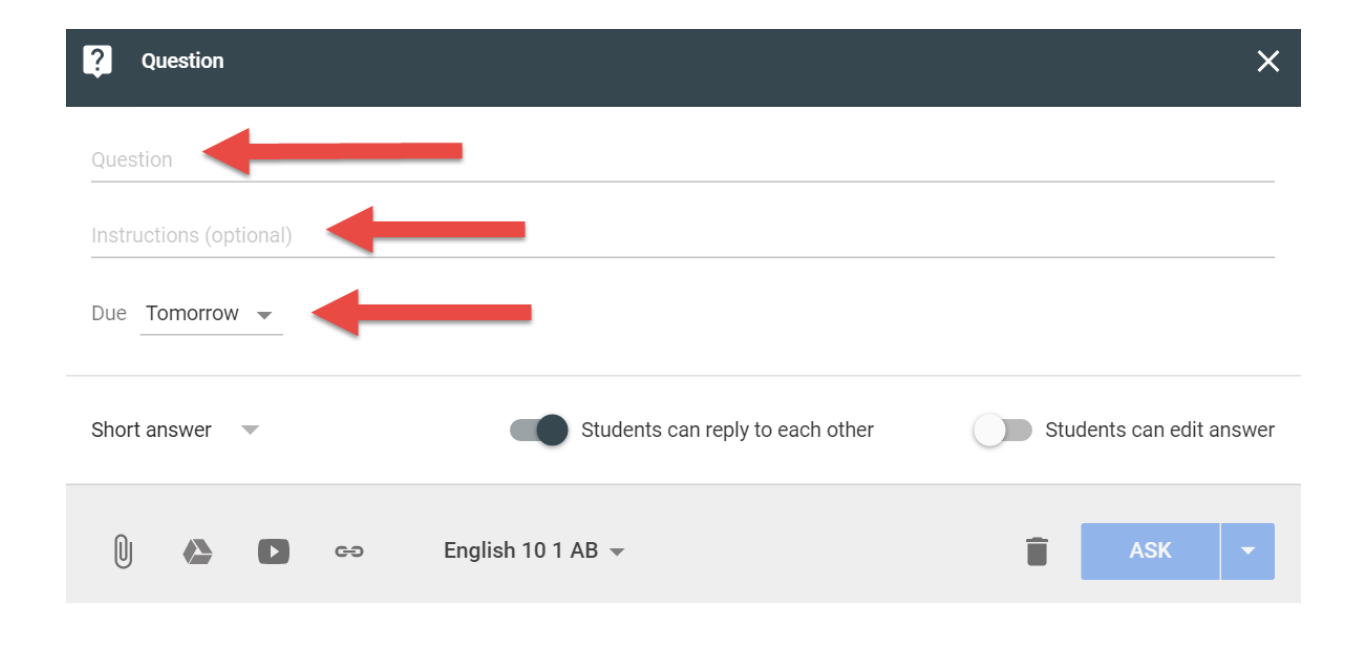

Due date & time

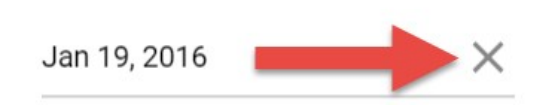

# Submit answer?

You won't be able to make changes to your answer after you submit

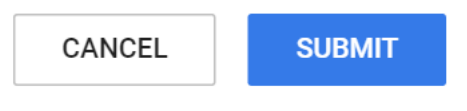

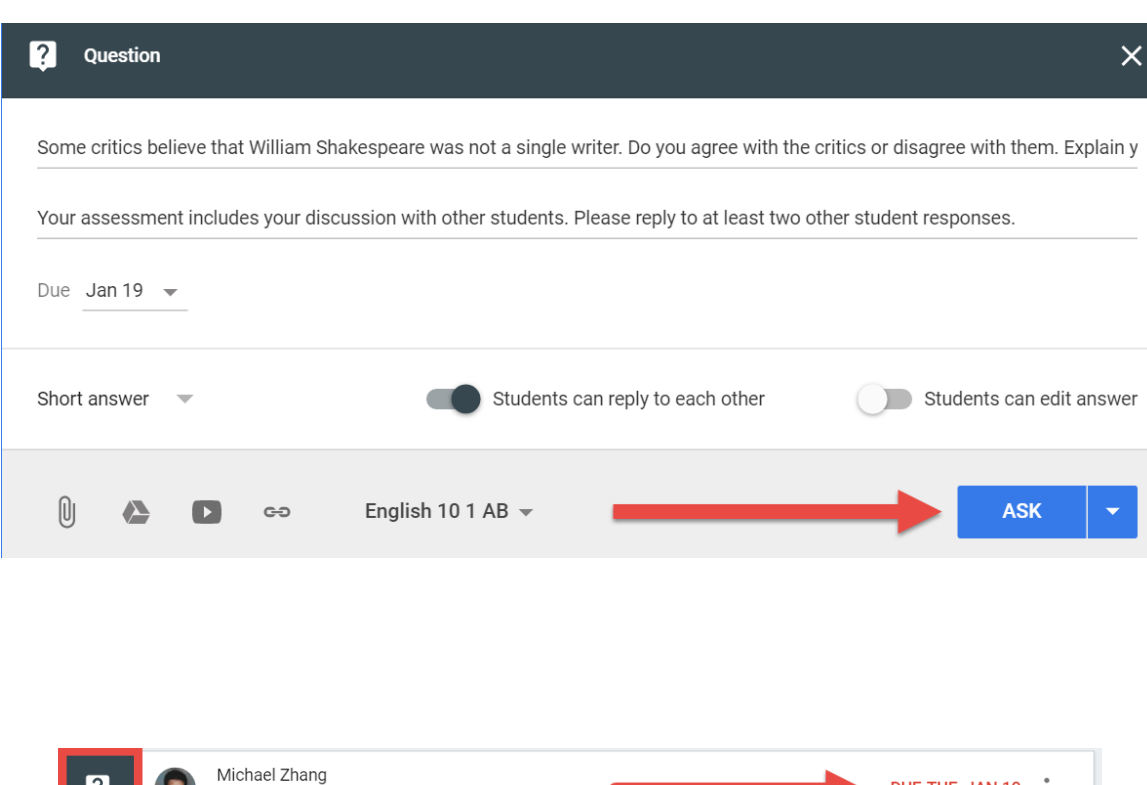

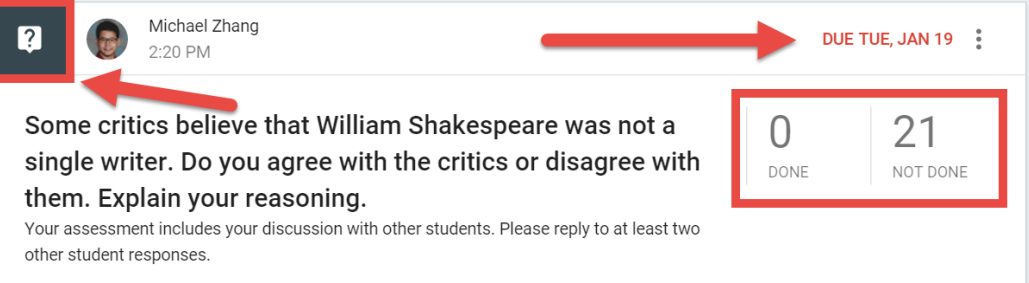

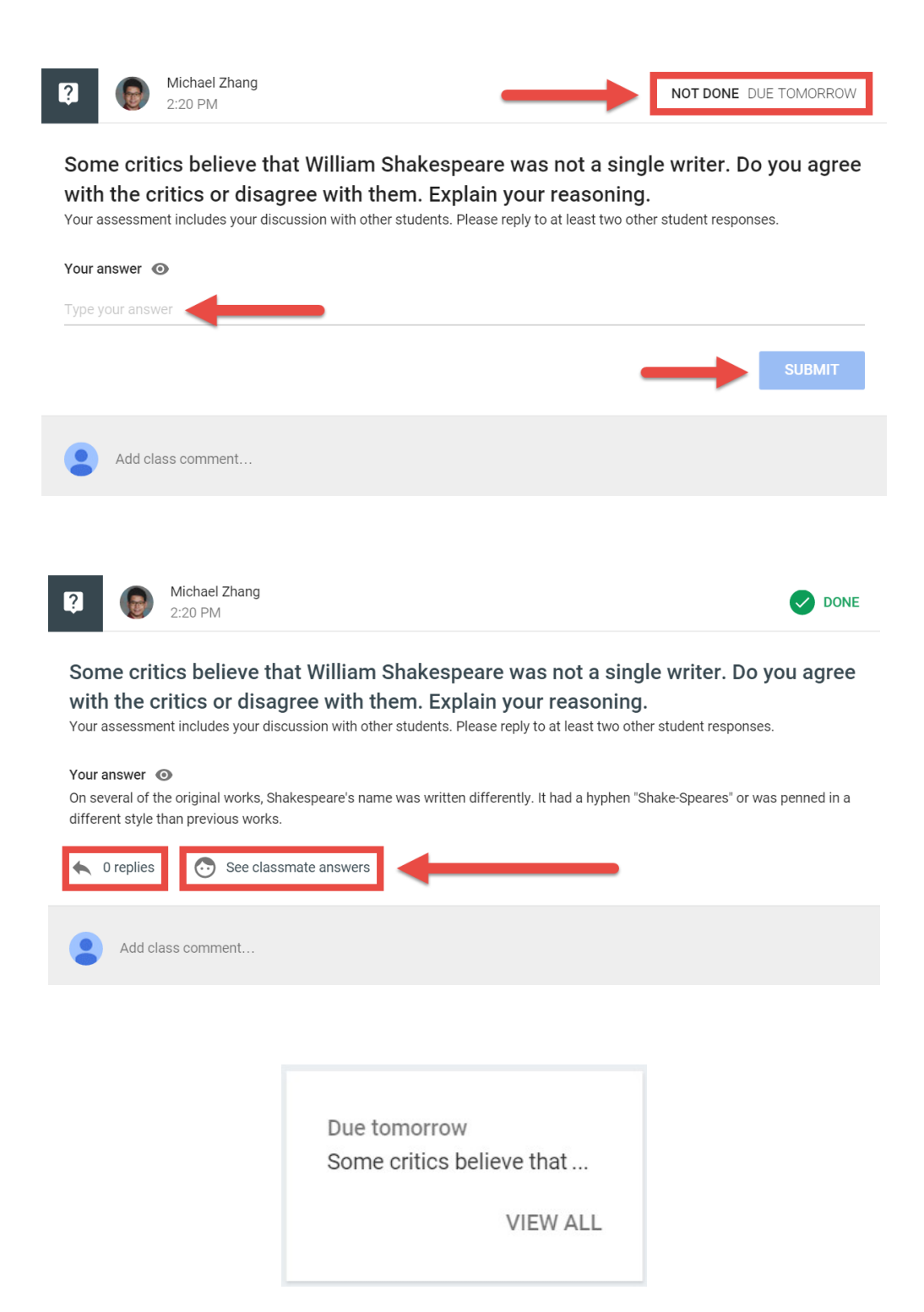

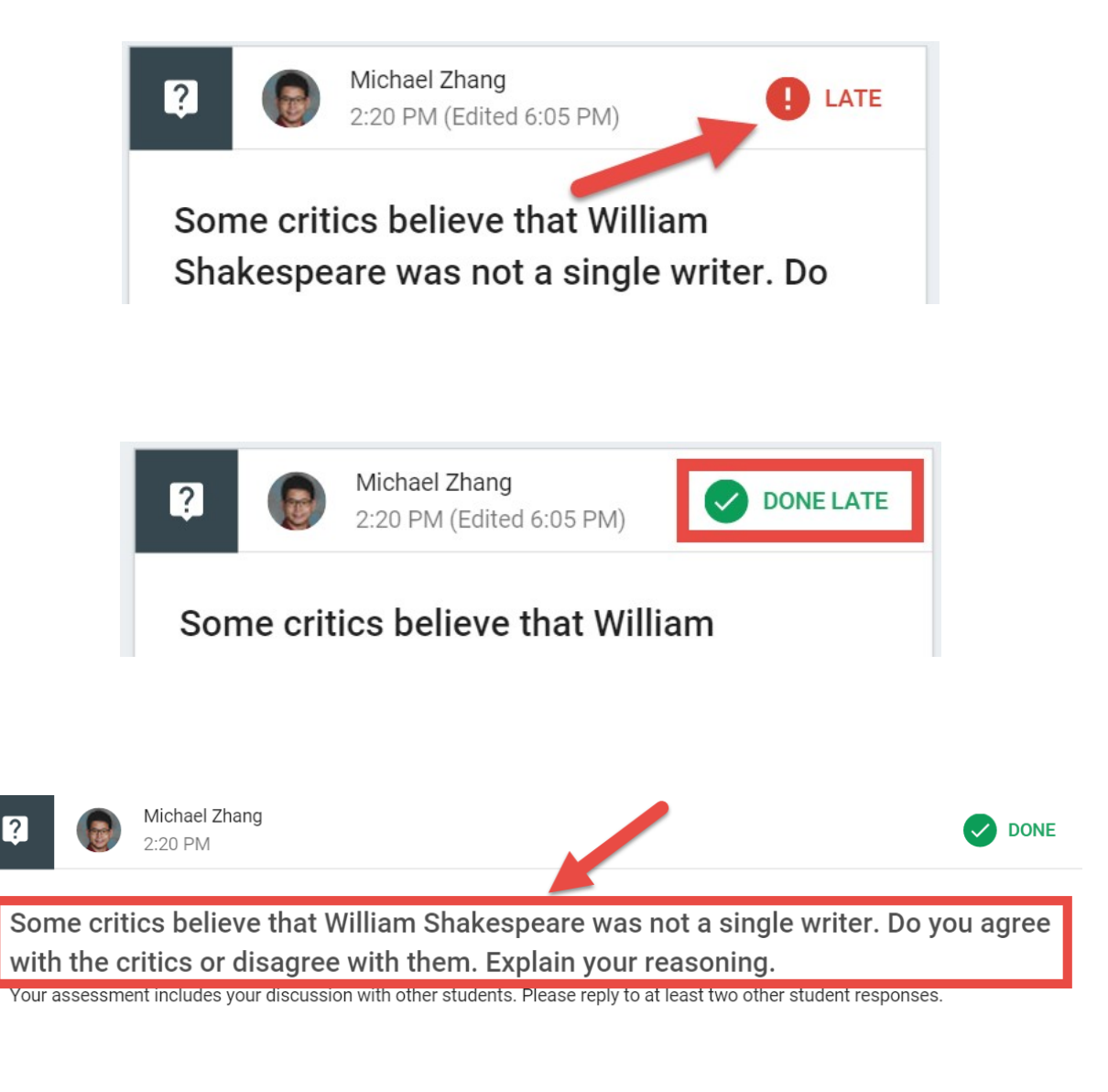

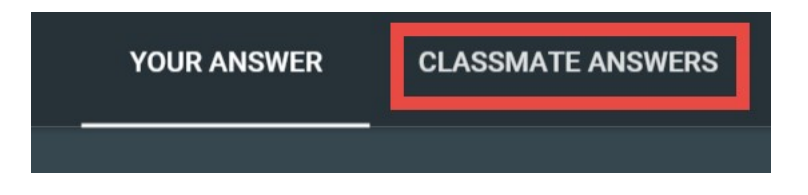

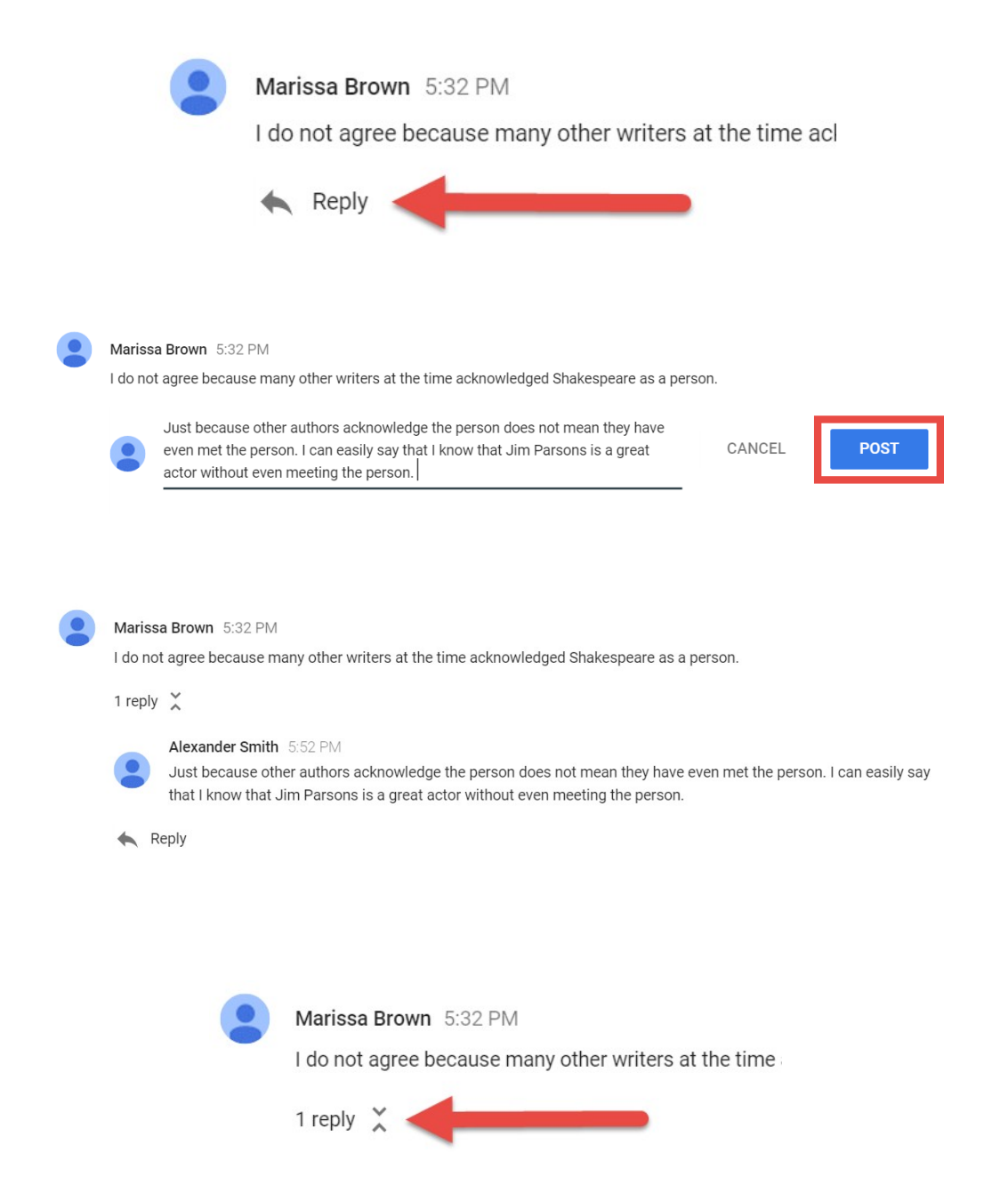

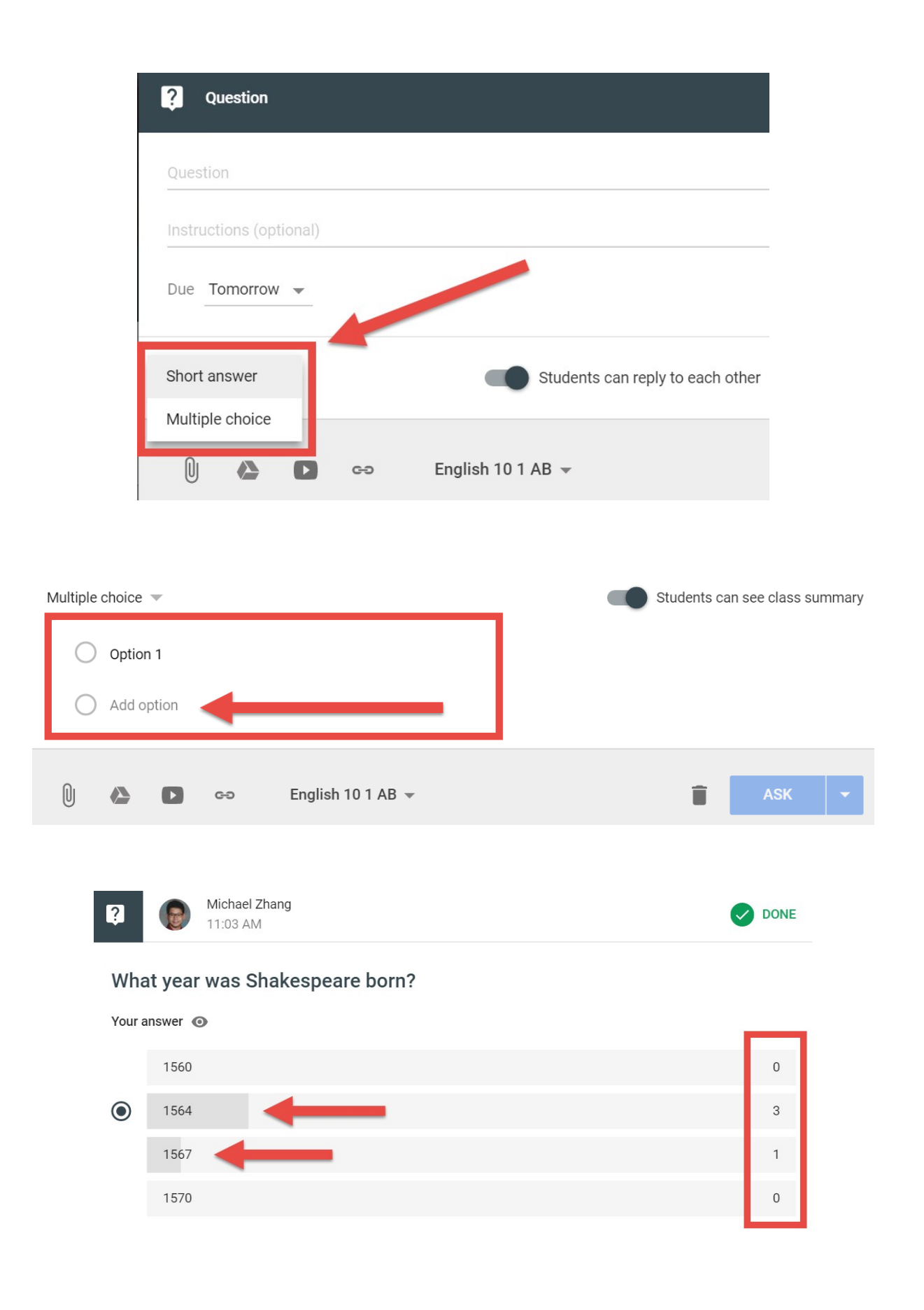

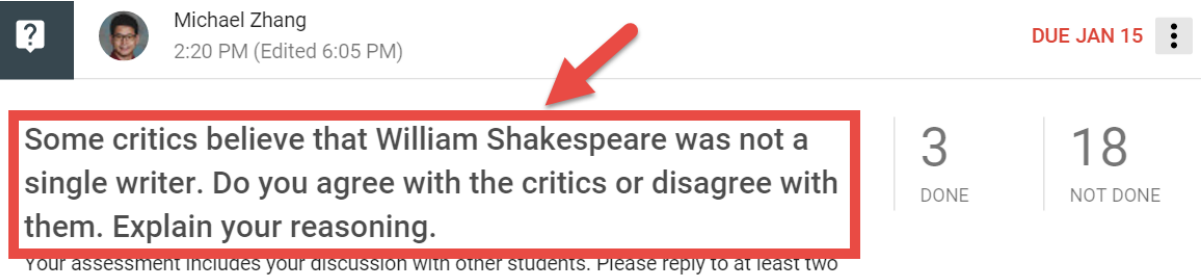

other student responses.

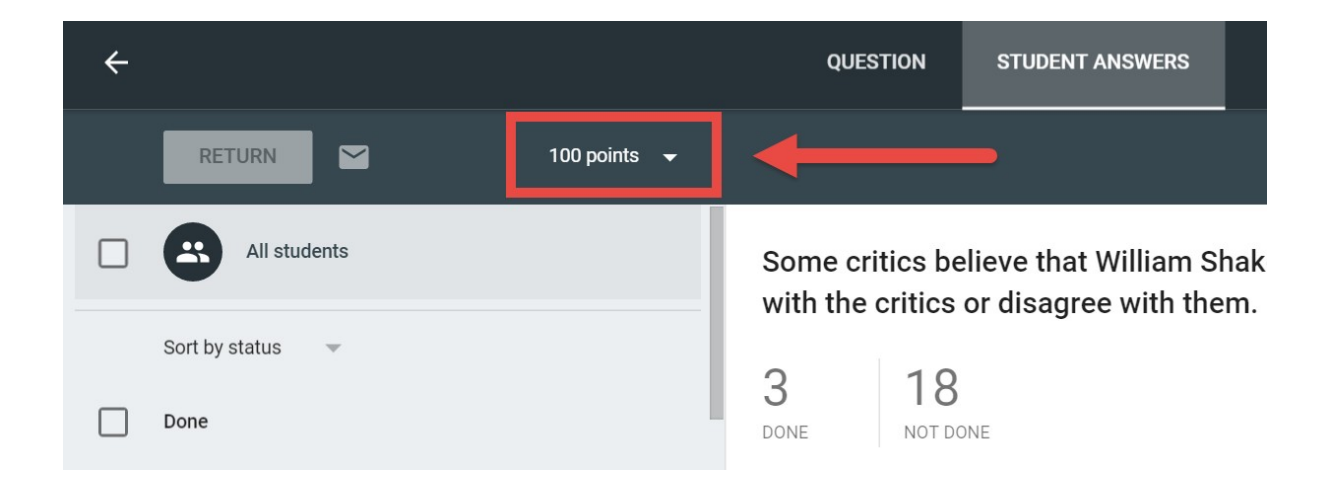

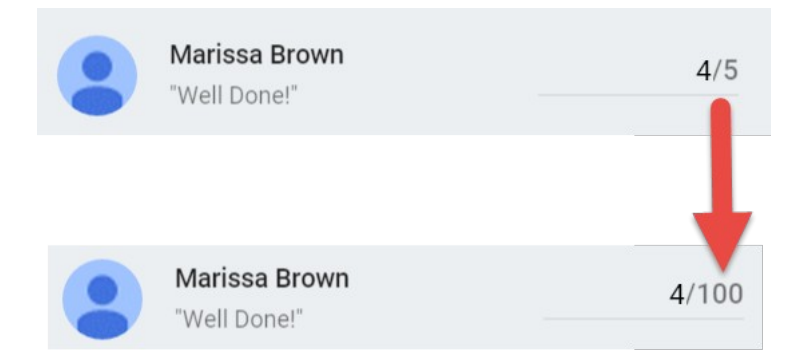

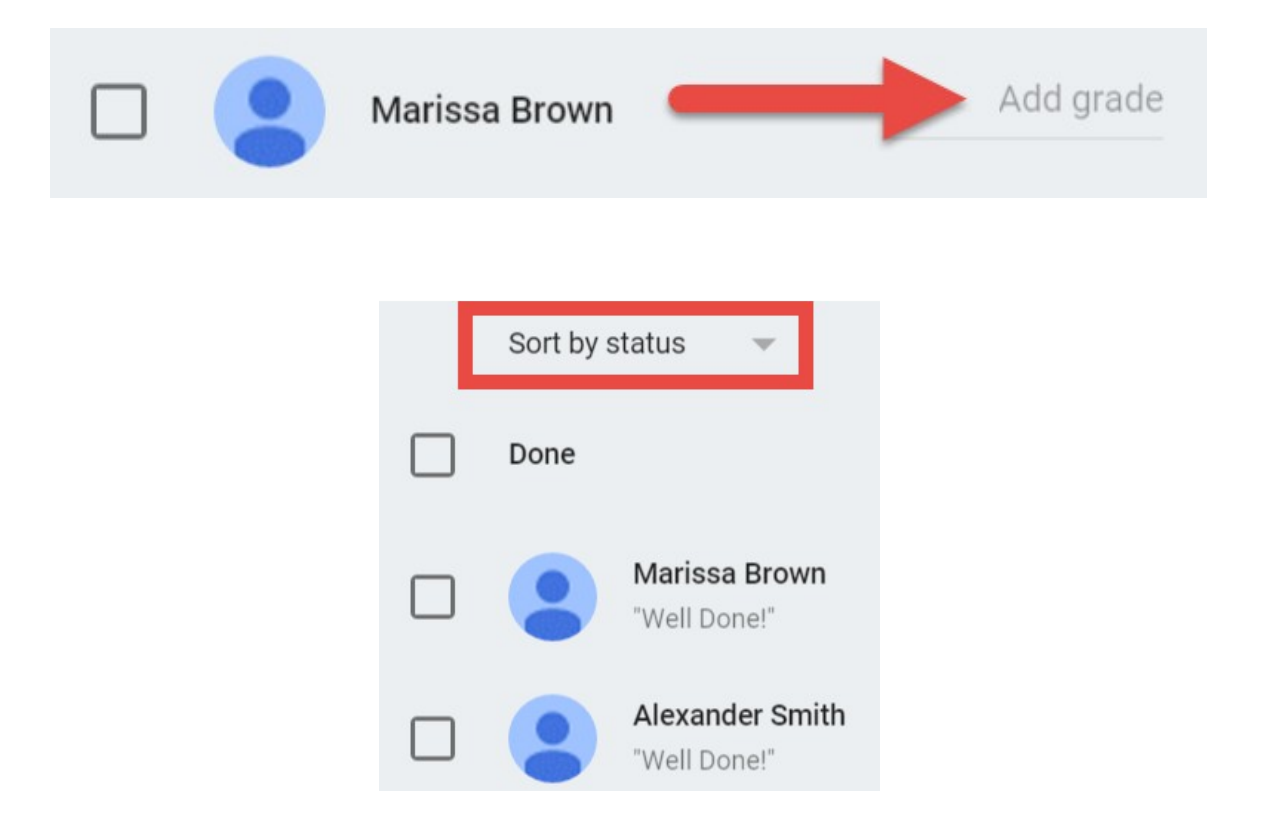

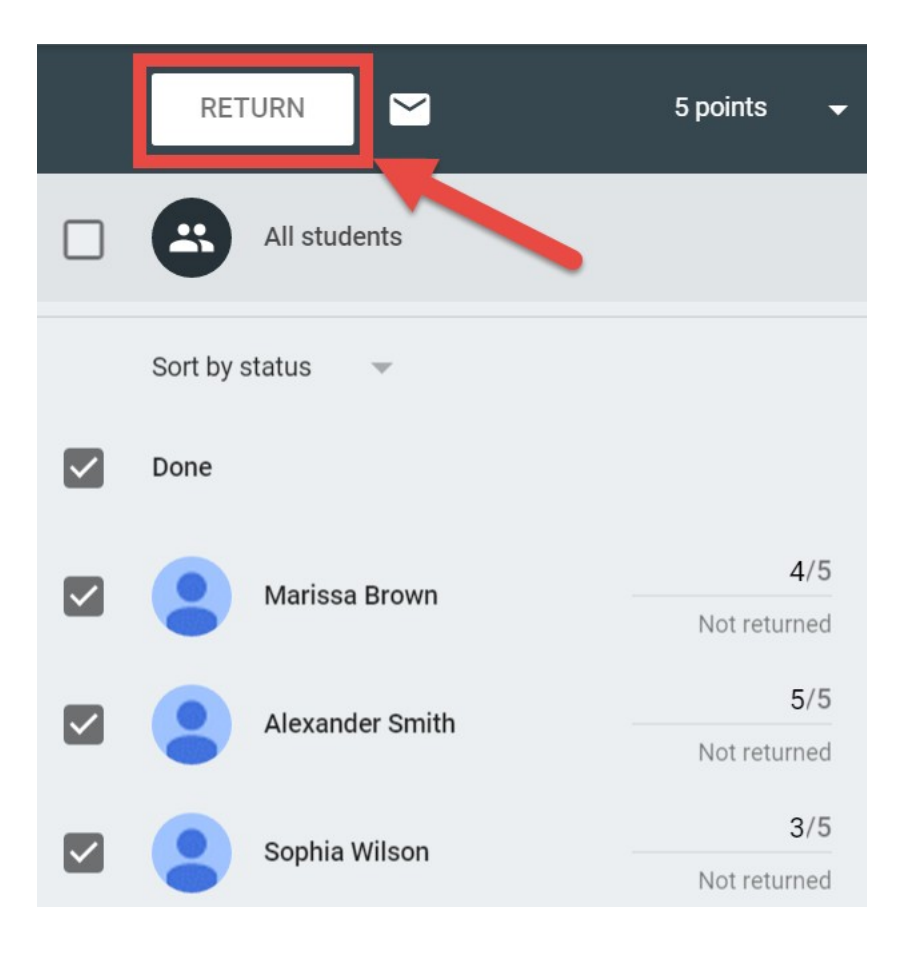

# Return work to 3 students?

Students will be notified and can check any grades you've left.

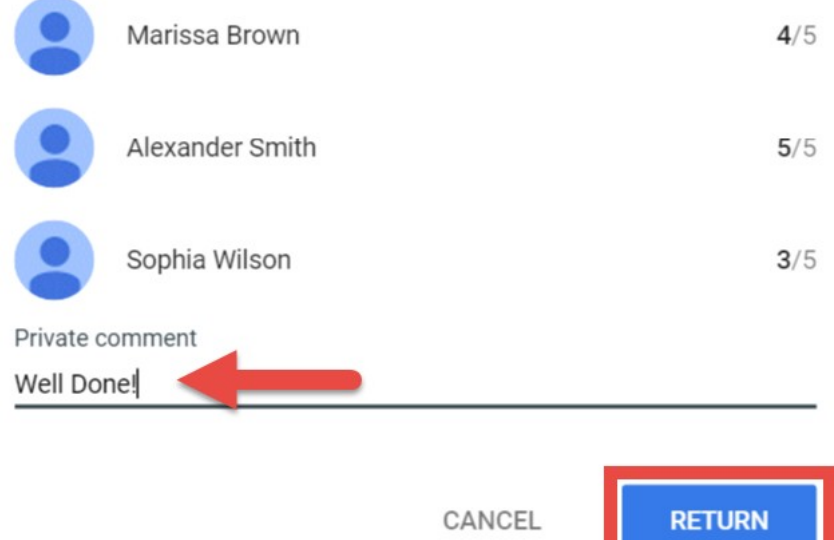

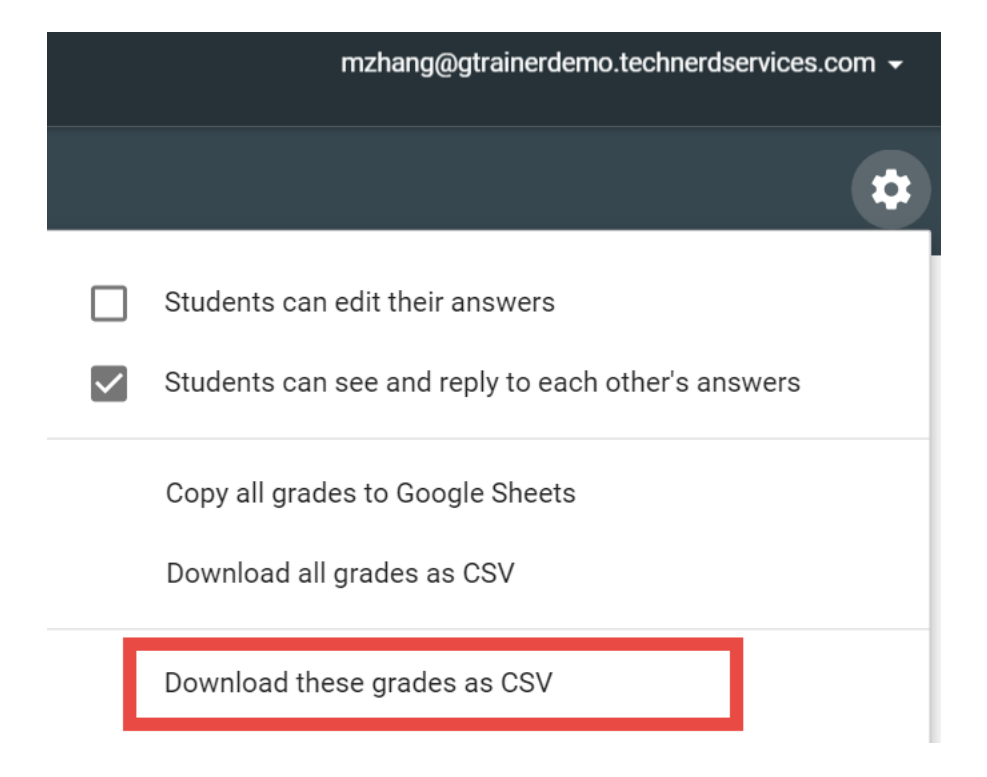

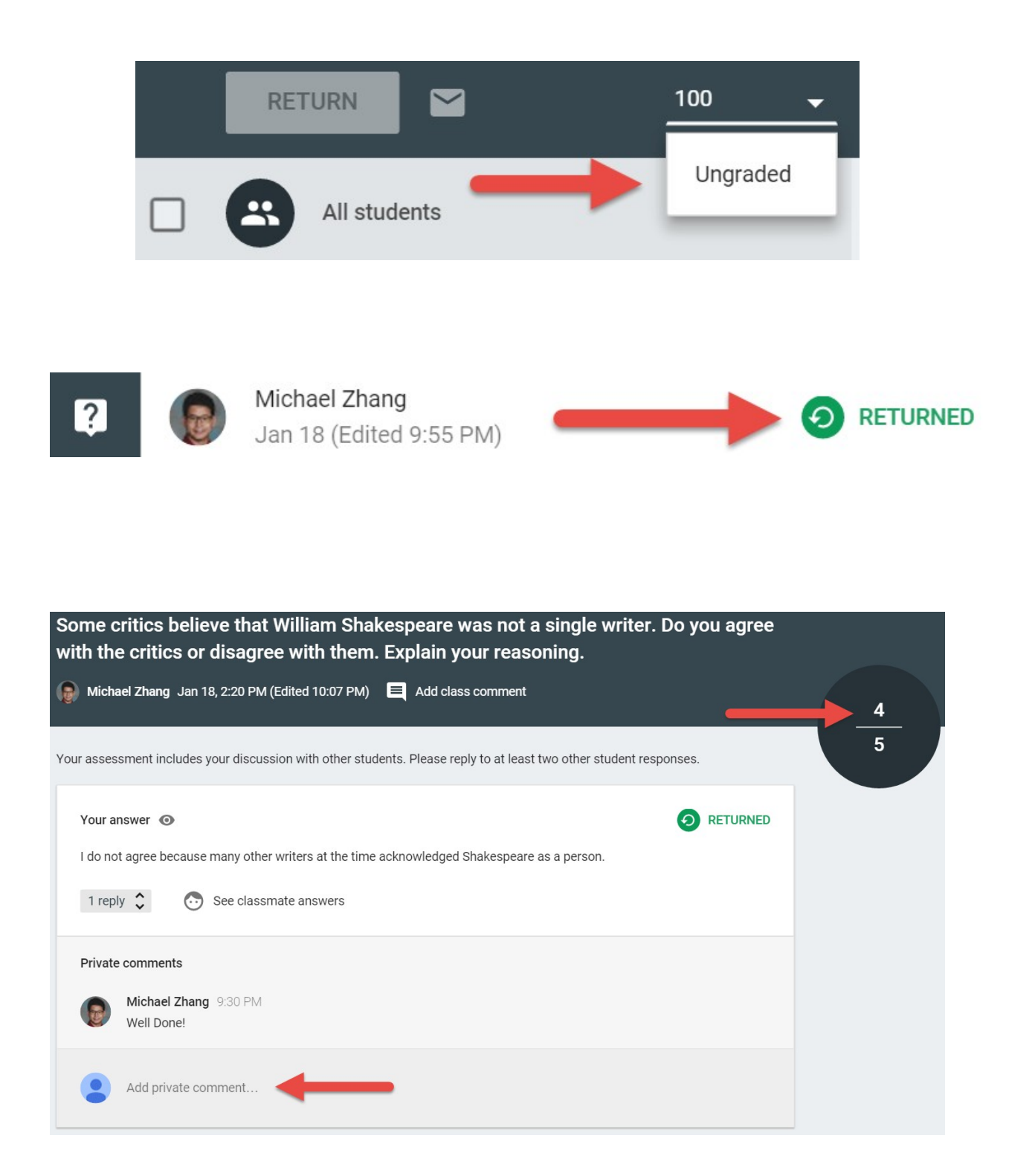

# **Chapter 5: Handing out and Taking in Assignments**

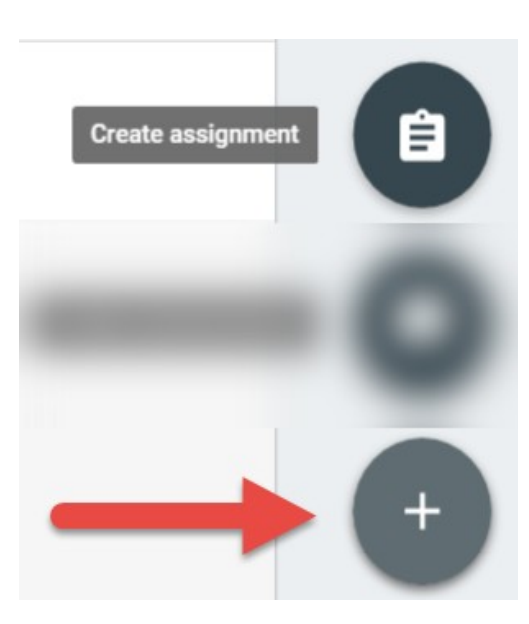

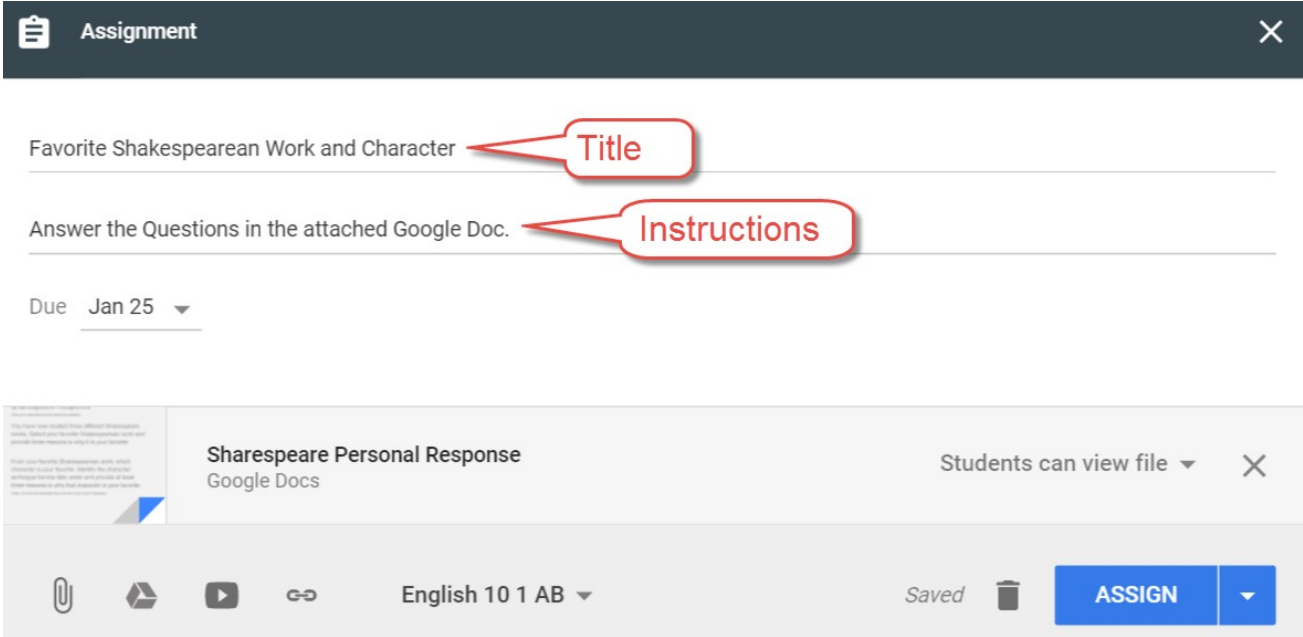

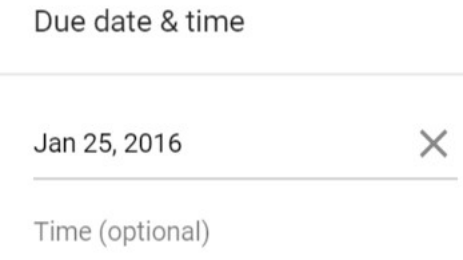

Favorite Shakespearean Work and Character

Answer the Questions in the attached Google Doc.

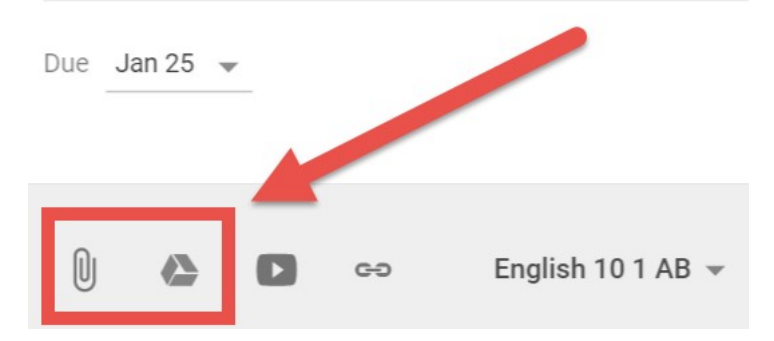

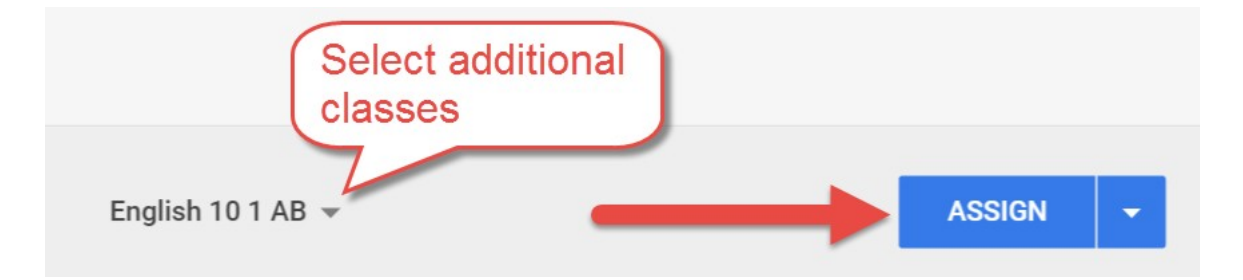

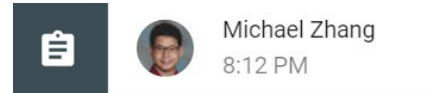

 $\times$ 

## Favorite Shakespearean Work and Character

Answer the Questions in the attached Google Doc.

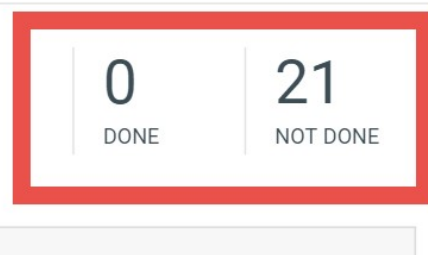

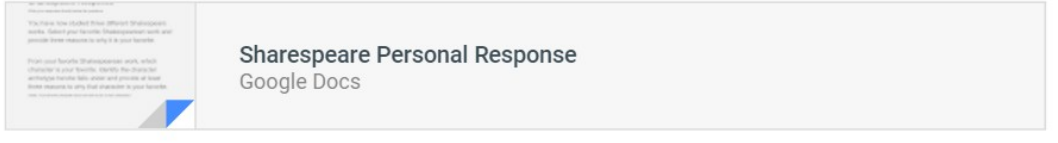

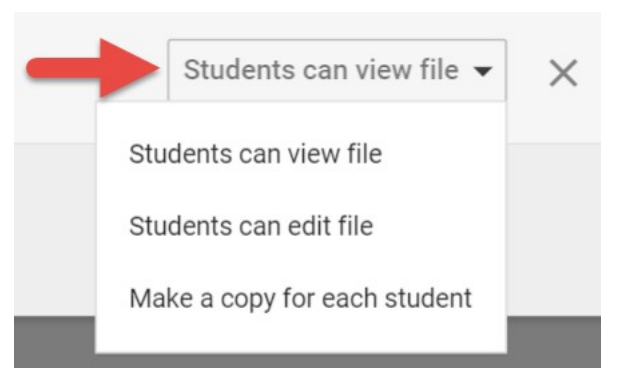

## Assignment

Class essay editing session: Putting the pieces together

Comment and suggest changes to the grammar and sentence structure within this document. Highlight the sentence that you want to change and explain your change in a comment.

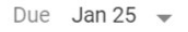

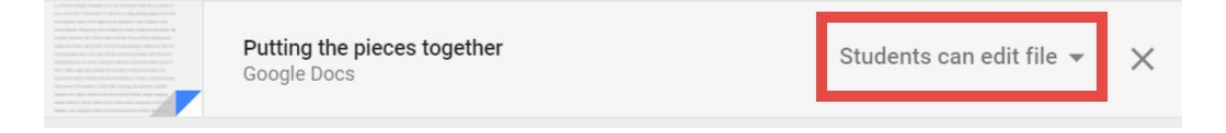

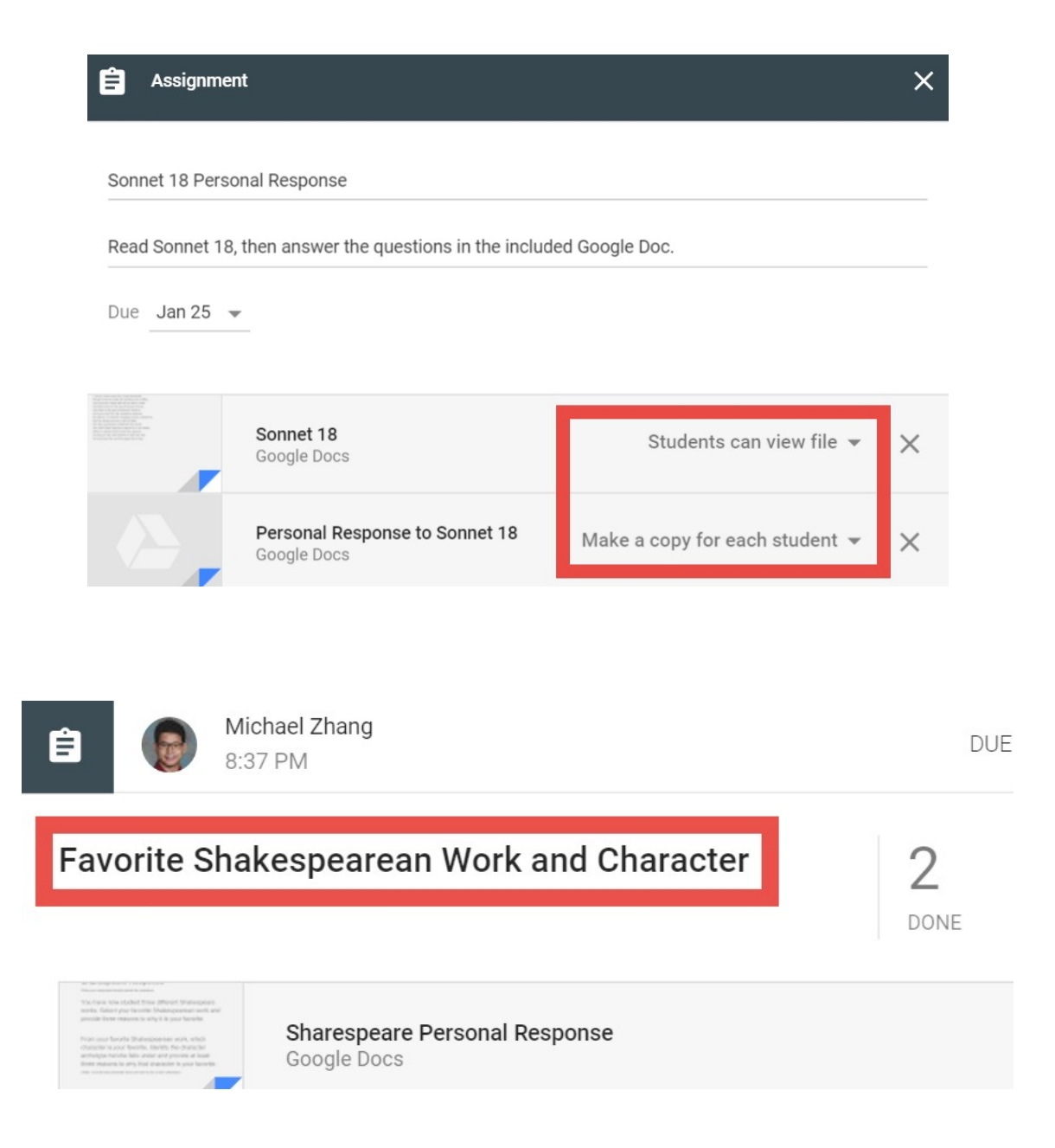

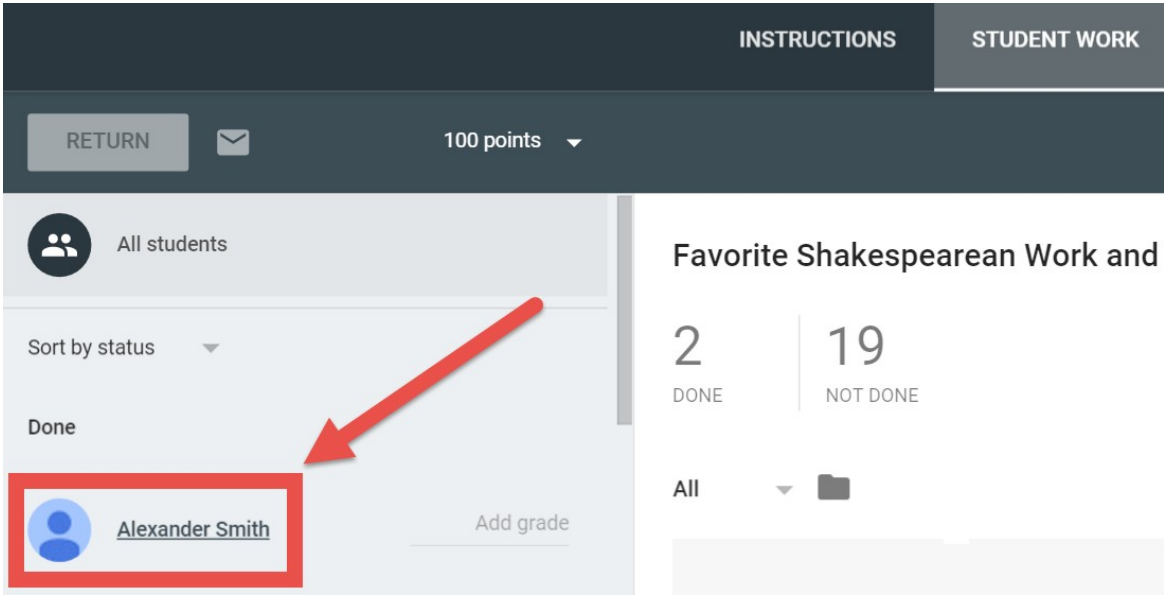

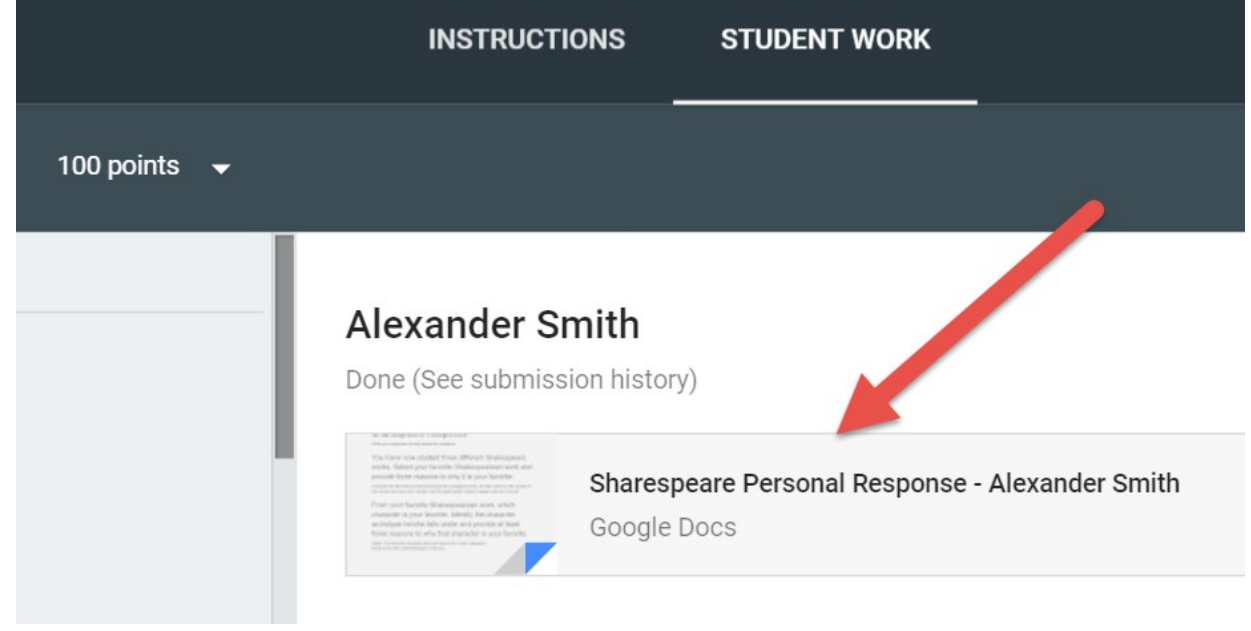

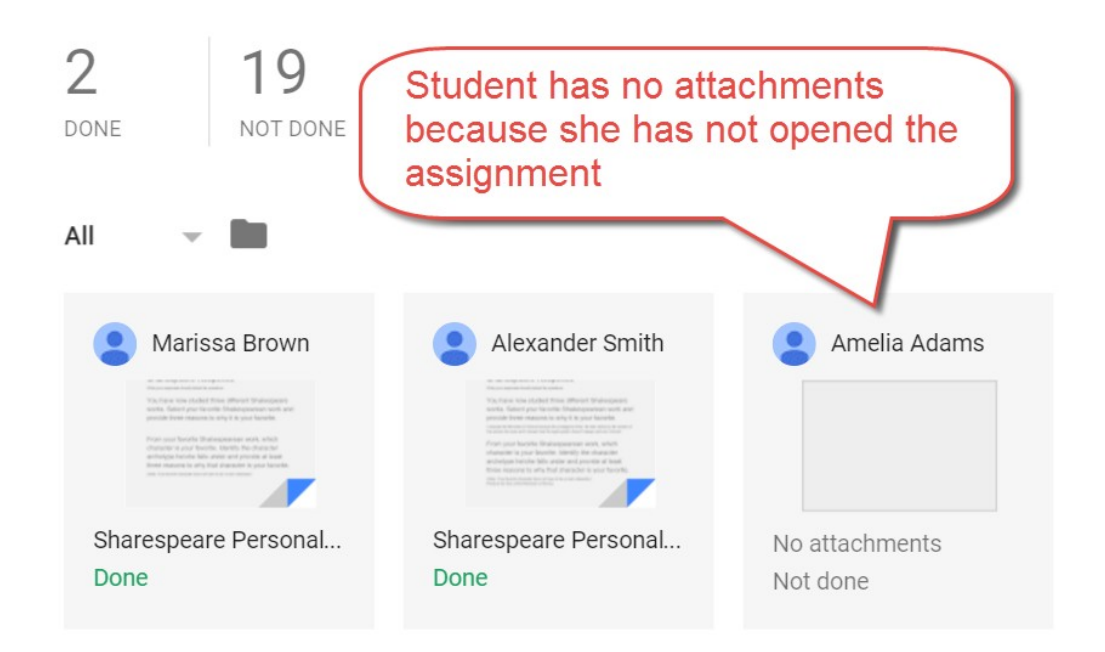

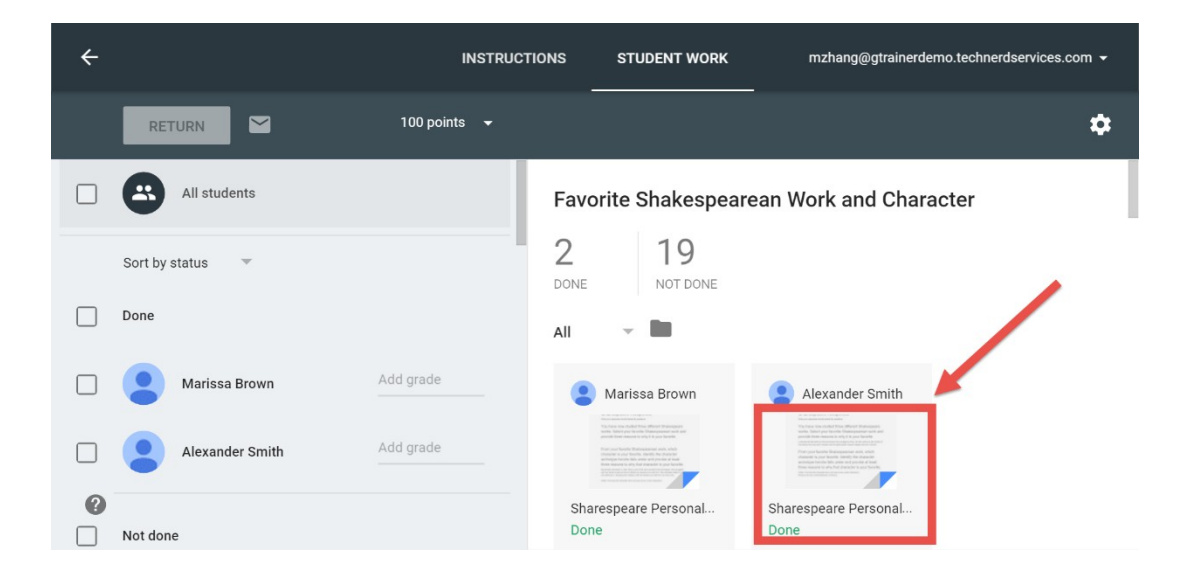

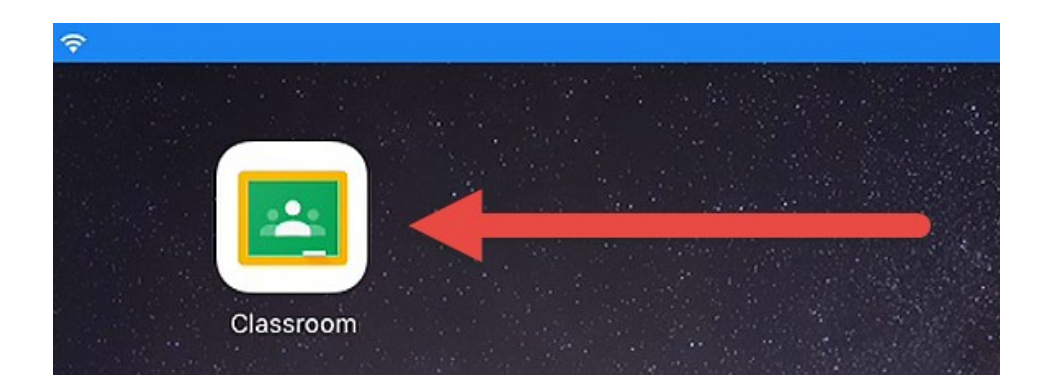

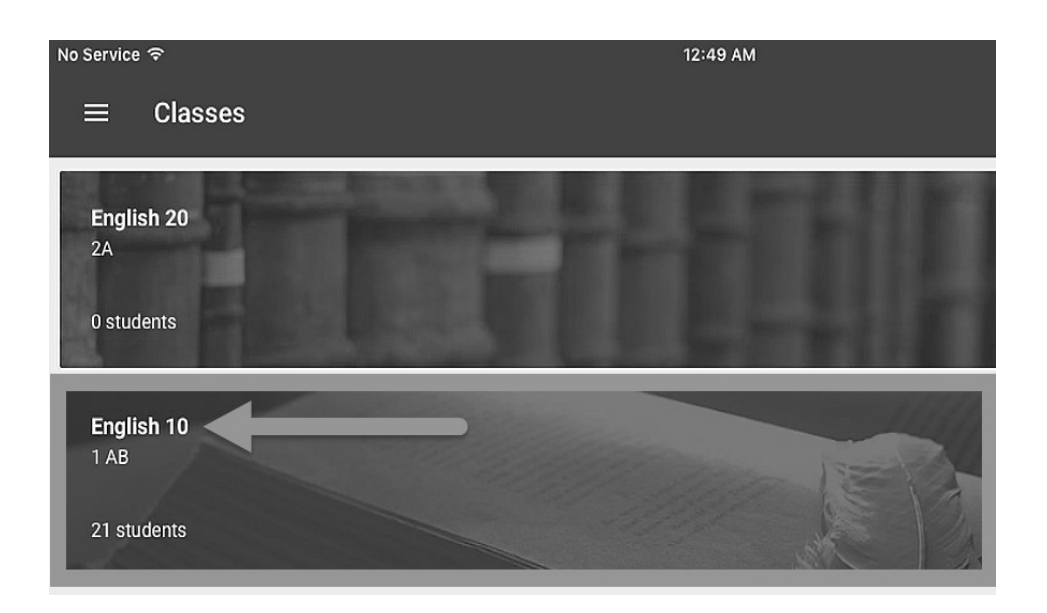

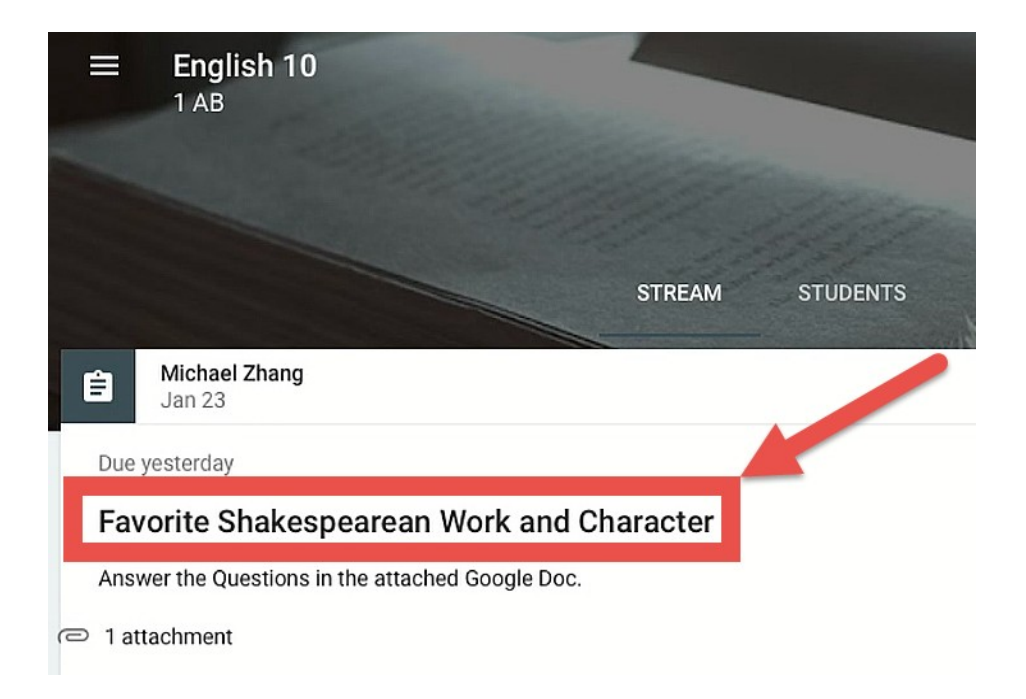

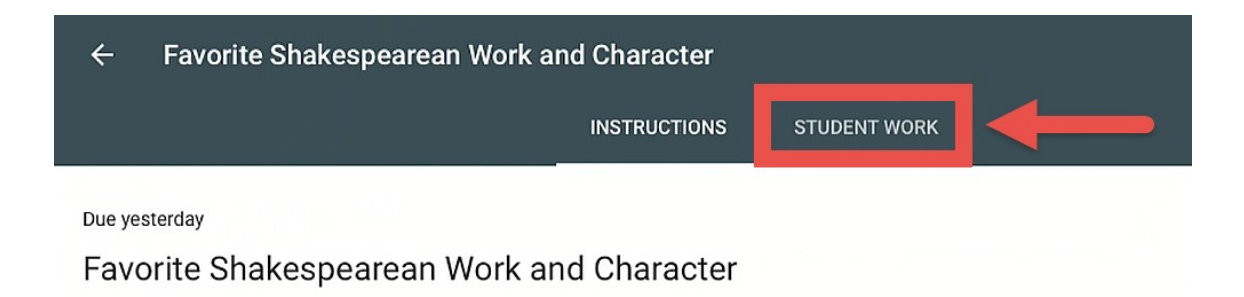

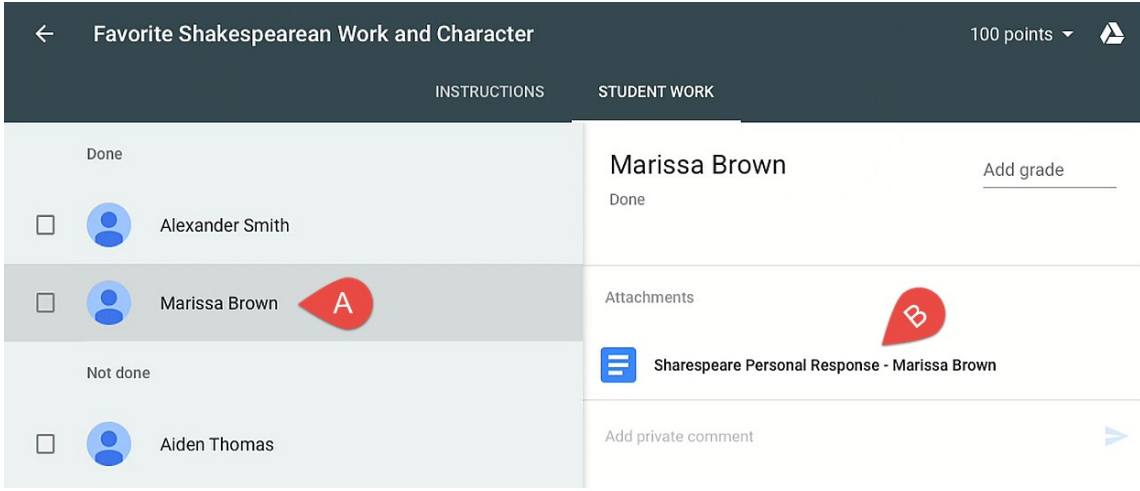

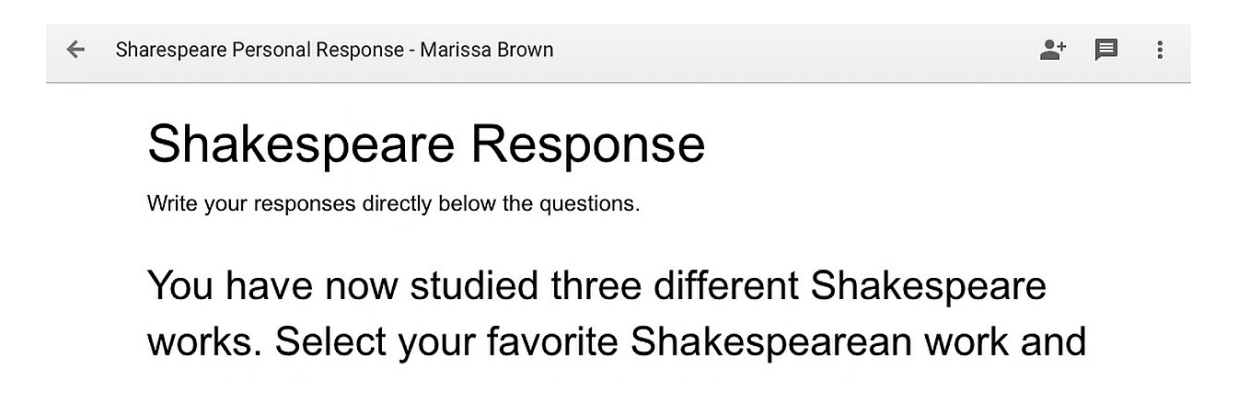

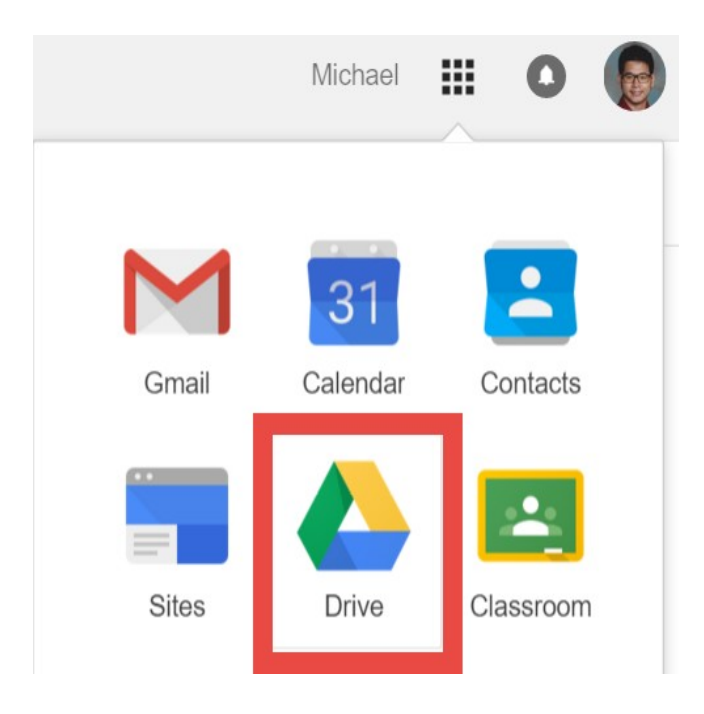

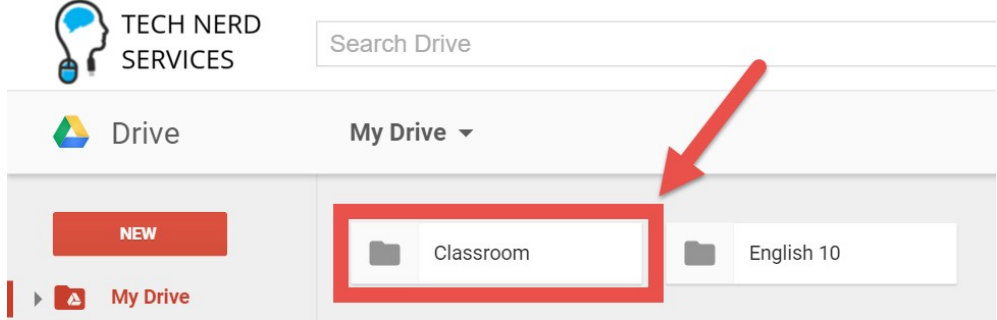

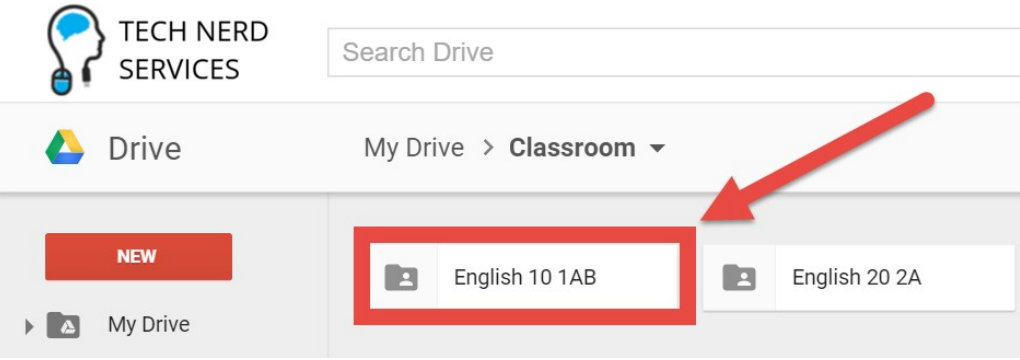

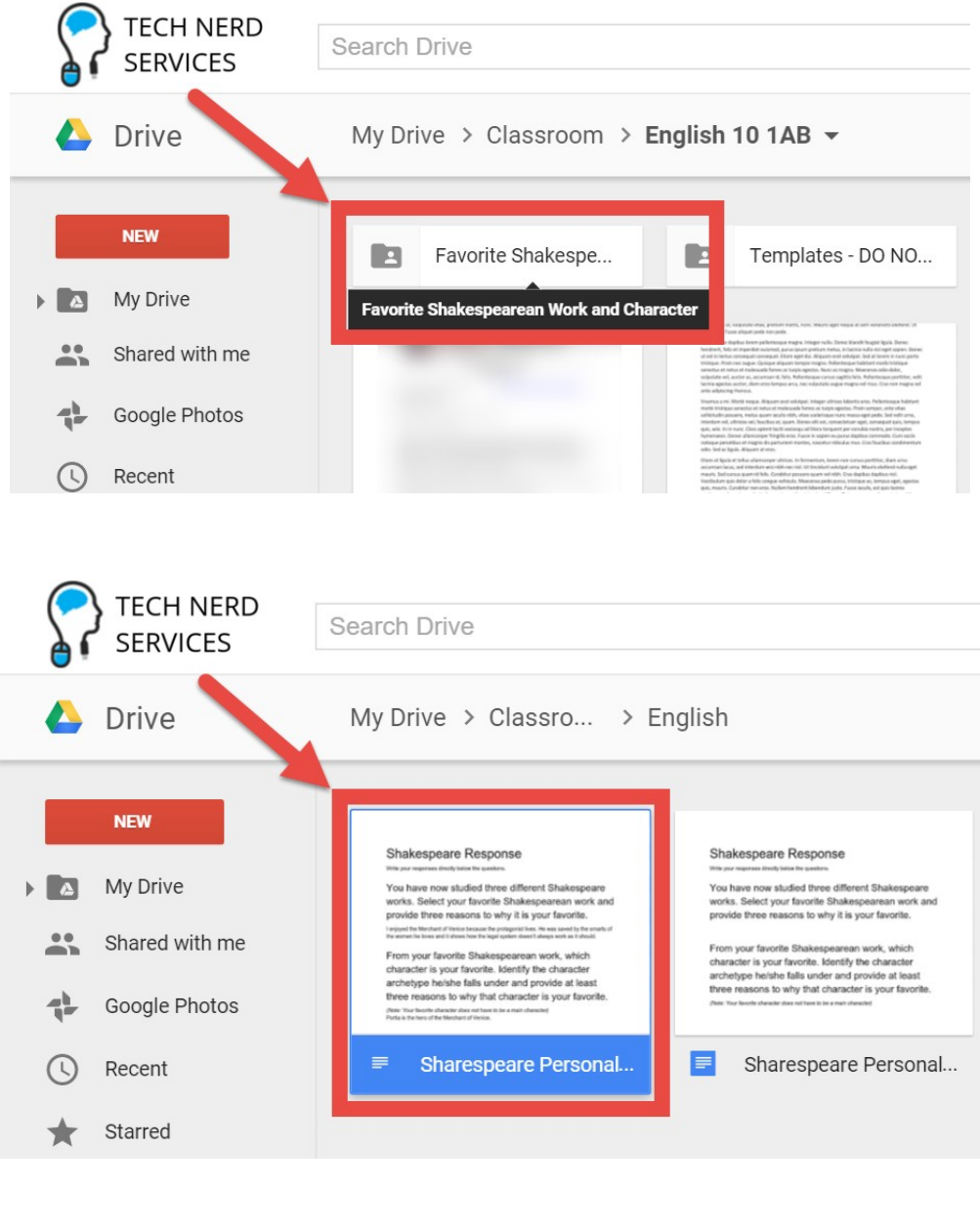

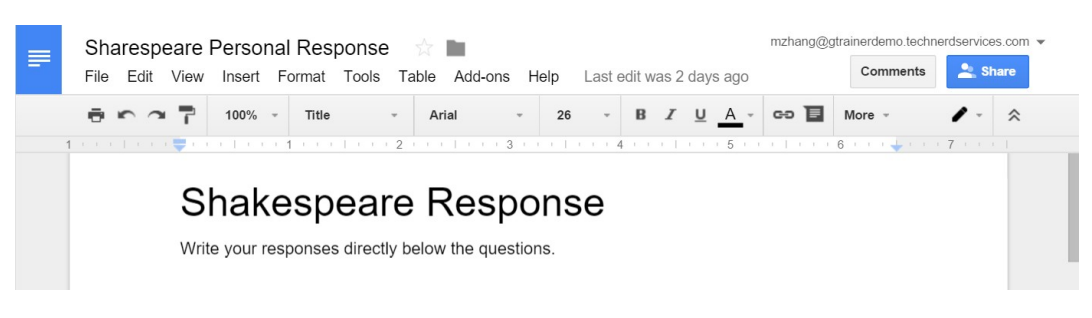

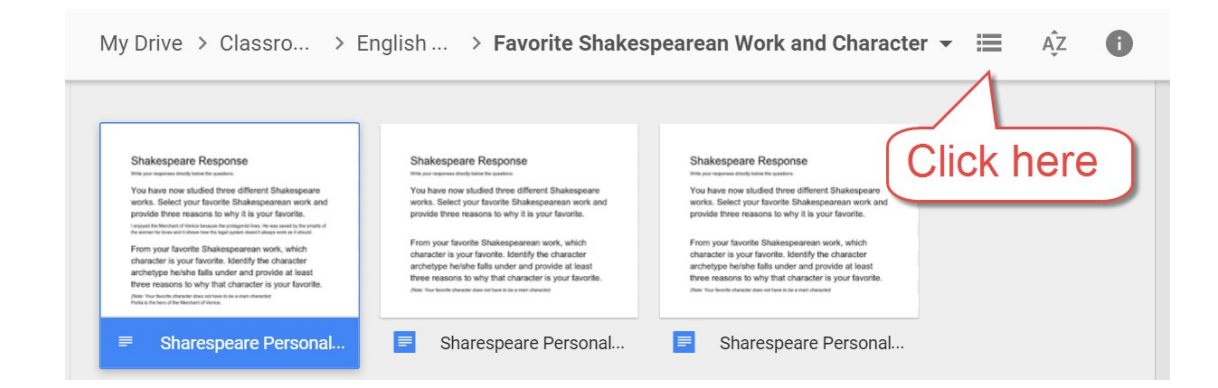

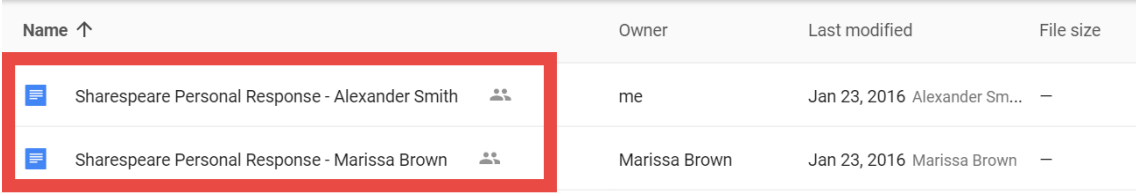

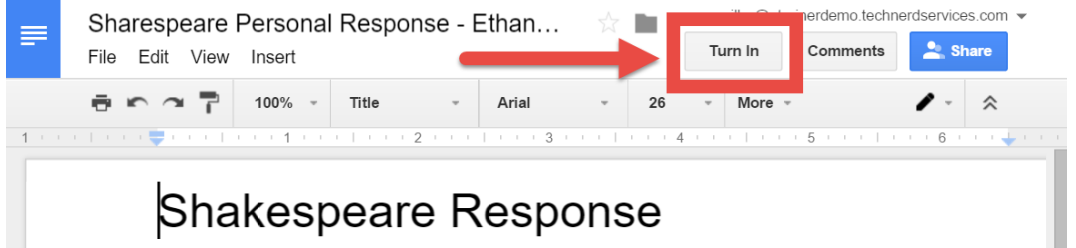

# Turn in your work?

1 attachment will be submitted for "Favorite Shakespearean Work and Character".

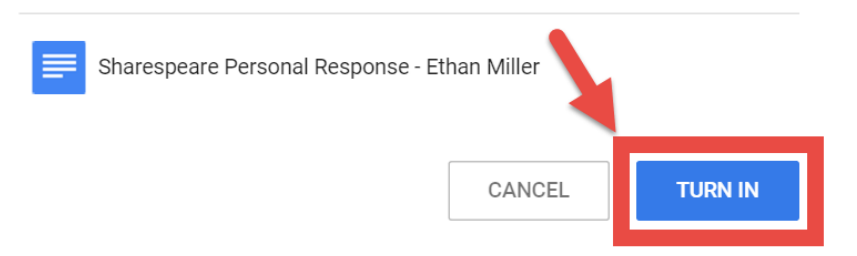

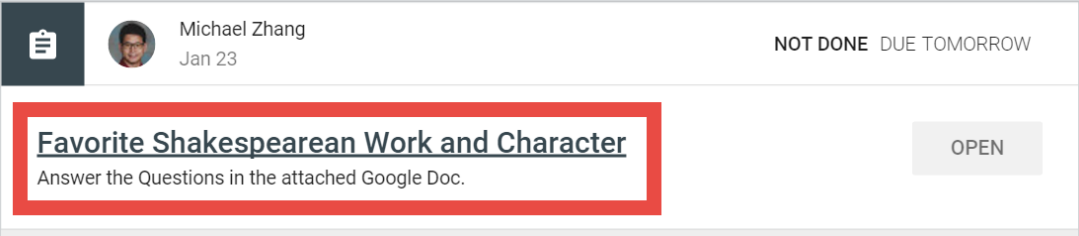

### Your work

Files you add or create can be viewed and edited by your teacher

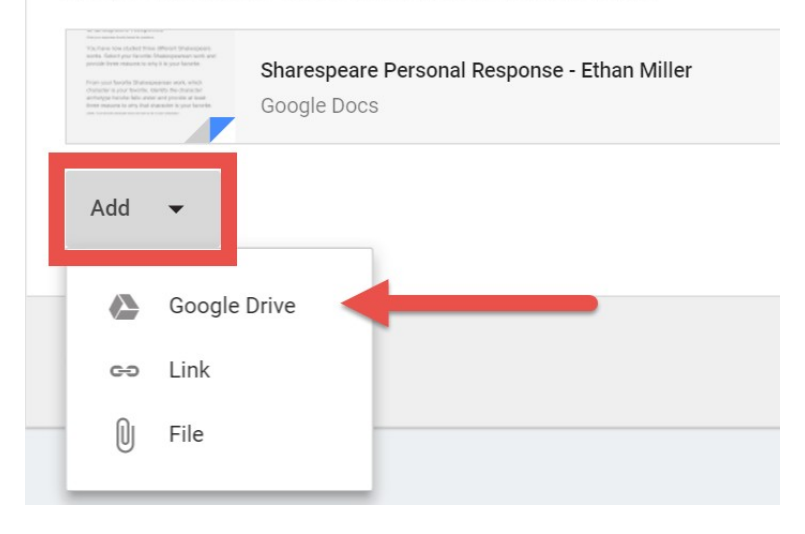

## Insert files using Google Drive

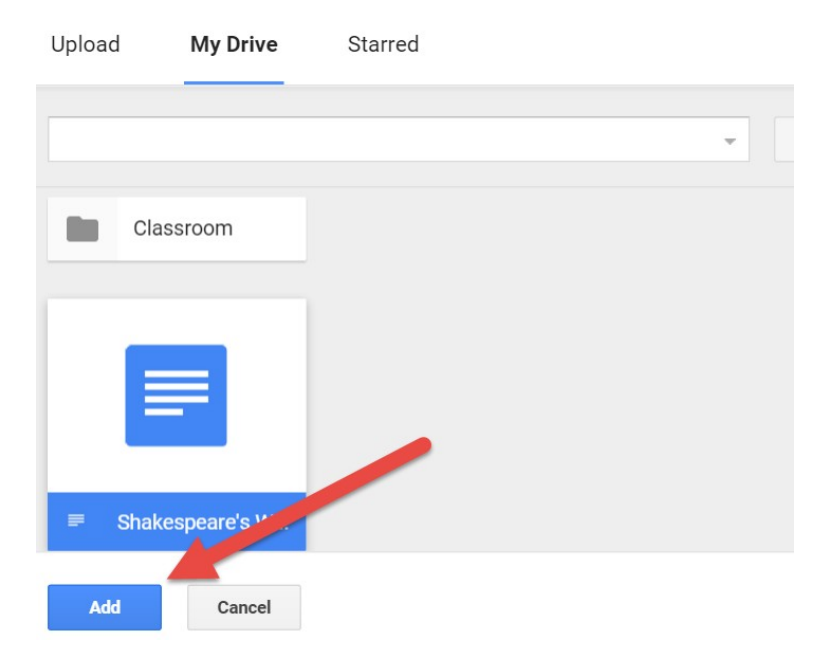

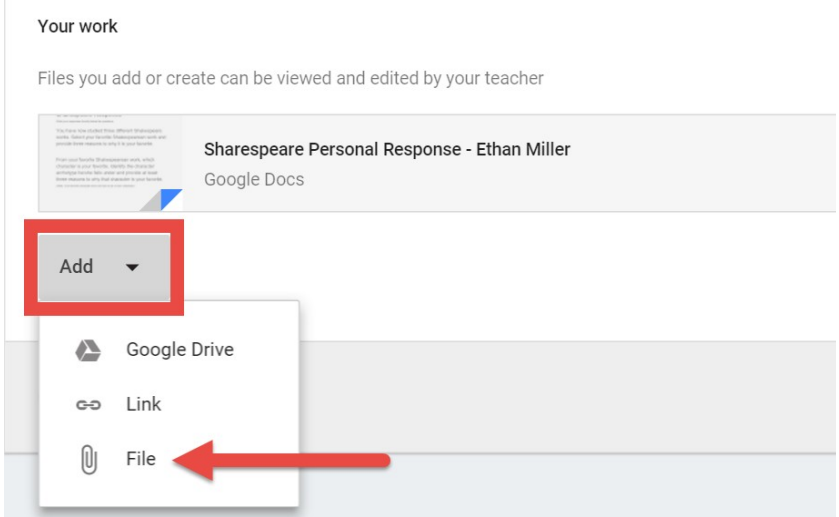

#### Insert files using Google Drive  $\bar{\mathsf{x}}$

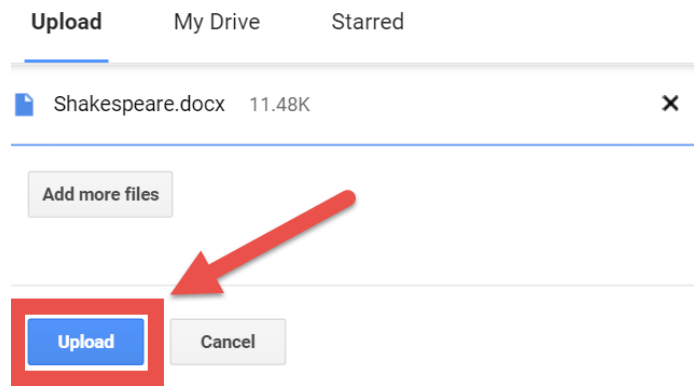

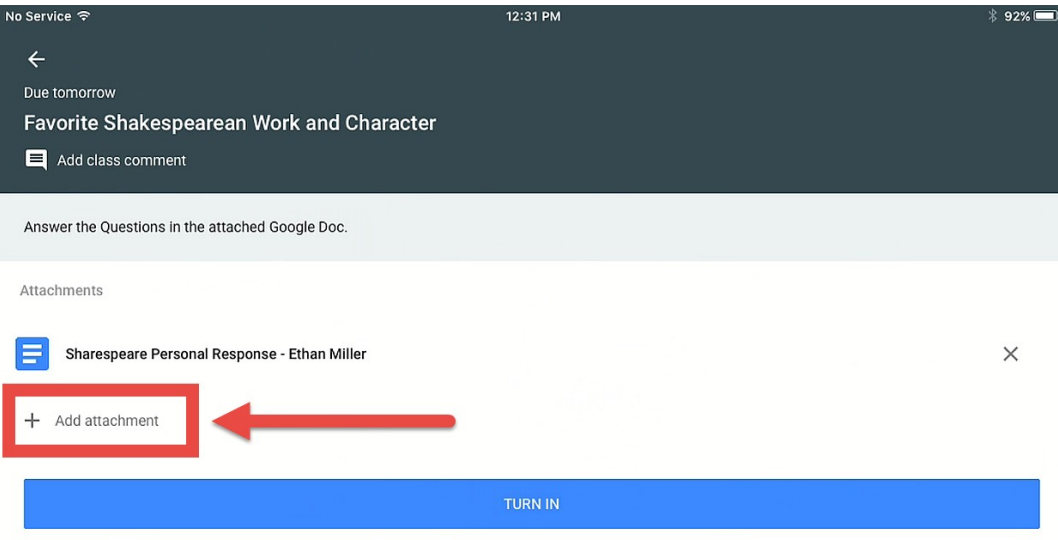

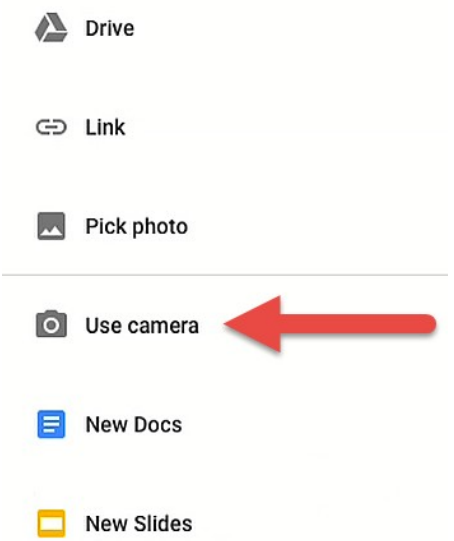

### Attachments

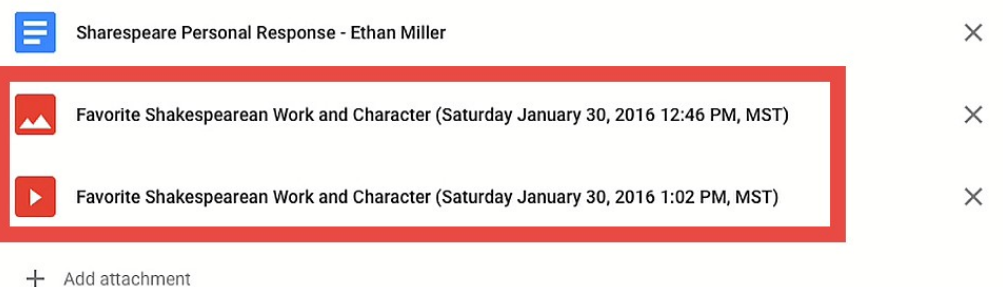

### Your work

DONE

Files you add or create can be viewed and edited by your teacher

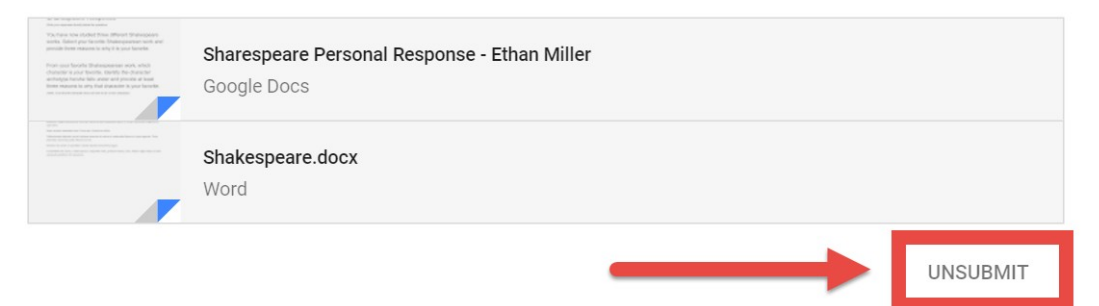

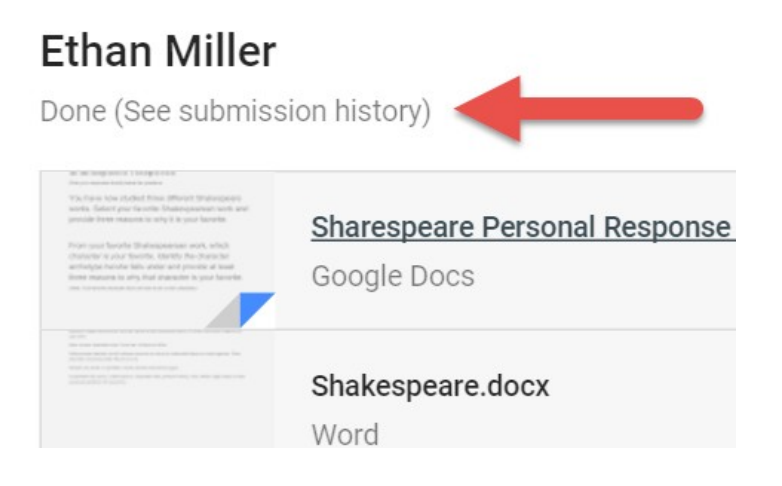

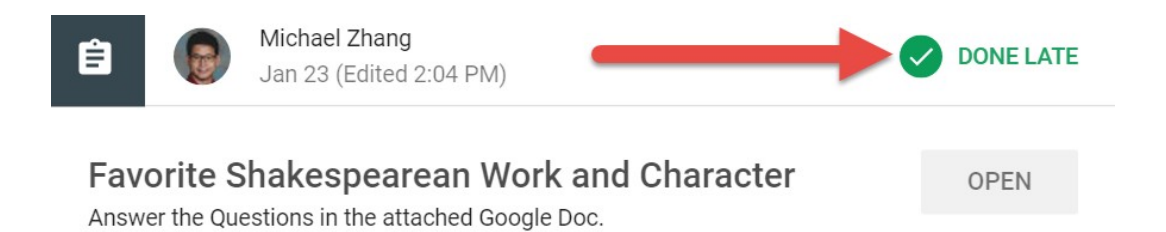

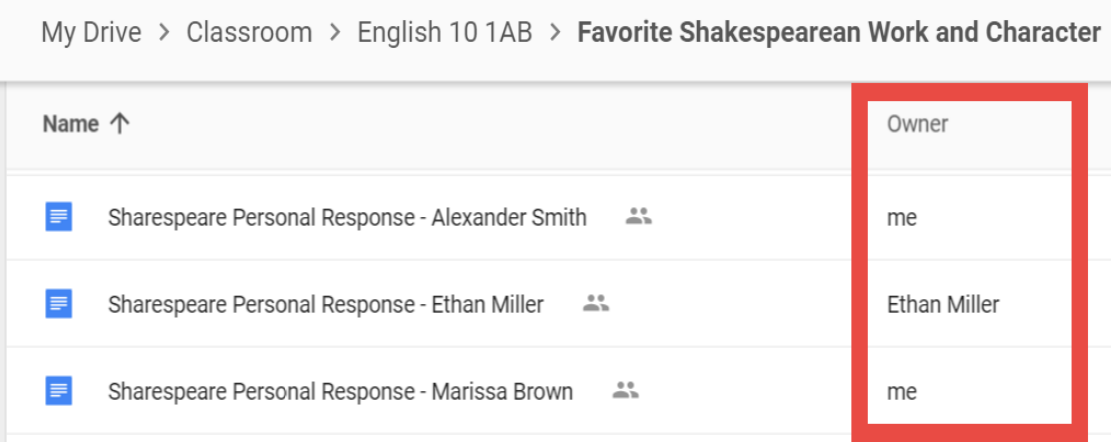
## **Chapter 6: Grading Written Assignments in a Flash**

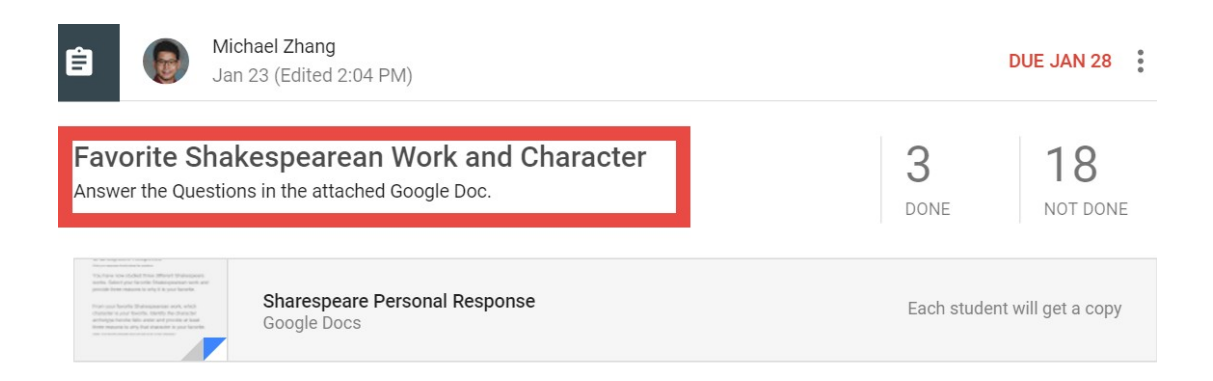

### Favorite Shakespearean Work and Character

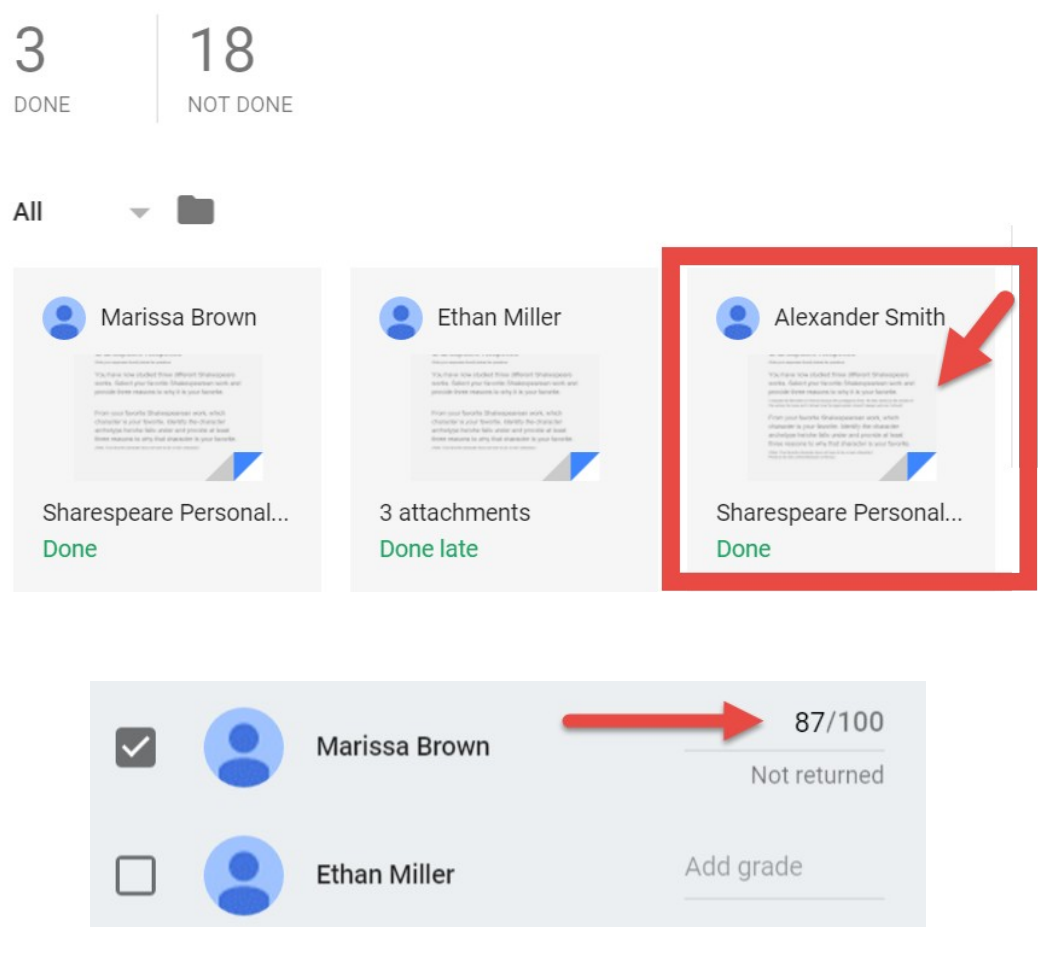

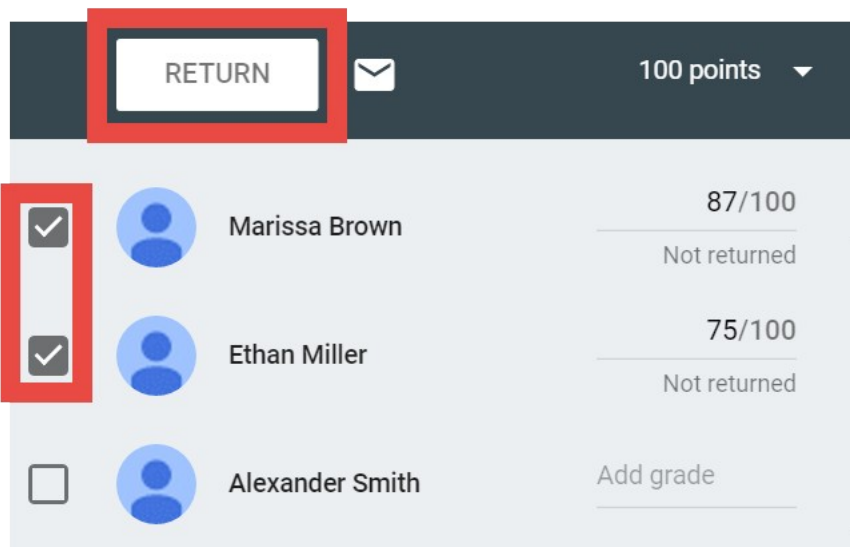

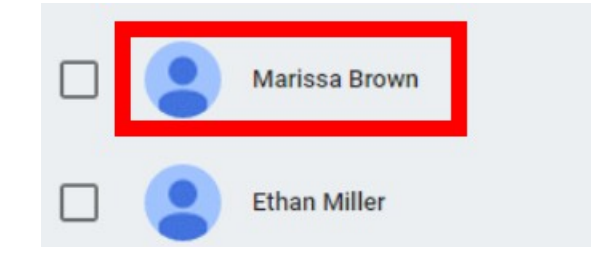

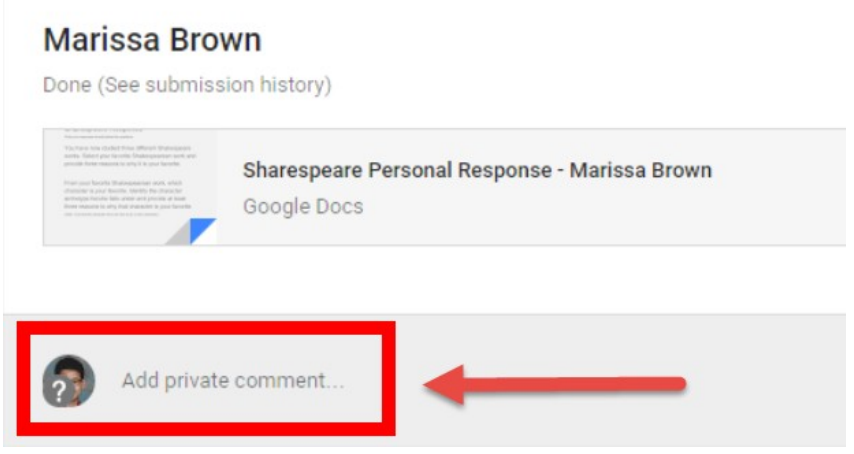

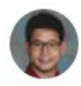

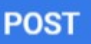

Favorite Shakespearean Work and Character 3 18 NOT DONE DONE All Marissa Brown Ethan Miller Alexander Smith Sharespeare Personal... Sharespeare Personal... 3 attachments Done Done late Done

# ions to why it is your favorite.

because the protagonist lives. He was saved by the smarts of s how the legal system doesn't always work as it should.

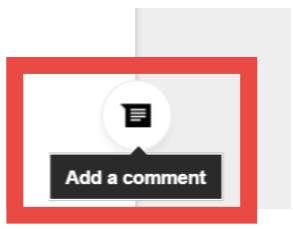

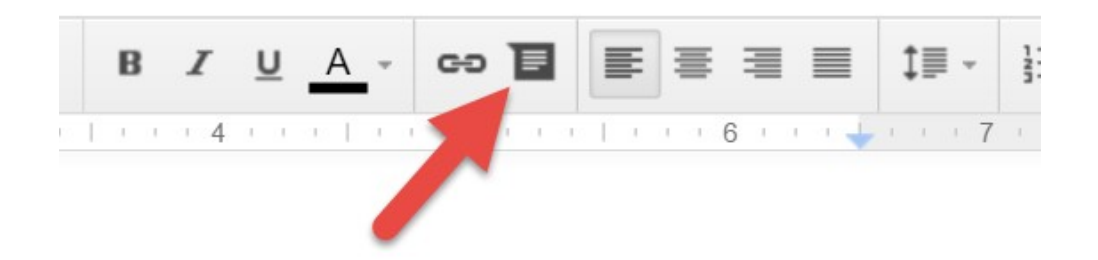

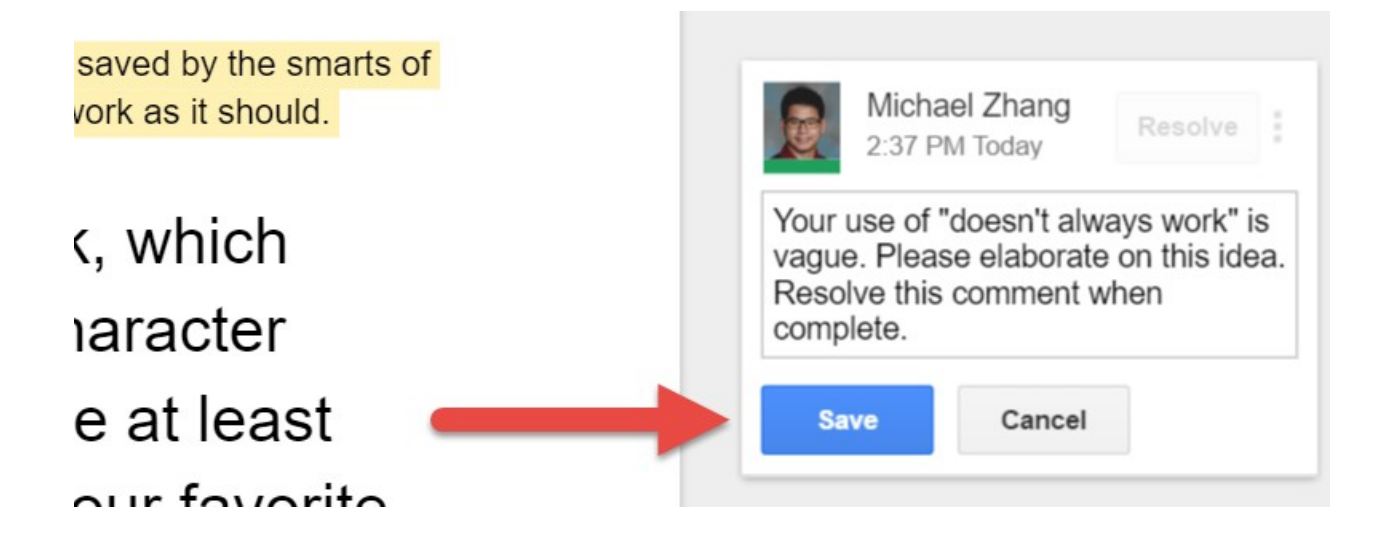

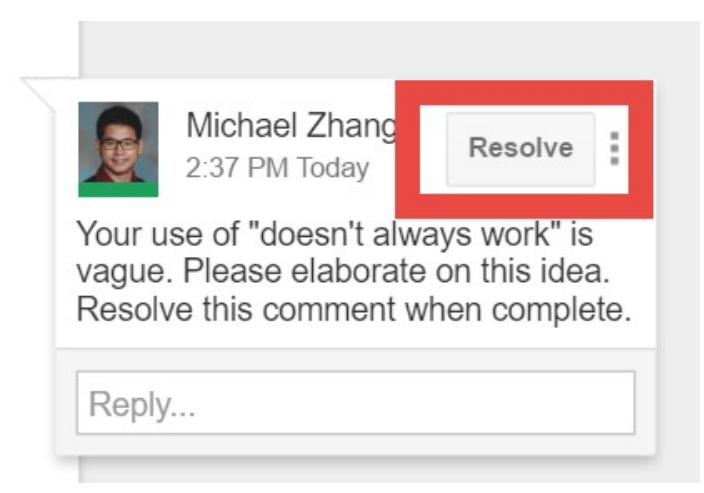

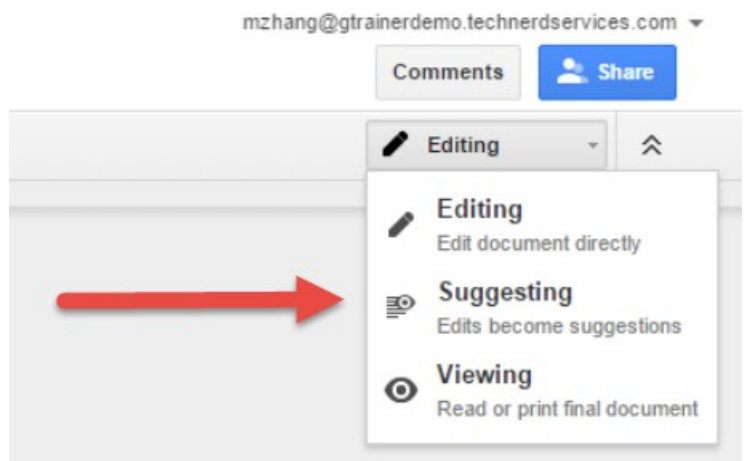

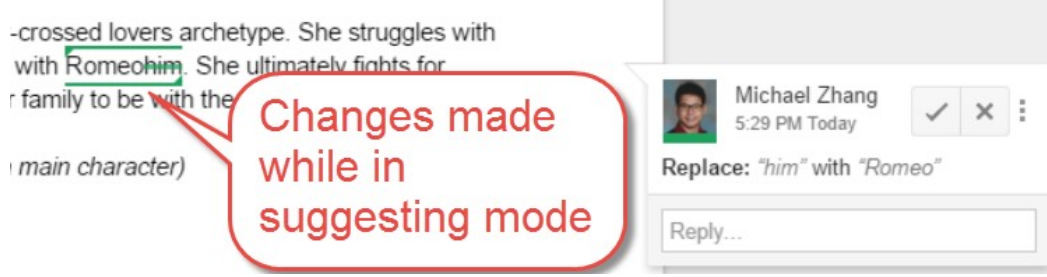

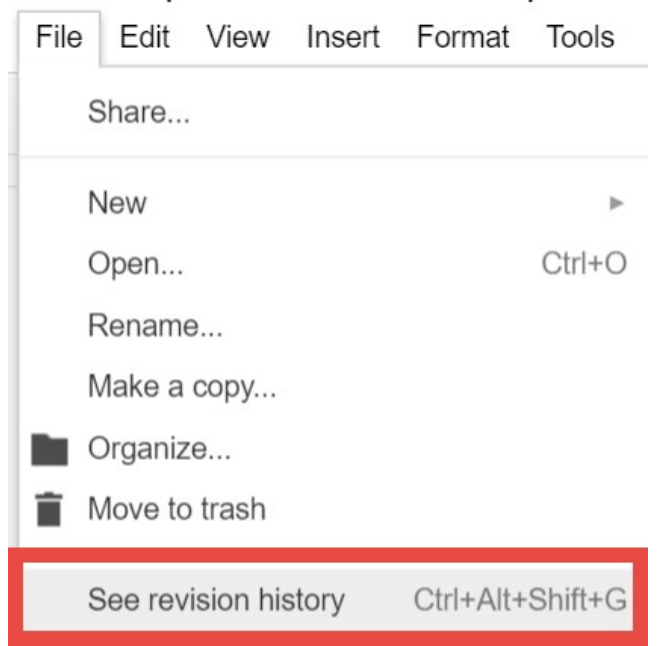

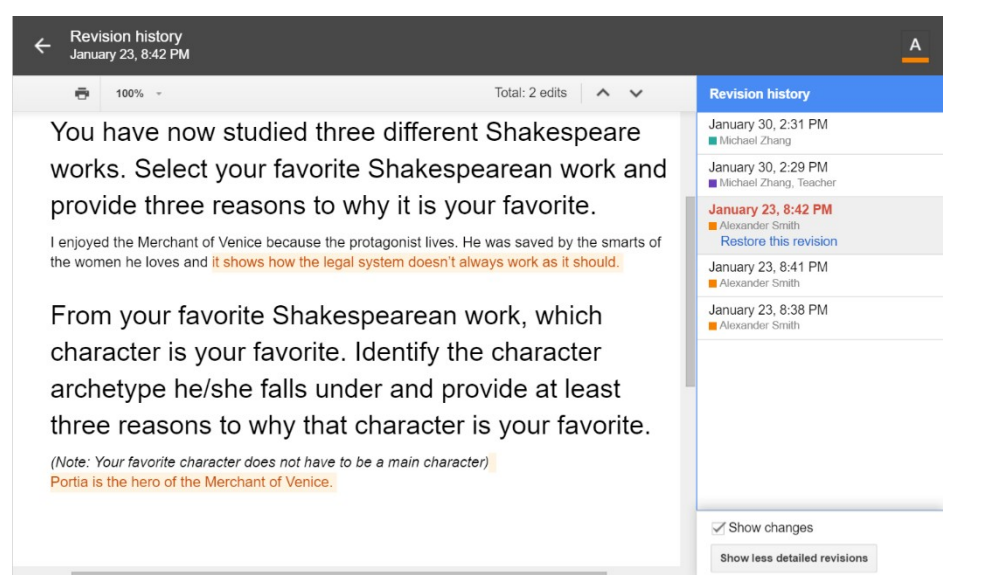

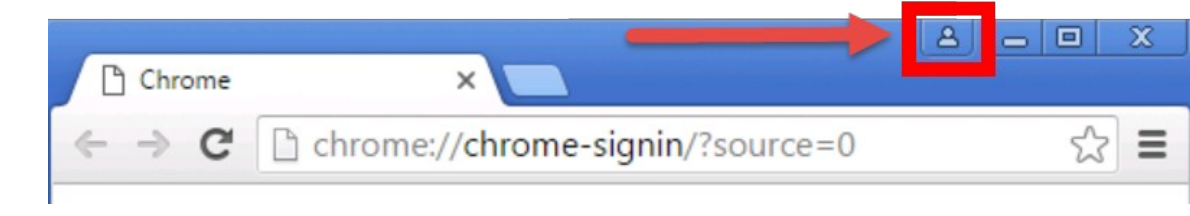

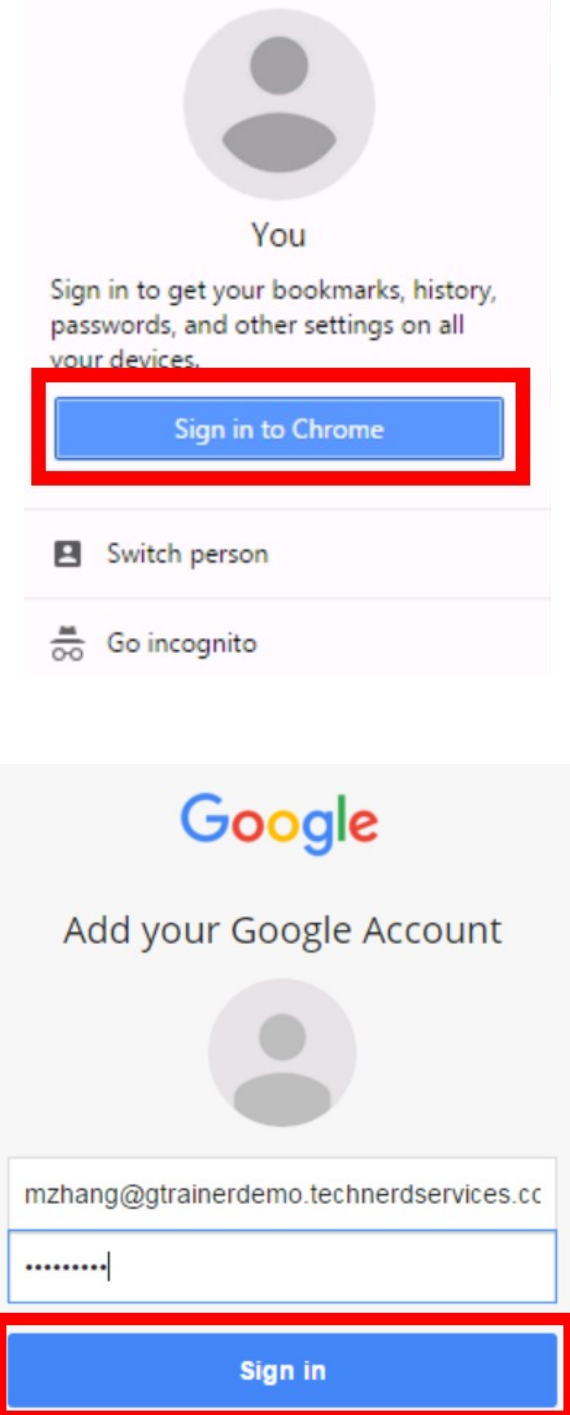

This account is managed by gtrainerdemo.technerdservices.com

You are signing in with a managed account and giving its administrator control over your Google Chrome profile. Your Chrome data, such as your apps, bookmarks, history, passwords, and other settings will become permanently tied to mzhang@gtrainerdemo.technerdservices.com. You will be able to delete this data via the Google Accounts Dashboard, but you will not be able to associate this data with another account. You can optionally create a new profile to keep your existing Chrome data separate. Learn more

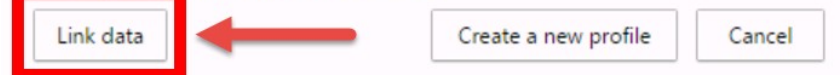

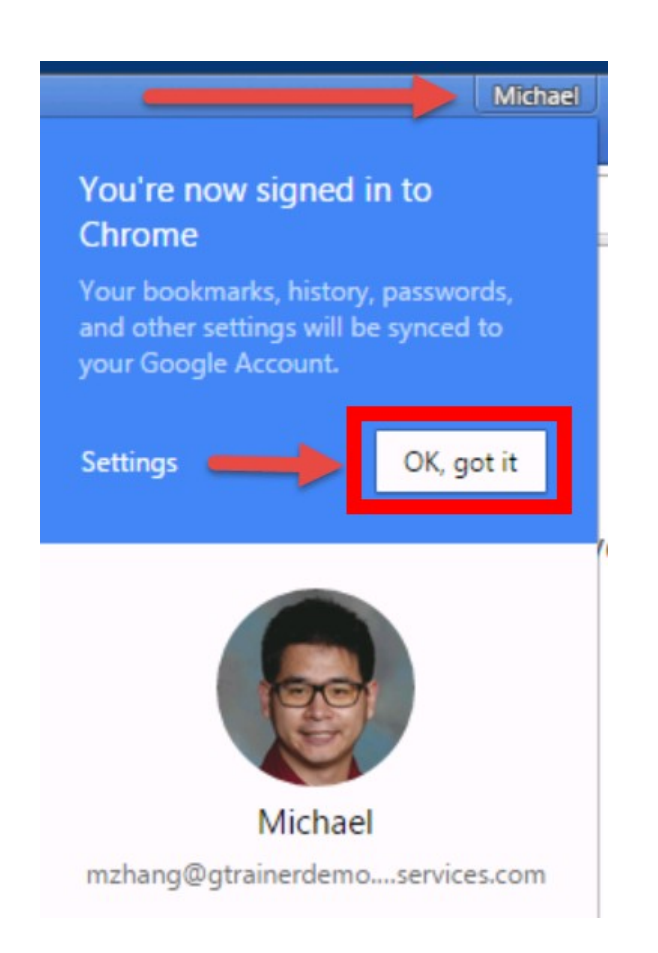

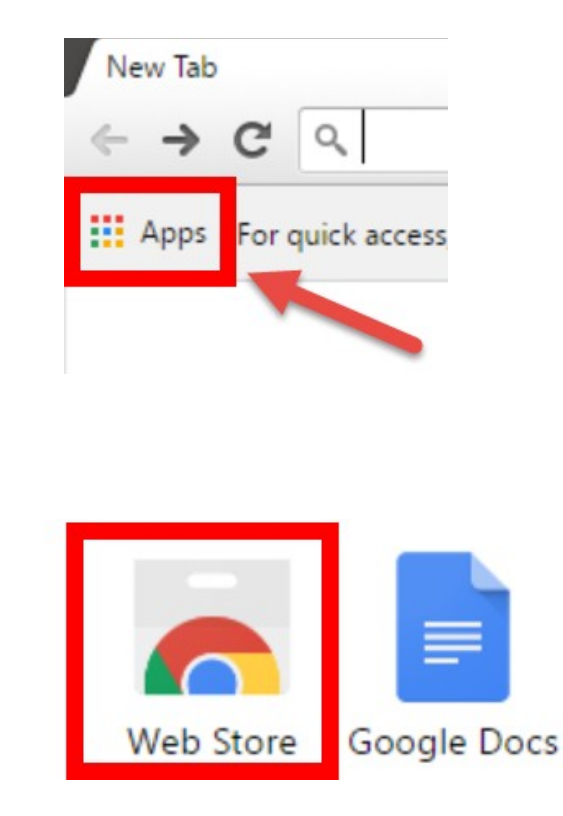

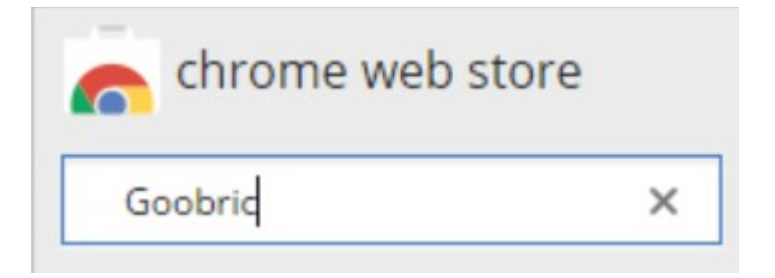

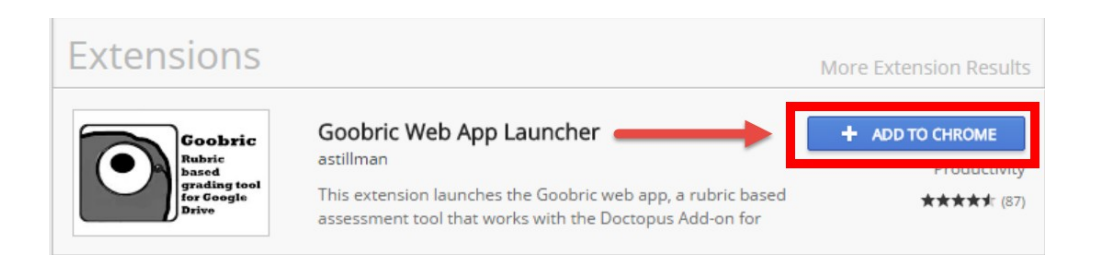

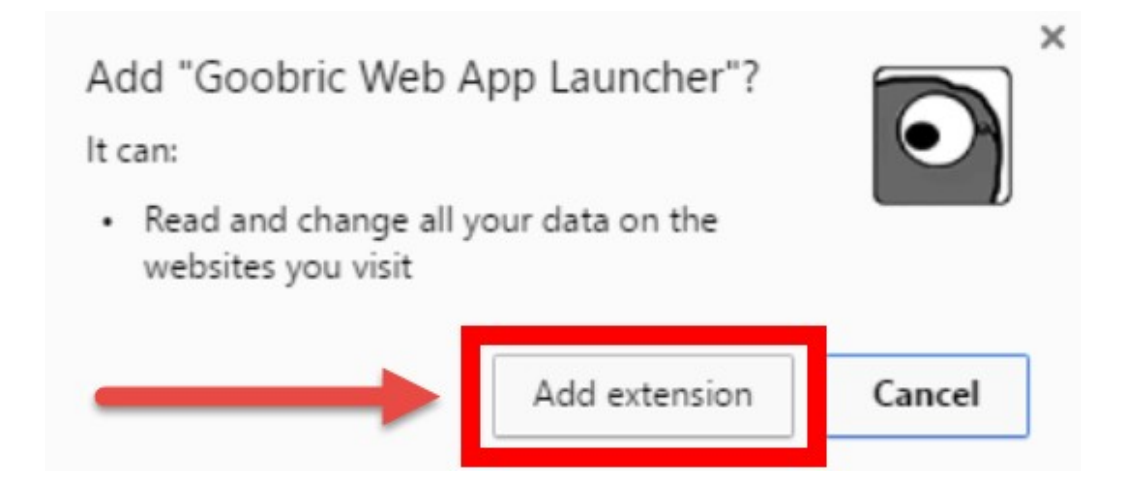

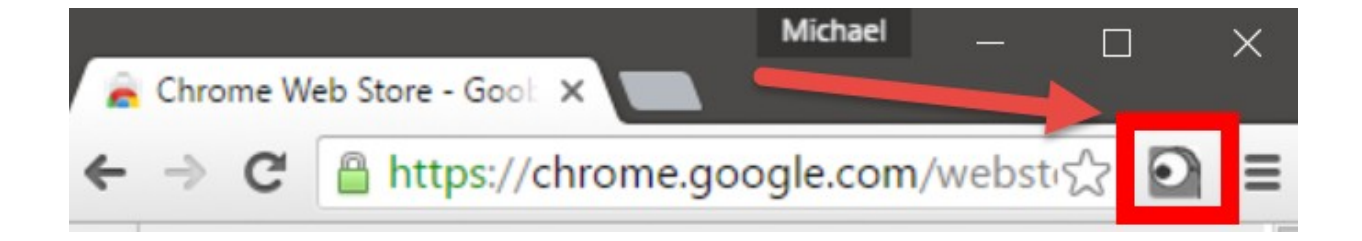

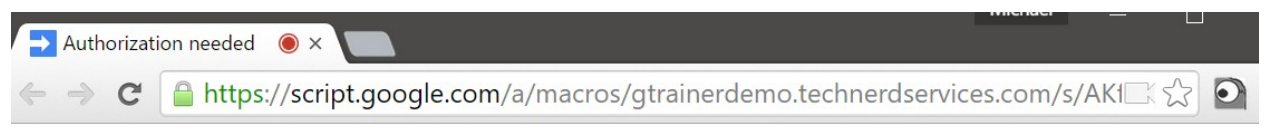

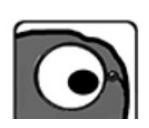

Uh oh mzhang@gtrainerdemo.technerdservices.com! No Doctopus rubric associations were found for this Drive file. To use Goobric with a Google Drive file, it must first have been distributed (or ingested from Google Classroom) by the Doctopus Add-on for Sheets and had a rubric associated with it. If this seems wrong, try reattaching your rubric in the Doctopus assignment management panel. Also check to make sure vou are lonned in via the Google account that has full access to all student

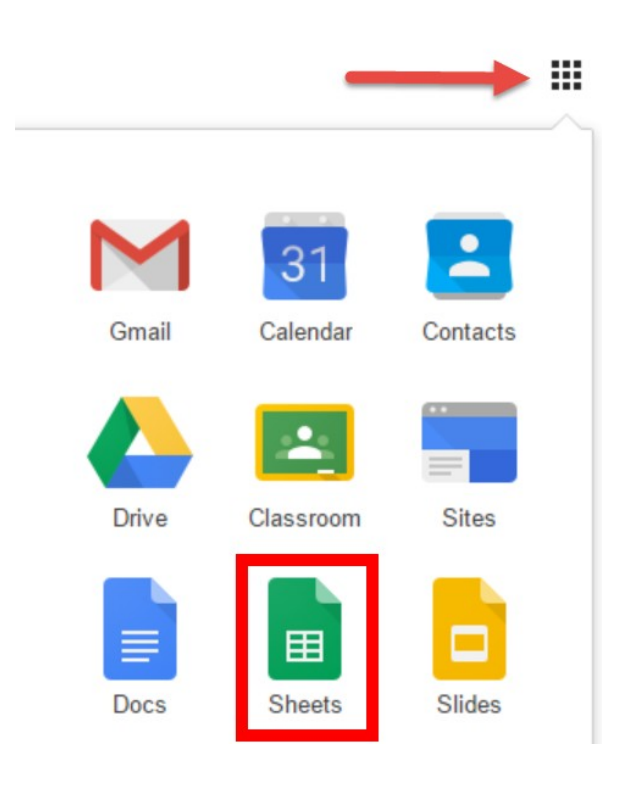

# Google

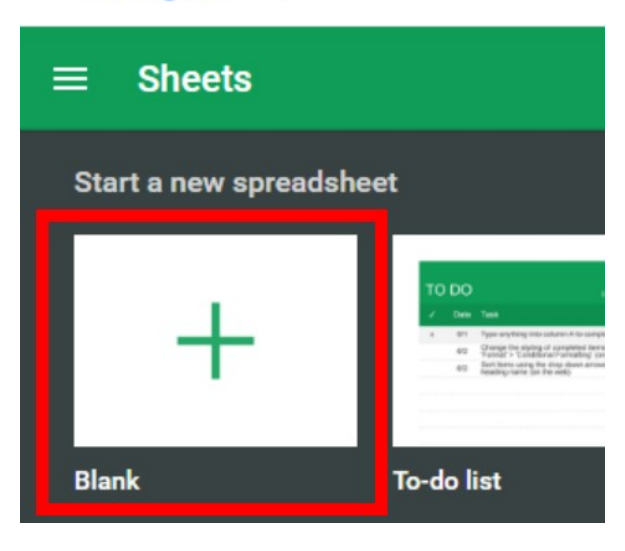

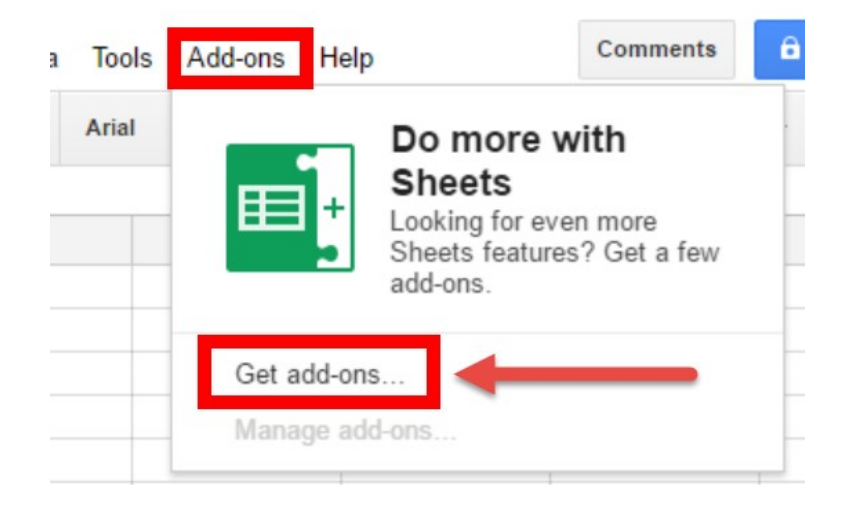

# Add-ons

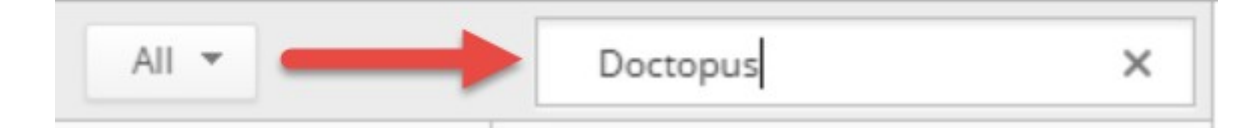

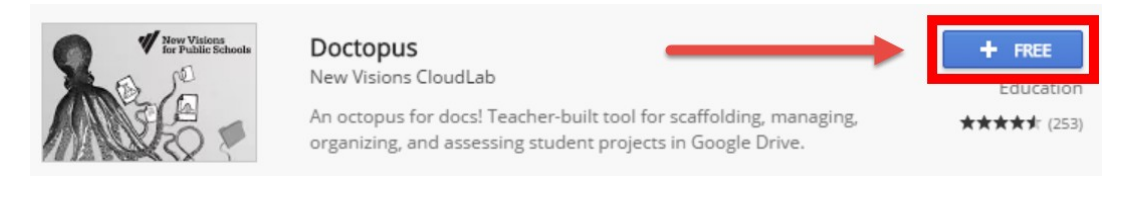

 $\times$ 

## - Doctopus would like to:

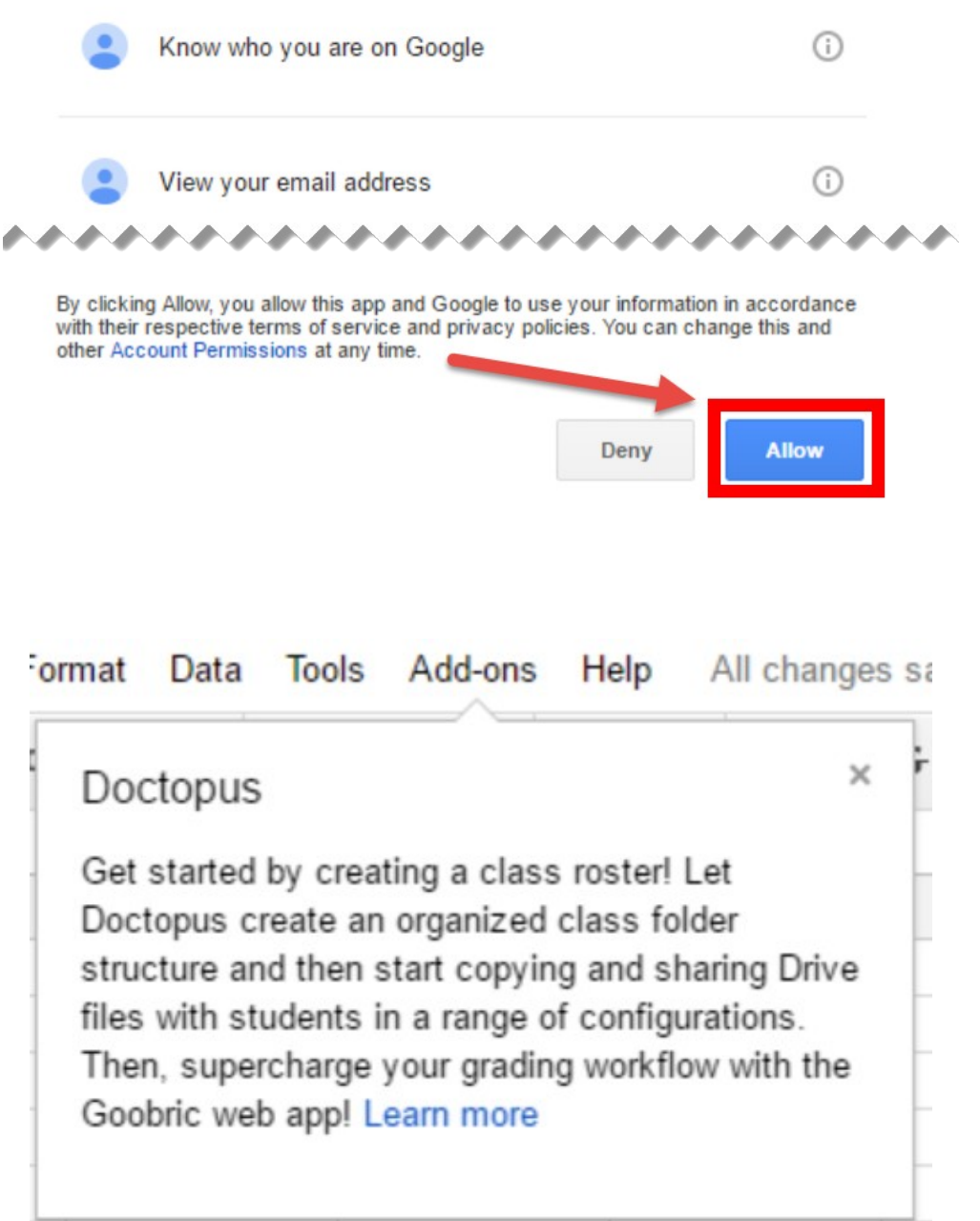

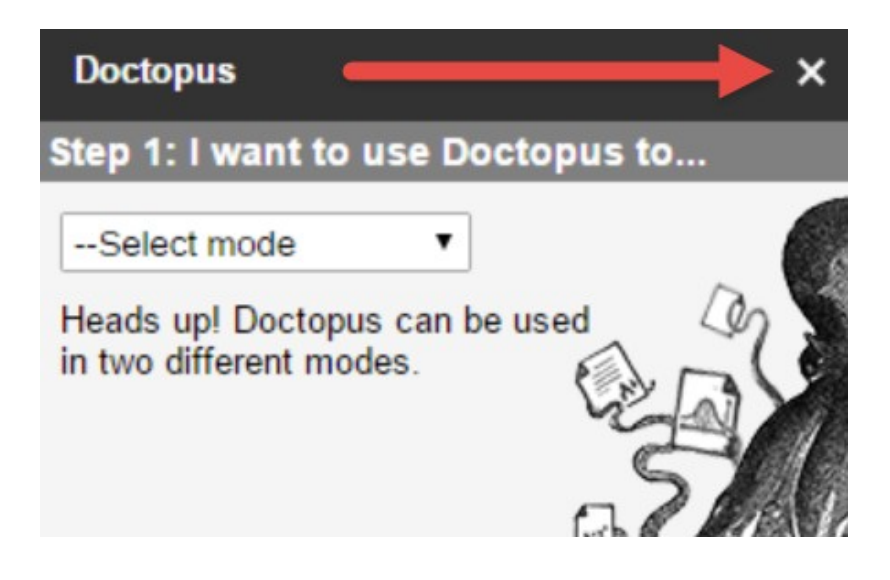

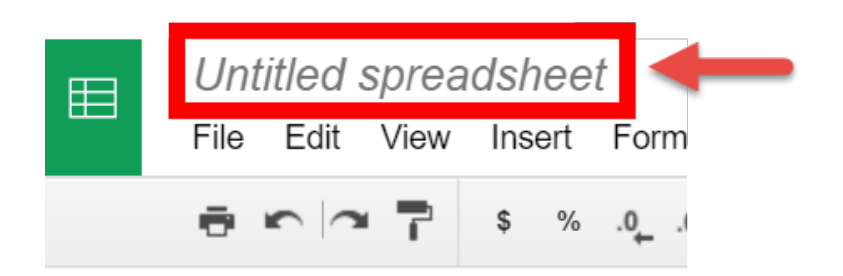

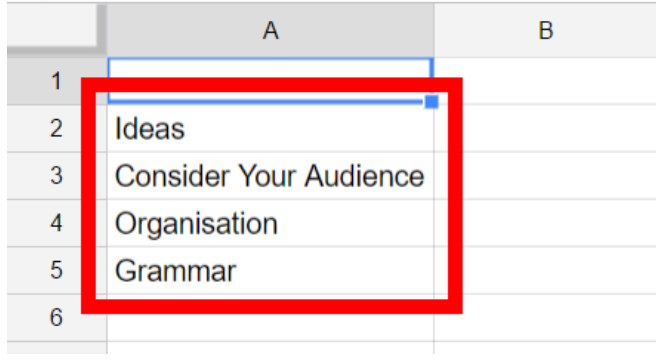

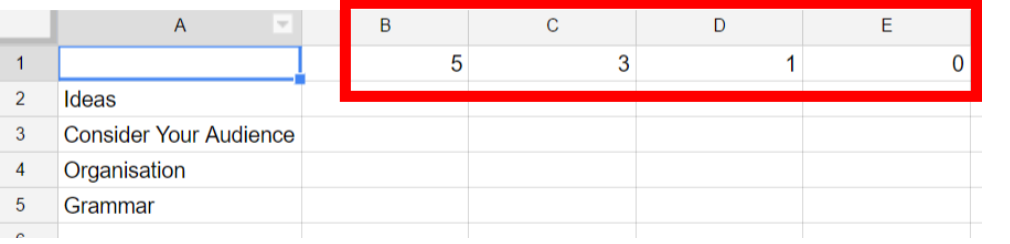

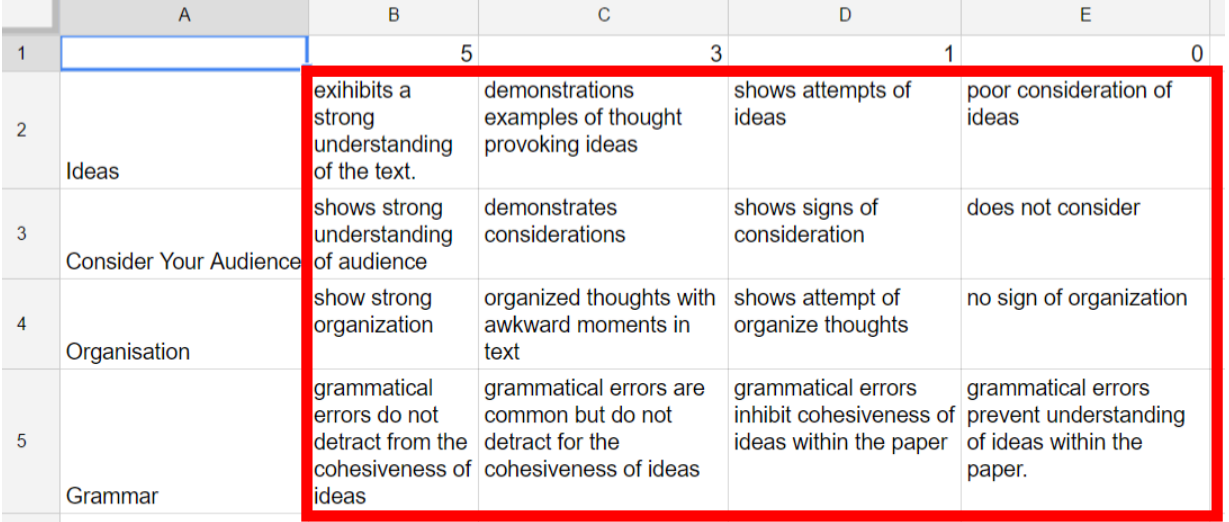

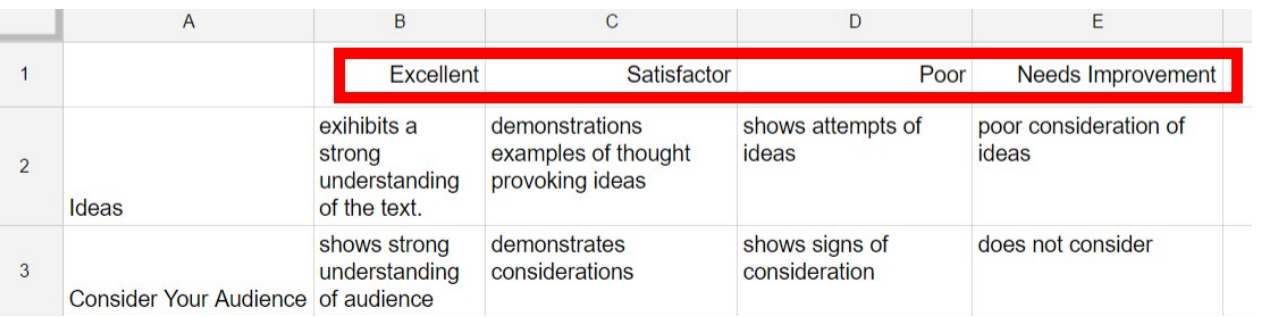

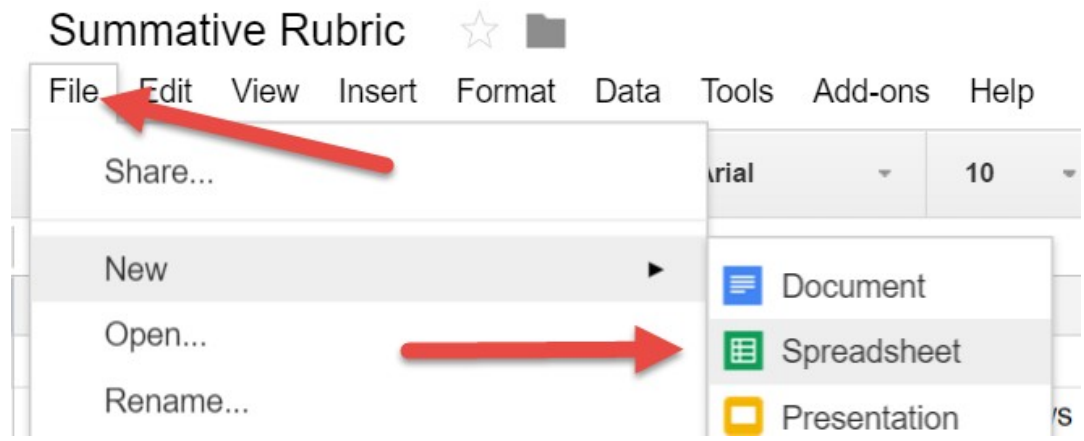

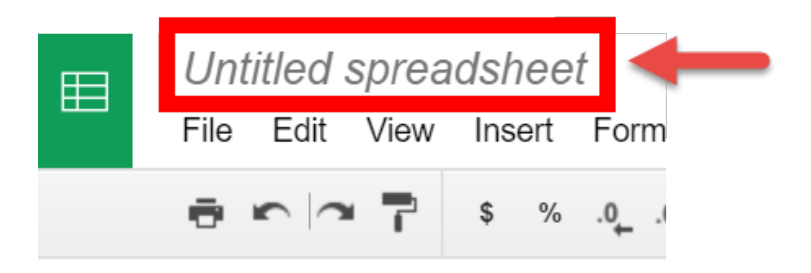

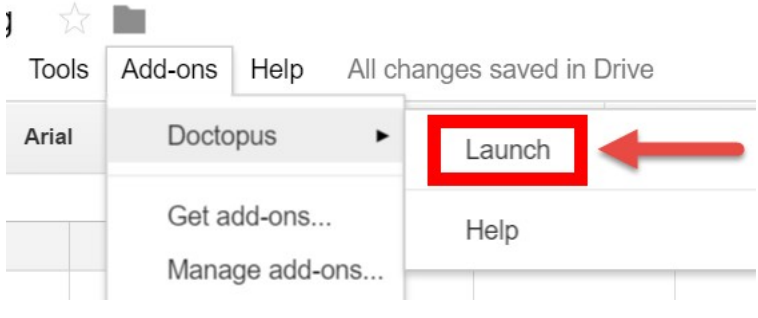

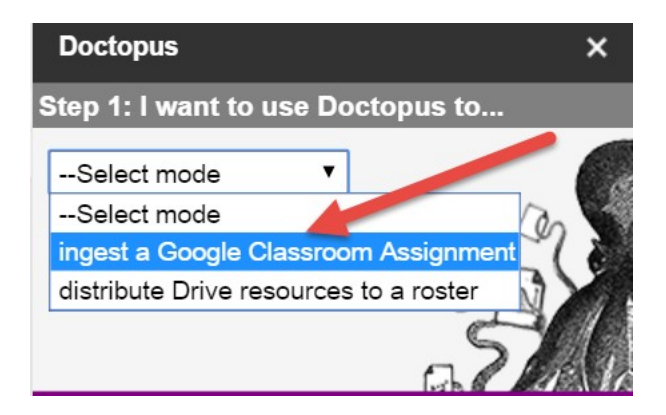

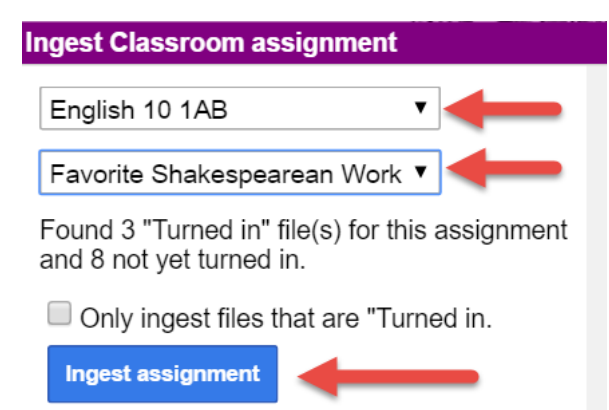

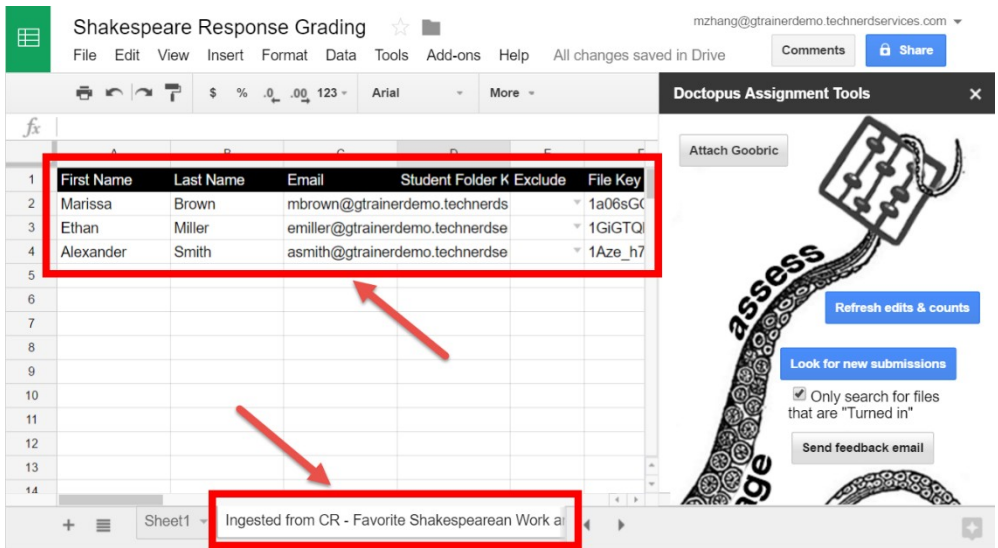

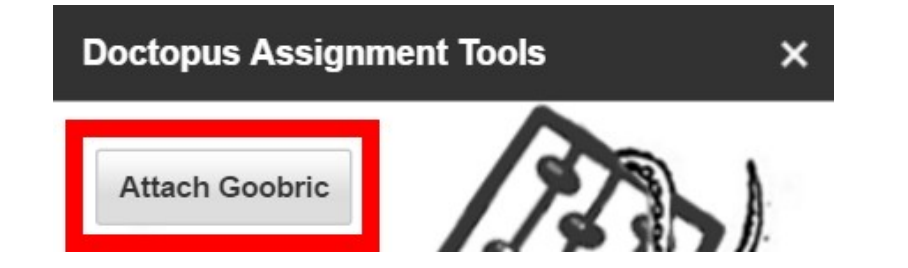

#### Goobric needs a moment of your attention

Exciting news! Doctopus can now be used with the Goobric for Students Chrome App to allow students to view attached rubrics and submit self and peer assessments.

In order for this new functionality to work properly, you will need to manually re-initialize Goobric via the button below.

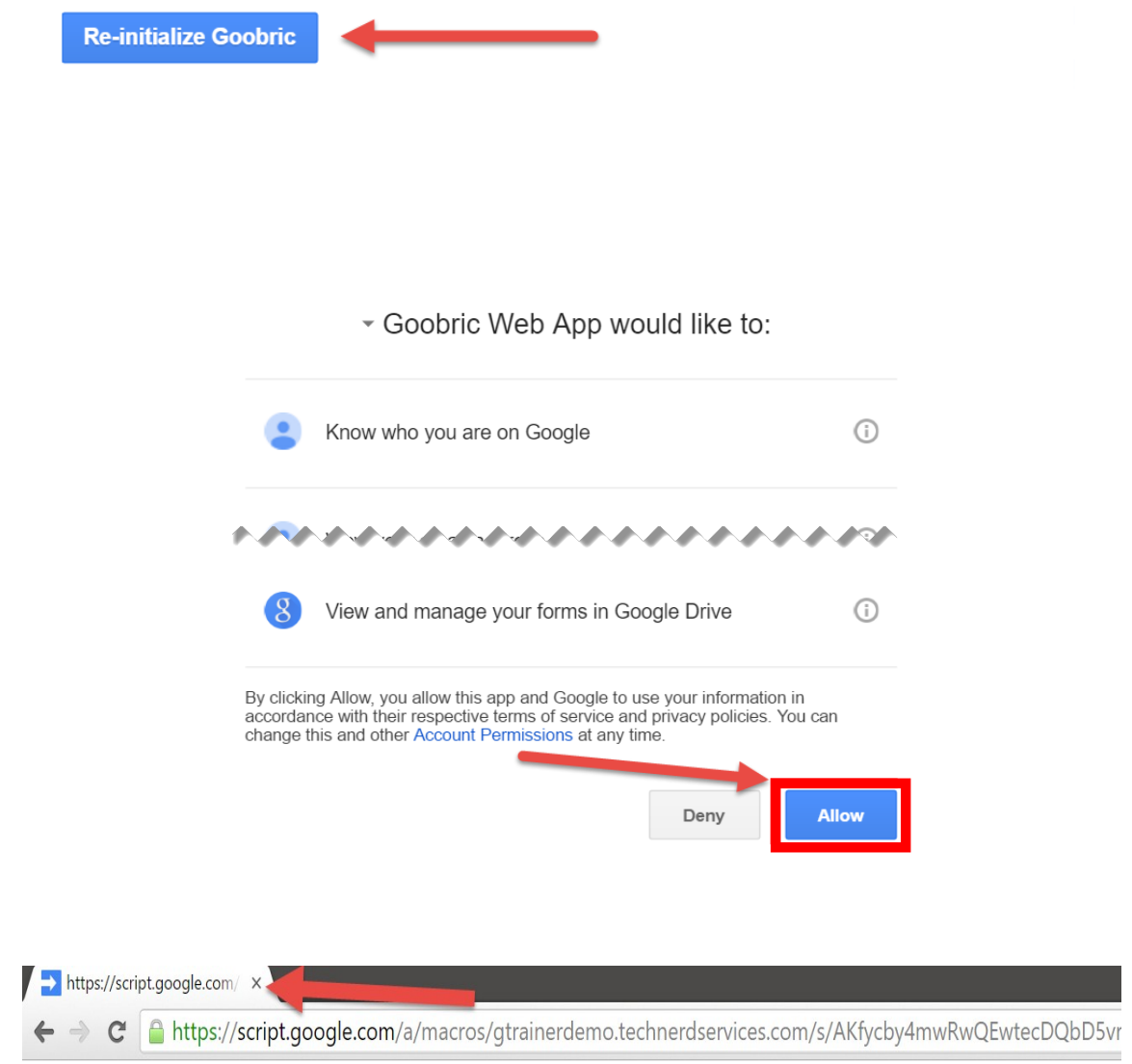

Alright! Goobric has things all set to allow peer/self assessment features to work properly. You can close this tab now. Thanks!

#### Attach Goobric

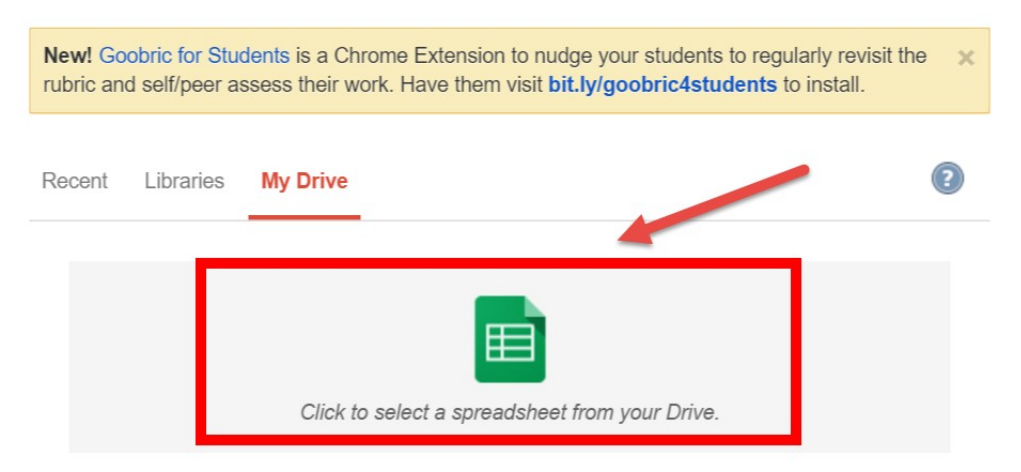

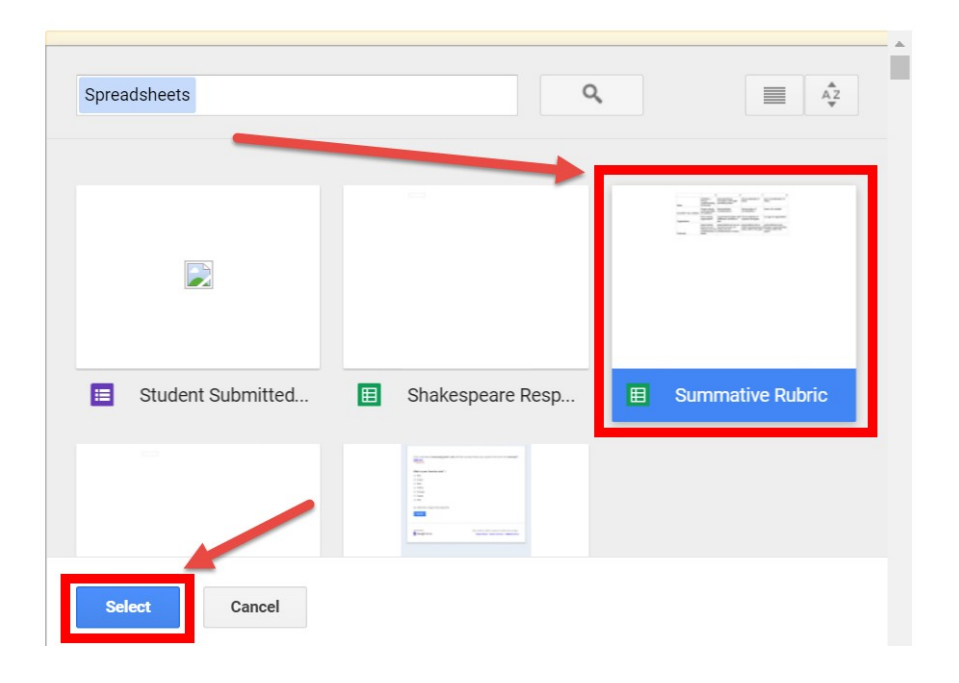

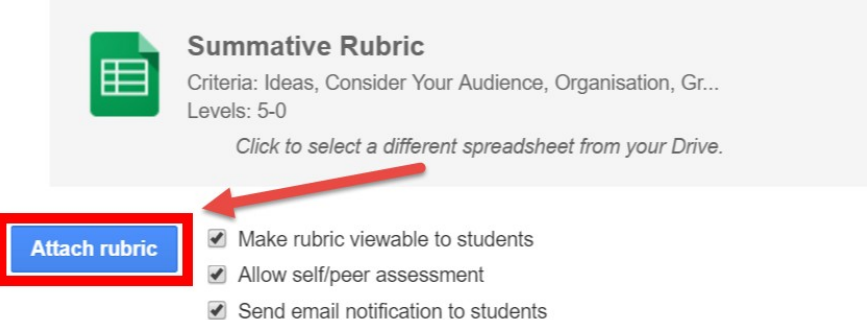

 $\times$ 

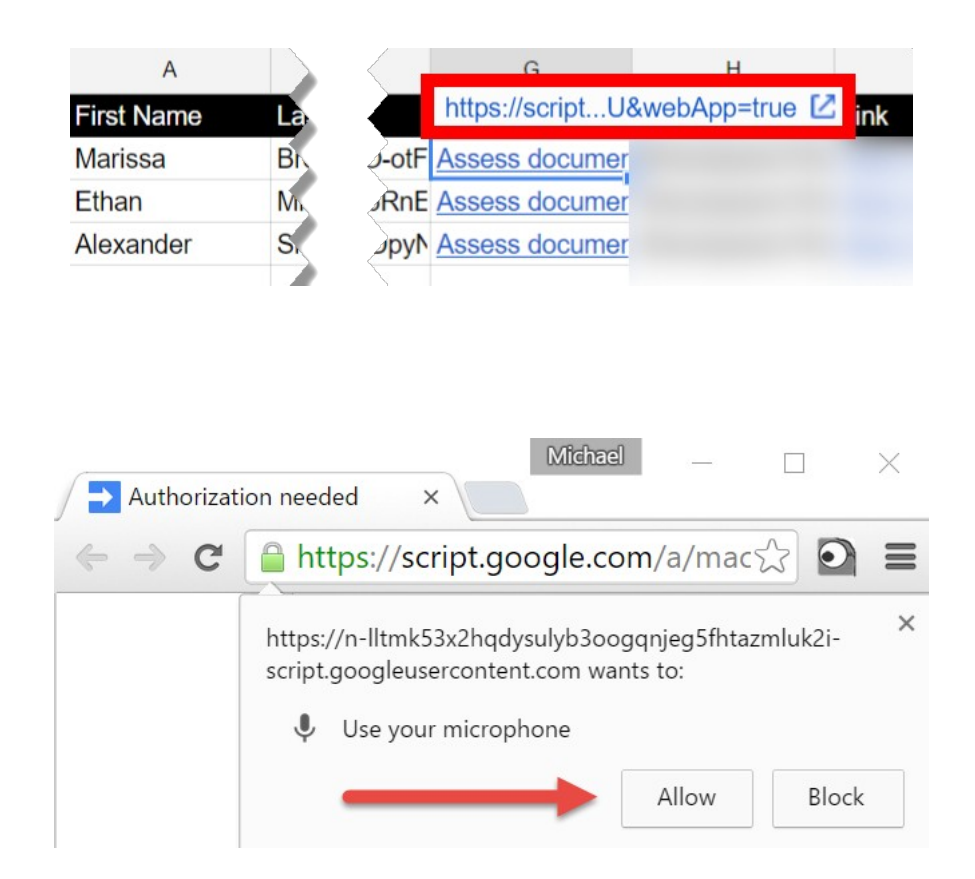

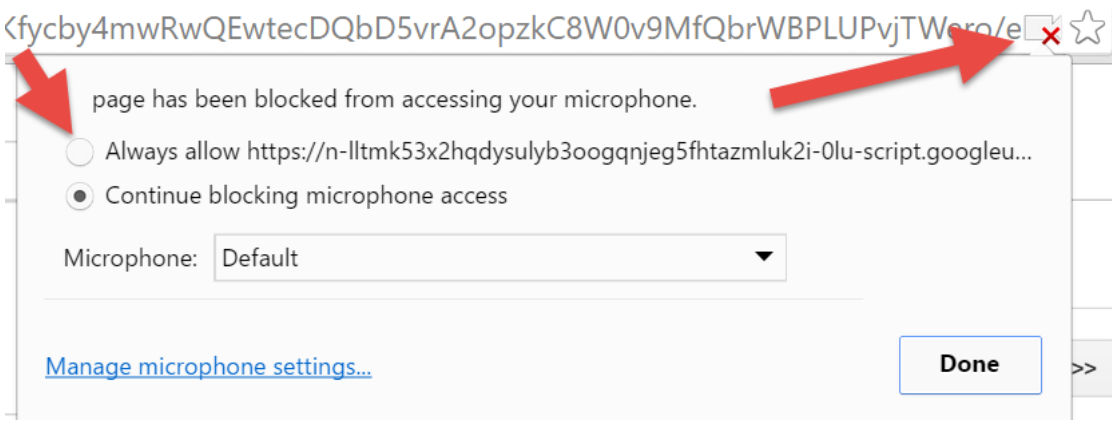

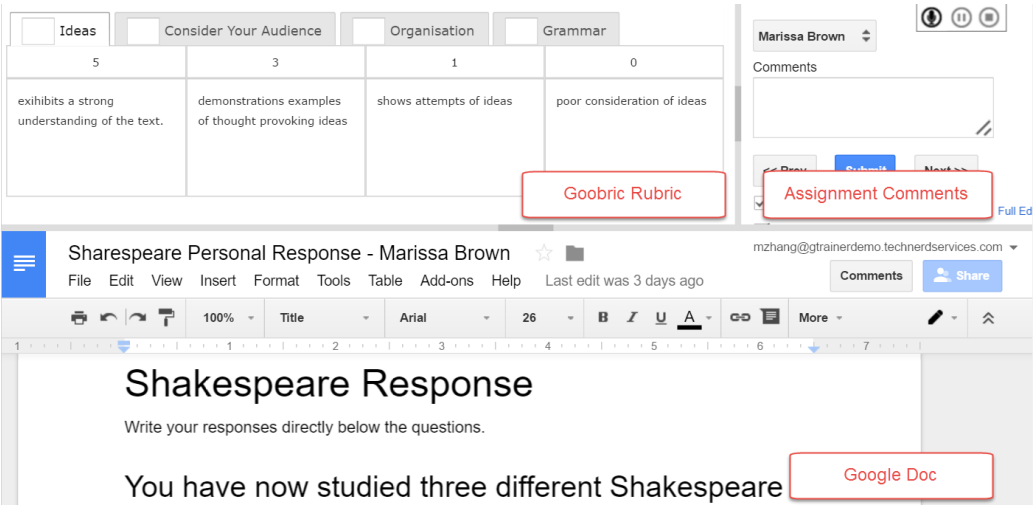

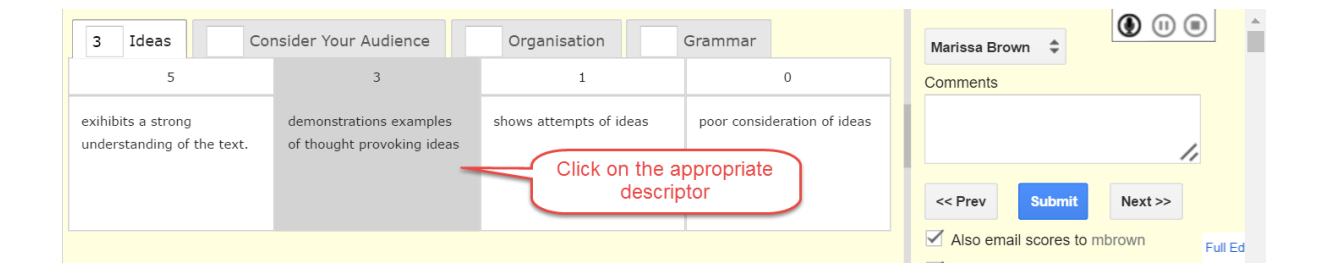

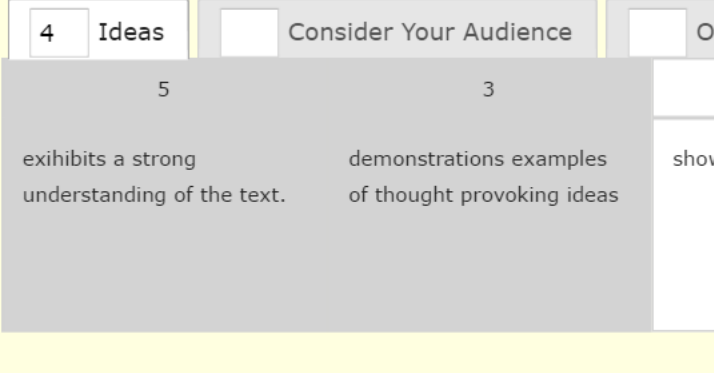

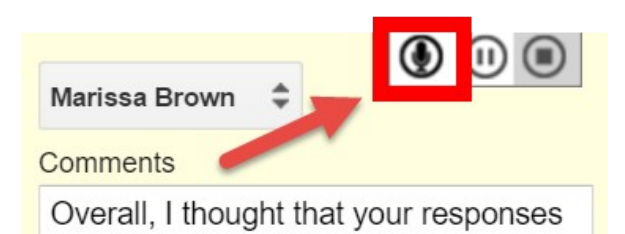

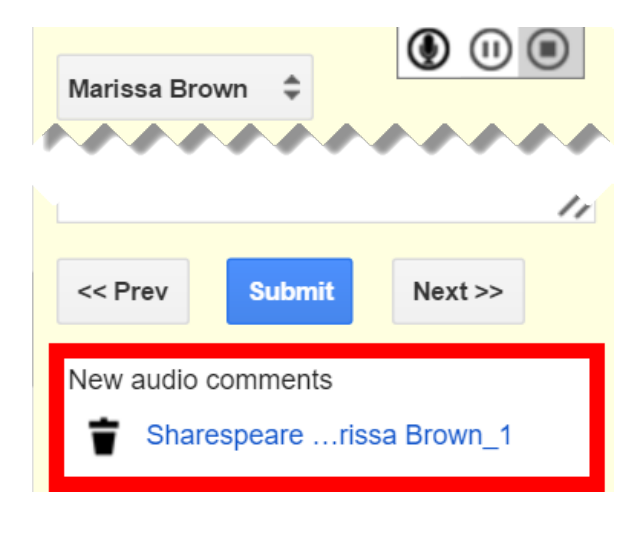

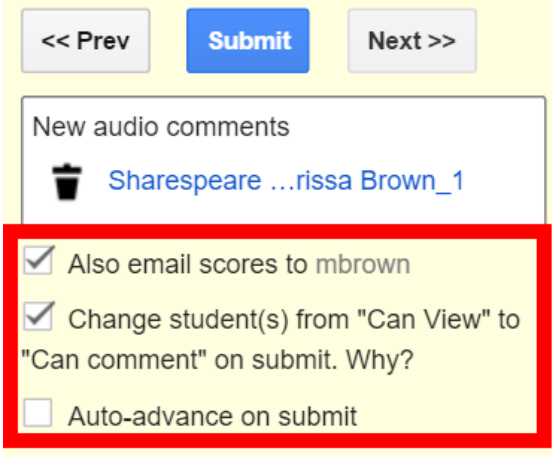

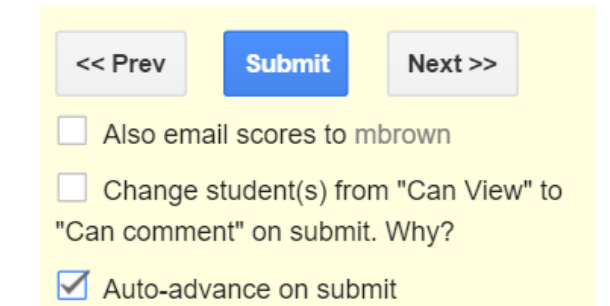

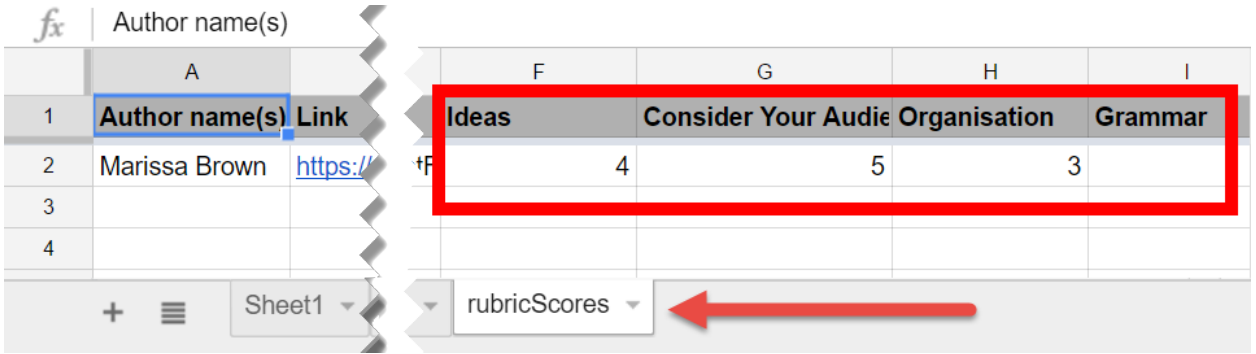

Rubric rating submitted on: 3/14/2016, 1:50:48 AM by mzhang@gtrainerdemo.technerdservices.com

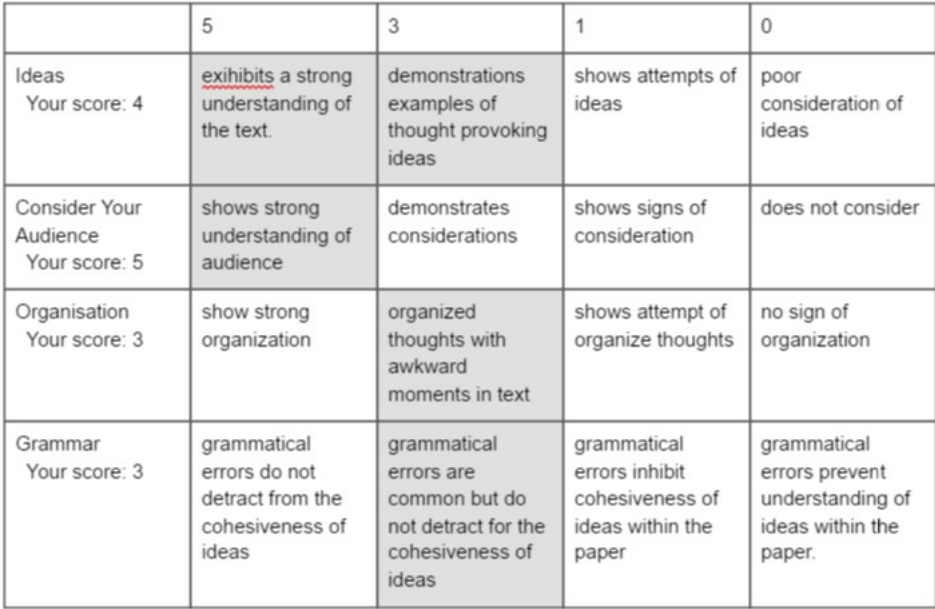

Comments:

Overall, I thought that your responses were well thought out. Consider re-reading you work before submitting. You will catch much of your errors.

New audio comments:

1. Sharespeare Personal Response - Marissa Brown 1

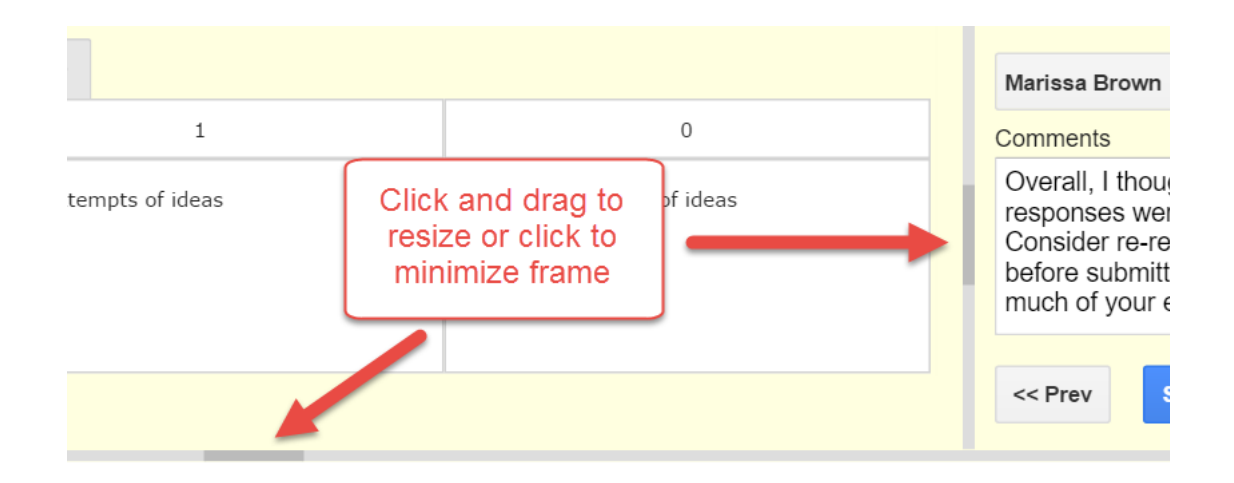

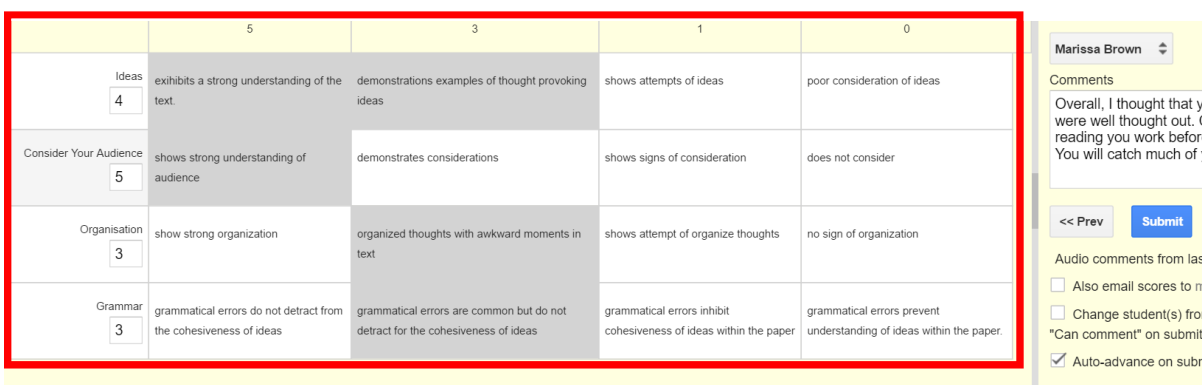

Sharespeare Personal Response - Marissa Brown ☆■

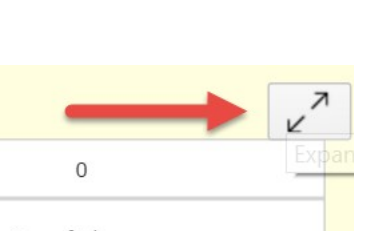

ration of ideas

mzhang@gtrainerdemo.techr

## **Chapter 7: Google Forms for Multiple Choice and Fill-inthe-blank Assignments**

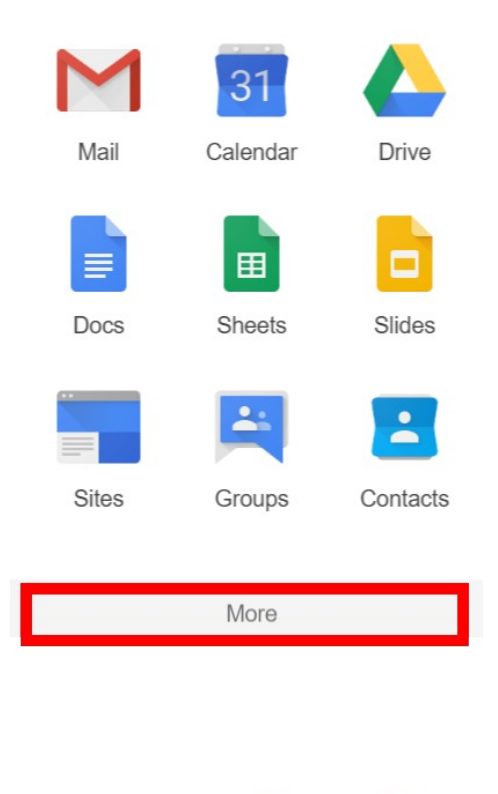

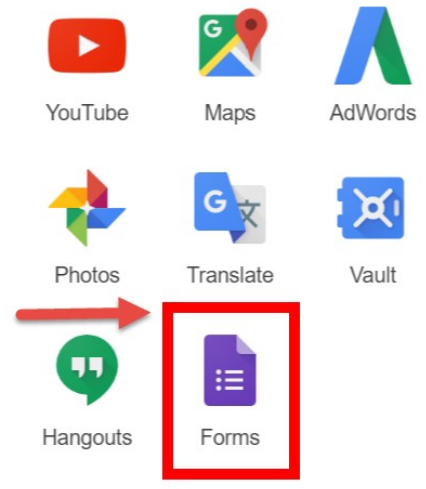

Even more from Google

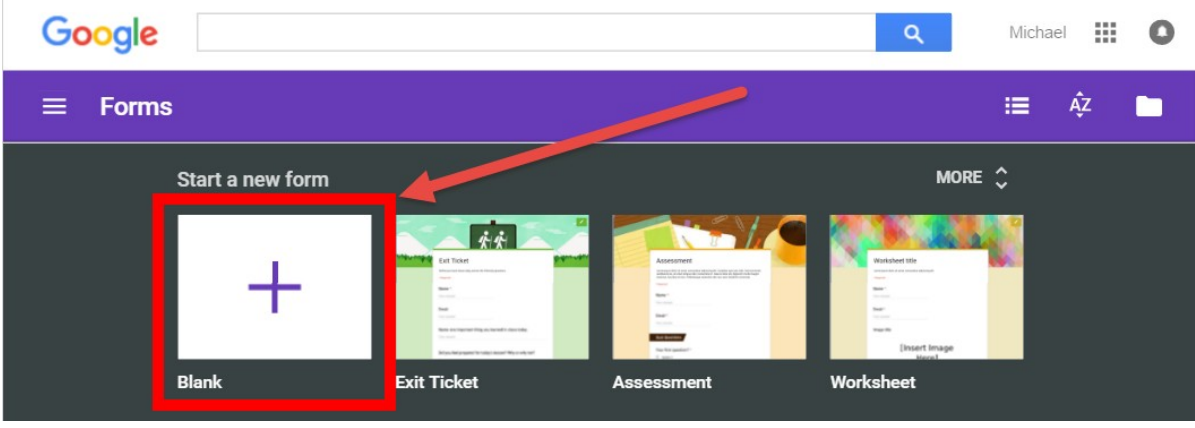

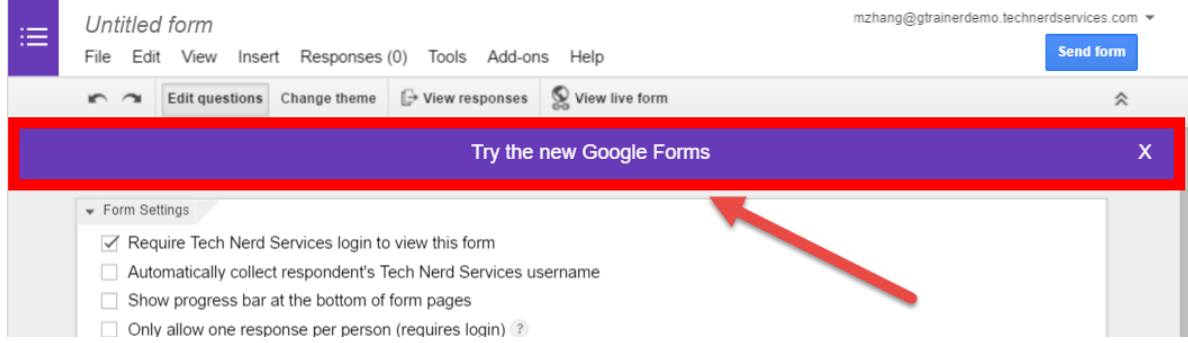

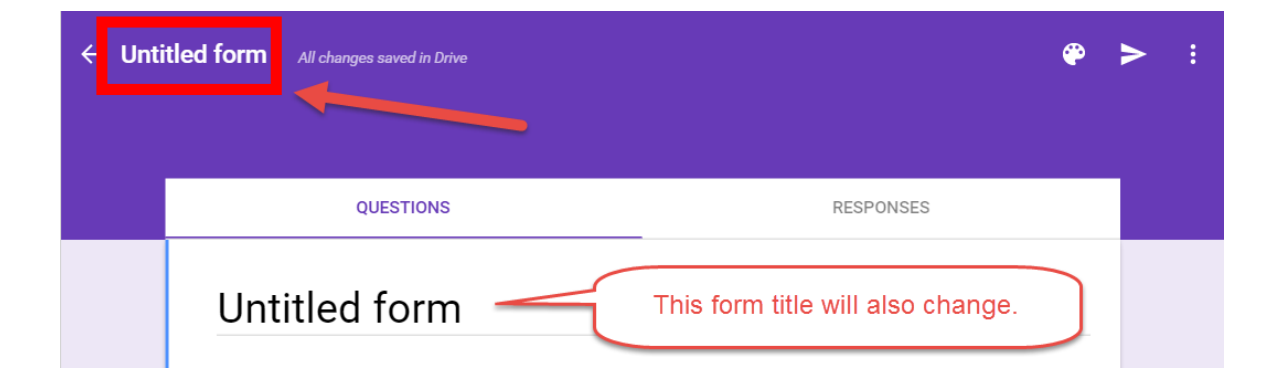

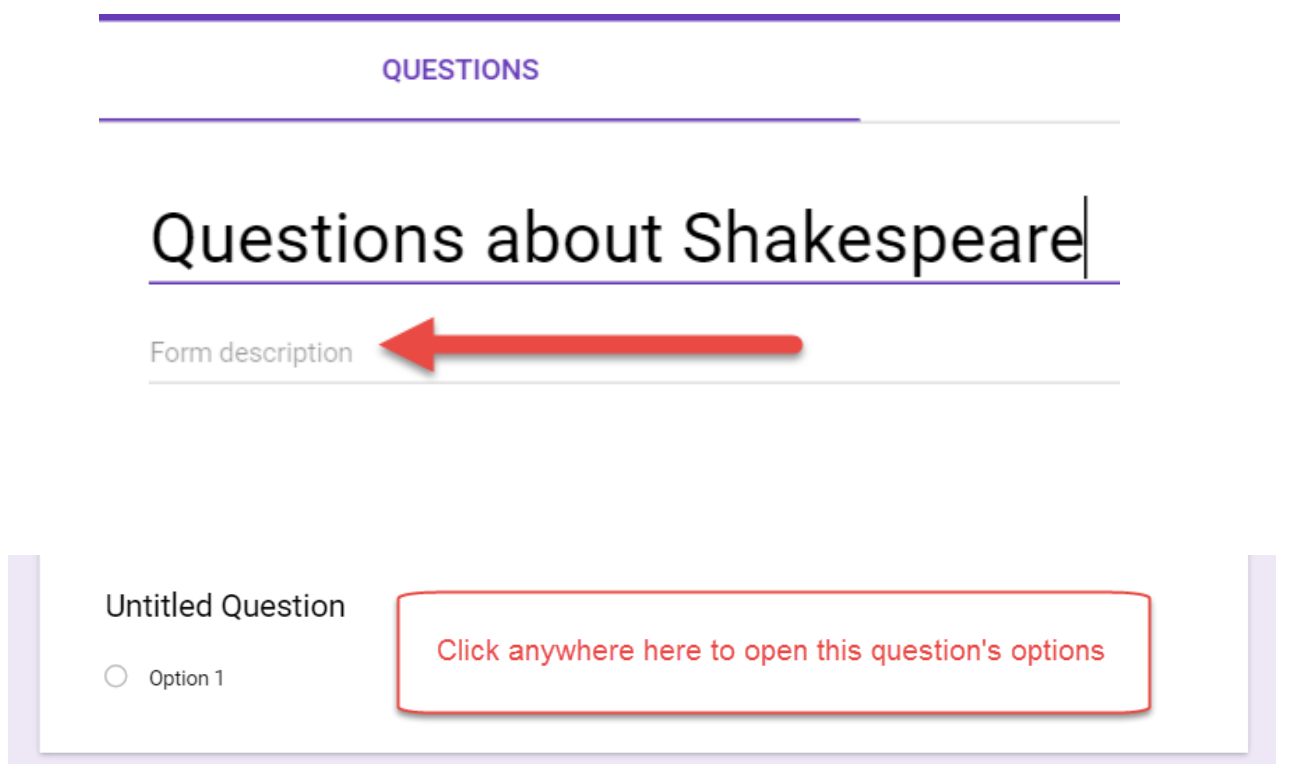

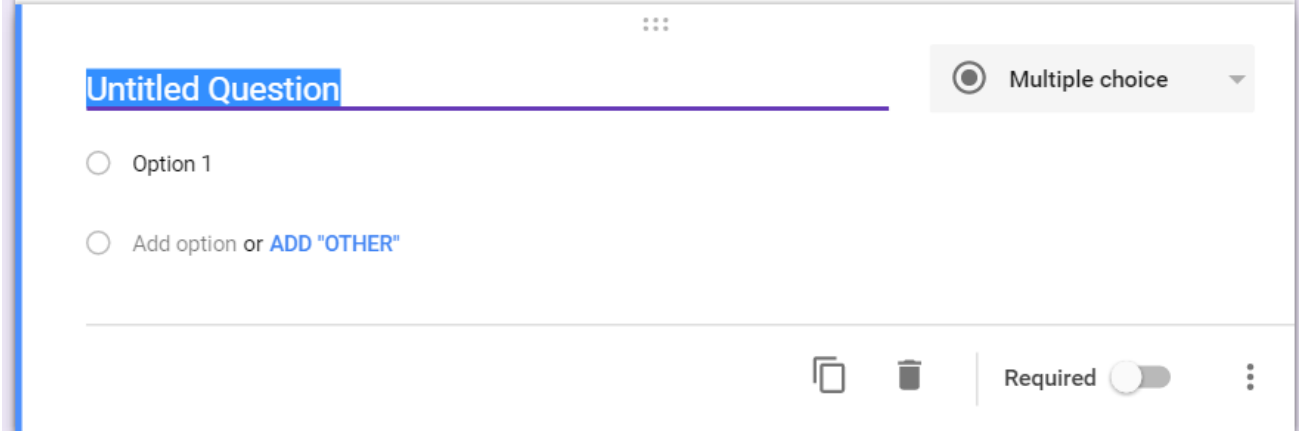

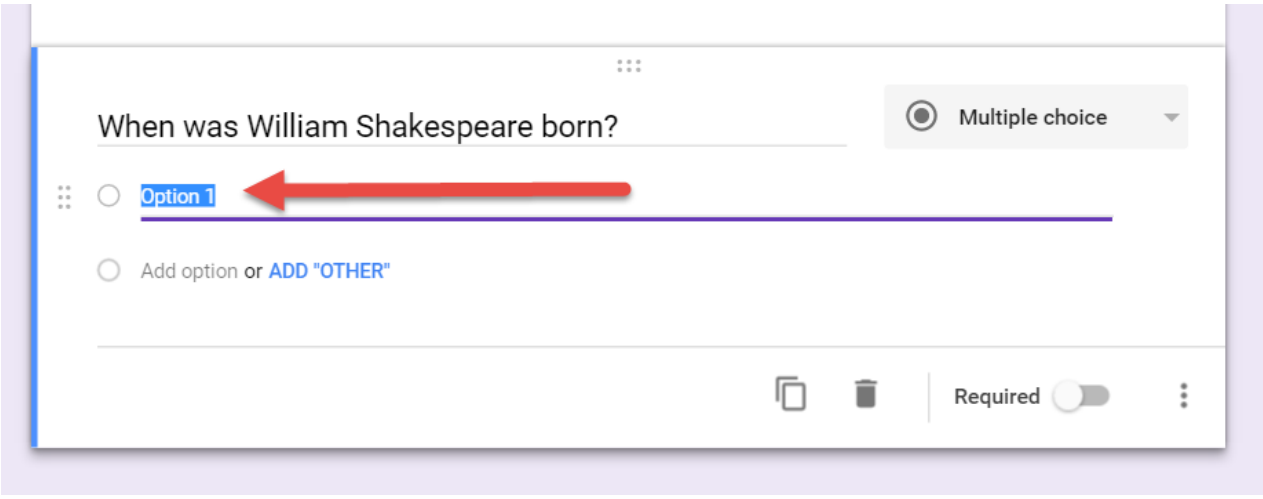

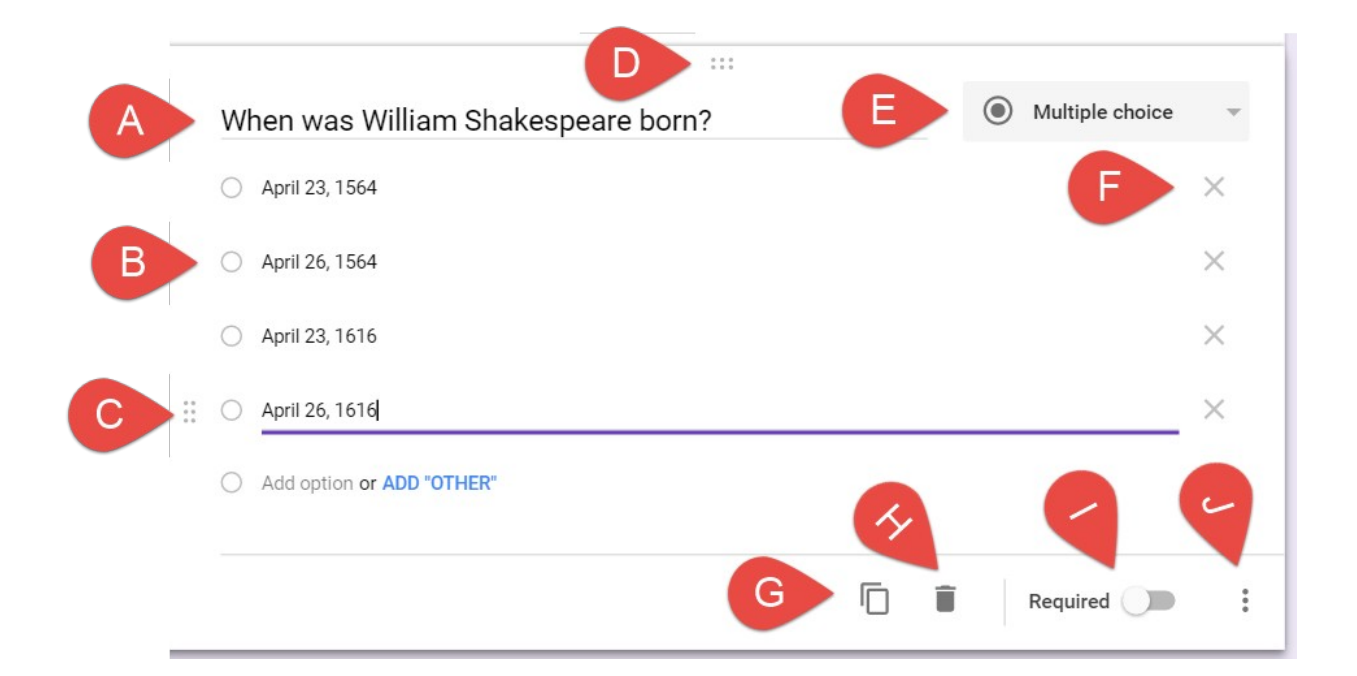

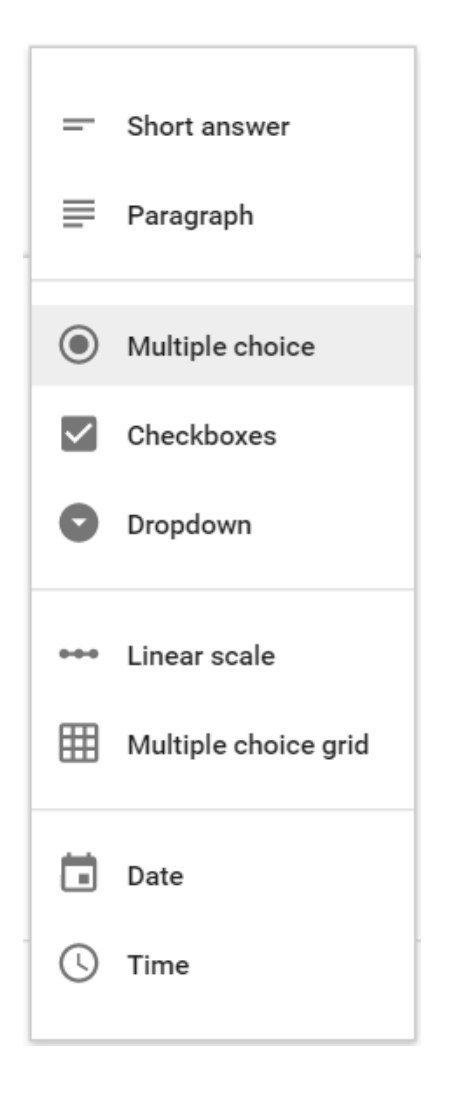

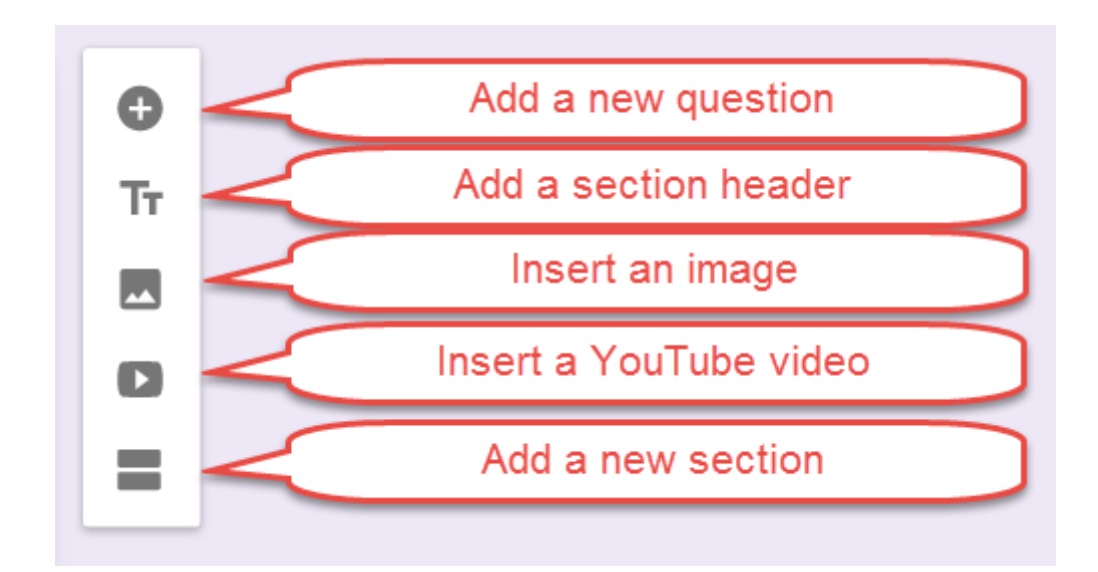

Before romances were a genre, Shakespeare's romantic plays were called \_\_\_\_\_\_\_\_\_\_\_\_\_\_ to indicate that it was a mix of the two current genres. The missing word is

 $=$  Short answer

Short answer text

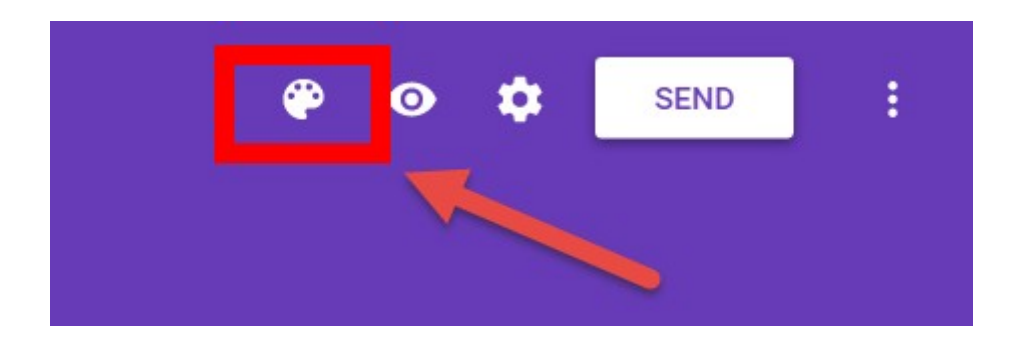

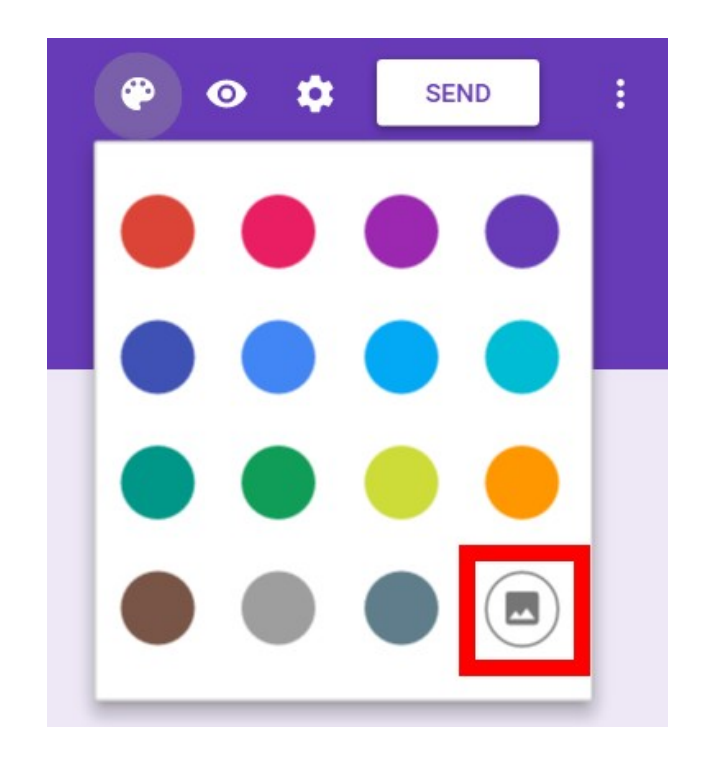

#### Select Theme

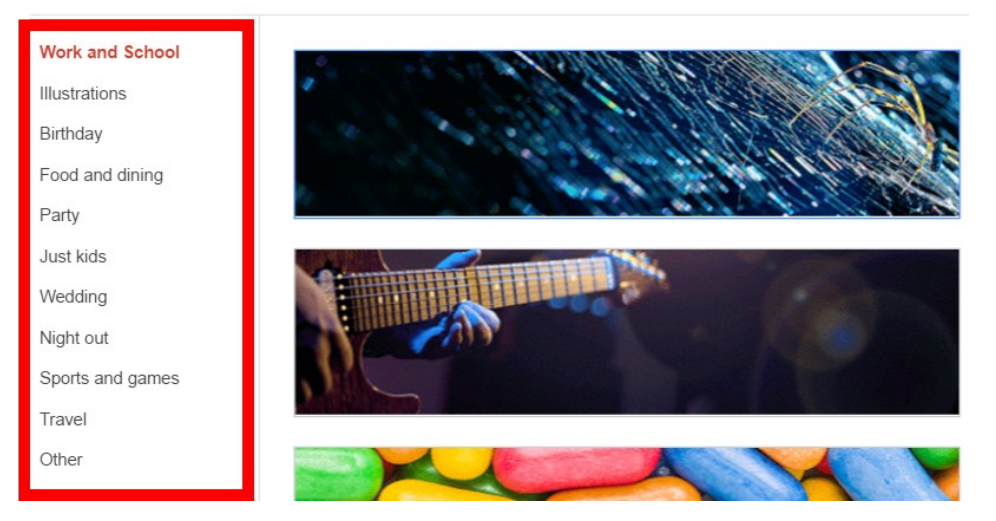

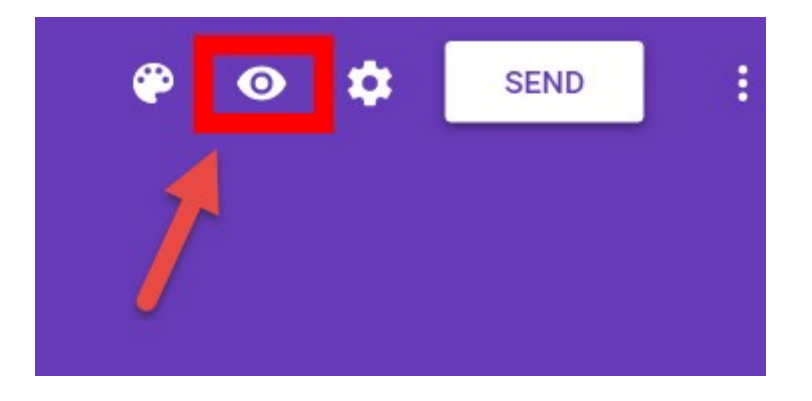

#### 自 **Assignment**

# Facts about Shakespeare Instructions (optional)

Due Apr 4  $\overline{\phantom{a}}$  $\textcircled{\scriptsize 1}$ English 10 1 AB  $\sqrt{}$ D GO

# Insert files using Google Drive

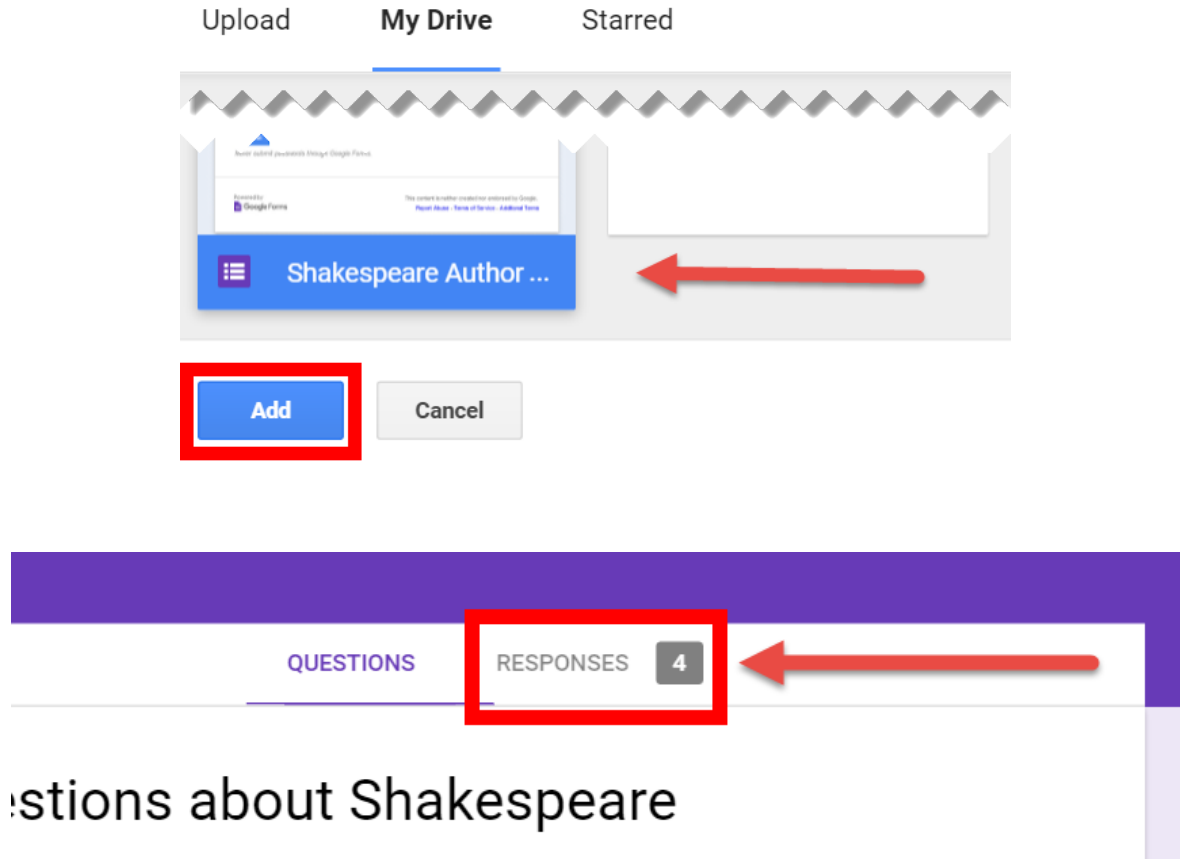

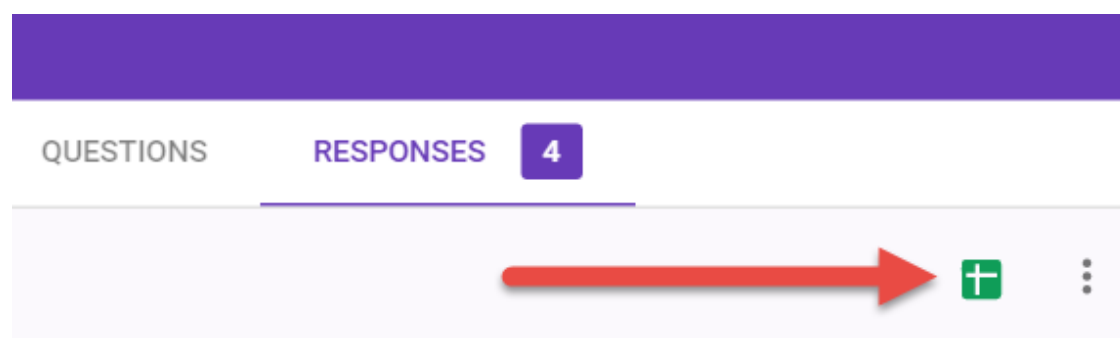

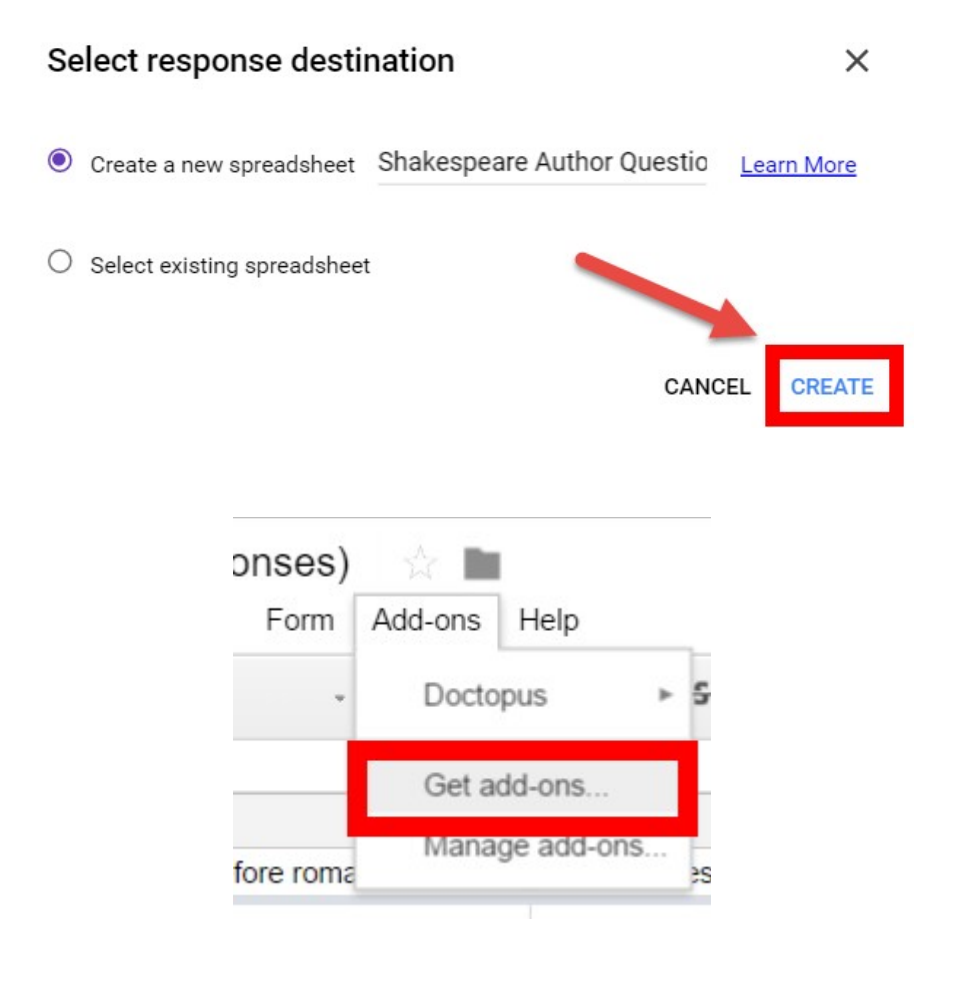

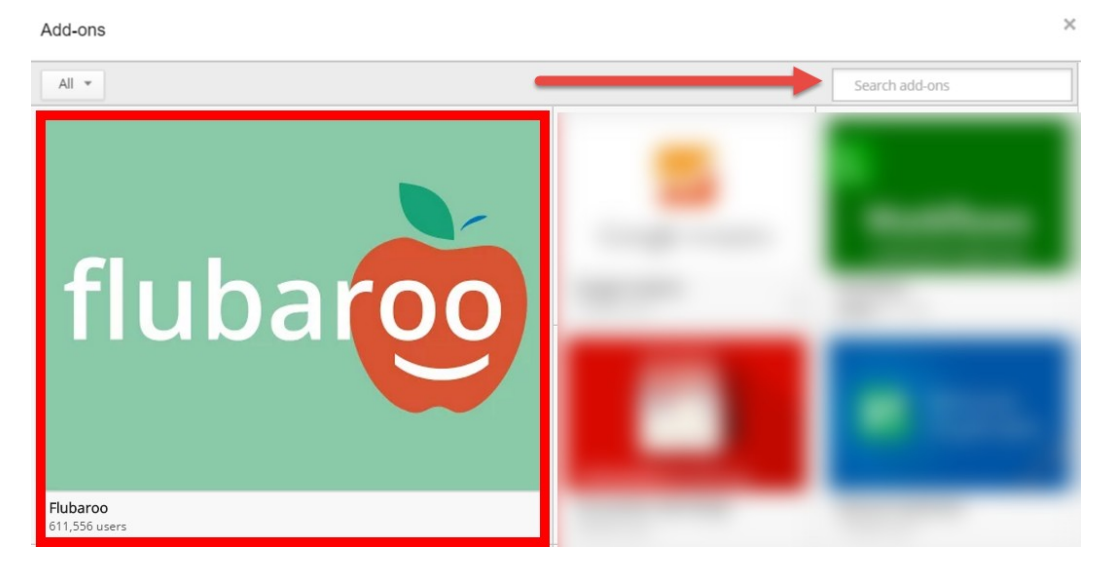

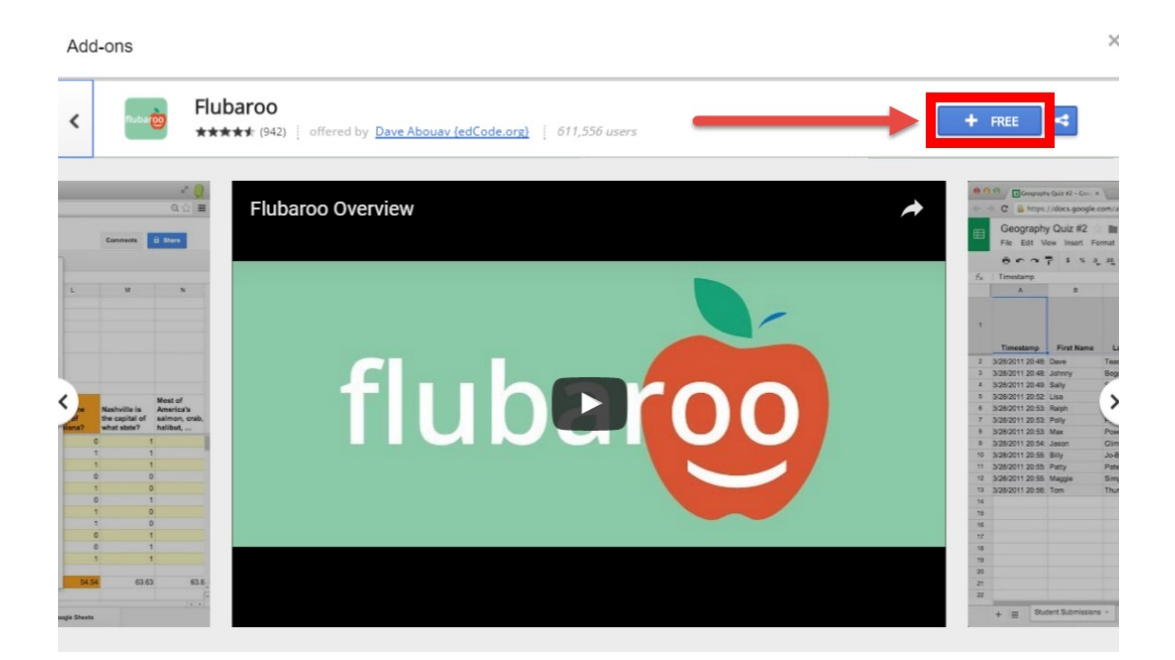

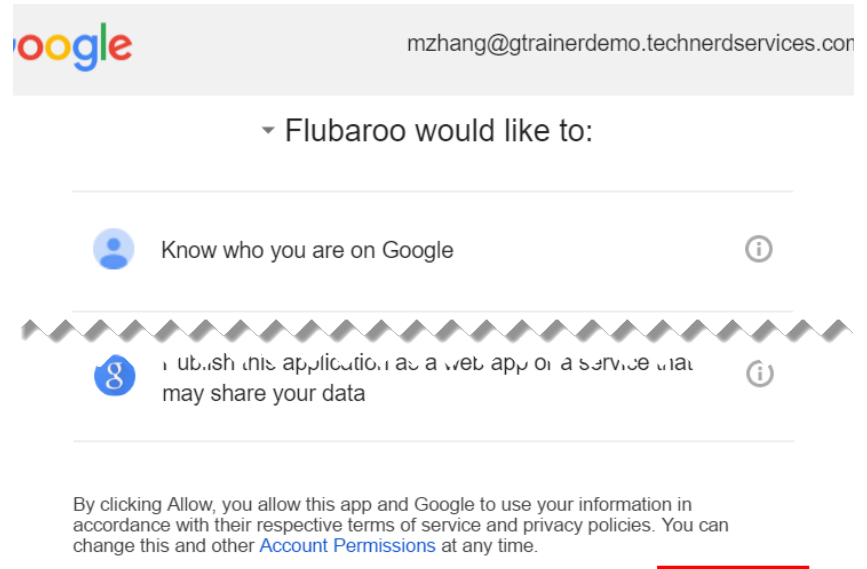

Deny

Allow

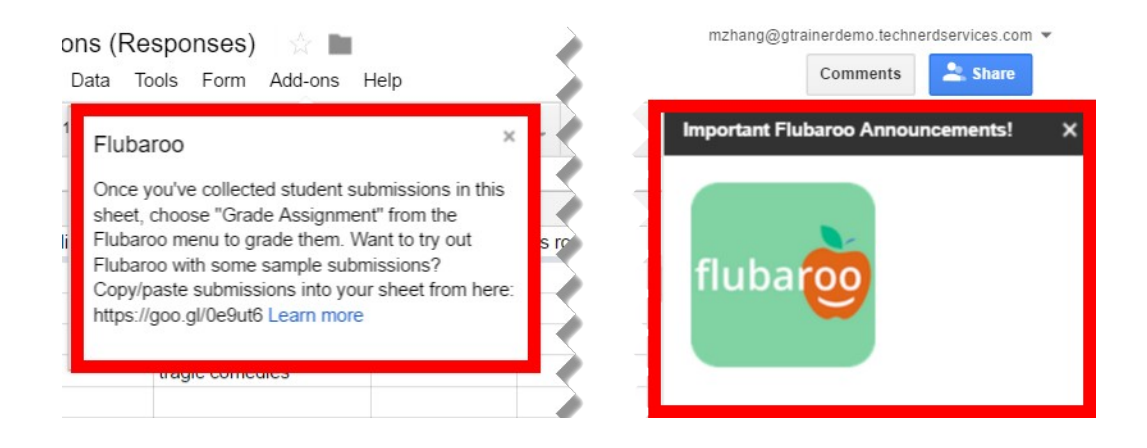

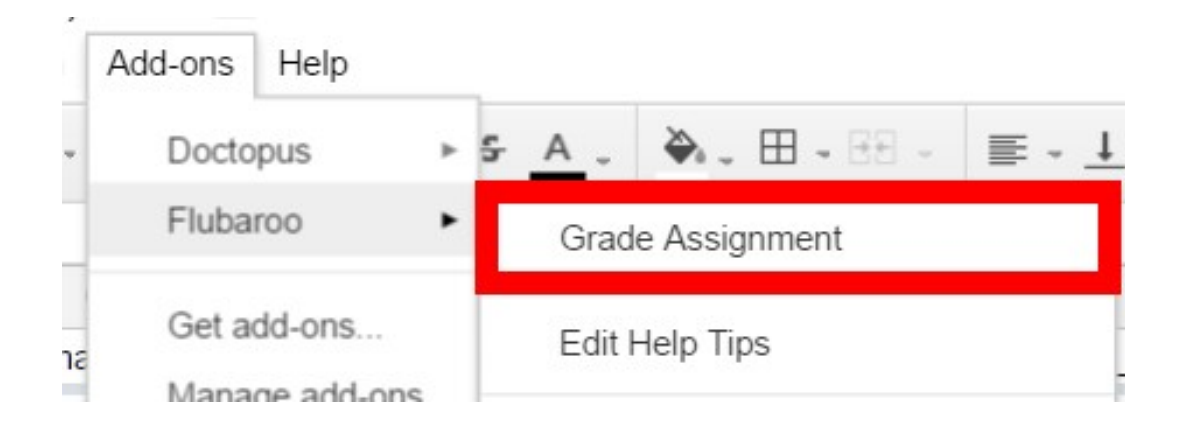

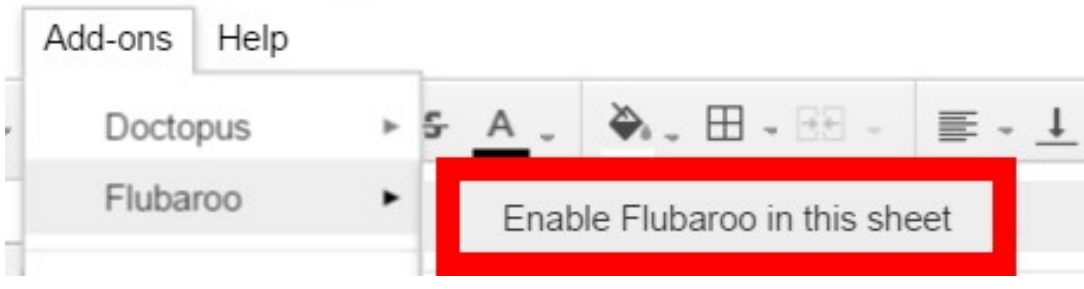

#### Flubaroo - Grading Step 1

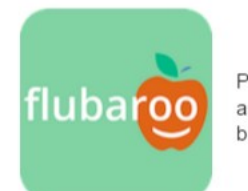

Please select a grading option for each of the questions in the assignment. Flubaroo has done its best to guess the best option for you, but you should check the option for each question yourself.

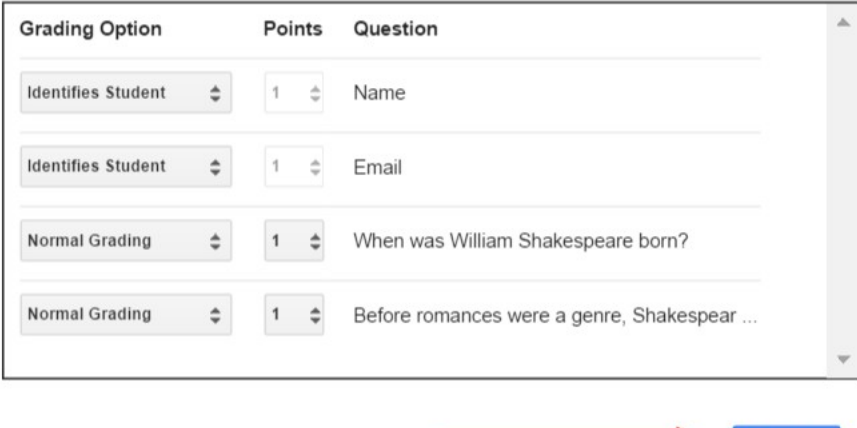

Flubaroo - Grading Step 2

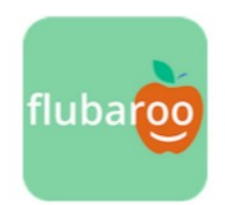

Please select which submission should be used as the Answer Key. Typically this will be a submission made by you. All other submissions will be graded against the Answer Key, so take care to ensure that you select the right one.

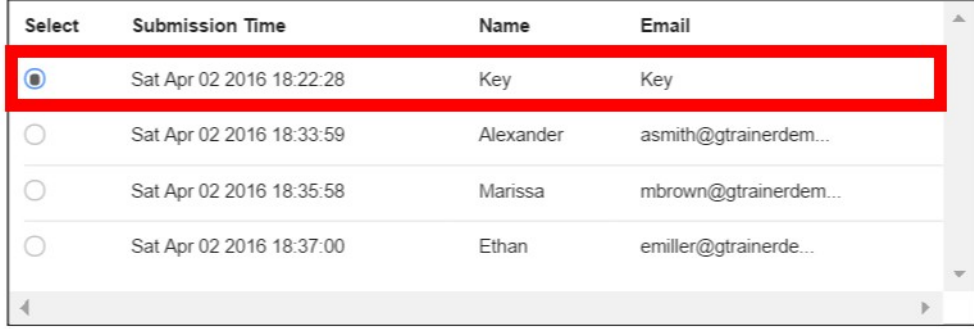

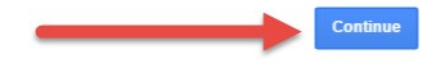

Continue

### Flubaroo - Grading Complete

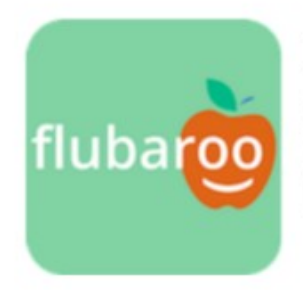

A new worksheet called 'Grades' has been created. This worksheet contains a grade for each submission, and a summary of all grades at the top. The very last row shows the percent of students who got each question correct, with overall low-scoring questions highlighted in orange. Individual students who scored below passing will appear in red font.

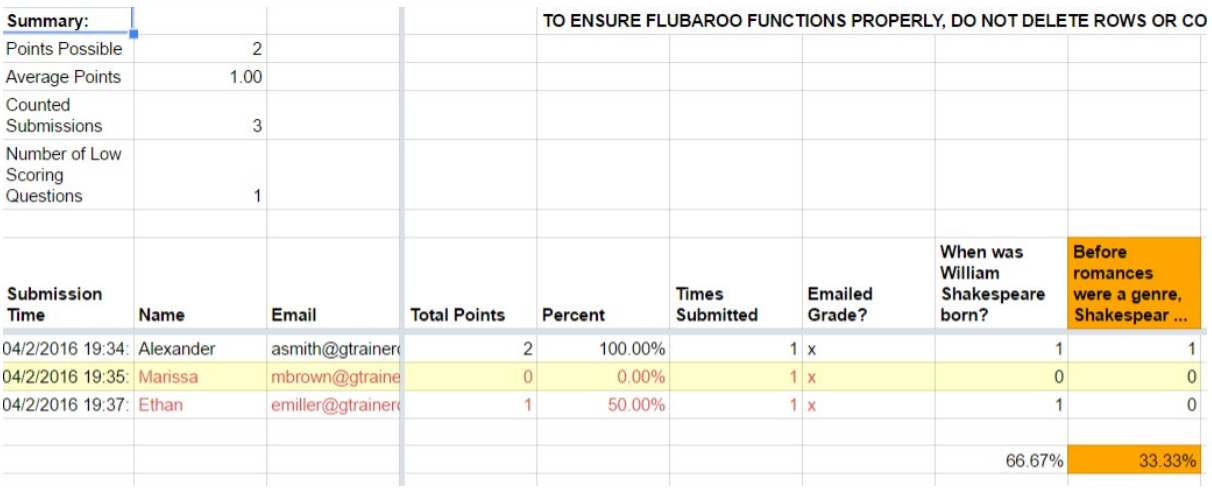

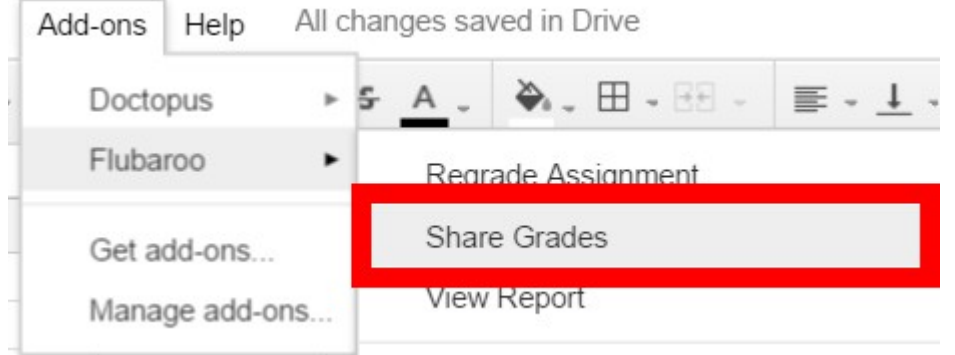
## Flubaroo - Share Grades

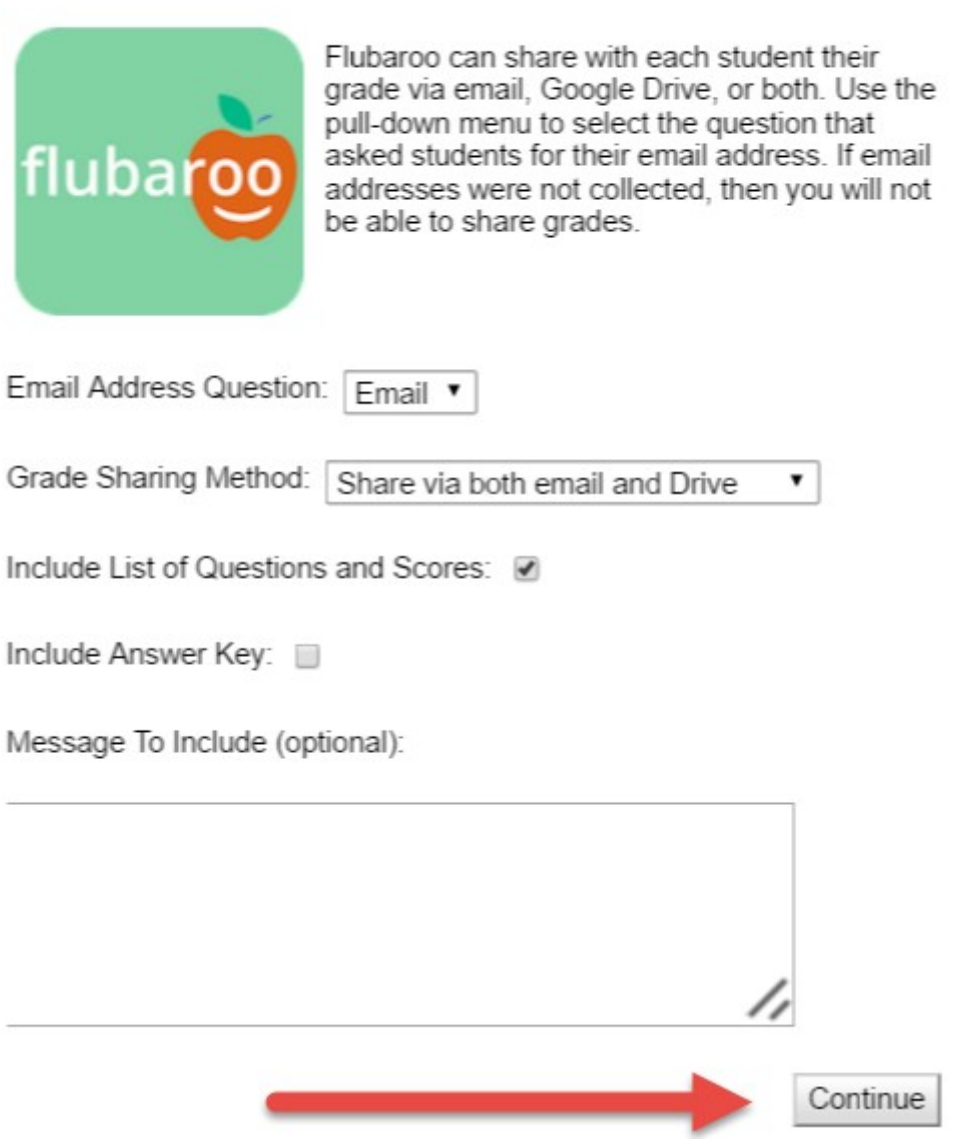

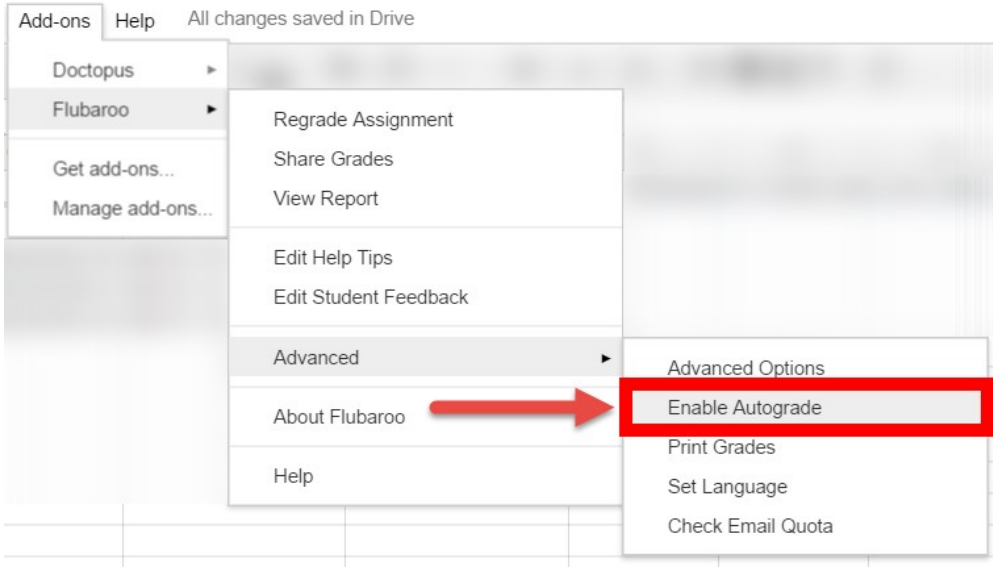

#### Flubaroo Notification

Before enabling autograde you must first setup your grading and email settings. Click 'OK' to proceed.

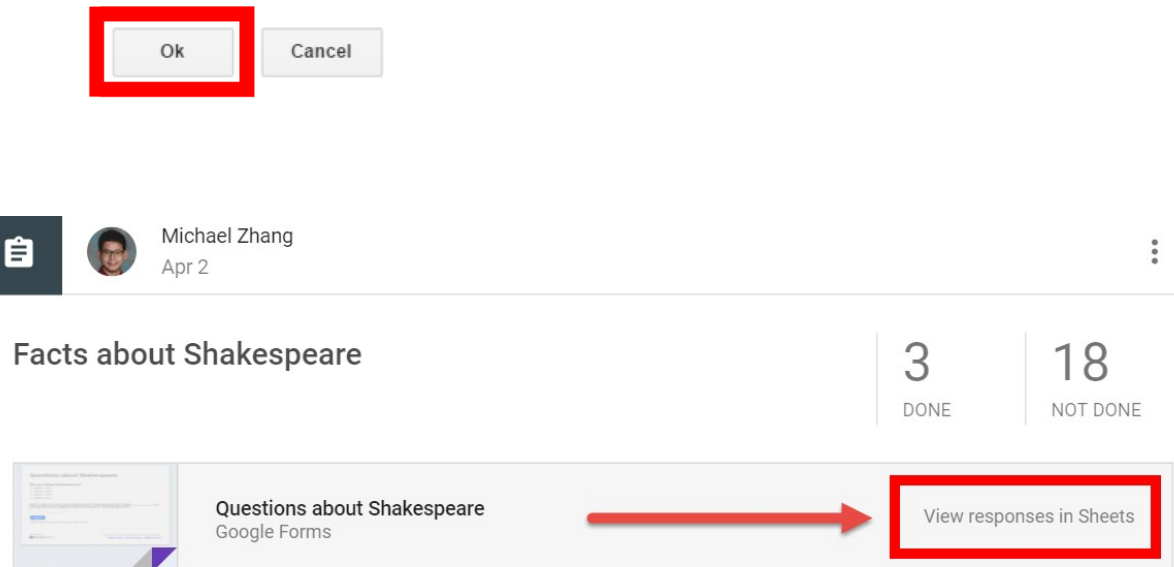

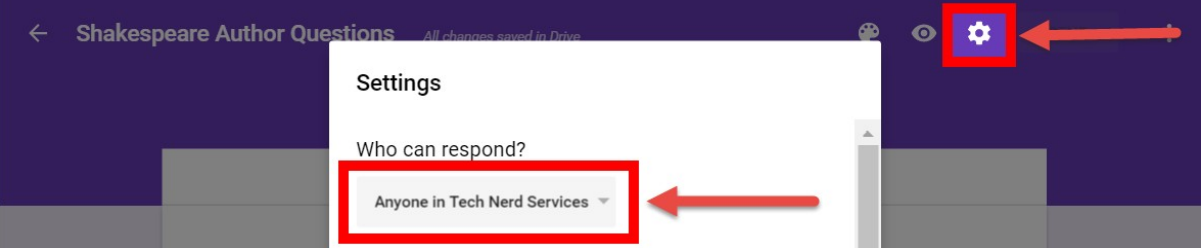

# Settings

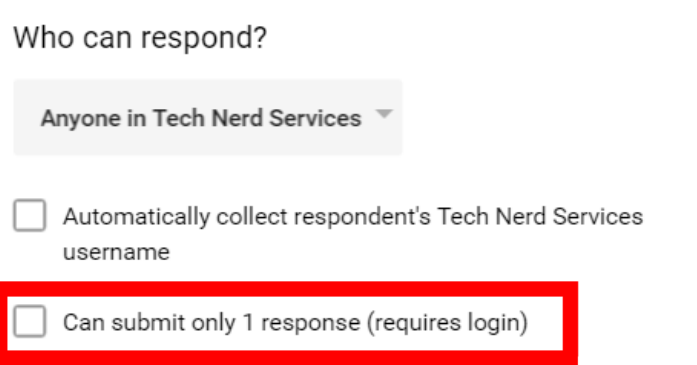

### Settings

Who can respond? Anyone in Tech Nerd Services  $\sqrt{\ }$ ۸ トナナナナナナナナ ◢ ◢ ◢ ◢ **A** Presentation options Show progress bar Shuffle question order CANCEL **SAVE** 

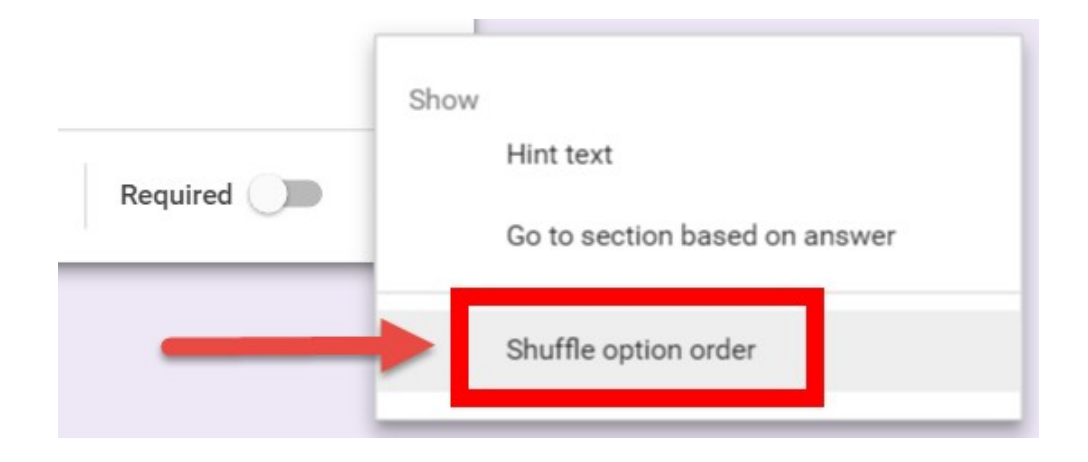

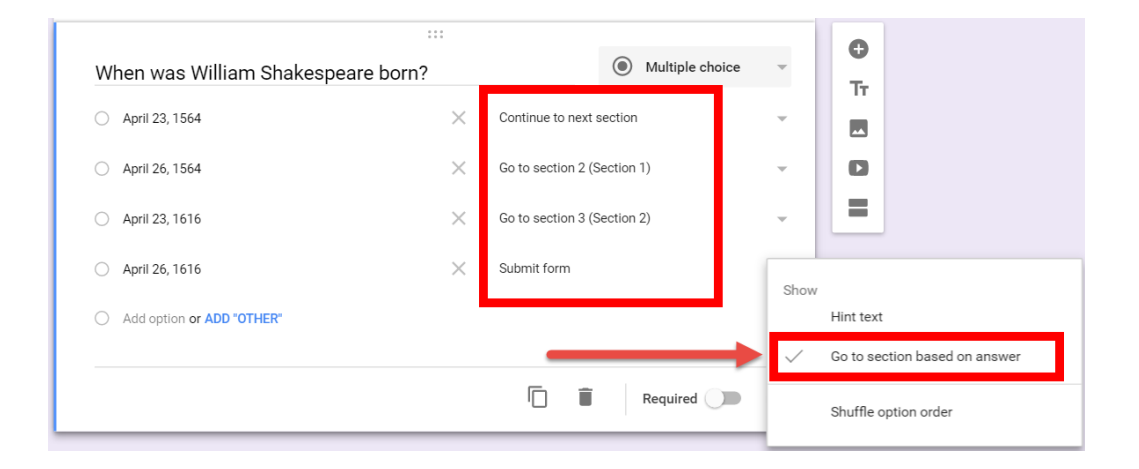

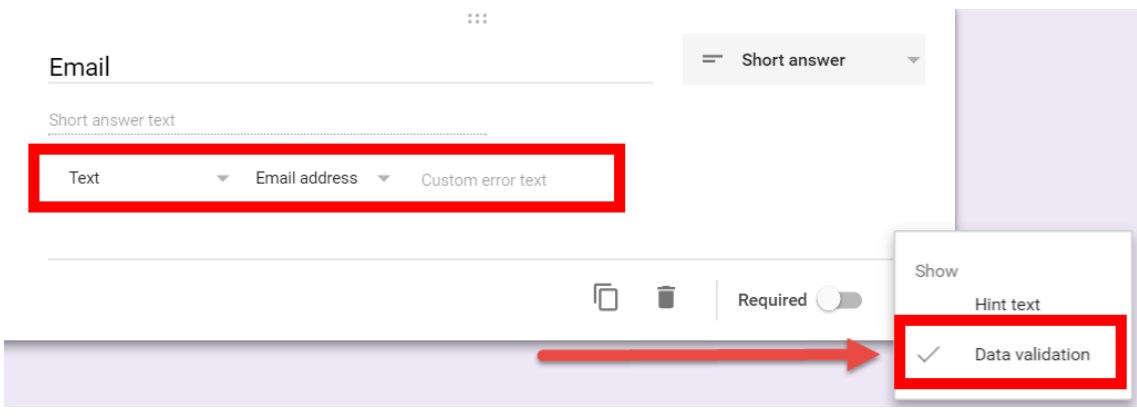

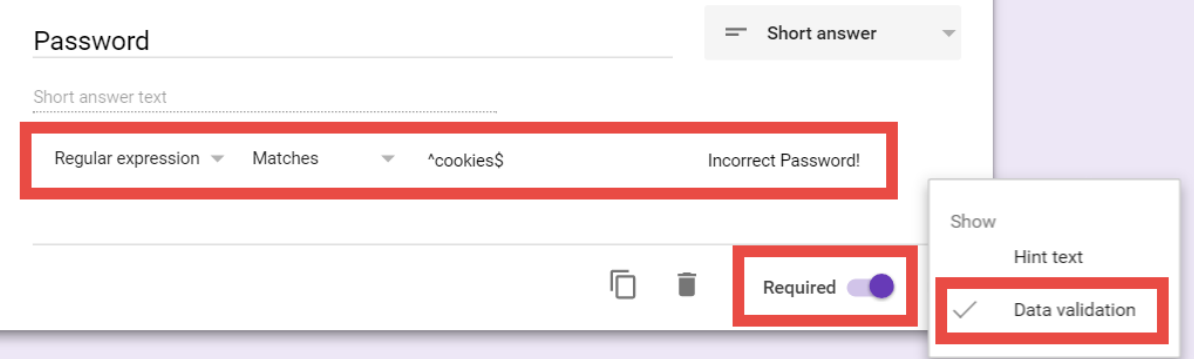

# Settings

# Confirmation page

Message for respondents:

You can completed this assignment. To see your results go to your school Gmail account. You can click on the link below.

https://mail.google.com

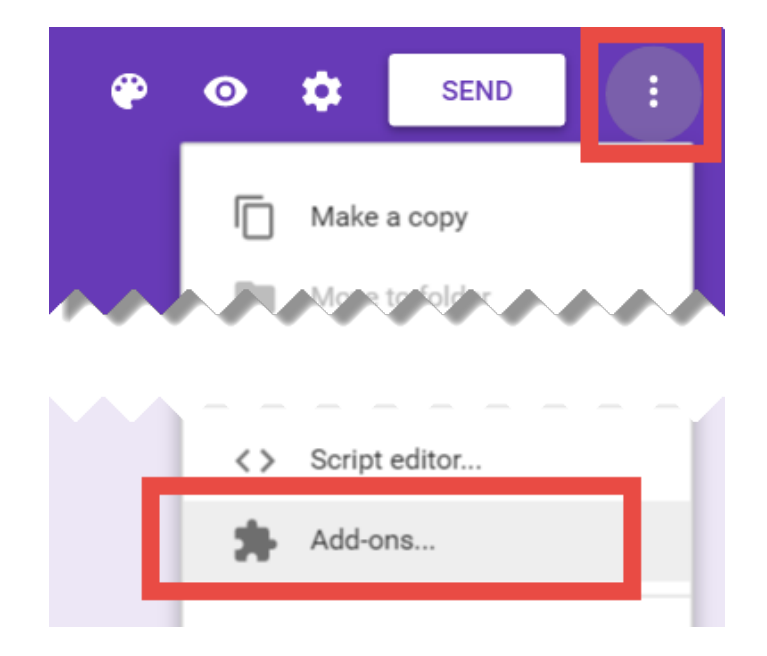

# **Chapter 8: Keeping Parents in the Loop**

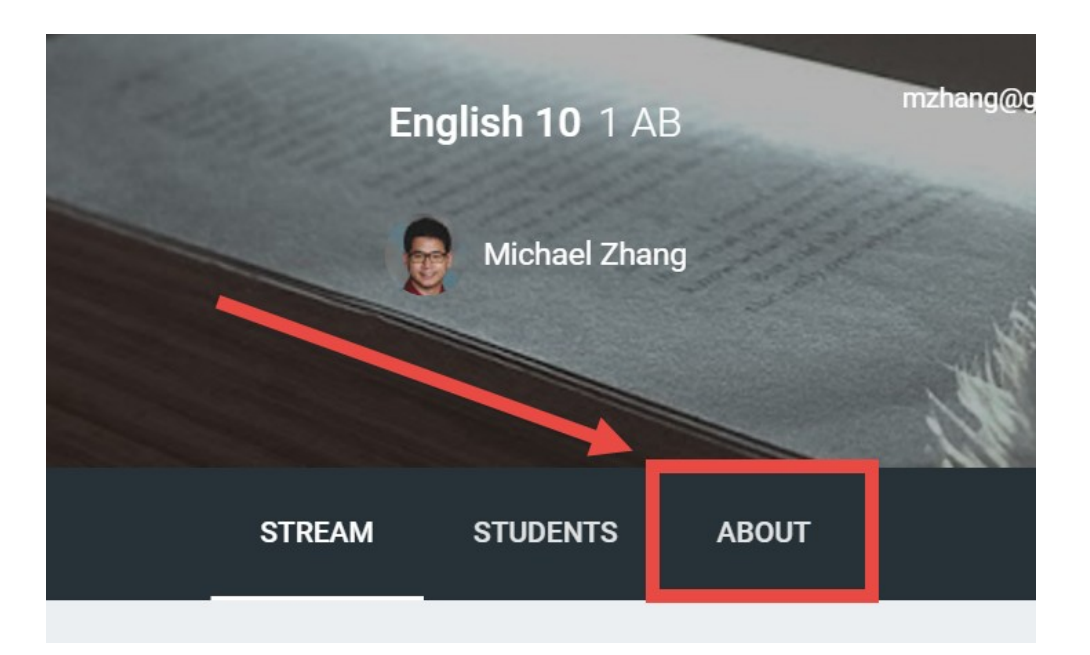

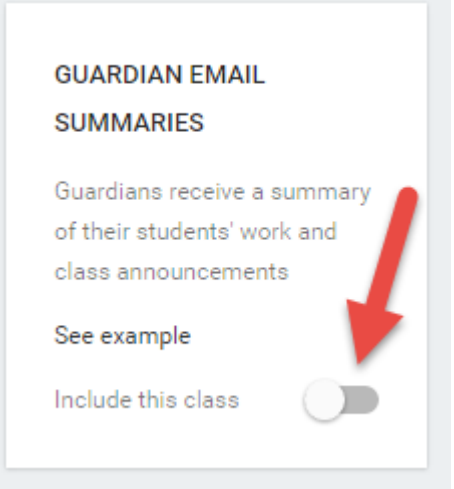

# Add class to guardian email summaries?

Guardians receive a summary of their students' work and class announcements. See example

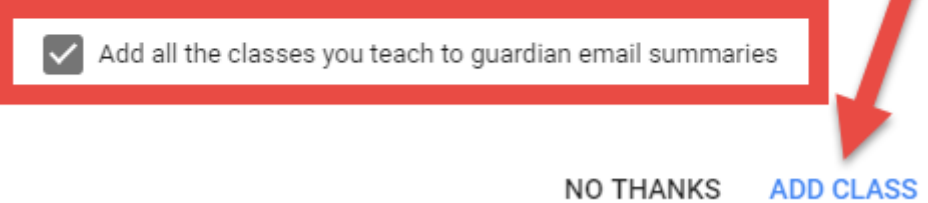

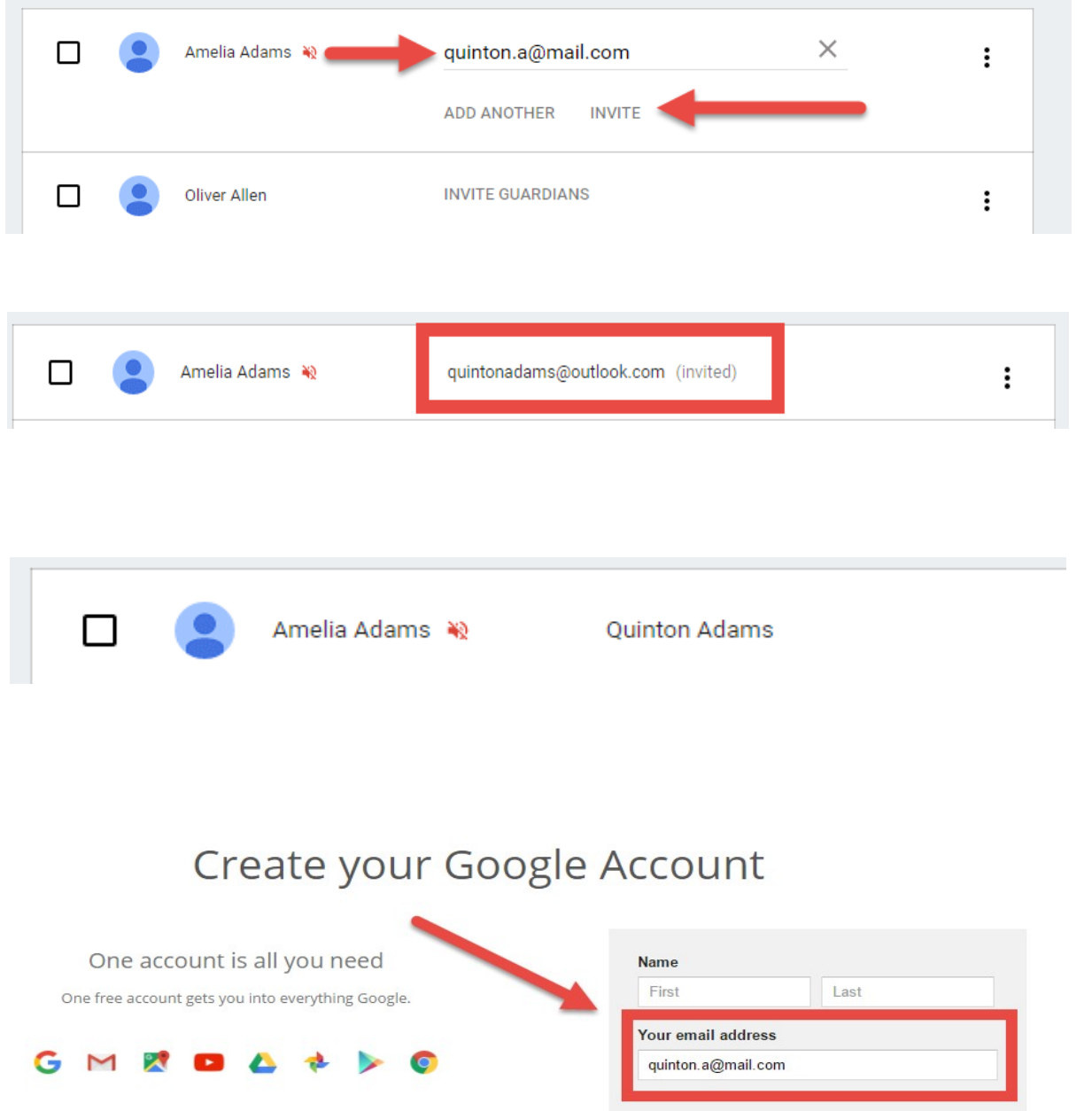

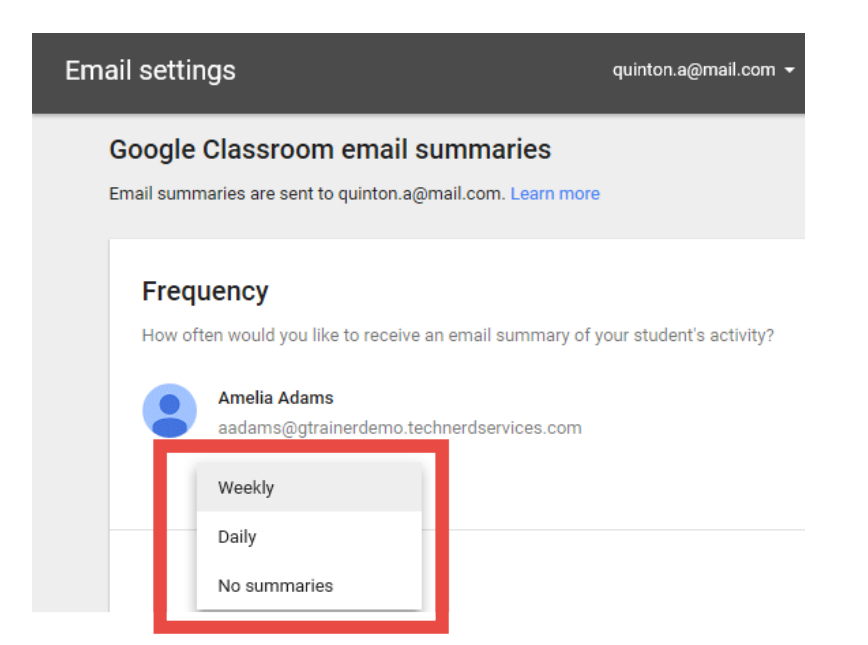

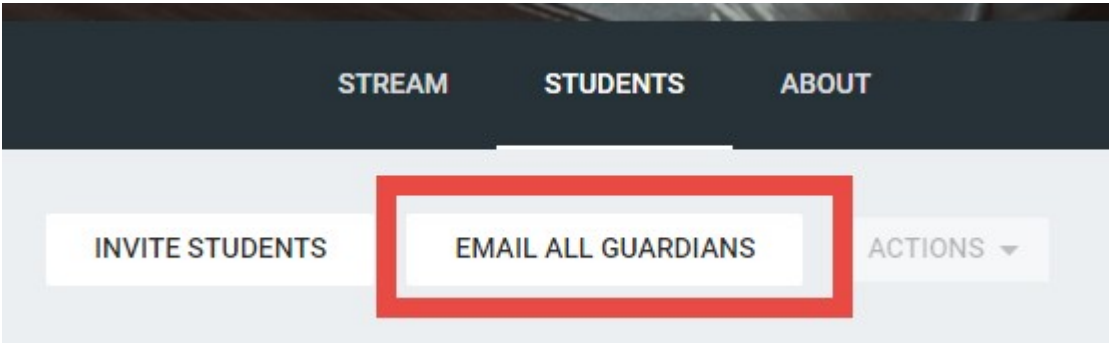

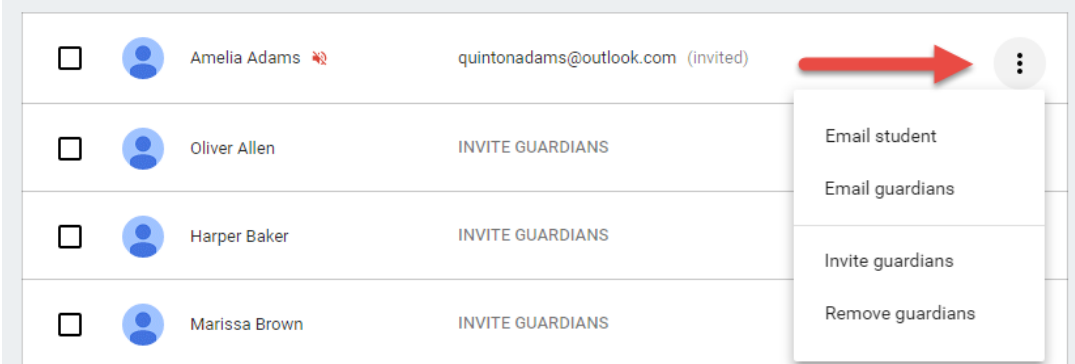

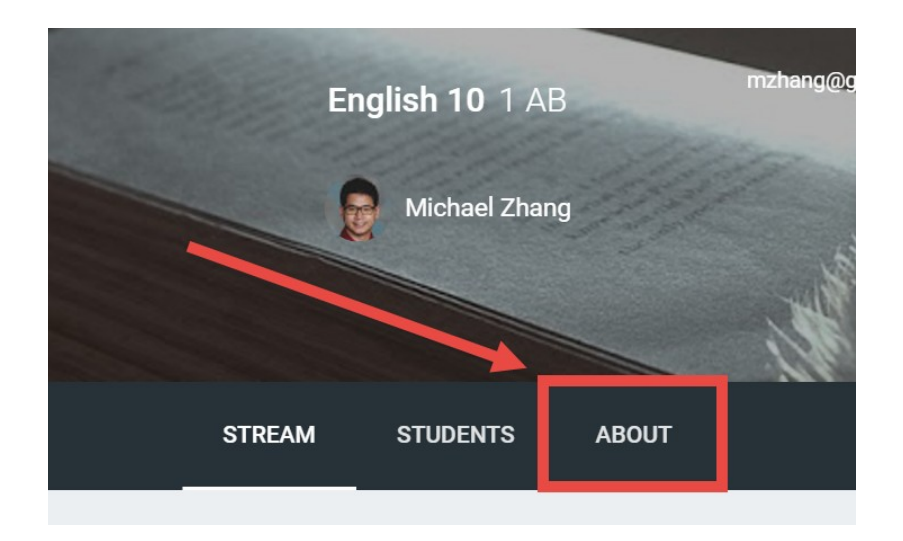

#### English Language Arts 10

English Language Arts 10 provides you, the student, an opportunity to understand and appreciate the significance A and bhaufwork versions forme of literatormodies Verwyll evolore different literaty formes rebes novels short sterves selle

 $\ddot{\phantom{a}}$ 

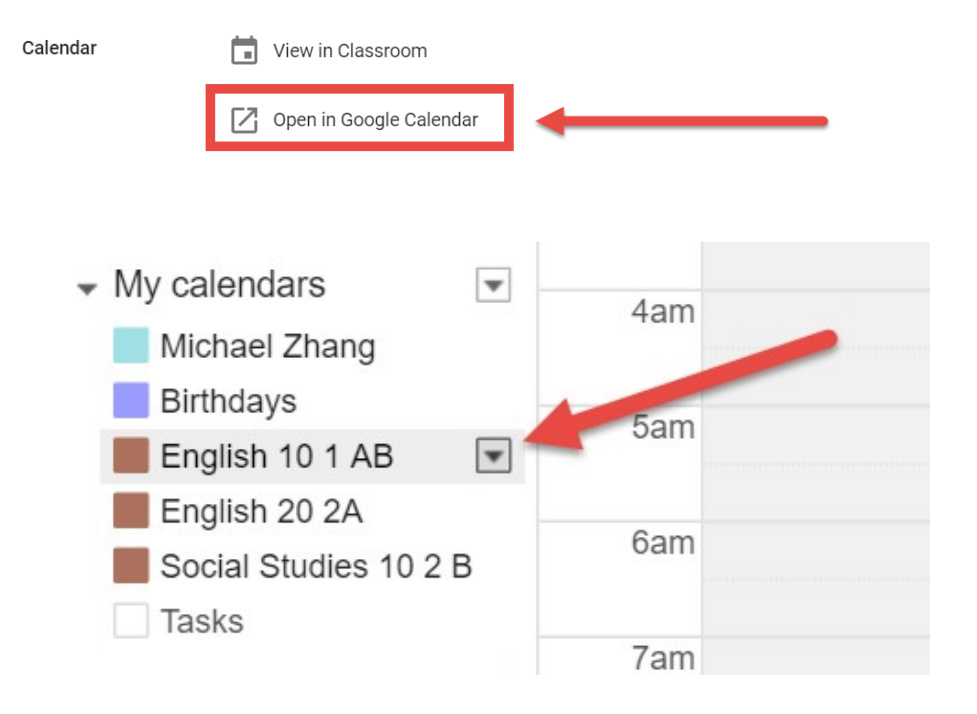

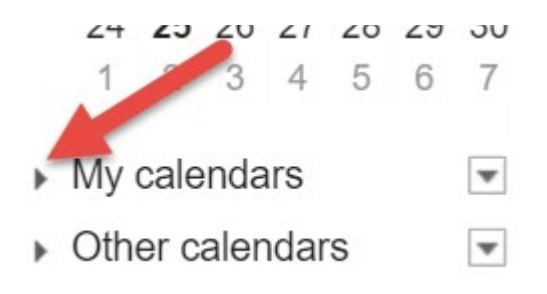

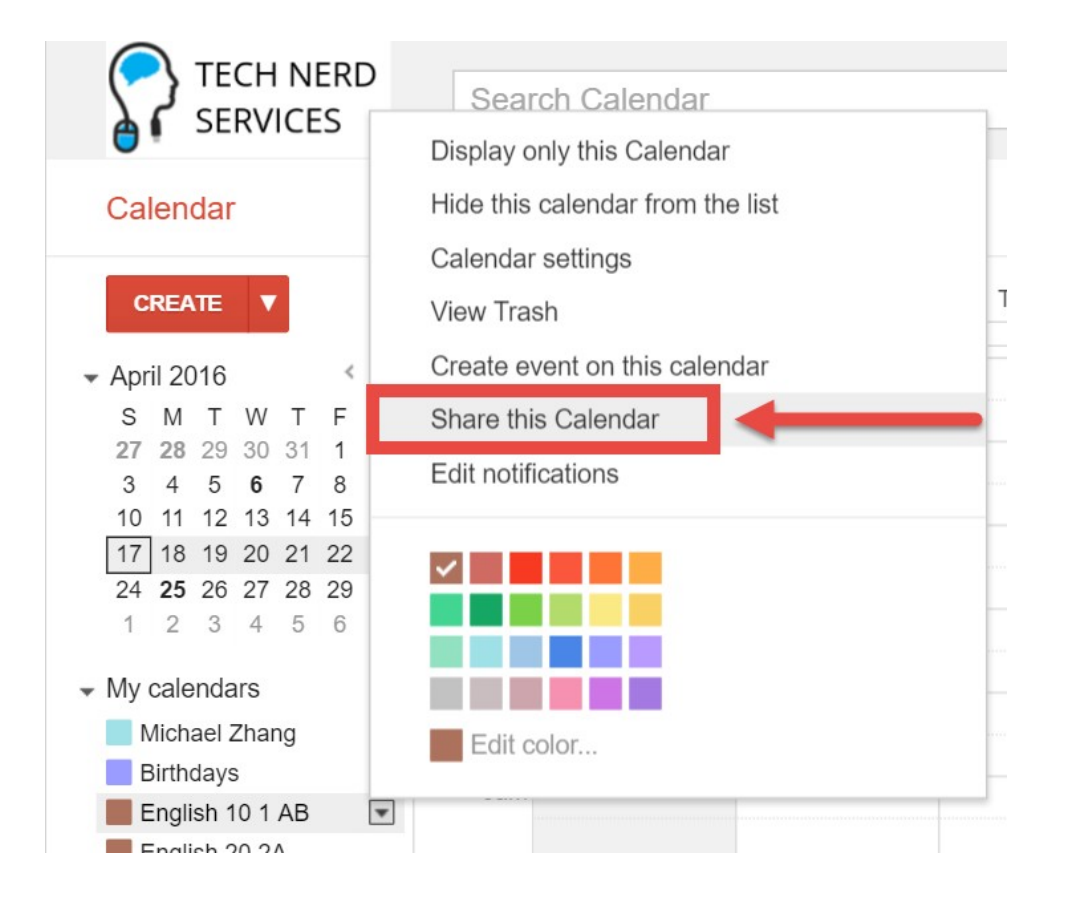

#### **English 10 1 AB Details Calendar Details** Share this Calendar Edit notifications **Trash** « Back to calendal Save Cancel  $\blacktriangleright$ Share this calendar with others Make this calendar public Learn more See all event details  $\overline{\mathbf{v}}$ Share this calendar with everyone in the organization Tech Nerd Services See all event details  $\overline{\mathbf{v}}$

### Warning

Making your calendar public will make all events visible to the world, including via Google search. Are you sure?

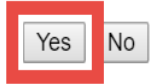

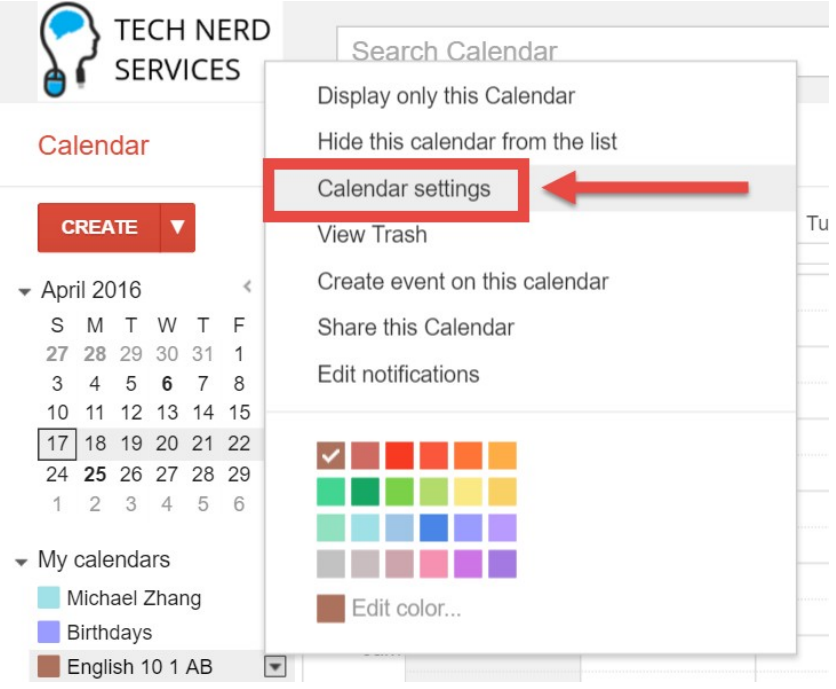

**Calendar Address:** Learn more **Change sharing settings** 

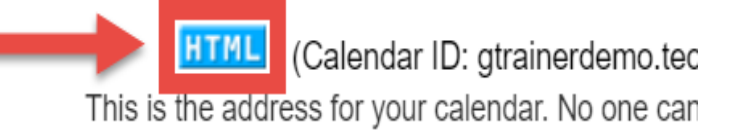

#### **Calendar Address**

Link to the calendar website

Please use the following address to access your calendar in any web browser.

https://calendar.google.com/calendar/embed?src=gtrainerdemo.technerdservices.com\_classroomfe0ec04c%40group.calendar.go

You can embed Google Calendar in your website or blog. Use our configuration tool to generate the HTML you need.

OK

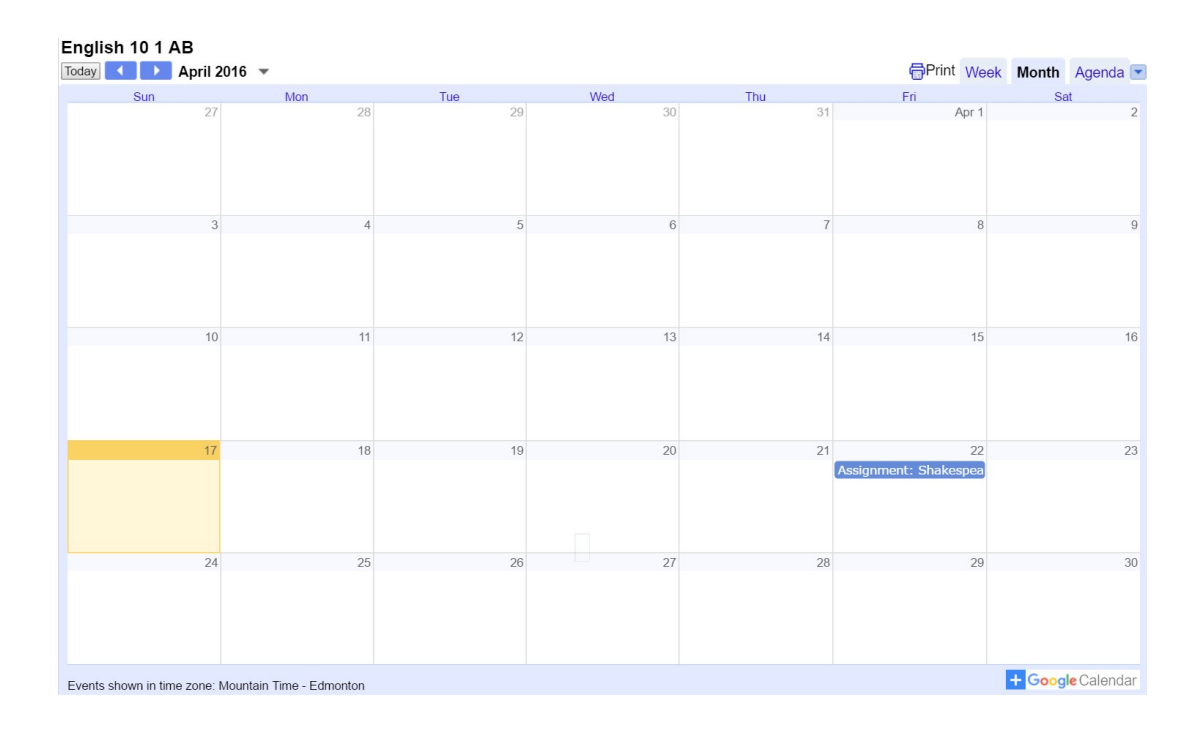

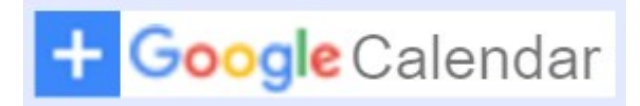

#### **Calendar Address**

Please use the following address to access your calendar in any web browser.

https://calendar.google.com/calendar/embed?erc=atrainardamo.tachnardsan/icas.com classroomf

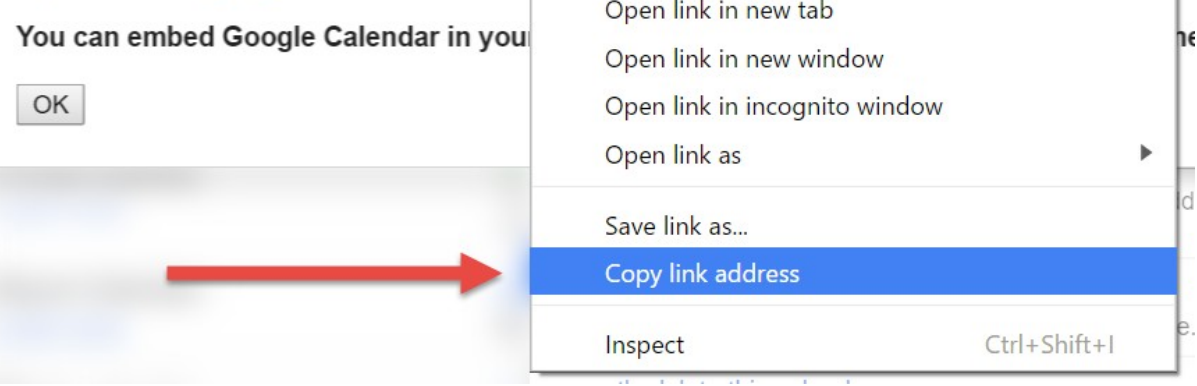

## Google url shortener

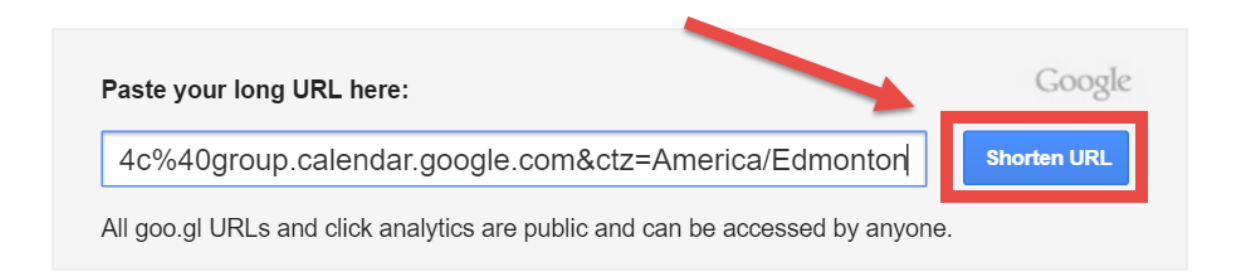

#### Google url shortener

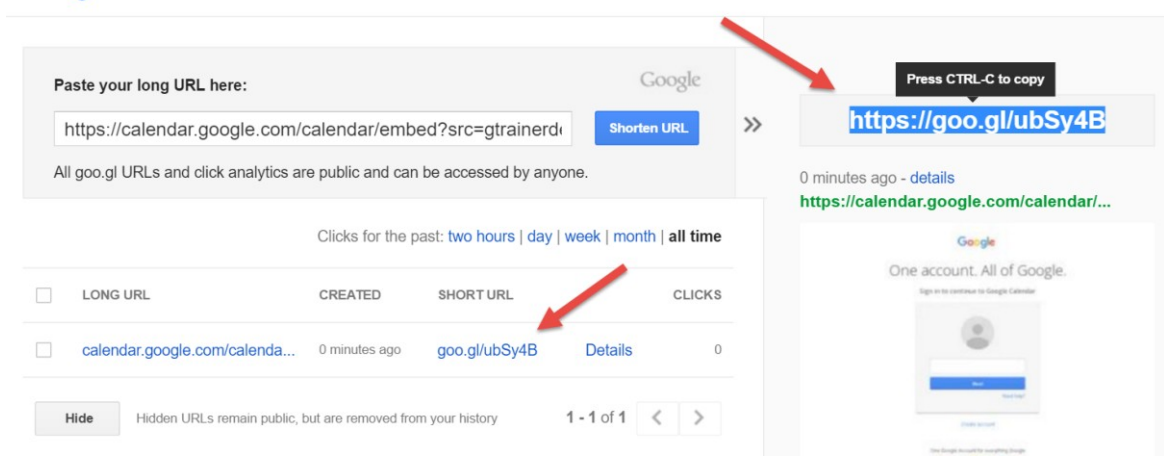

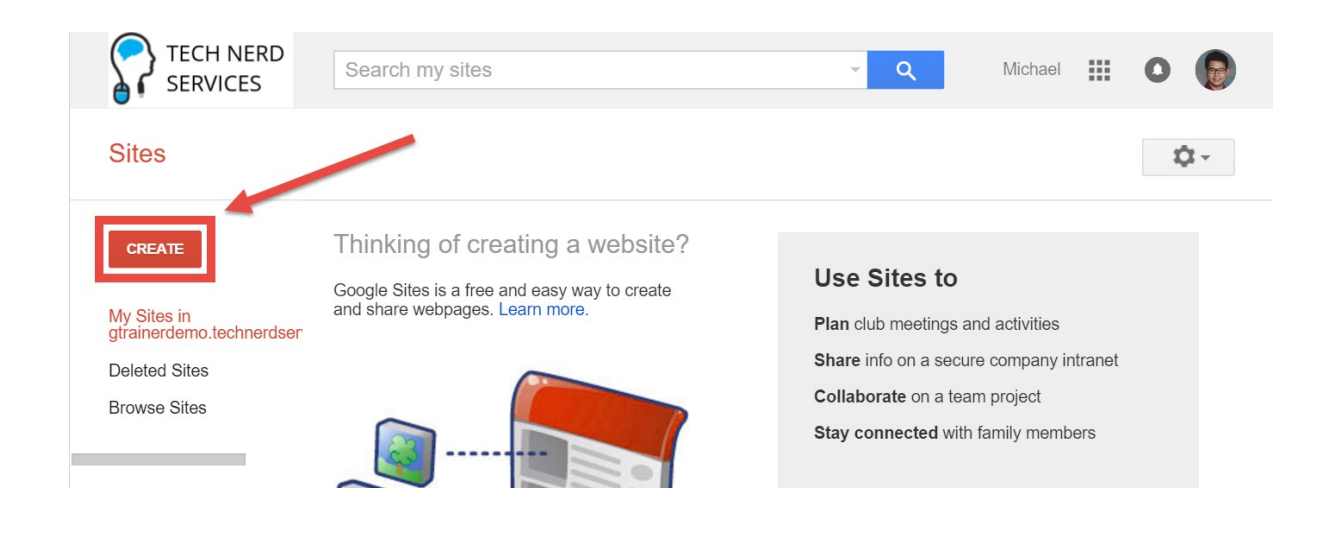

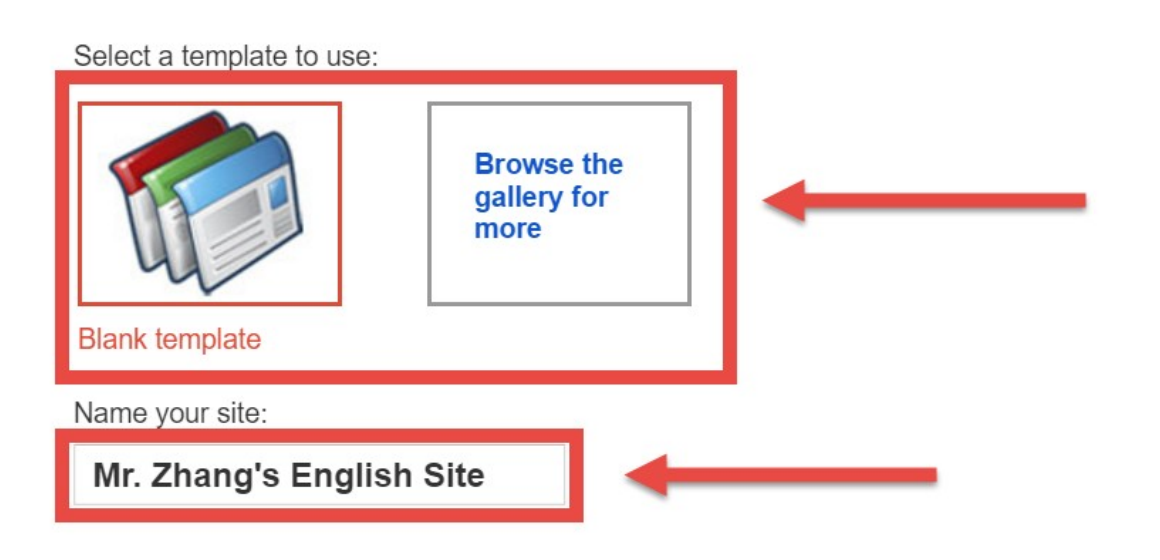

Site location - URLs can only use the following characters: -,A-Z,a-z,0-9

https://sites.google.com/a/gtrainerdemo.technerdservices.com

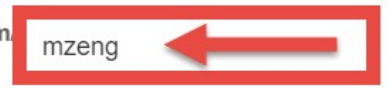

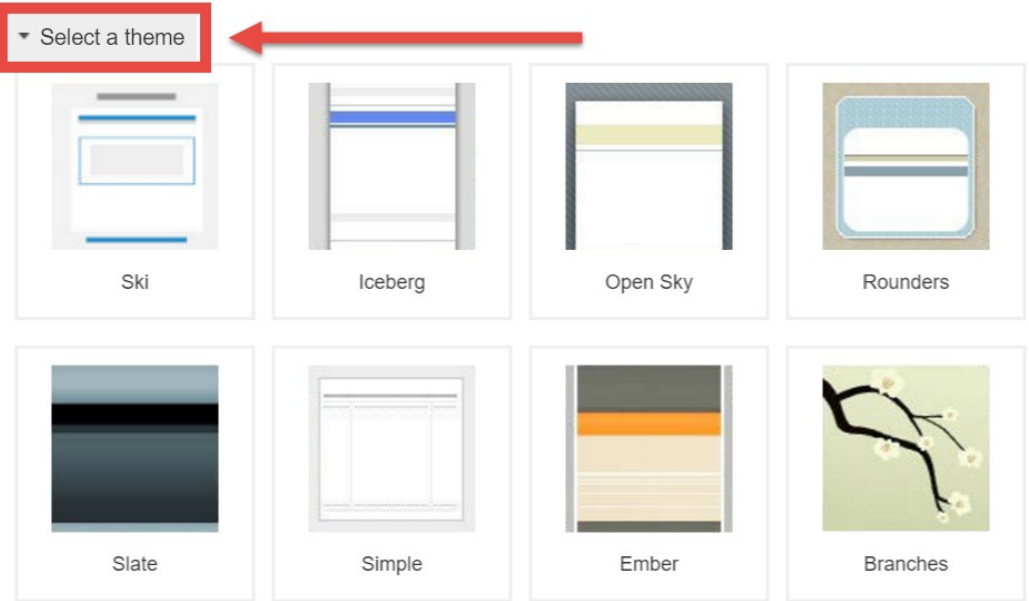

# • More options

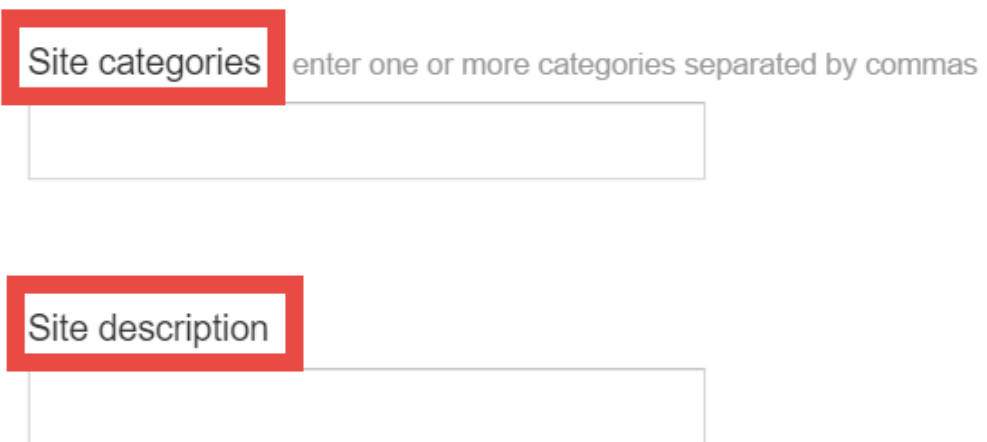

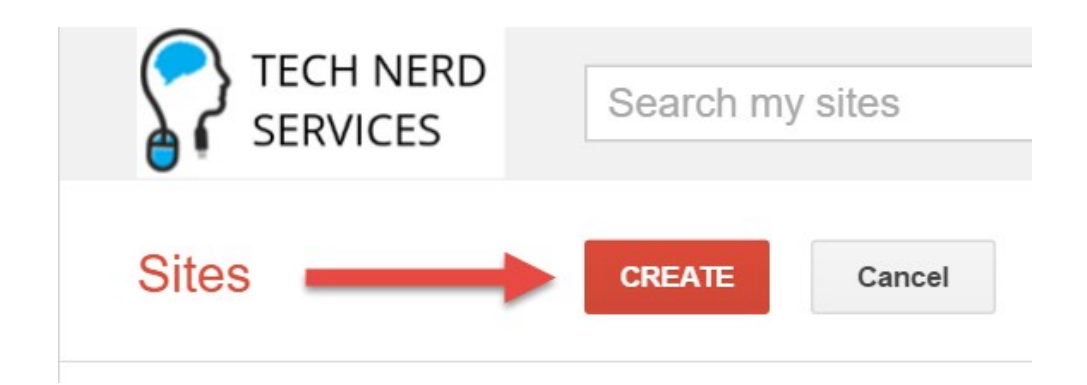

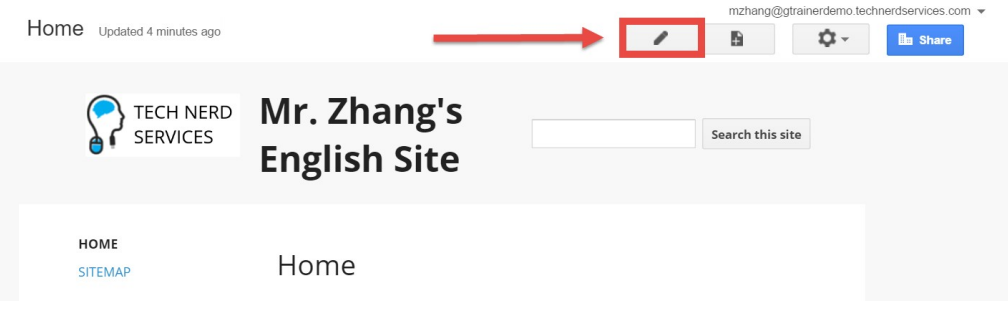

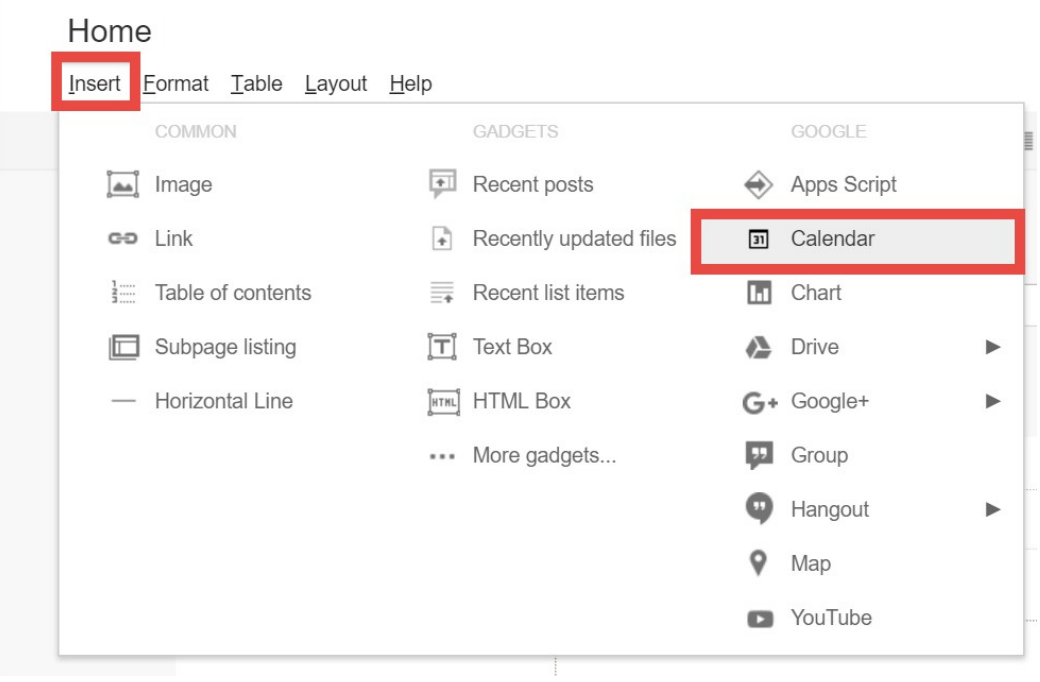

#### Insert...

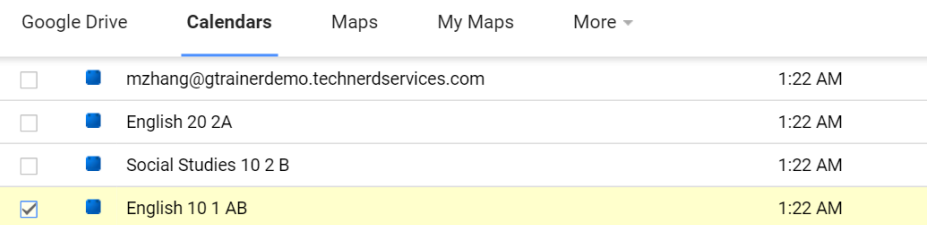

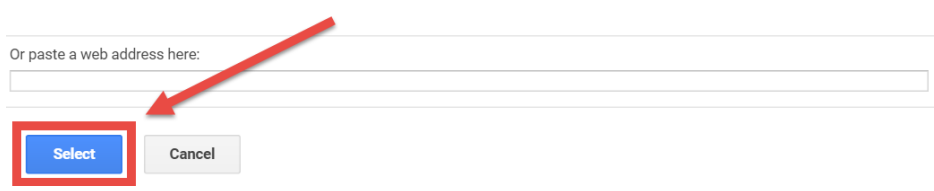

#### Insert Google Calendar

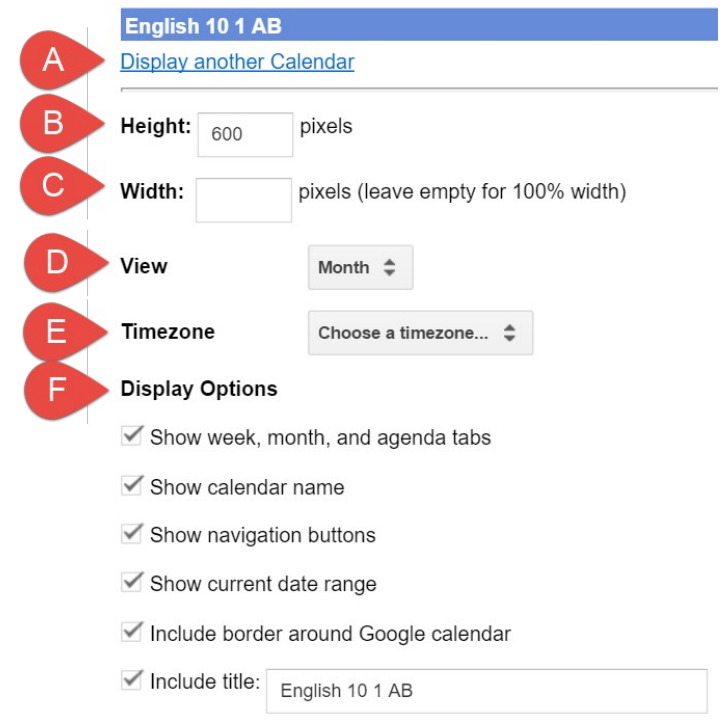

 $\bar{\mathsf{x}}$ 

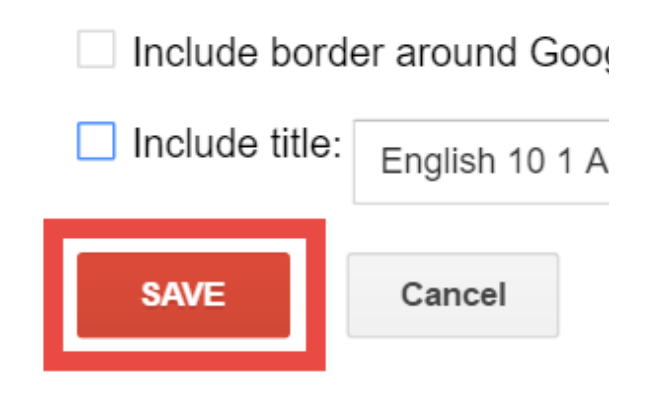

# Home

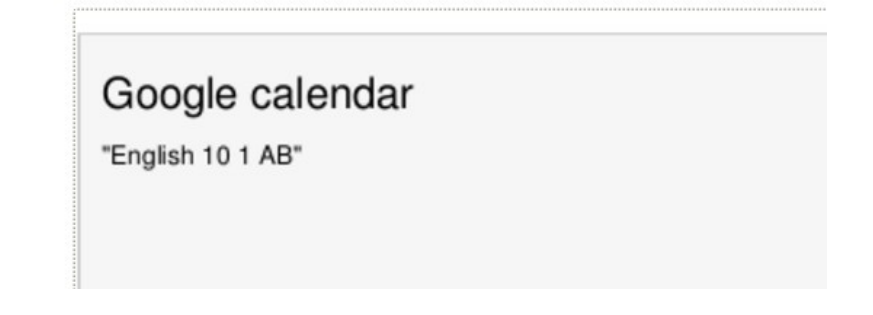

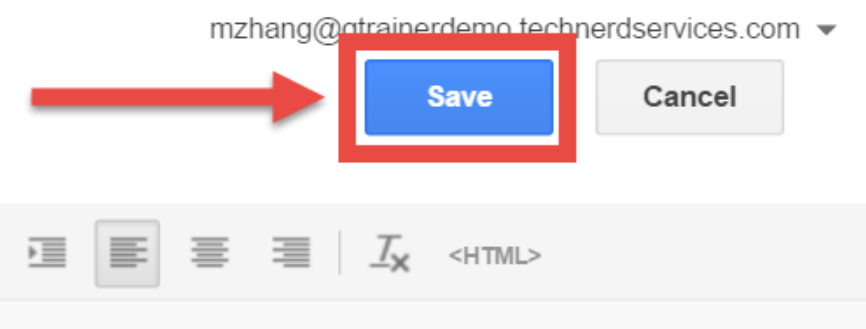

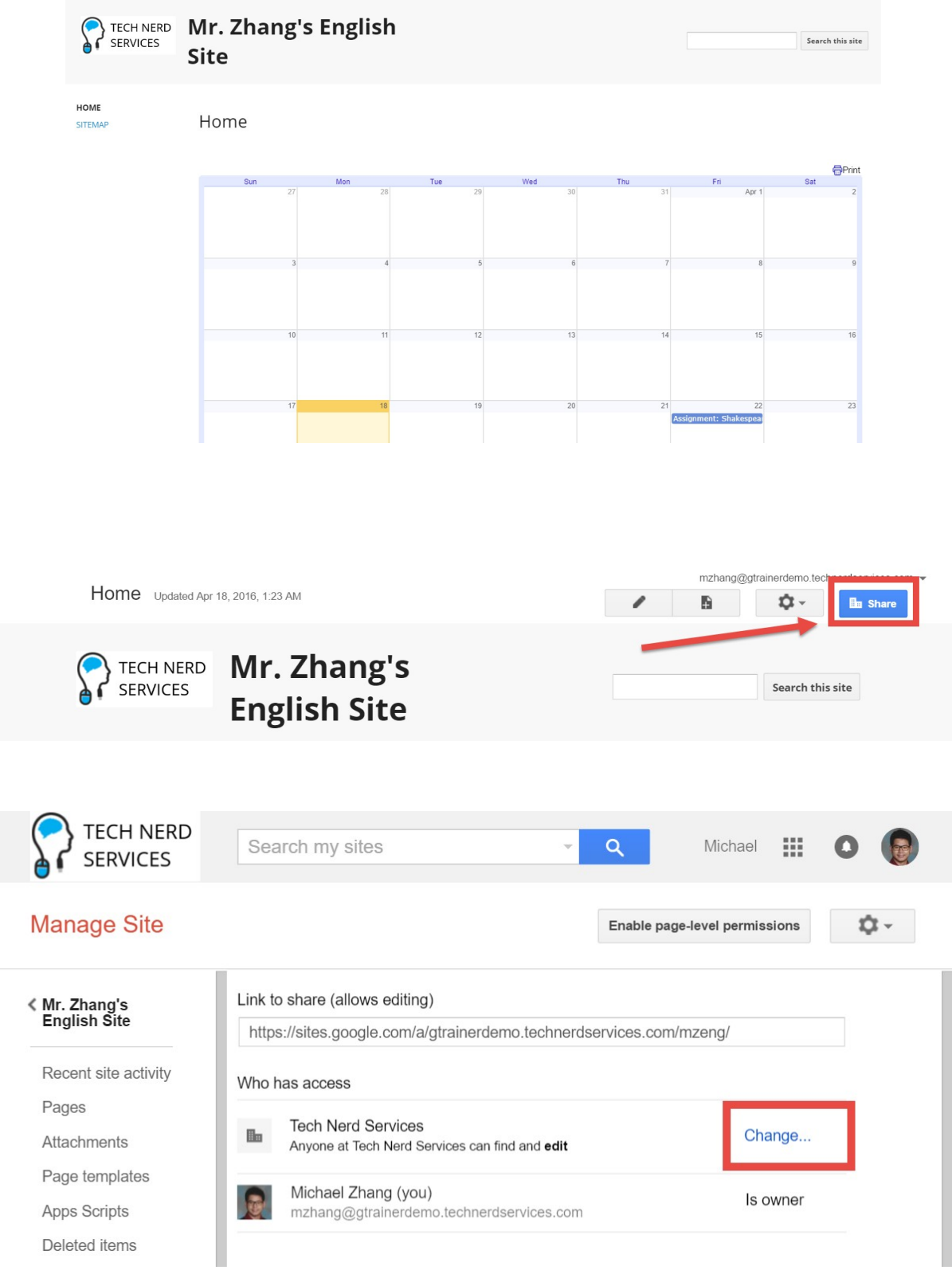

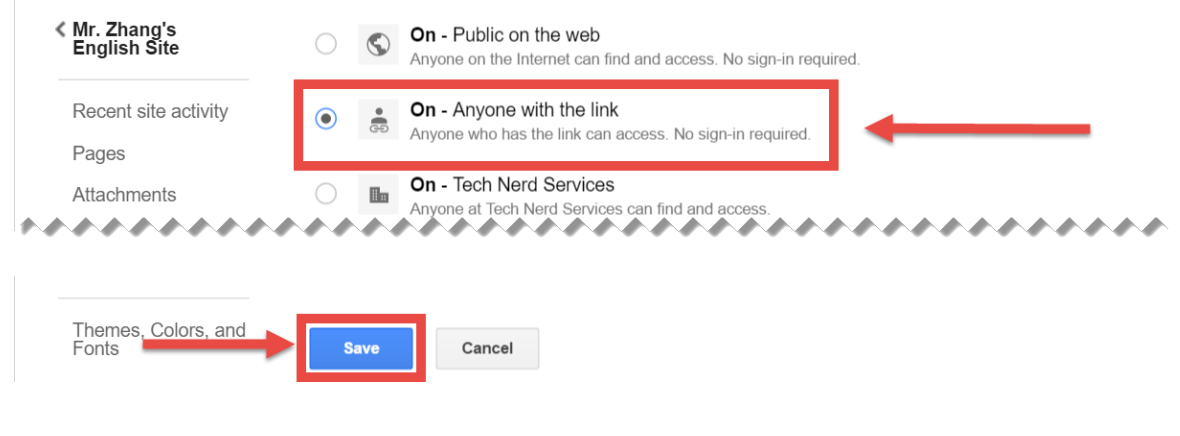

# Link to share https://sites.google.com/a/gtrainerdemo.technerdservices.com/mzeng/ Who has access

 $\frac{1}{60}$ Anyone who has the link can view

Change...

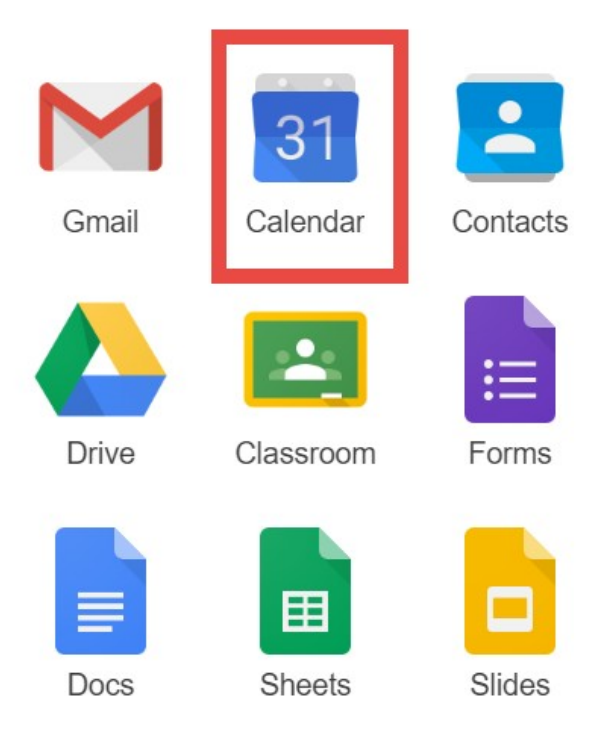

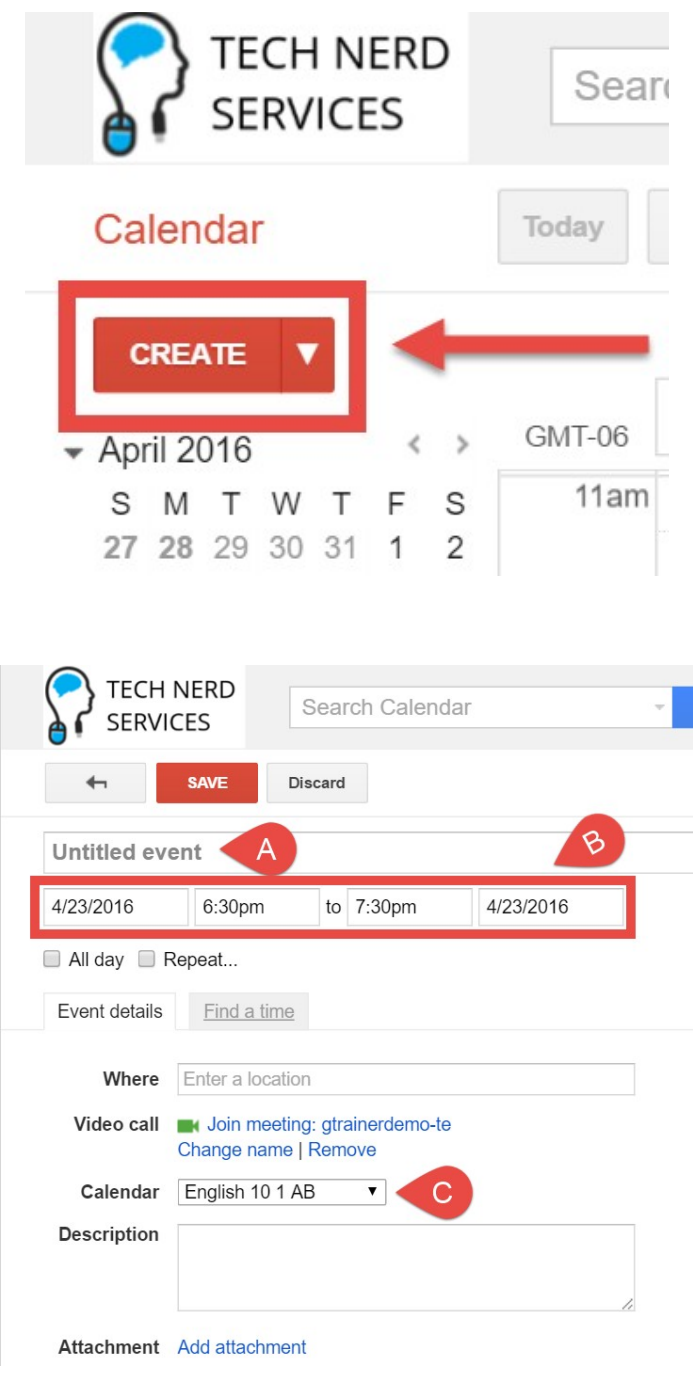

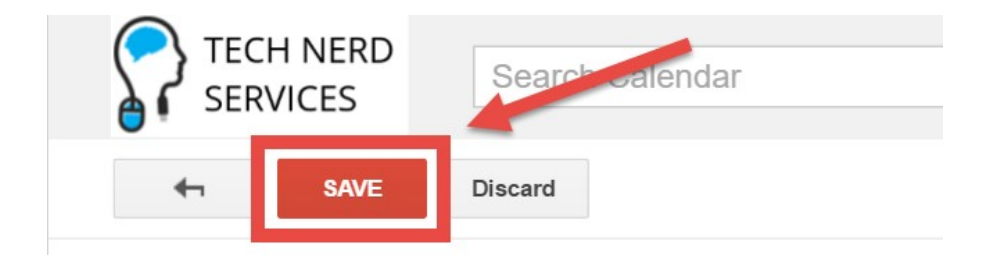

# **Chapter 9: Customizing to Your Subject**

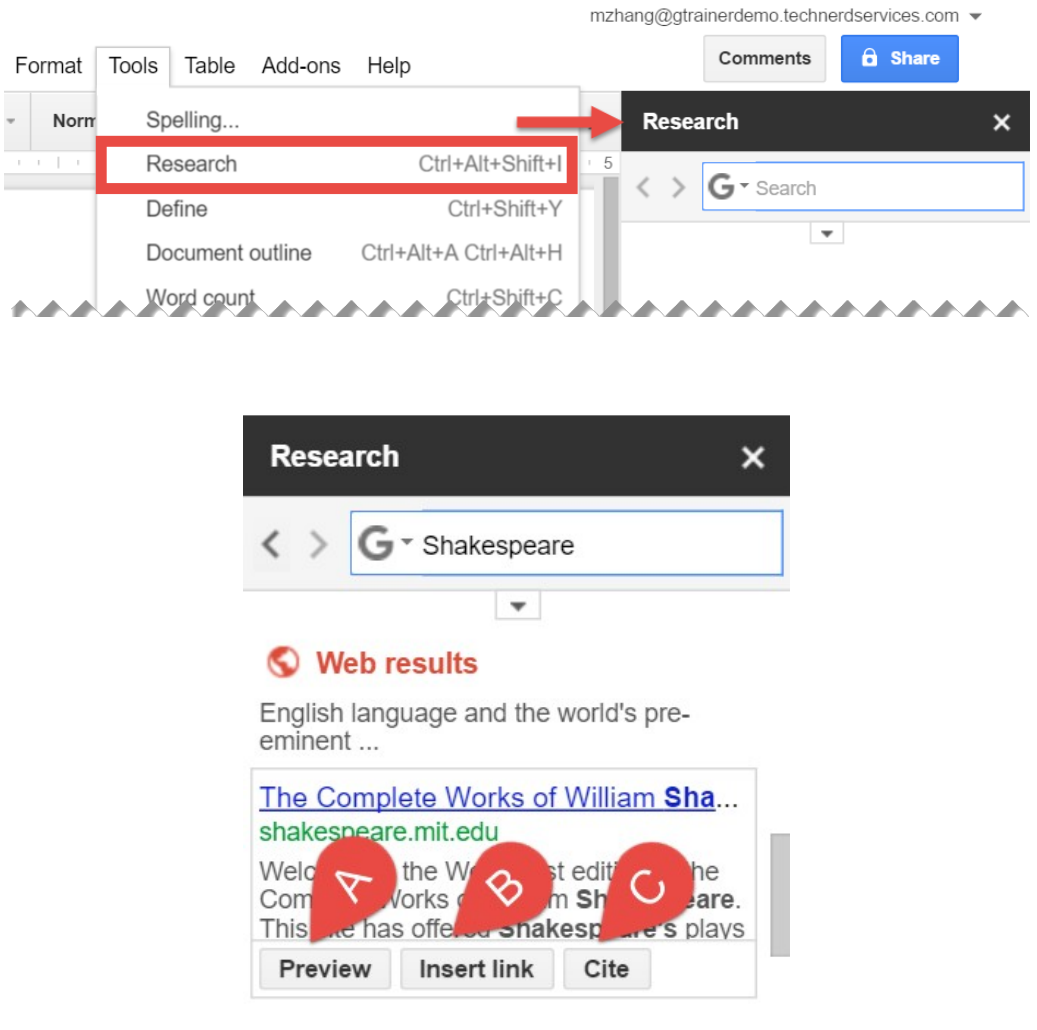

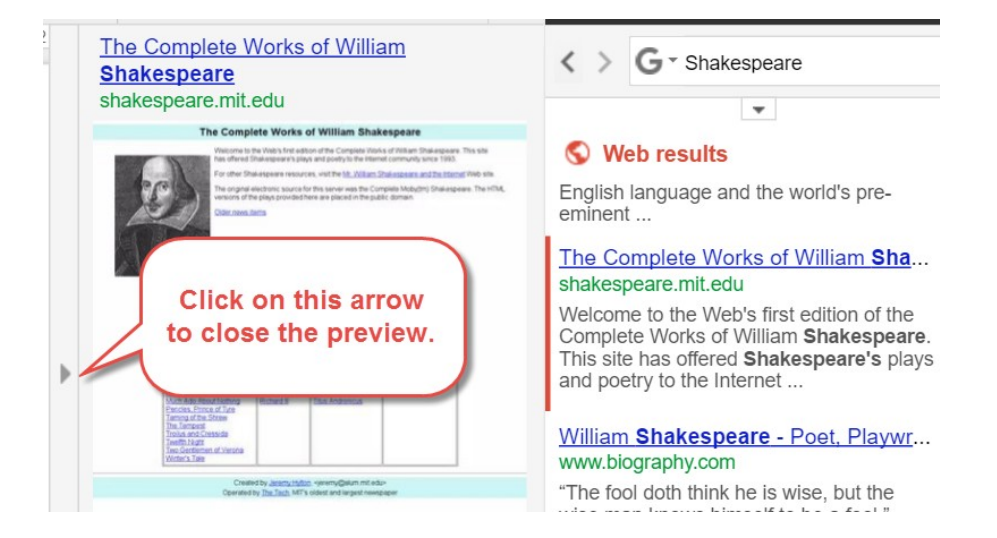

# the greatest dramatist of all time.<sup>1</sup>

<sup>1</sup> "The Complete Works of William Shakespeare." 2007. 30 Apr. 2016 <http://shakespeare.mit.edu/>

**とんろんとんろんとんろんとんろんとんろんとんろんとんろんと** 

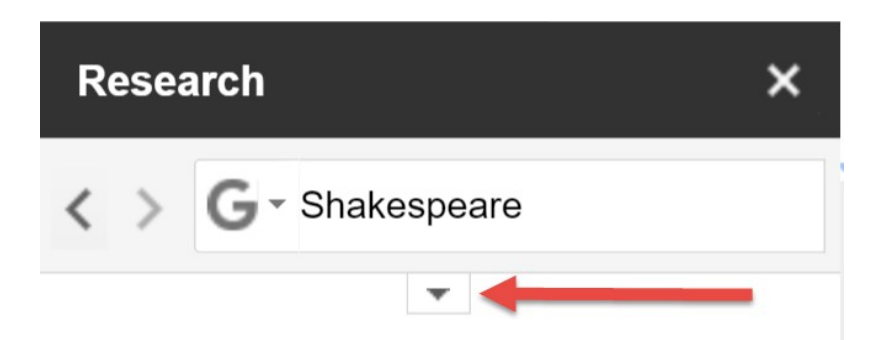

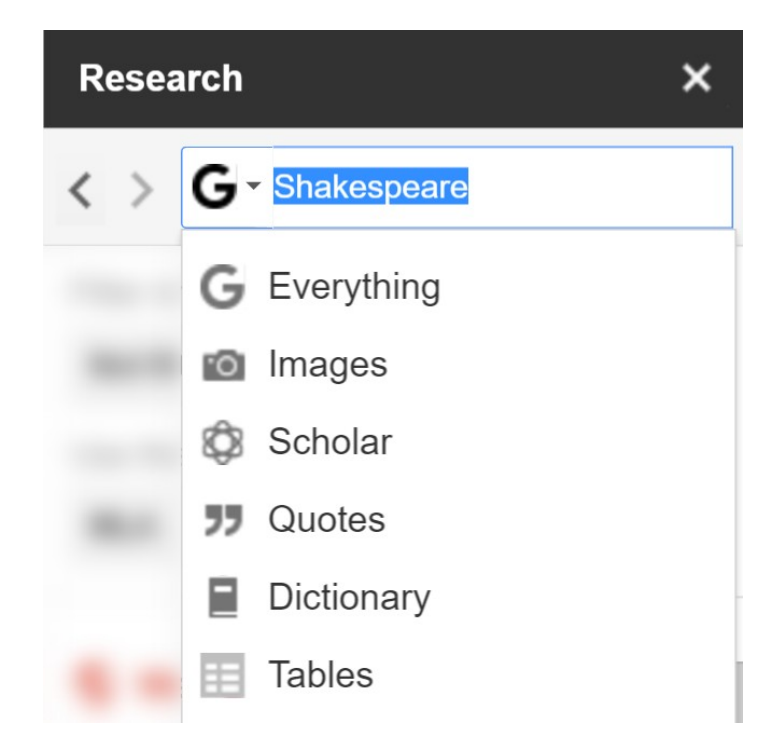

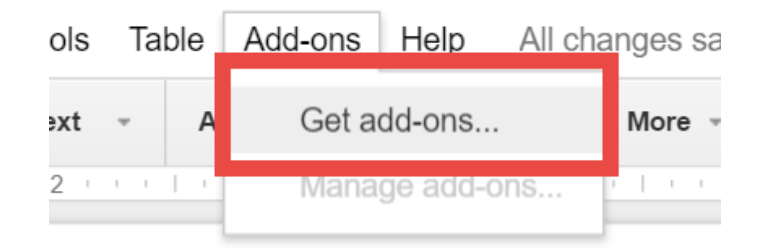

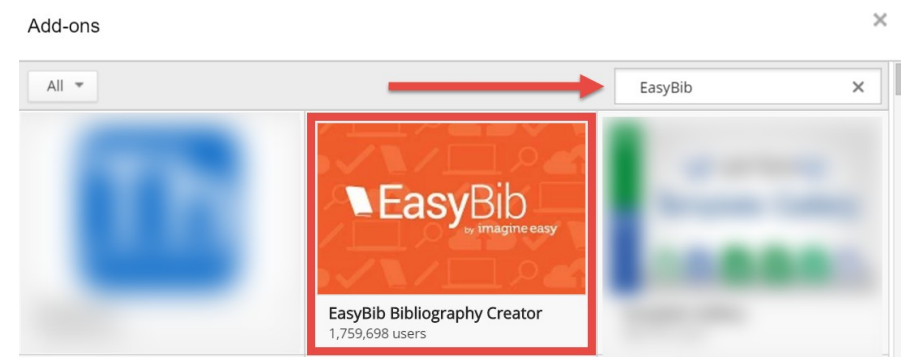

#### Add-ons

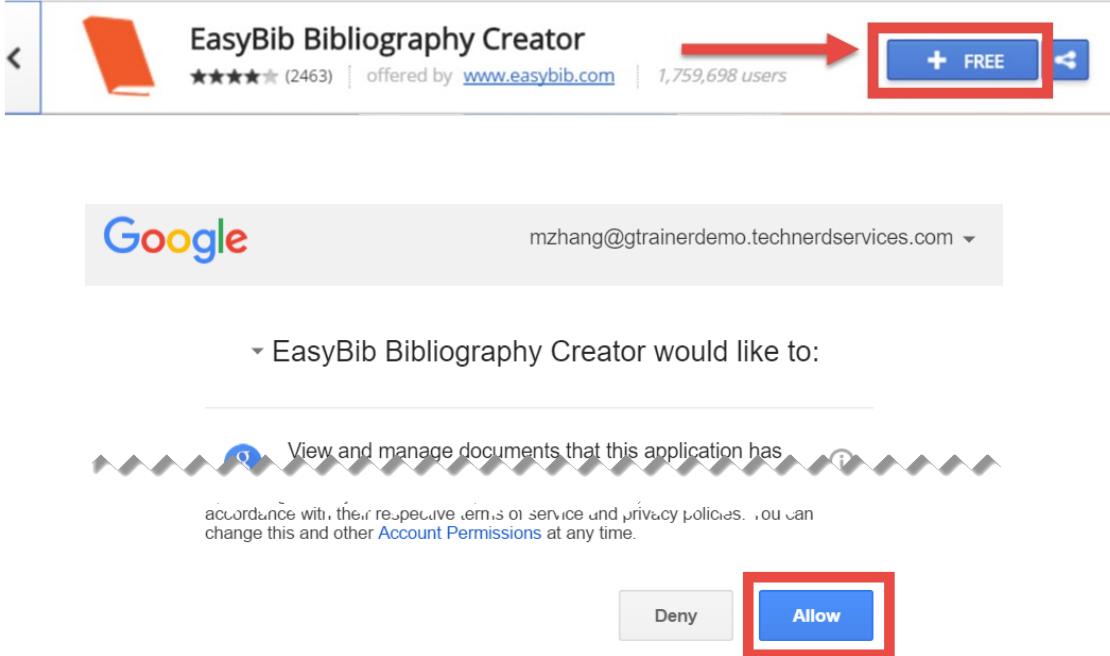

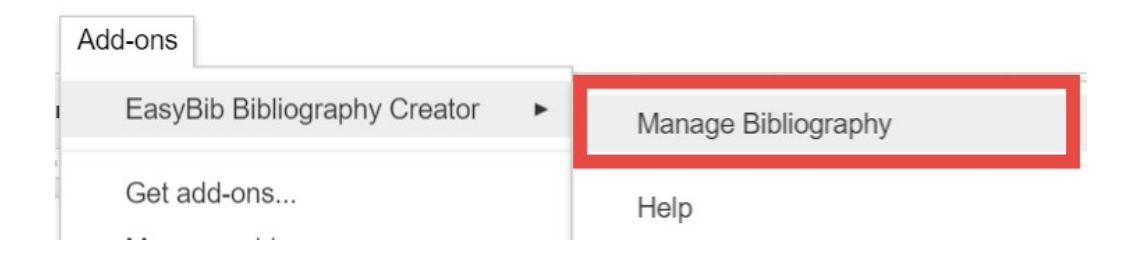

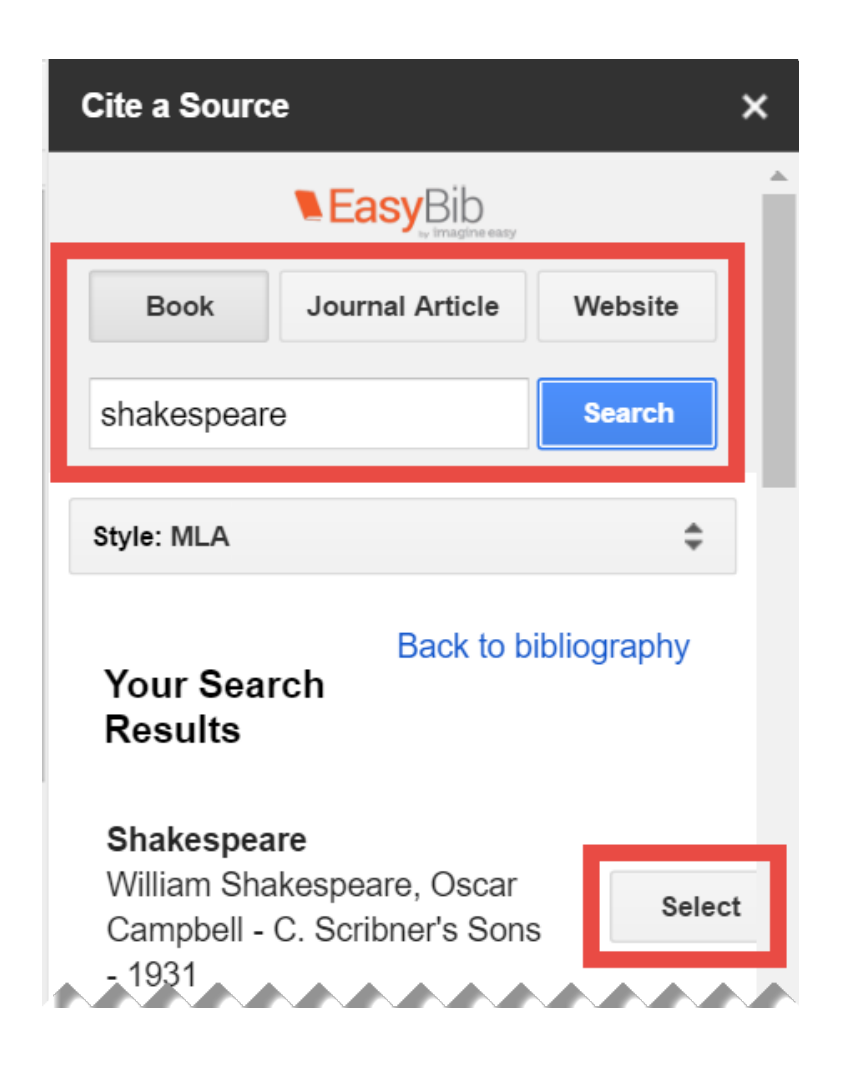

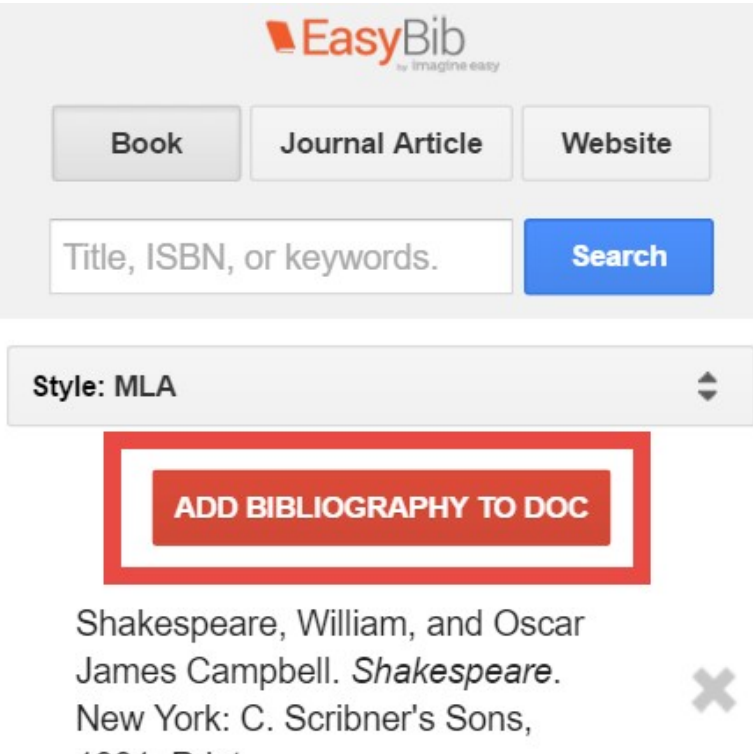

1931. Print.

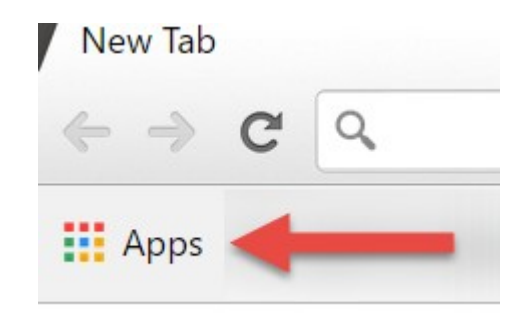

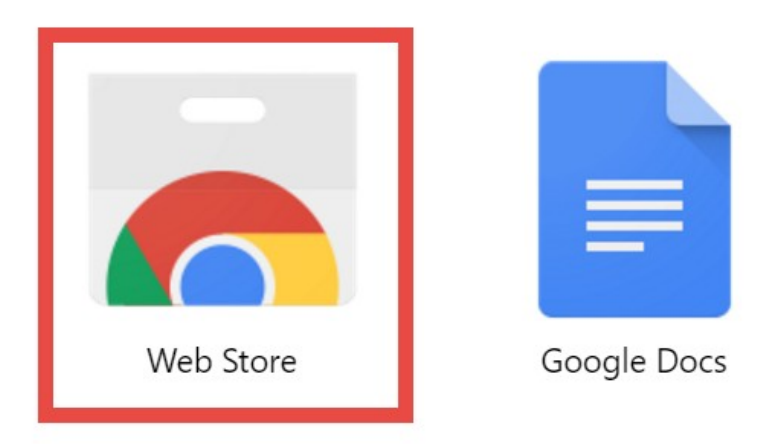

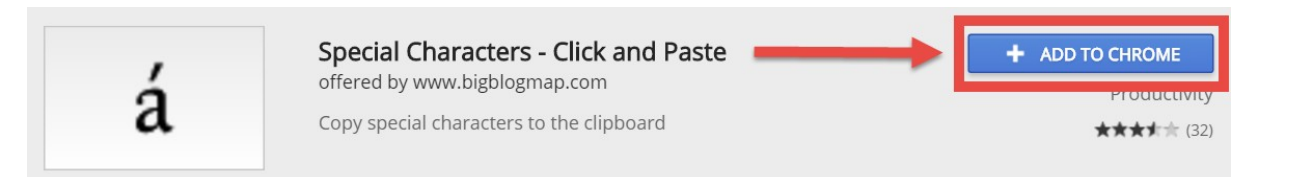

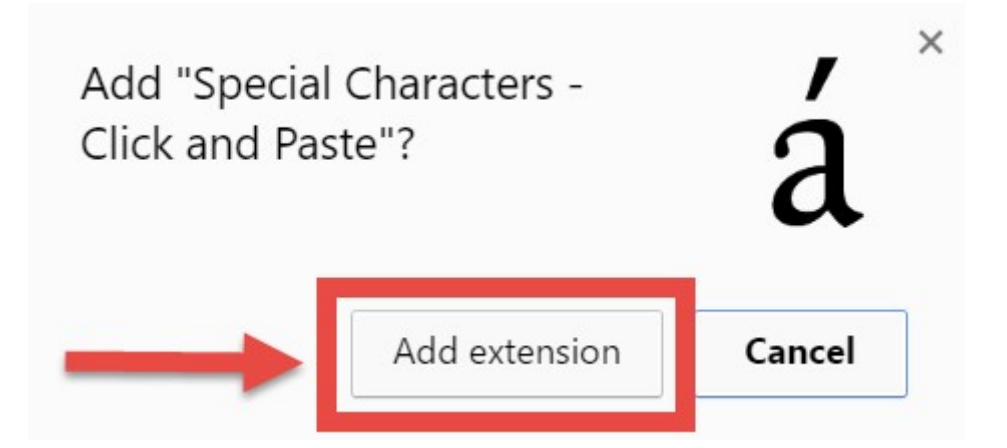

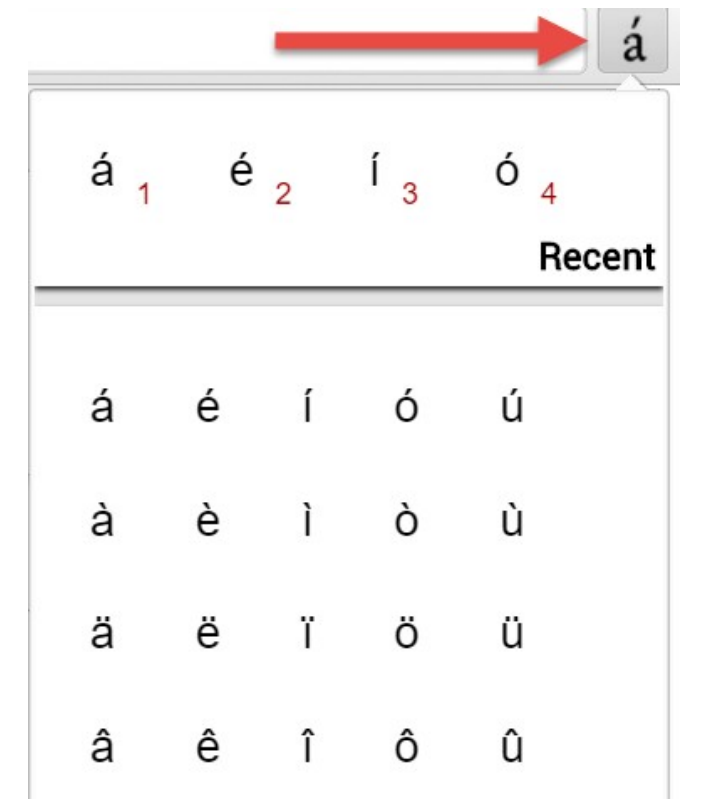

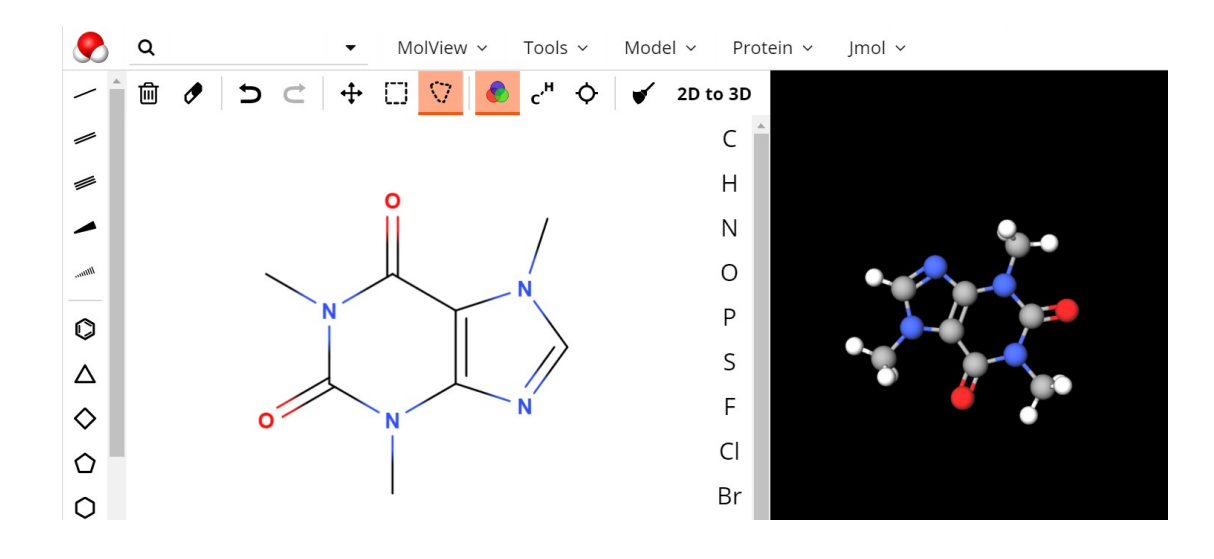

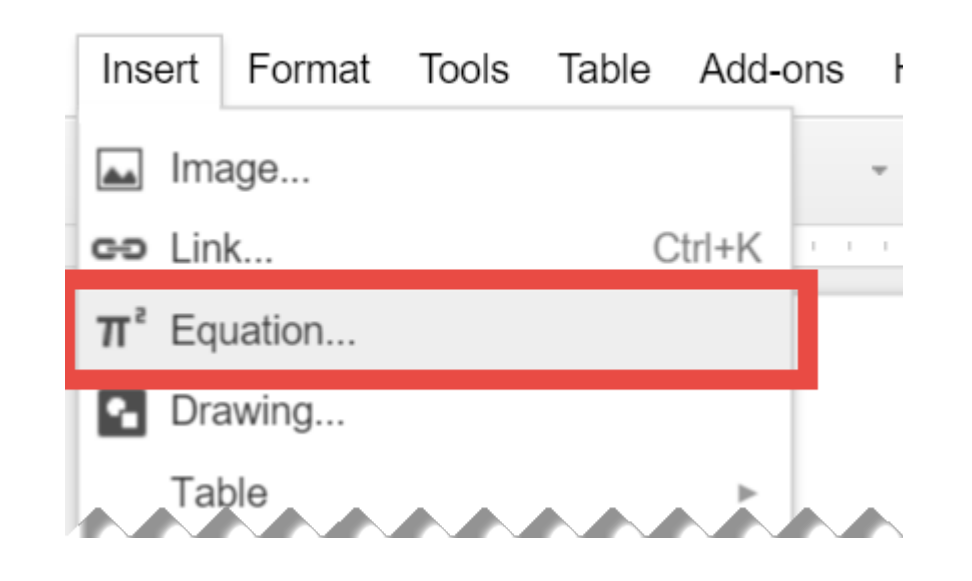

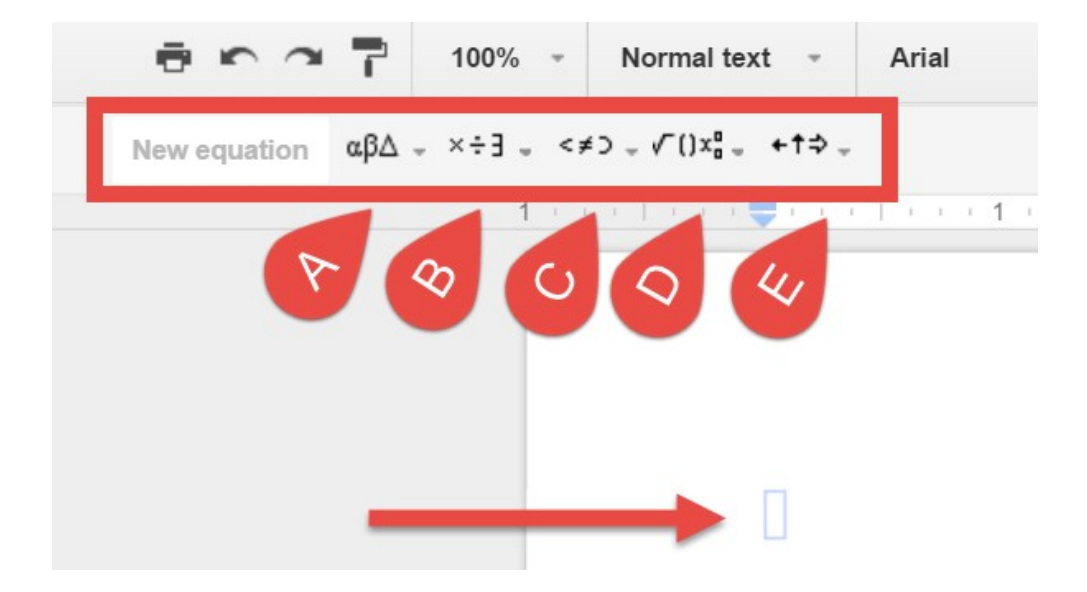

$$
m = \frac{rise}{run} = \frac{y_2 - y_1}{x_2 - x_1}
$$

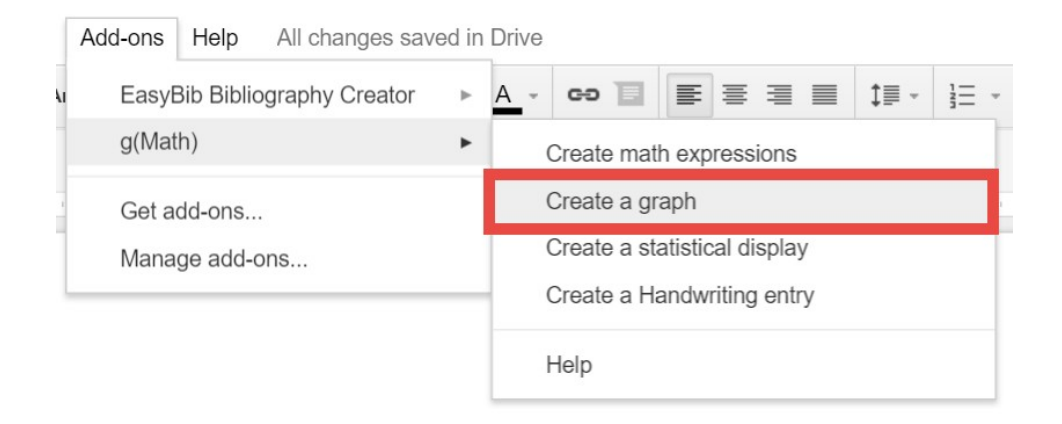

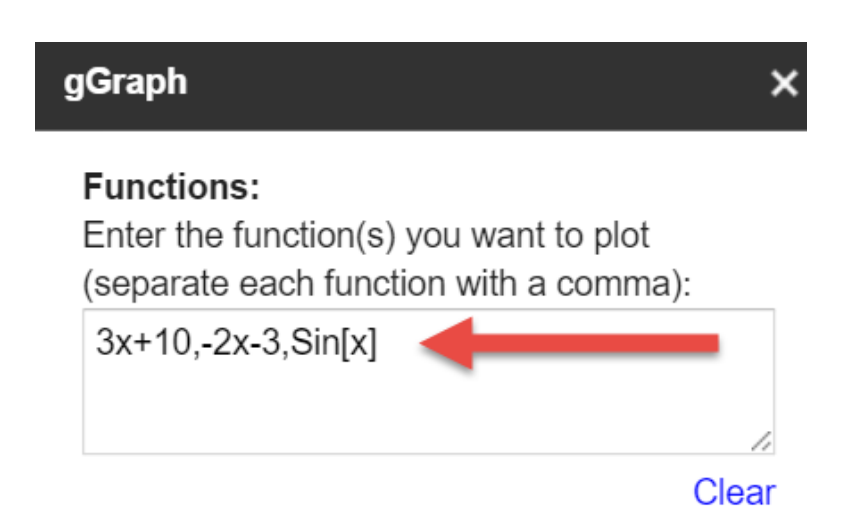

#### **Mathematical Constants and Functions:**

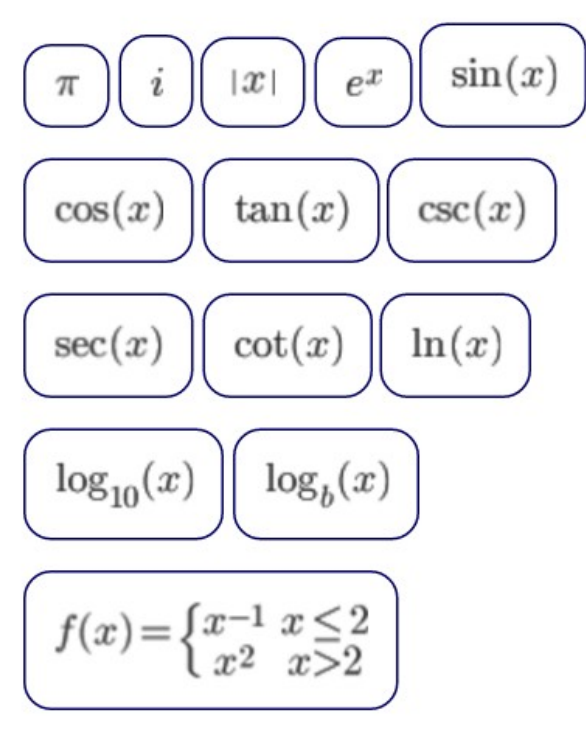

# **Optional Features:**

If you would also like to plot a series of points, please enter them here in the form {x0,y0},{x1,y1},{x2,y2},...:

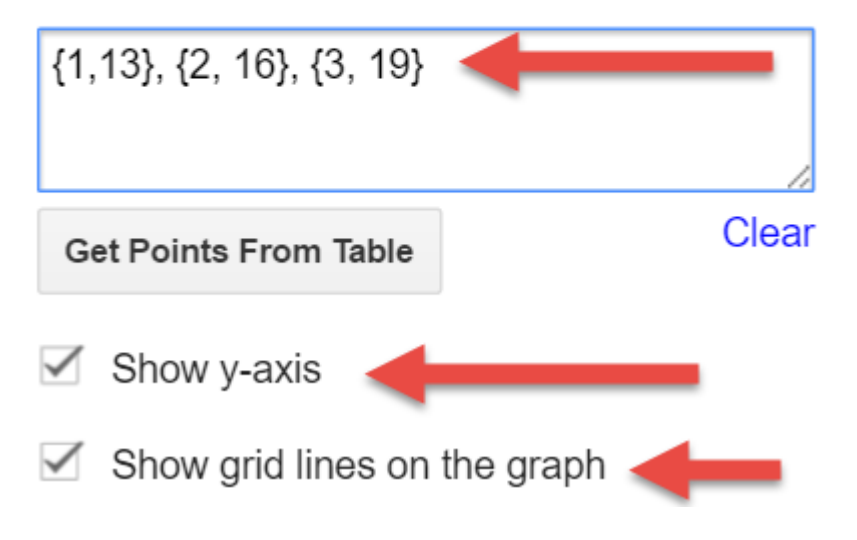

# **Graph Zoom Region:**

Enter the axes values for the graph:

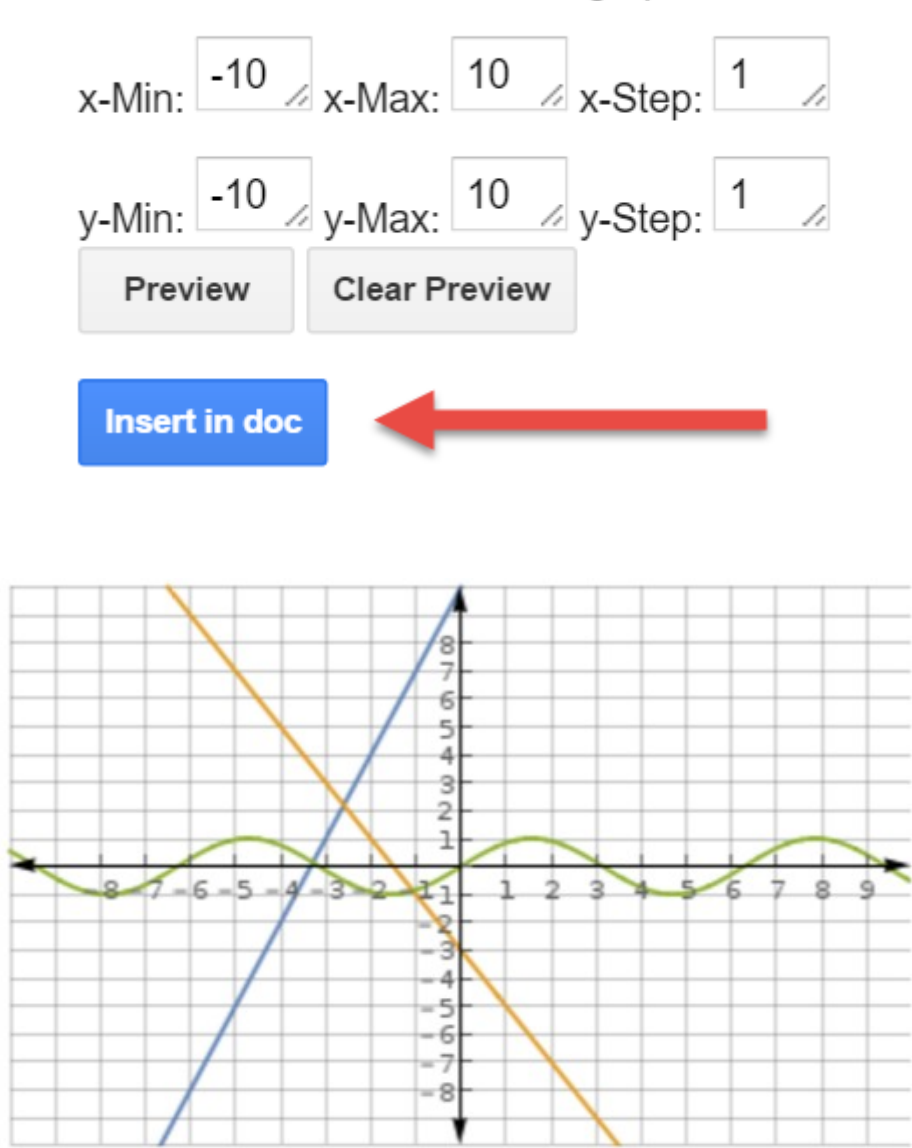

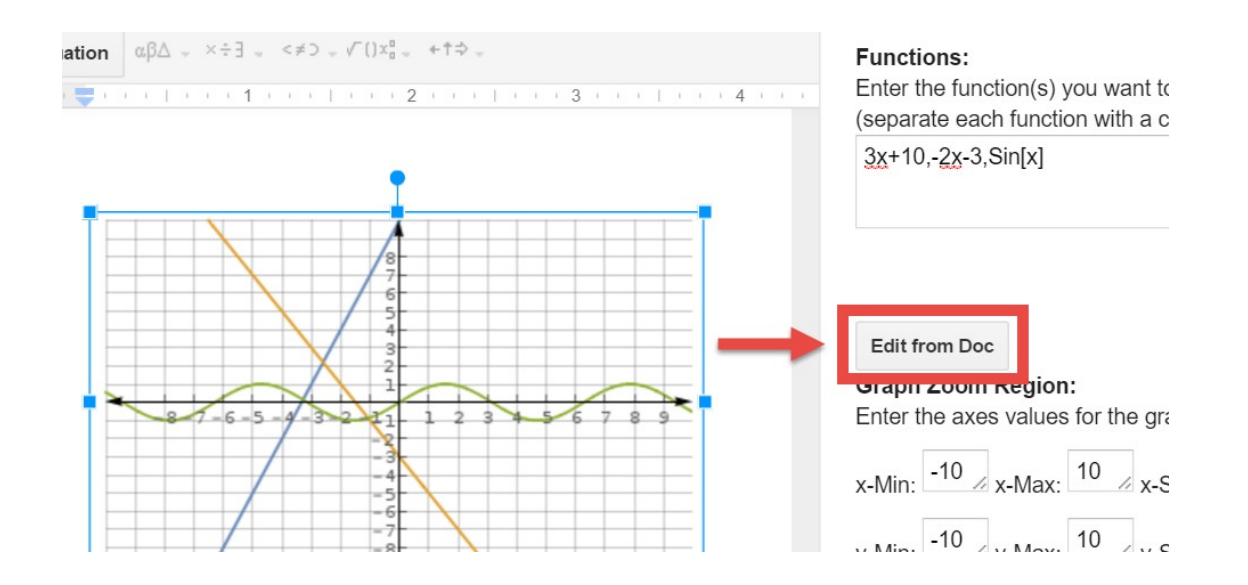

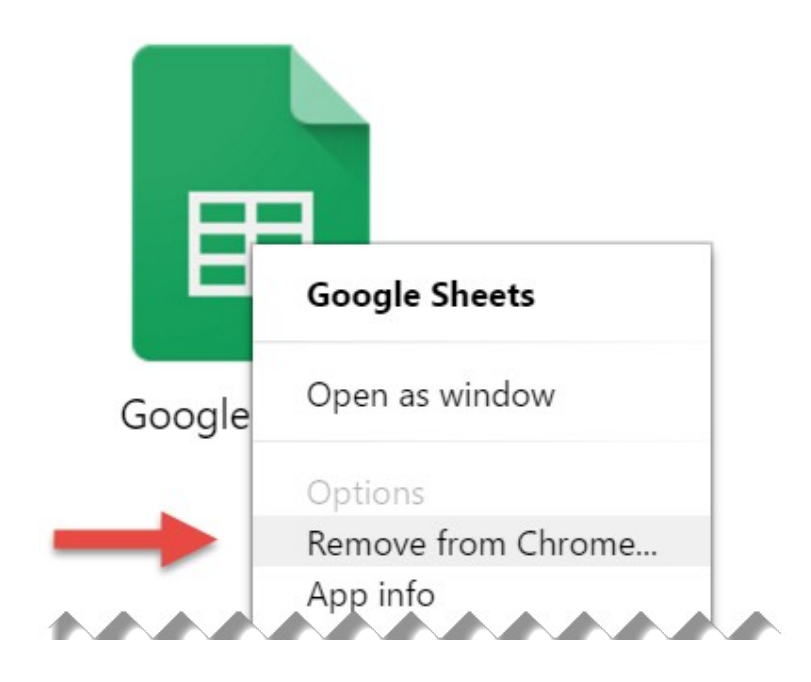

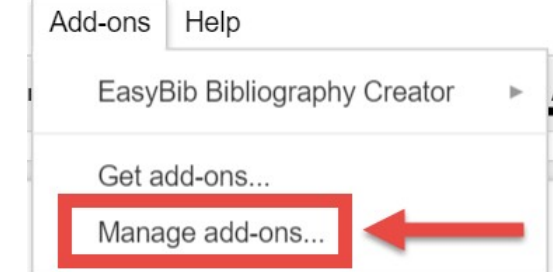

Add-ons

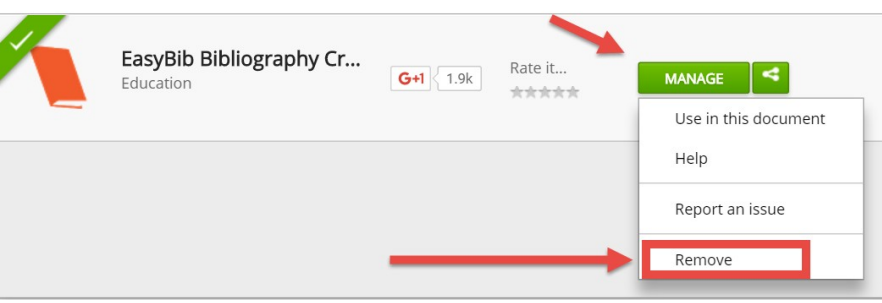

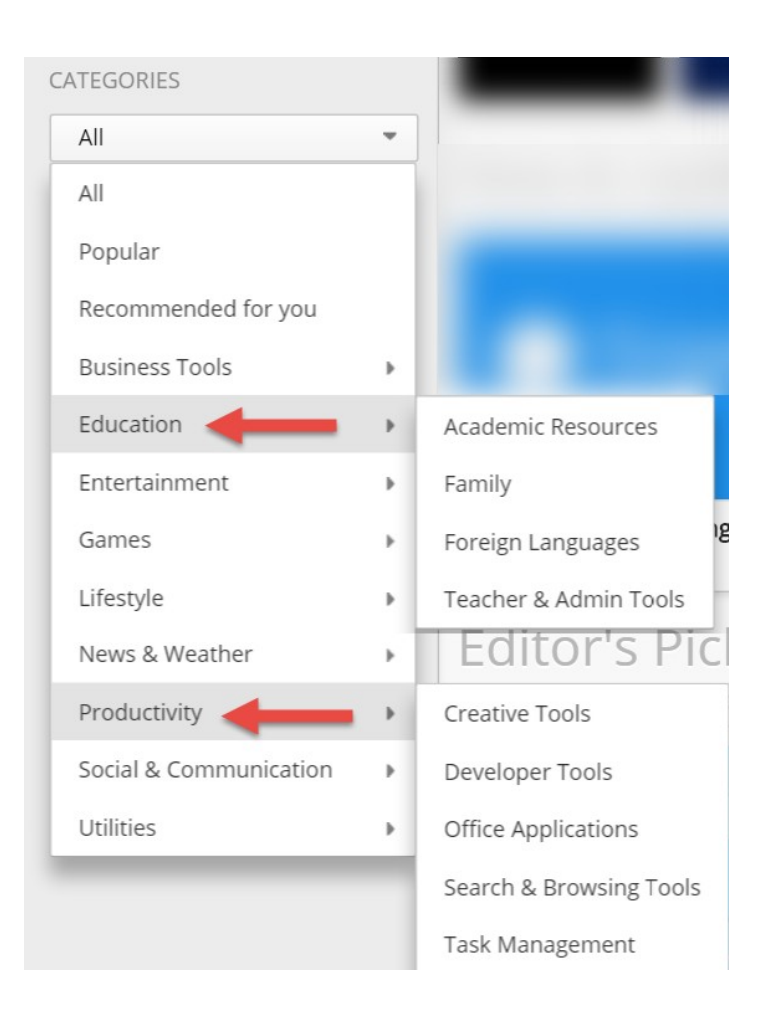